**888 AT Telephone Online Reference**

**Revision R1D Infrared Modem®**

**Page 1 Online Reference**

# **Contents**

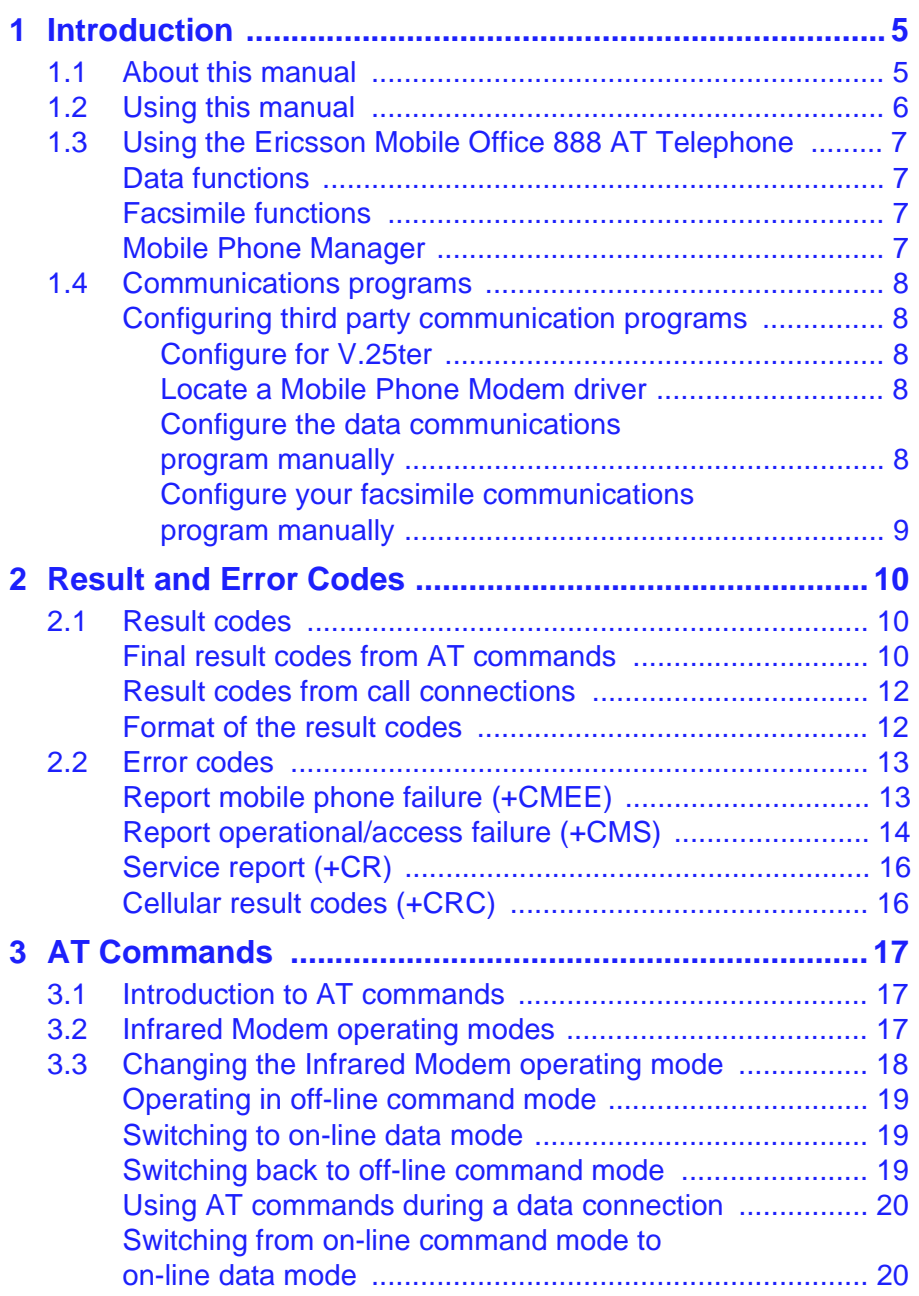

# **Contents**

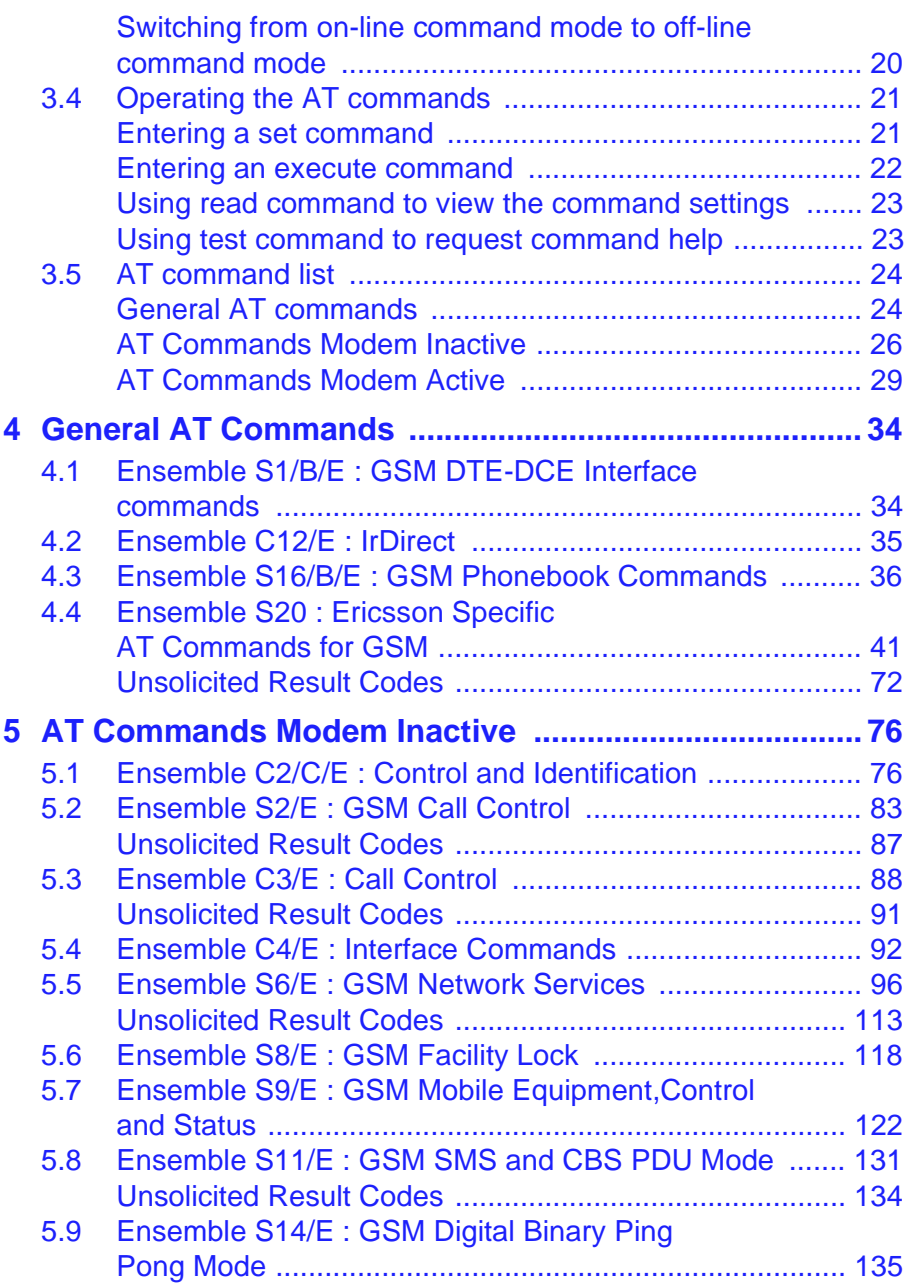

# **Contents**

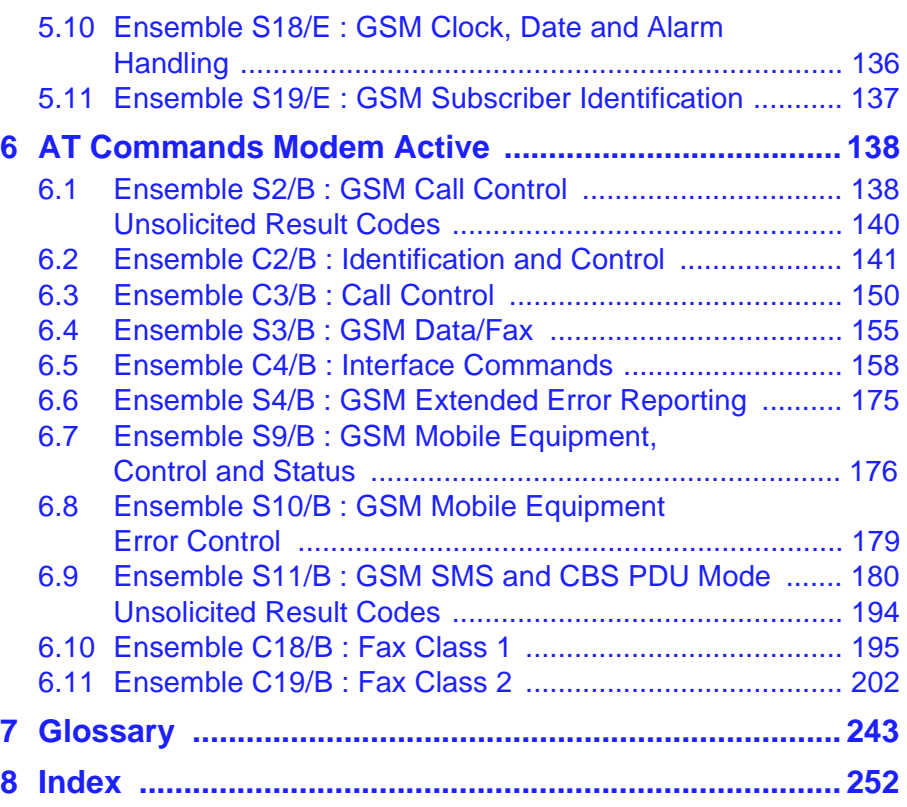

# <span id="page-4-0"></span>1 Introduction

This Manual describes the operation of the AT commands supported by the 888 AT Telephone. The information here is not relevant for day-to-day operation of theTelephone, which is described in the User Manual supplied with the Ericsson Mobile Office 888

The On-line Reference Manual is for advanced users who require detailed information in order to:

- develop new communications software;
- add the Infrared Modem to an application's list of compatible modems;
- adjust the settings of their mobile telephone and modem.

# **1.1 About this manual**

This manual is designed to supplement the Ericsson 888 AT Telephone User Manual.

All rights reserved.

© Ericsson Mobile Communications AB, 1998.

® Ericsson Mobile Office Infrared Modem is a Registered trademark of Ericsson Mobile Communications AB.

® Windows is a registered trademark of the Microsoft Corporation.

All other registered trademarks used in this document are also acknowledged.

# <span id="page-5-0"></span>**1.2 Using this manual**

The standard text in this manual is modified to distinguish between the text displayed on the screen, typed instructions and examples of command dialog. The distinctions are as follows:

1) Typed commands and option values are written in bold text.

For example: **S2=**<esc> Options: <esc> **0 - 127**

2) Any key strokes are written in bold text in brackets.

For example: **<CR>**

3) Examples of command dialogue, including keyboard entries and on-screen responses, are written in Courier text.

For example:

AT+CBC=?  $+CBC:(0,1)$ , (0-100) OK

4) The default setting used by a command is indicated by **bold** text.

For example: **Default = 0**

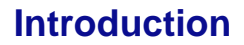

# <span id="page-6-0"></span>**1.3 Using the Ericsson Mobile Office 888 AT Telephone**

The telephone connects to your computer via the Infrared Modem by means of a digital infrared link.

### **Data functions**

Transmission speed conforms to the ITU-T standard V.22bis which facilitates data transfer at 2,400, 4,800 and 9,600 bits/s. By implementing data compression the transmission speed can be increased to a theoretical maximum data throughput of 38,400 bits/s. between computers.

### **Facsimile functions**

Facsimile operation, at 2,400, 4,800, 7,200 and 9,600 bits/s. conforms to Service Class 1 and the proposed Service Class 2 standards.

#### **Short Message Service**

The telephone supports the short message service (SMS) with messages up to 160 characters long, according to ETSI (GSM) 07.05 using the GSM character set.

#### **Mobile Phone Manager**

The Infrared Modem supports commands for access of the mobile phone book and short message service according to ETSI (GSM) 07.05 and 07.07.

# <span id="page-7-0"></span>**1.4 Communications programs**

Please refer to the User Manual for instructions on the installation and use of the Ericsson Infrared Modem software drivers.

# **Configuring third party communication programs**

If you want to use a communication program which does not include the Ericsson Infrared Modem in the list of supported hardware, the following options are suggested:

#### **Configure for V.25ter**

The Infrared Modem supports the V.25ter command set. If your communication program can generate and support a V.25ter command, the Infrared Modem does not require the installation of a specific driver.

### **Locate a Mobile Phone Modem driver**

A Mobile Phone Modem driver for your communication program may be available on either the Ericsson Infrared Mobile Phone Modem utilities disk or from one of the on-line services.

#### **Configure the data communications program manually**

To configure your data communications program manually:

- 1. Select a generic Mobile Phone Modem driver from the list of available Mobile Phone Modem drivers.
- 2. Set the Init string to ATZ^M.
- 3. Set the optional setup string to Asynchronous RLP:

 $AT+CBST=0,0,1$ 

# **Introduction**

### <span id="page-8-0"></span>**Configure your facsimile communications program manually**

To manually configure your facsimile communications program, select a Fax Class 1 driver. The Infrared Modem supports Fax Class 2 facsimile which might be used if there are problems with the fax service or speed of the computer, or your fax application does not support Fax Class 1.

# <span id="page-9-0"></span>**2.1 Result codes**

When you send a command from your PC to the Infrared Modem, the response is terminated by a result code which is shown on the computer screen. You use this code to confirm correct operation or to identify any problem with the command.

There are two types of result codes:

- final result codes related to the operation of AT commands;
- result codes associated with call connections.

# **Final result codes from AT commands**

The Infrared Modem always terminates each response to an AT command with a final result code:

**OK** The command(s) and any specified parameters were valid and the command has completed execution.

#### **Note**

Some AT commands are not relevant to the Infrared Modem operations or can only be set to one parameter value. For completeness and to allow the parameter to be read, some of these commands are supported but not implemented. Calling a command of this type will produce the **OK** result code but will not cause any change to the Infrared Modem. These commands are included in the command descriptions in Chapters 4, 5 and 6.

**ERROR** An error has occurred during the command processing. This could arise because:

- there is a fault in the command syntax;
- one or more parameters are outside the permitted range:
- the command you issued is not implemented on the Infrared Modem;
- the command is not appropriate to the service;
- class the Infrared Modem is operating.

When an error is reported, the **ERROR** message is preceeded by a copy of the text response from the last valid AT command. This is shown in the following example:

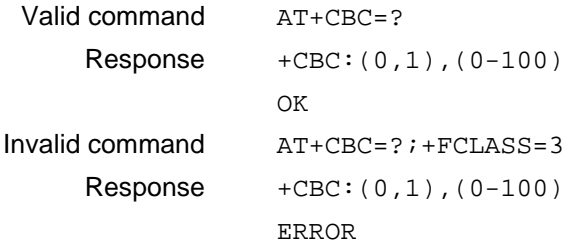

# <span id="page-11-0"></span>**Result codes from call connections**

During on-line operation of the telephone, result codes inform you about the progress of call connections:

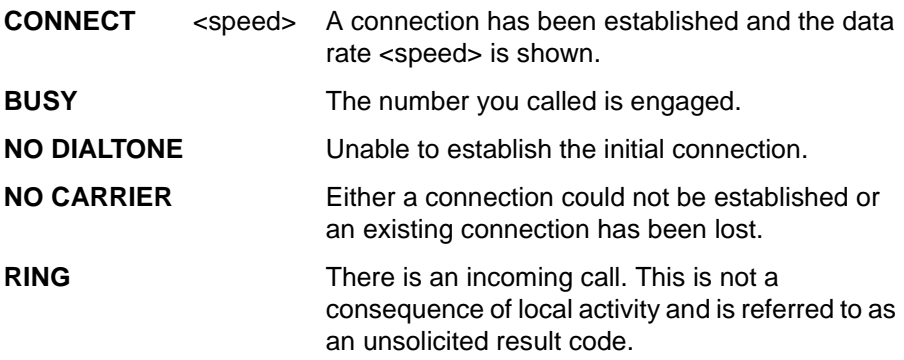

## **Format of the result codes**

The result codes described above are in verbose format. You can command the Infrared Modem to display result codes in verbose or numeric format or you can switch them off completely.

To switch between verbose and numeric format, please refer to the use of the AT V command on [page 95](#page-94-0) an[d page 16](#page-163-0)4.

To switch the display of result codes on or off, please refer to the use of the AT Q command on [page 163](#page-162-0).

# <span id="page-12-0"></span>**2.2 Error codes**

The +CME ERROR result codes indicate an error relating to the functionality of the Infrared Modem or Mobile Phone and replaces the final result code ERROR when first enabled with the AT+CMEE command.

### **Report mobile phone failure (+CMEE)**

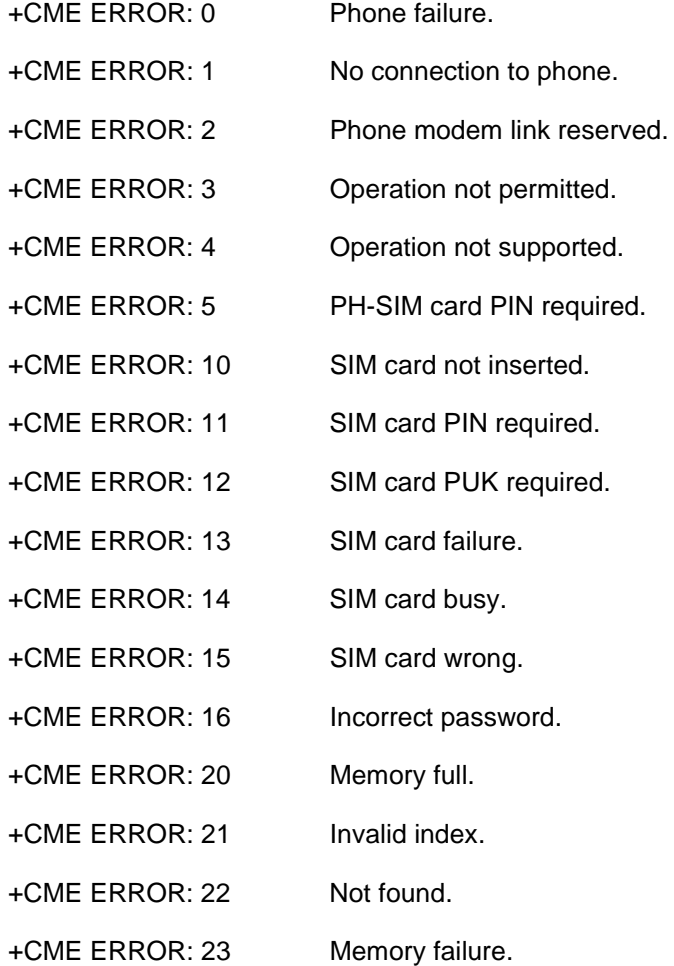

<span id="page-13-0"></span>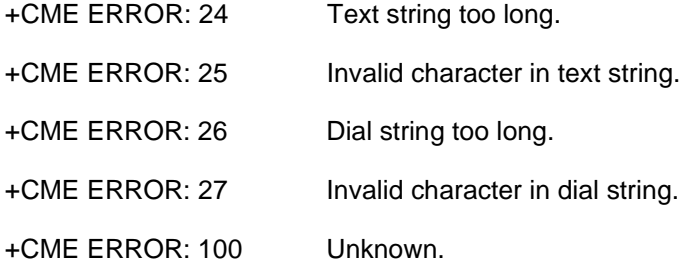

# **Report operational/access failure (+CMS)**

The +CMS ERROR result codes indicate an error relating to the Infrared Modem, Mobile Phone or Network relating to the Short Message Service (SMS) and replaces the final result code ERROR.

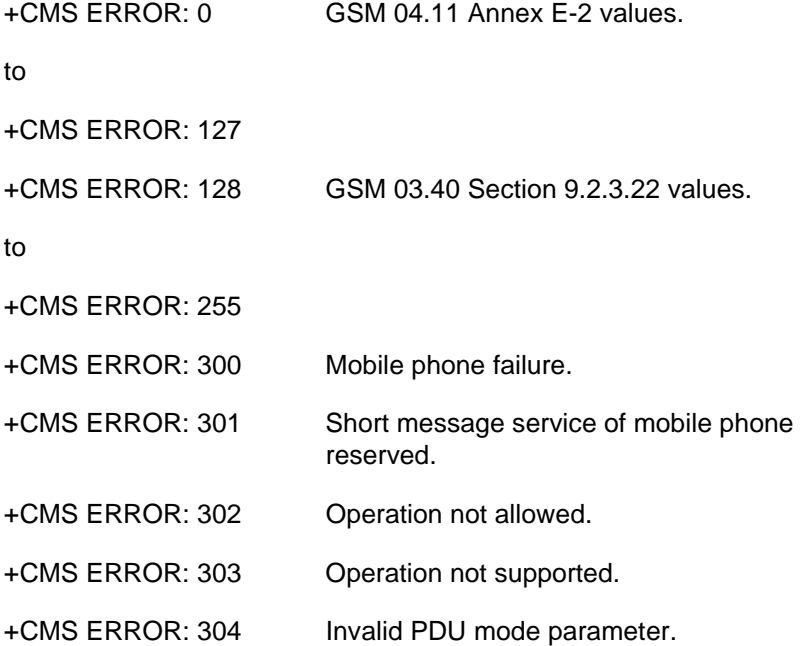

- +CMS ERROR: 305 Invalid text mode parameter.
- +CMS ERROR: 310 SIM card not inserted.
- +CMS ERROR: 311 SIM card PIN necessary.
- +CMS ERROR: 312 SIM card PIN necessary for PH-SIM.
- +CMS ERROR: 313 SIM card failure.
- +CMS ERROR: 314 SIM card busy.
- +CMS ERROR: 315 SIM card wrong.
- +CMS ERROR: 320 Memory failure.
- +CMS ERROR: 321 Invalid memory index.
- +CMS ERROR: 322 Memory full.
- +CMS ERROR: 330 SMSC address unknown.
- +CMS ERROR: 331 No network service.
- +CMS ERROR: 332 Network timeout.
- +CMS ERROR: 500 Unknown error.

## <span id="page-15-0"></span>**Service report (+CR)**

When a data connection is being established, the +CR messages are sent to the PC before the final result code CONNECT. Use the AT+CR command to enable these messages.

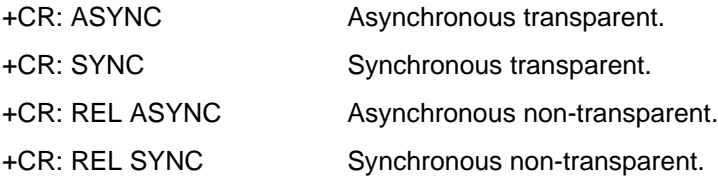

# **Cellular result codes (+CRC)**

The +CRC messages replace the unsolicited result code RING and provide more information about the type of the incoming call. Use the AT+CRC command to enable these messages.

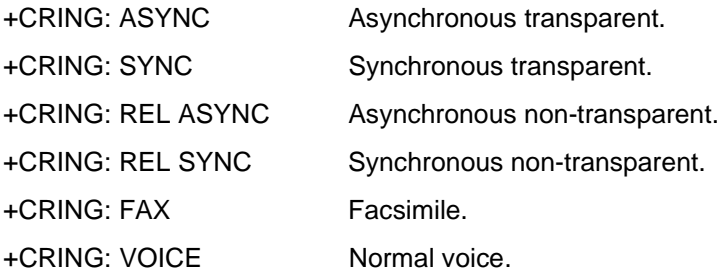

# <span id="page-16-0"></span>**3.1 Introduction to AT commands**

This chapter describes how AT commands are used to exchange information with your mobile telephone and Infrared Modem. The AT commands are listed at the end of this chapter. For a description of each command, refer to Chapters 4, 5 and 6.

You use AT commands to:

- configure your mobile telephone and Infrared Modem;
- request information about the current configuration or operational status of your mobile phone/modem;
- test availability and request the range of valid parameters, when applicable, for an AT command.

# **3.2 Infrared Modem operating modes**

The Infrared Modem can be set in any one of three modes of operation. These are:

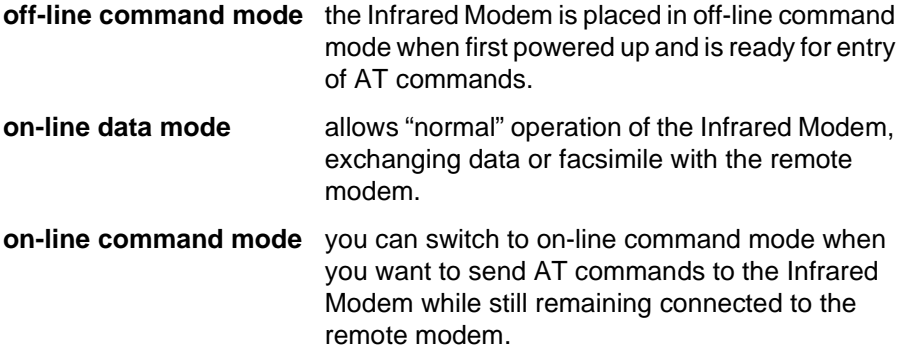

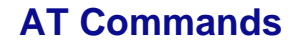

# <span id="page-17-0"></span>**3.3 Changing the Infrared Modem operating mode**

The following illustration summarises the methods that are used to switch between the three Infrared Modem operating modes:

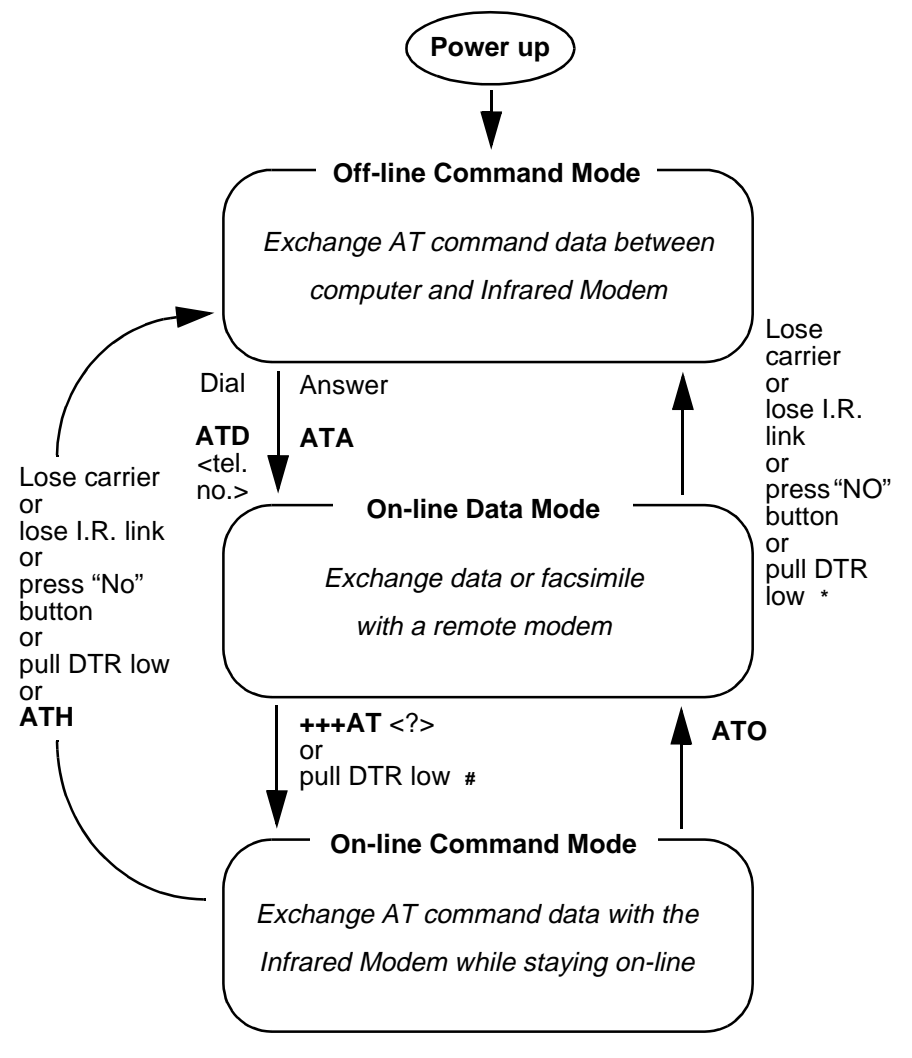

**#** &D previously set to 1. **\*** &D previously set to 2.

**Revision R1D Infrared Modem®**

### <span id="page-18-0"></span>**Operating in off-line command mode**

In off-line command mode, the Infrared Modem accepts data as commands and not as normal communications traffic. You enter commands by typing at the PC keyboard.

### **Switching to on-line data mode**

To enter on-line data mode, so that you can exchange data with the modem at the other end of the link, you enter the **ATD** command followed by the telephone number to make the call. Alternatively, typing **ATA** to answer an incoming call will also place the Infrared Modem in on-line mode.

## **Switching back to off-line command mode**

Any of the following will return the Infrared Modem to off-line command mode from on-line data mode:

- loss of the connection (**NO CARRIER** error);
- loss of the I.R. link between the Infrared Modem and your computer;
- pressing the "NO" button on your mobile phone;
- pulling DTR low provided &D has previously been set to 2.

*Note: The &D command is described on [page 165](#page-164-0). The setting of &D determines the action taken when DTR is pulled low while you are in on-line data mode*

> *&D set to 1 - Infrared Modem switches to on-line command mode &D set to 2 - Infrared Modem switches to off-line command mode.*

## <span id="page-19-0"></span>**Using AT commands during a data connection**

If you wish to use AT commands while connected to a remote modem in online data mode and maintain connection with the remote modem, you must first enter on-line command mode.

There are two ways you can switch from on-line data mode to on-line command mode:

• Type the escape sequence **"+++**" followed by an appropriate AT command. This command must be selected from the options **AT**, **ATE**, **ATH**, **ATI**, **ATL**, **ATM**, **ATQ**, **ATV** and **ATX**. Using this method you can perform an AT function as you move in to on-line command mode. For example, if you switch using:

### **+++ATH<CR>**

the Infrared Modem is switched to on-line command mode and the AT command is executed, causing the connection to be terminated (hangup). If you type the escape sequence "+++" without any following command, the system waits one second, switches to on-line command mode and responds OK;

• Pull DTR low after previously setting &D to 1.

## **Switching from on-line command mode to on-line data mode**

To return to on-line data mode while in on-line command mode, type:

#### **ATO<CR>**

## **Switching from on-line command mode to off-line command mode**

To return the Infrared Modem to off-line command mode from on-line command mode:

- use any of the methods described in "Switching back to off-line command mode" above;
- type **+++ATH <CR>** to switch to on-line command mode and hang up at once.

**Revision R1D Infrared Modem®**

# <span id="page-20-0"></span>**3.4 Operating the AT commands**

In command mode, there are four types of command you can issue:

- a set command to adjust the Infrared Modem's operating parameters;
- an execute command which directs action without the need of any parameters;
- a read command to view the current command settings;
- a test command to view the available command parameters.

Not all AT commands support all four functions. The descriptions in Chapters 4 to 6 list the functions available for each AT command.

# **Entering a set command**

The standard format for entering a set command is:

#### **AT<command>=**<parameters> <CR>

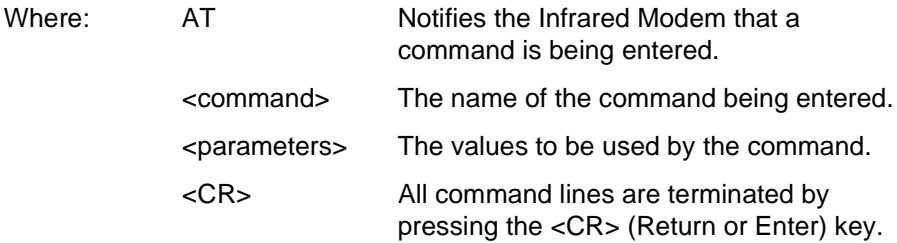

*Note:* All command lines are completed by pressing the **<CR>** key on the computer keyboard. For the remainder of this manual, appropriate use of the **<CR>** key is assumed.

<span id="page-21-0"></span>To set the Infrared Modem to operate with autobaud over an asynchronous connection the command line would be:

### **AT+CBST=0,0,1**

However, the commands also have default settings. These are values which are assumed to have been entered when no actual value is placed in the command line.

For example, the above command can be entered as:

## **AT+CBST=,,1**

The default values used by the commands are indicated in the following descriptions by bold text.

When the parameter is a character string (for example "<name>") then the value should be entered between quotes. For example "Peter".

Optional parameters are shown in square brackets. For example [<value>].

#### **Entering an execute command**

Execute commands are very similar to set commands. They usually do not require any parameters and are used to obtain information about the mobile phone or Infrared Modem or to execute an event.

For example, to find out information about the mobile phone battery, enter the +CBC command:

## **AT+CBC**

The Infrared Modem responds:

## **+CBC: 0,60**

indicating that the mobile phone battery is connected (0) and that it has 60% charge remaining.

<span id="page-22-0"></span>To answer an incoming call, you execute the A command:

### **ATA**

### **Using read command to view the command settings**

To check the current settings of a command, use the '?' option. For example, to check the current settings of the +CBST command, enter:

### **AT+CBST?**

If CBST has been set according to the previous example, the settings are displayed as:

#### **+CBST: 0,0,1**

#### **Using test command to request command help**

To test the availability of a command and the range of parameters, use the '=?' option with the command.

For example, to check the parameters available to the command line in the example above, enter:

#### **AT+CBST=?**

The line:

## **+CBST: (0,4,6,7,68,70,71),(0),(1)**

is displayed indicating the range of valid entries that can be set for the parameters <data rate>, <bearer service> and <connection element>.

# <span id="page-23-0"></span>**3.5 AT command list**

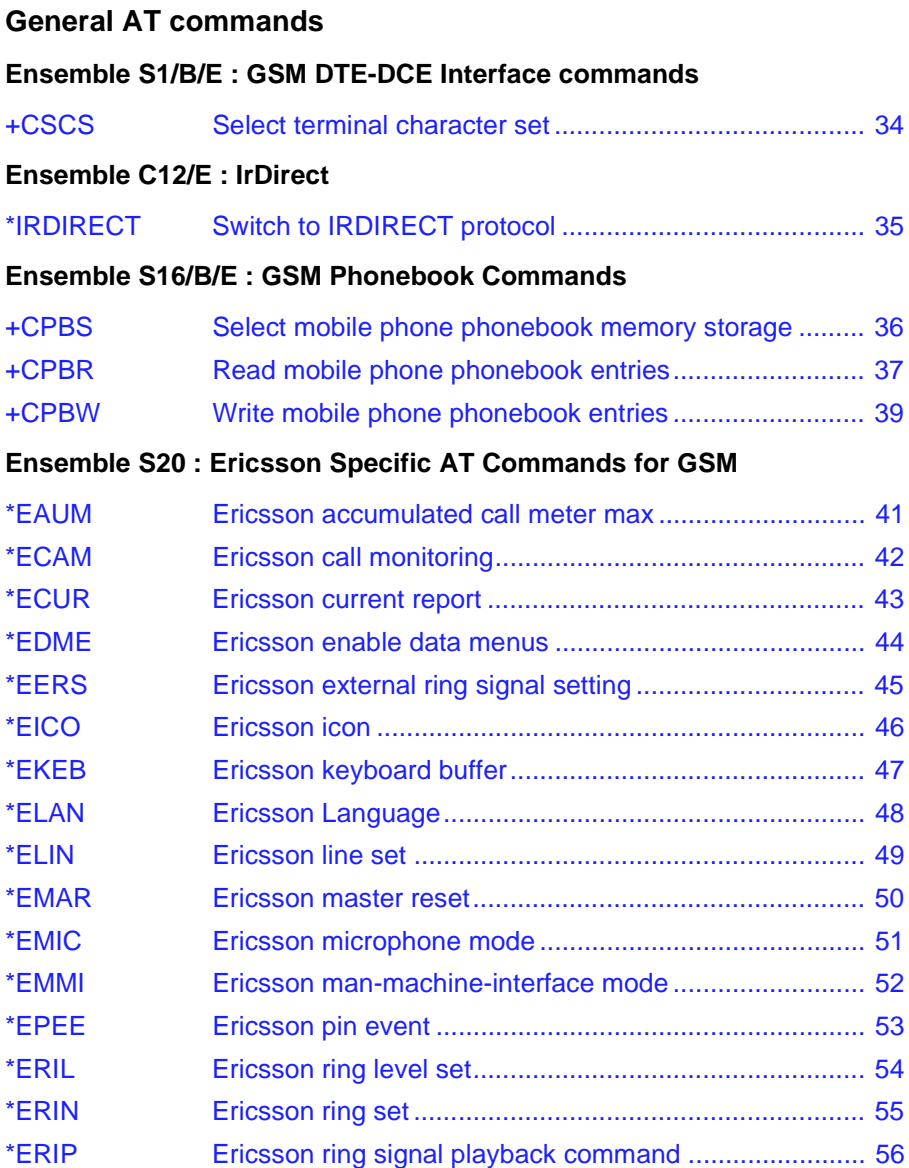

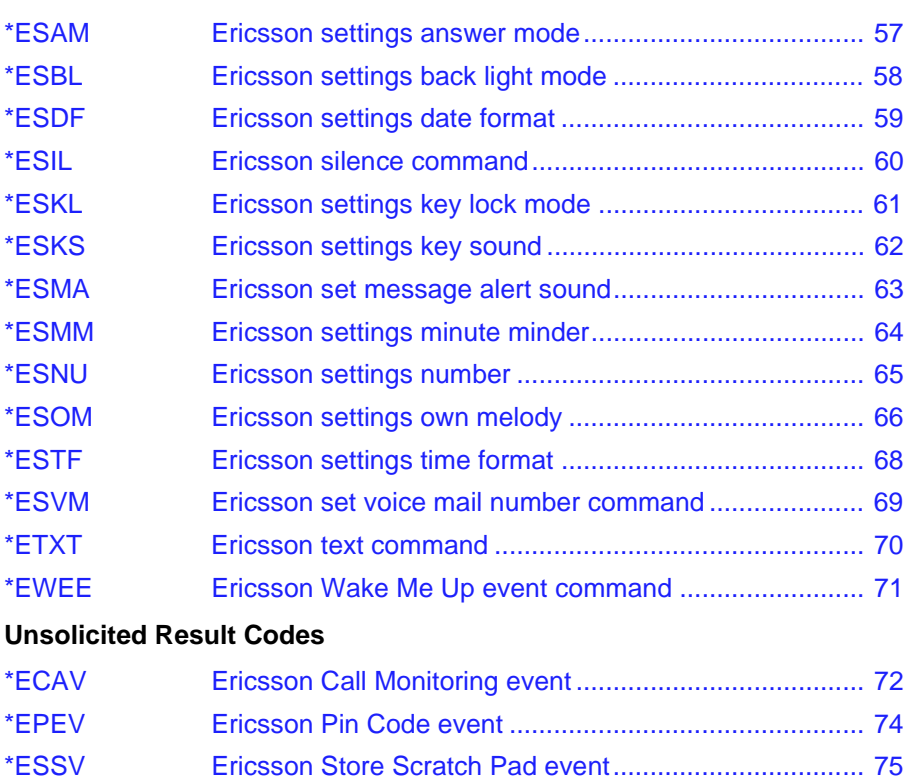

[\\*EWEV Ericsson Wake Me Up event .......................................... 75](#page-74-0)

# <span id="page-25-0"></span>**AT Commands Modem Inactive**

# **[Ensemble C2/C/E : Control and Identification](#page-75-0)**

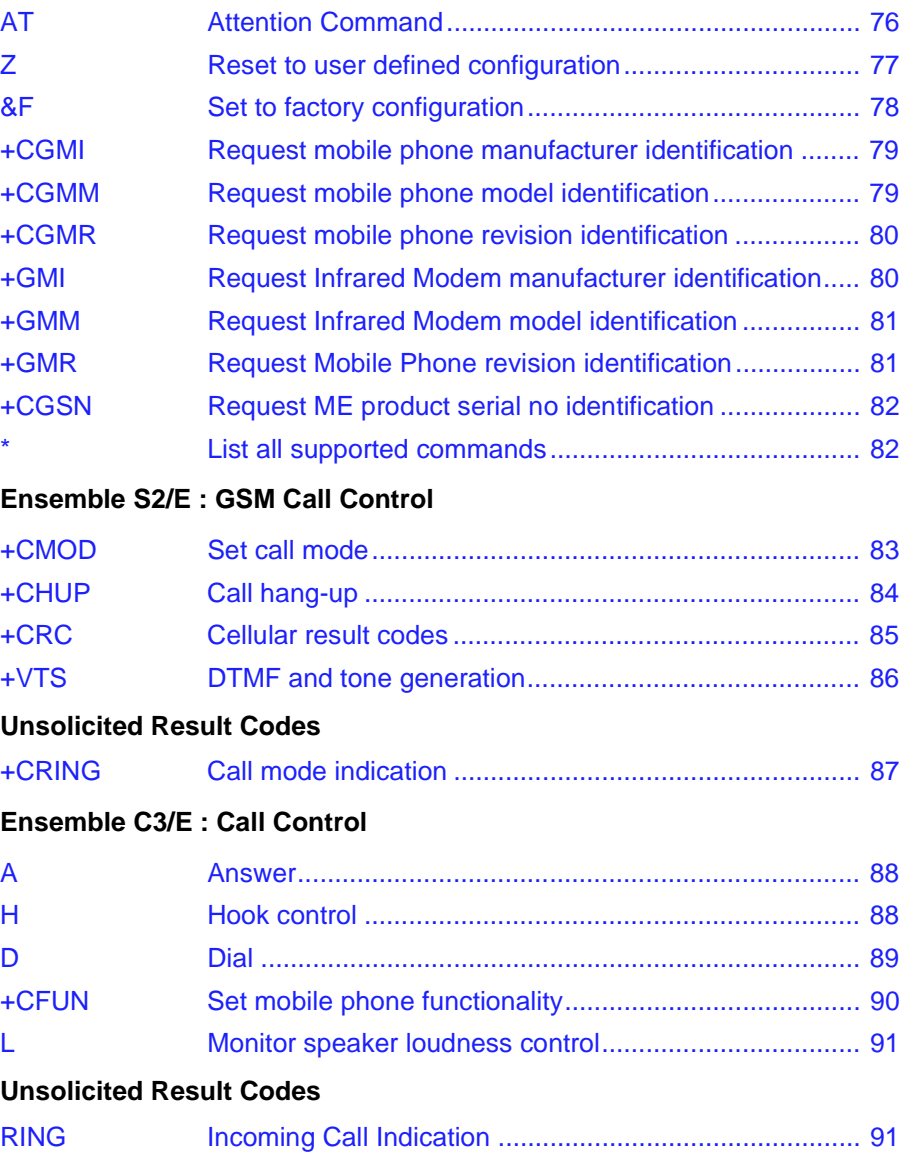

## **[Ensemble C4/E : Interface Commands](#page-91-0)**

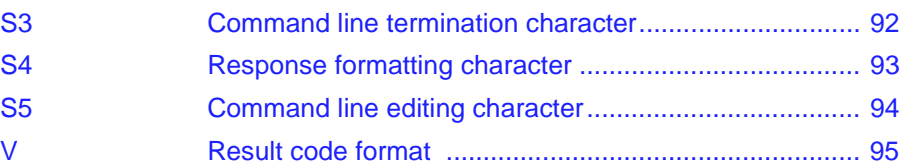

#### **[Ensemble S6/E : GSM Network Services](#page-95-0)**

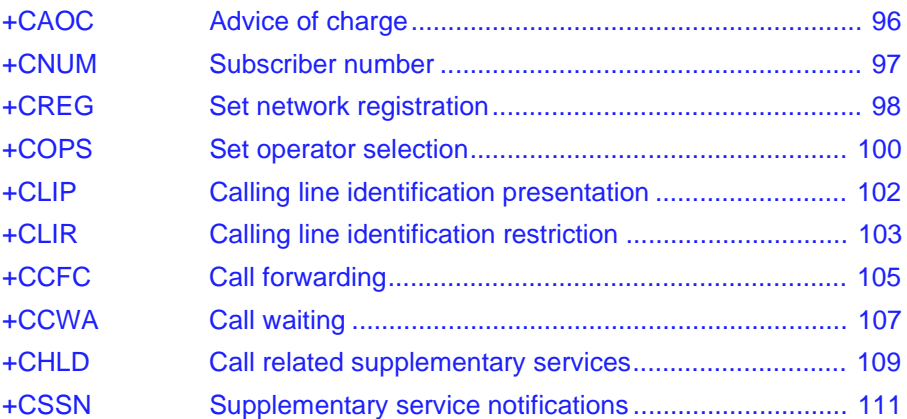

# **[Unsolicited Result Codes](#page-112-0)**

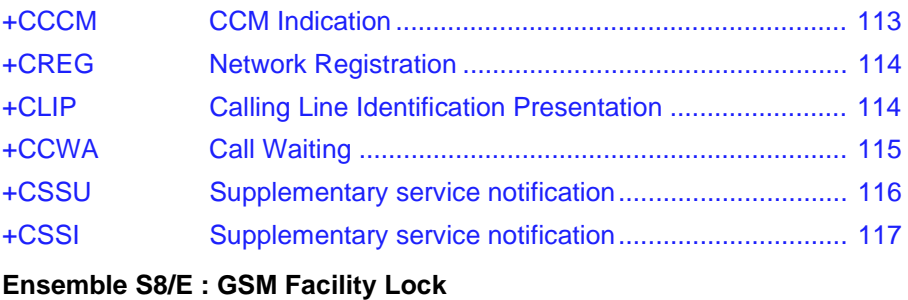

# [+CLCK Facility lock ................................................................... 118](#page-117-0) [+CPWD Set/change new password ........................................... 120](#page-119-0)

# **[Ensemble S9/E : GSM Mobile Equipment,Control and Status](#page-121-0)**

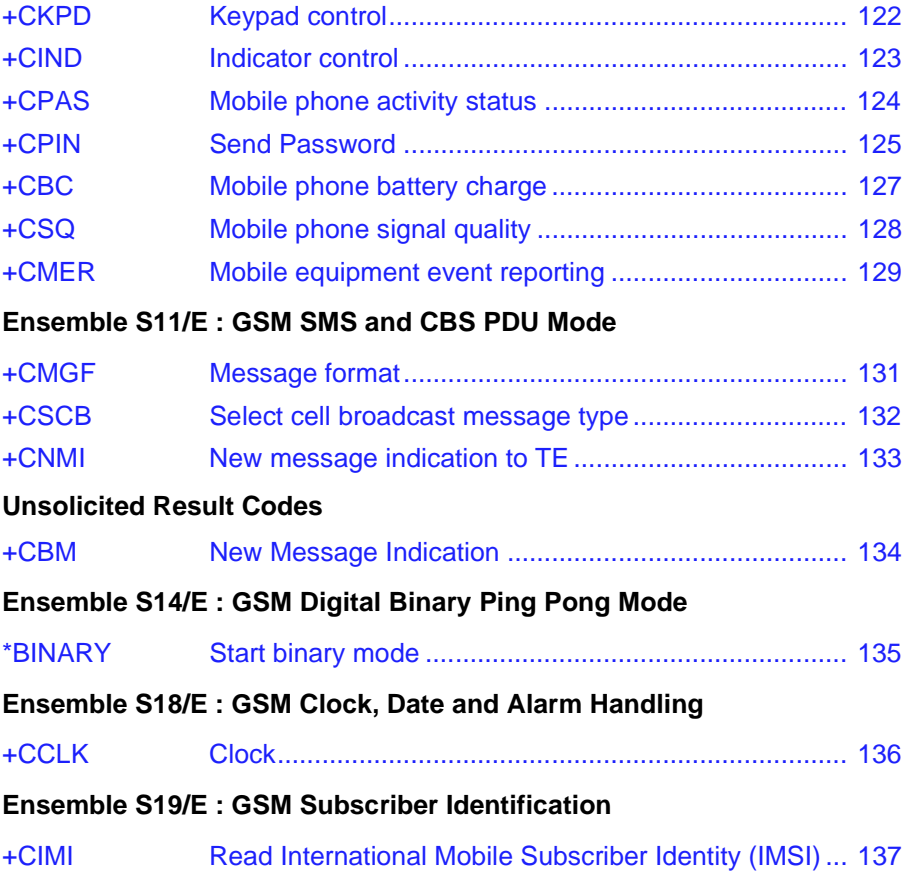

<span id="page-28-0"></span>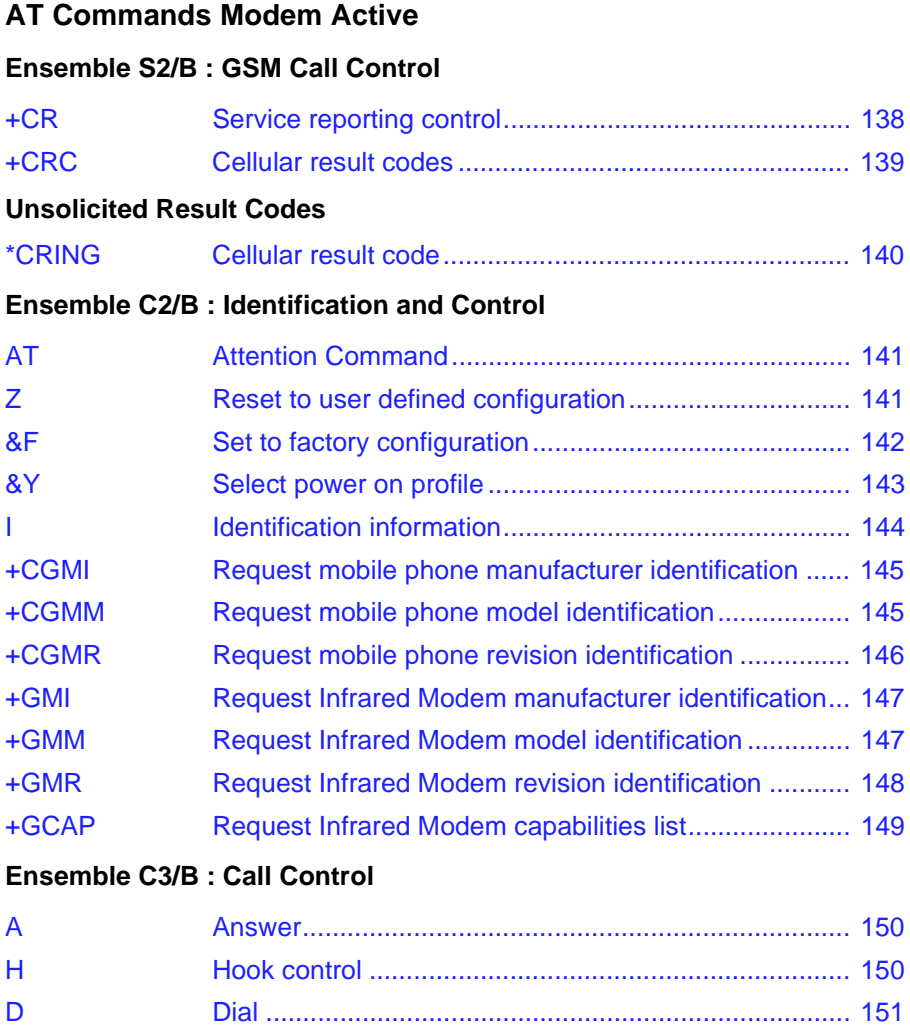

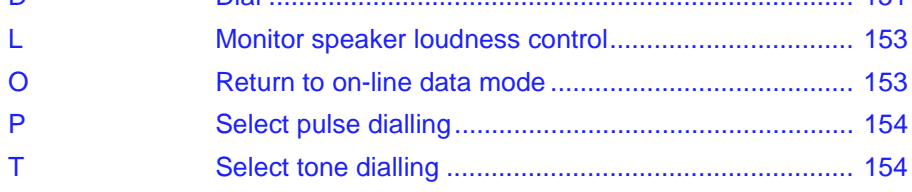

# **[Ensemble S3/B : GSM Data/Fax](#page-154-0)**

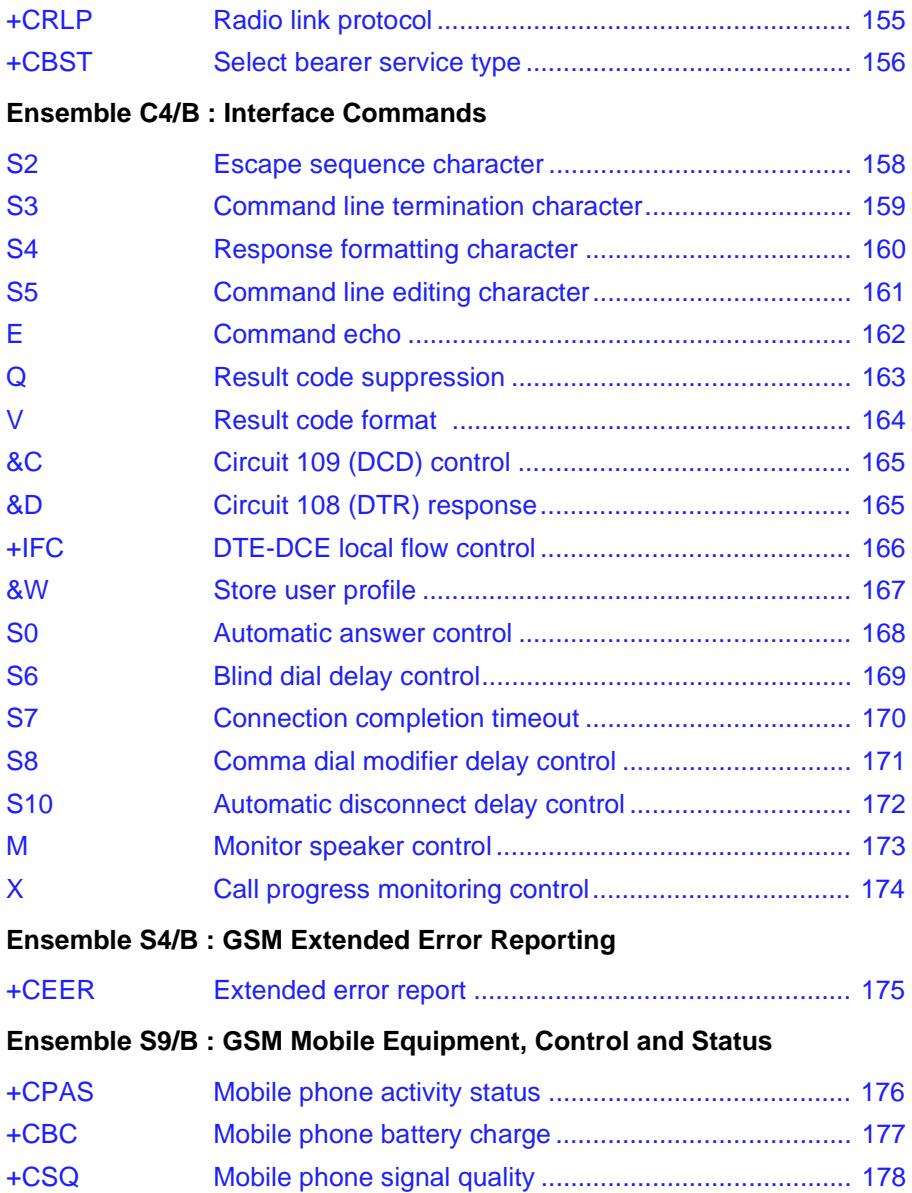

**Revision R1D Infrared Modem®**

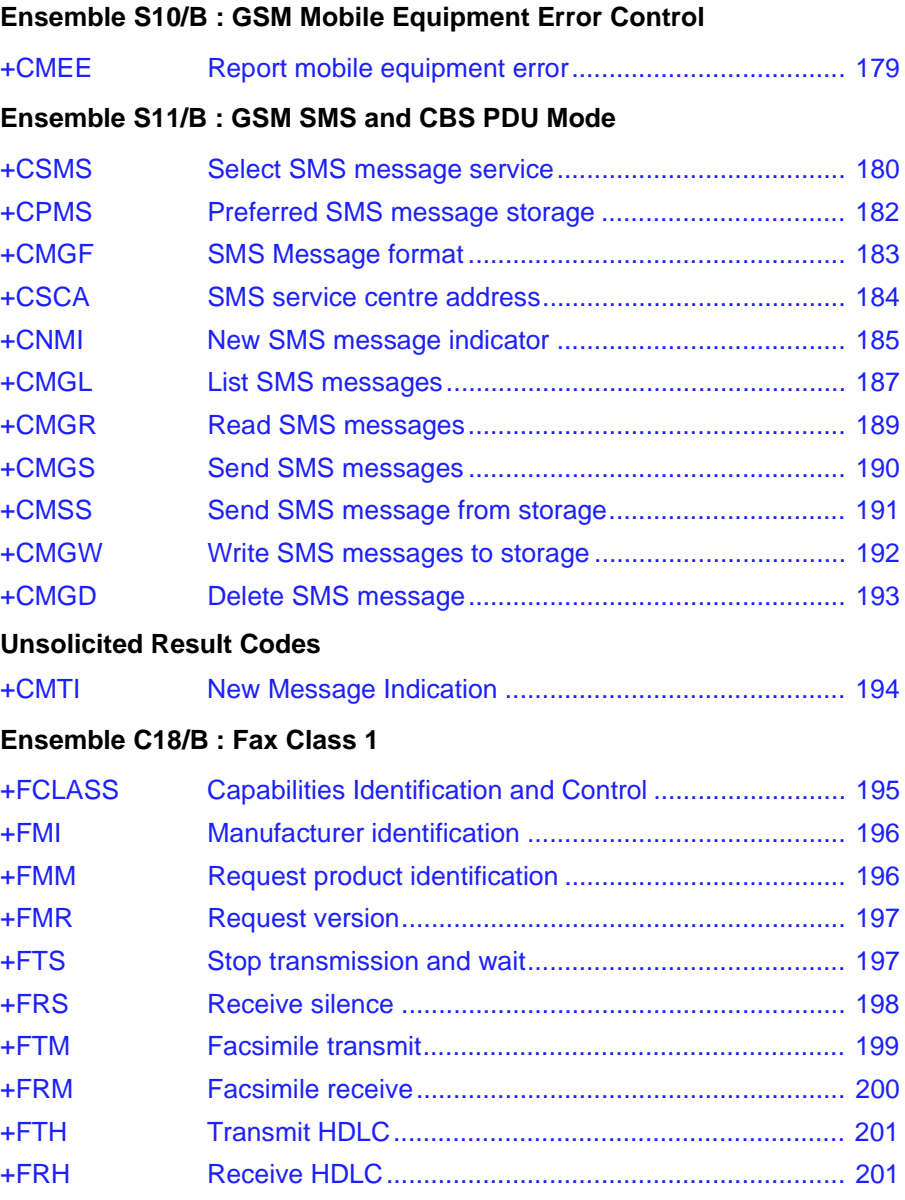

# **[Ensemble C19/B : Fax Class 2](#page-201-0)**

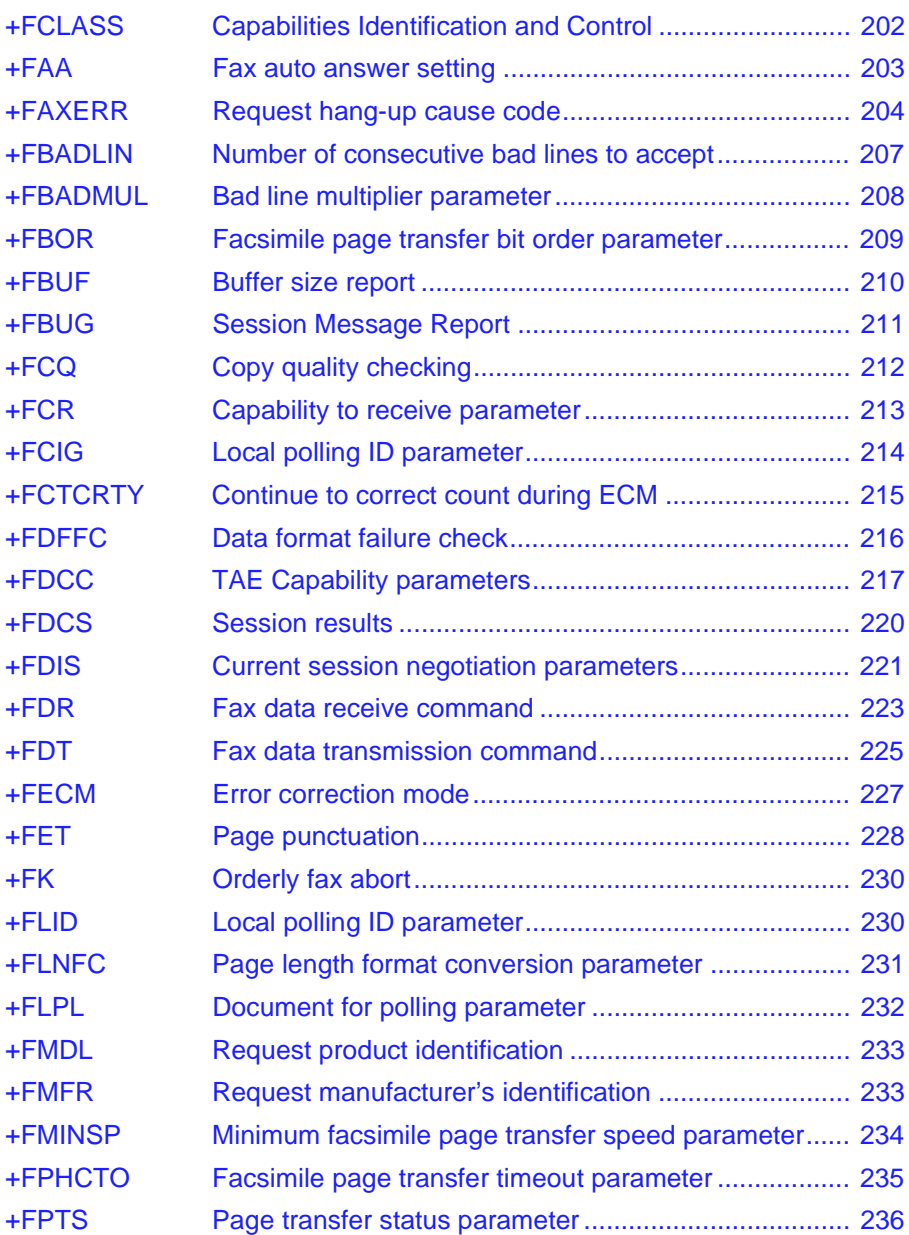

**Revision R1D Infrared Modem®**

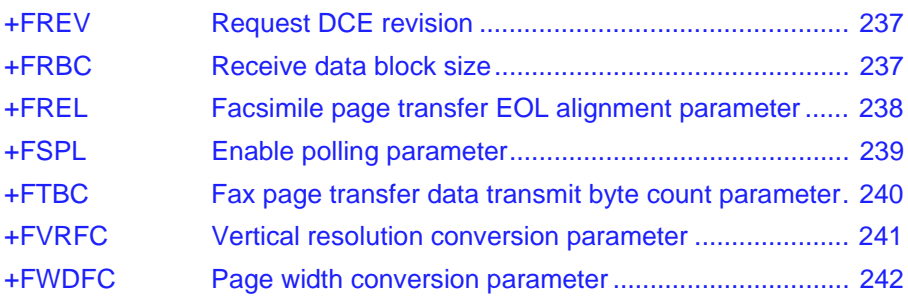

# **General AT Commands**

# <span id="page-33-0"></span>4 General AT Commands

# **4.1 Ensemble S1/B/E : GSM DTE-DCE Interface commands**

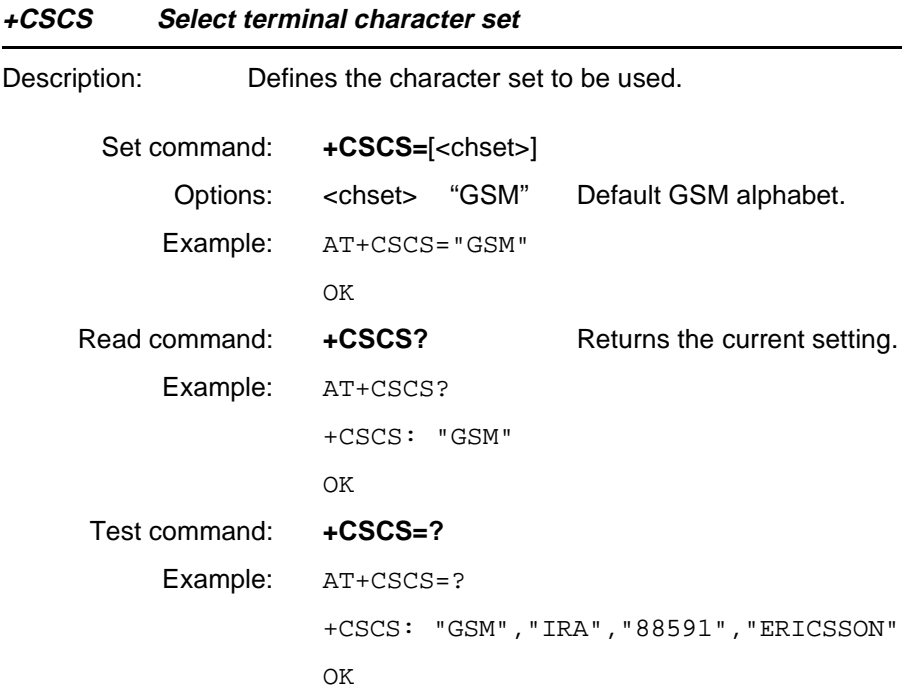

# **General AT Commands**

# <span id="page-34-0"></span>**4.2 Ensemble C12/E : IrDirect**

### **\*IRDIRECT Switch to IRDIRECT protocol**

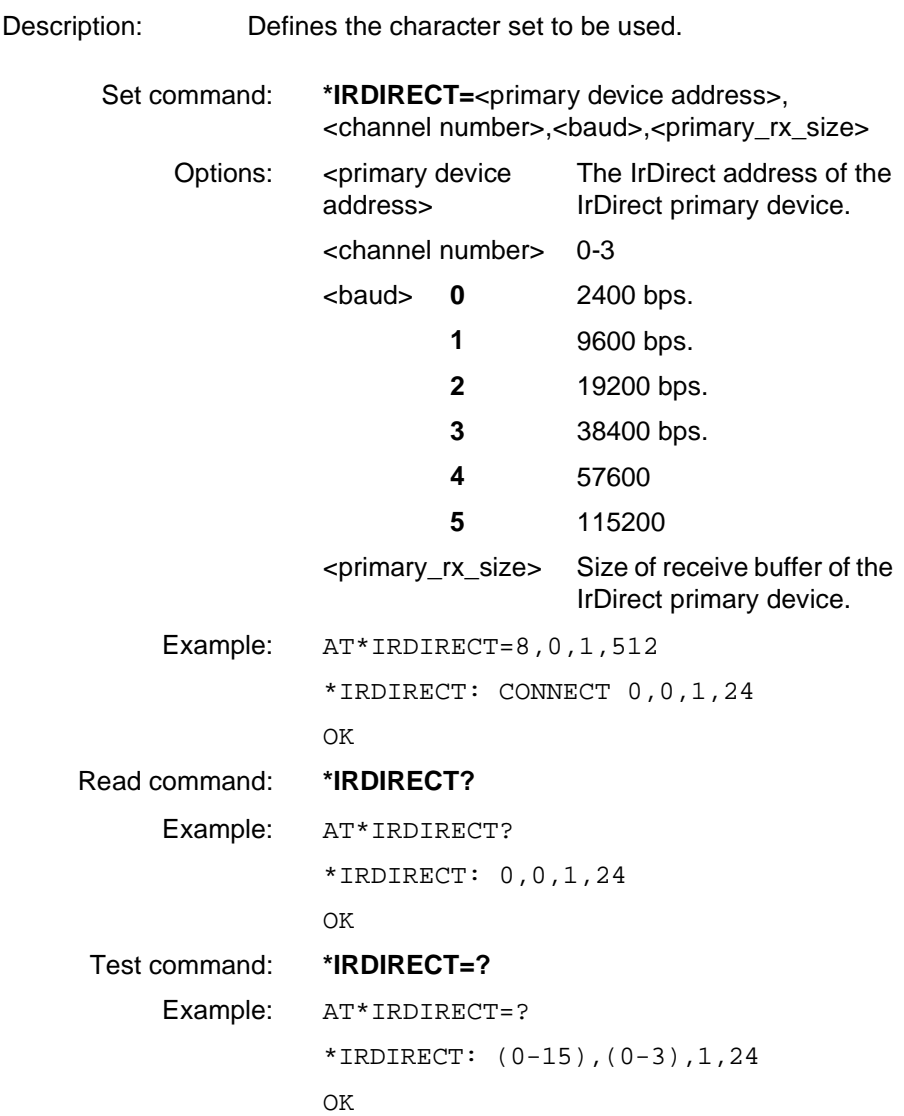

# **General AT Commands**

# <span id="page-35-0"></span>**4.3 Ensemble S16/B/E : GSM Phonebook Commands**

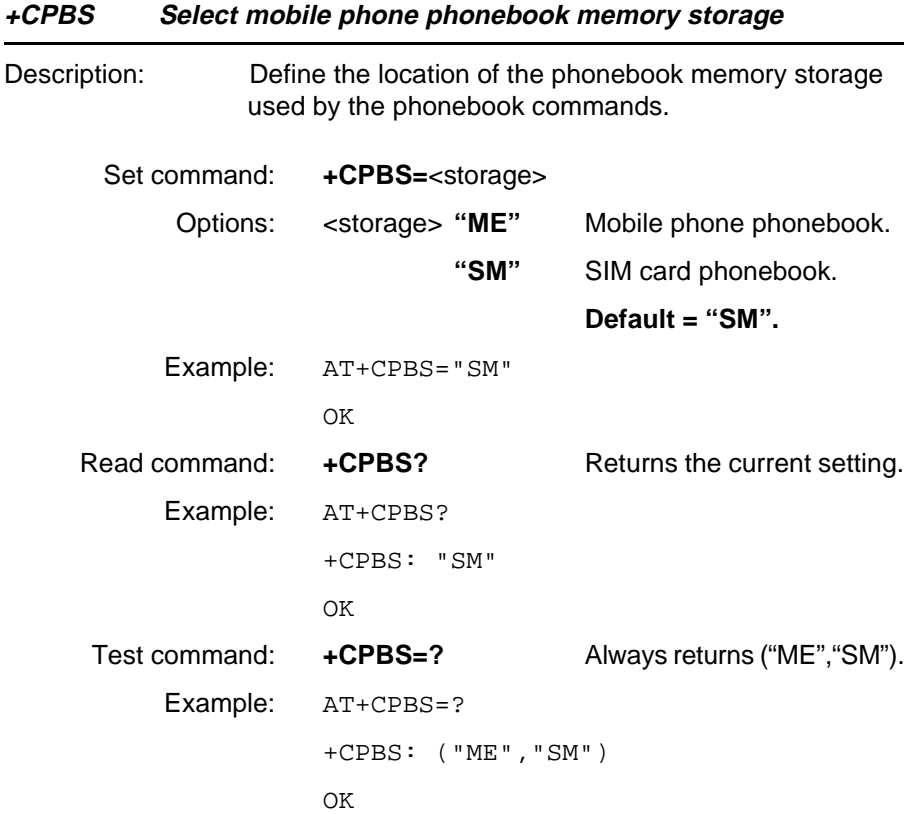
#### **+CPBR Read mobile phone phonebook entries**

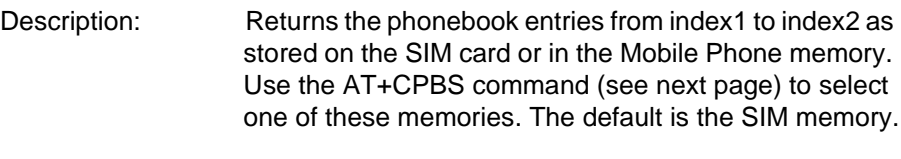

Set command: **+CPBR**=<index1>,[<index2>]

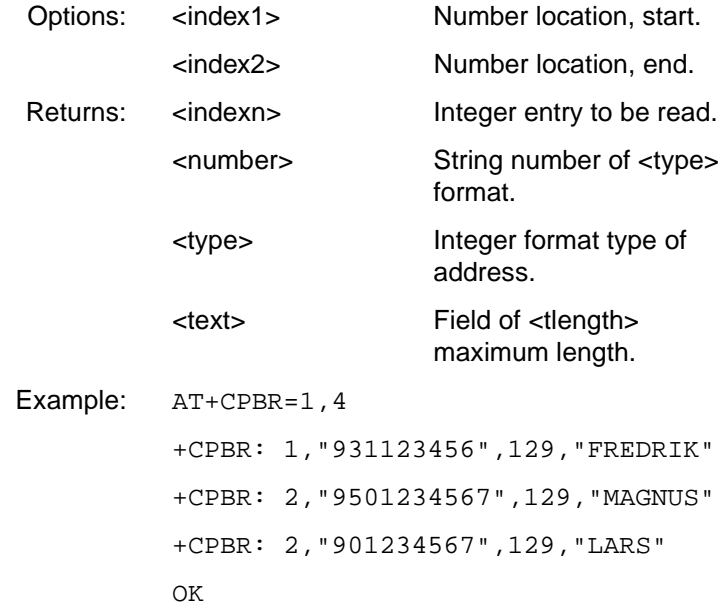

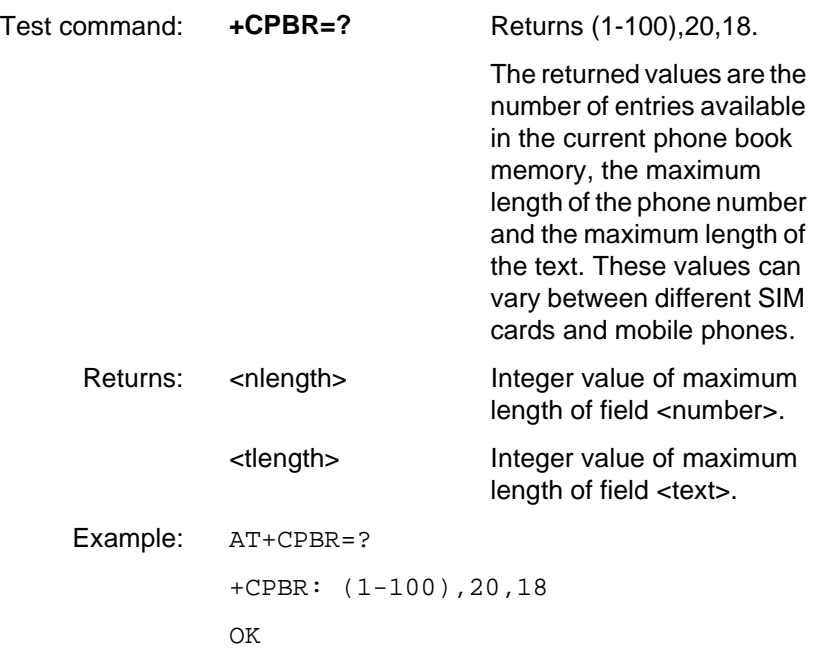

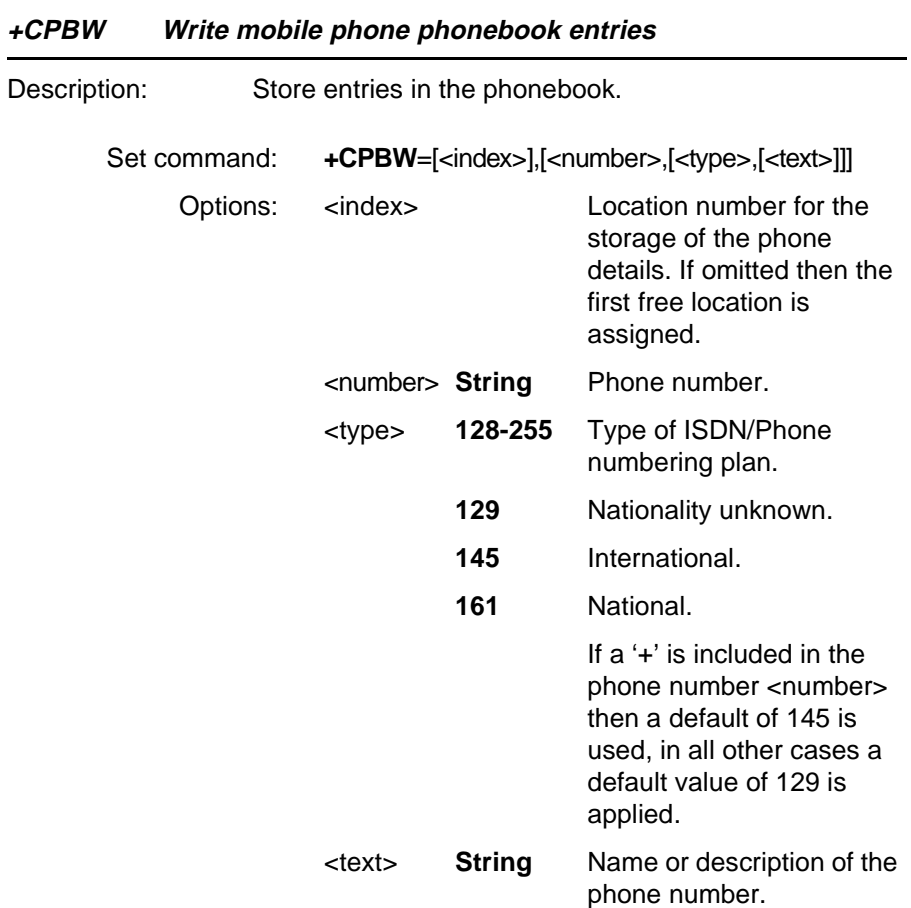

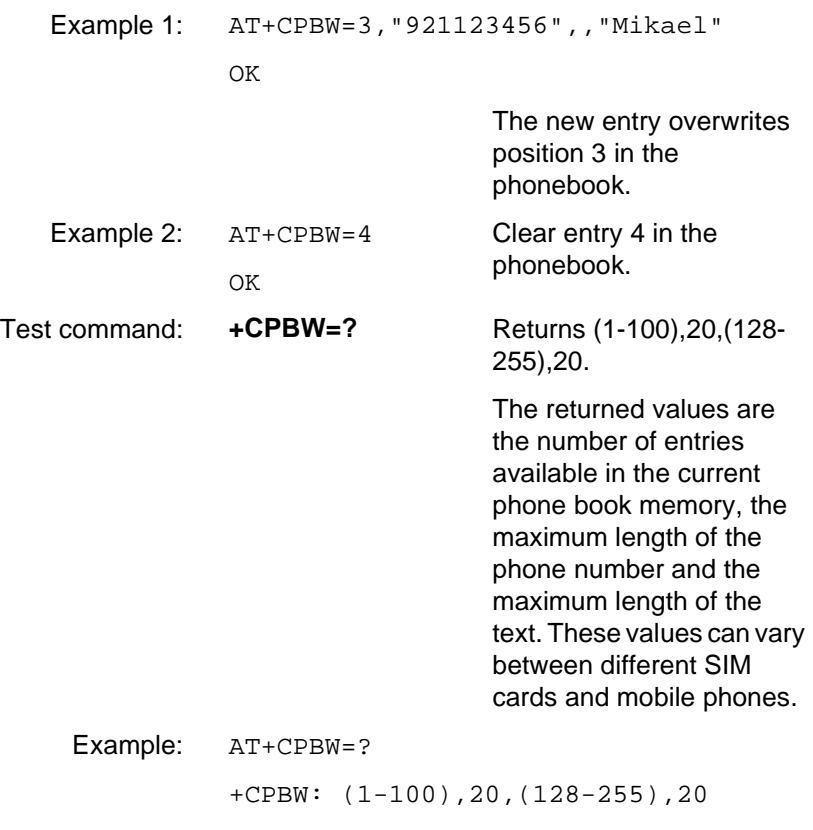

OK

#### **4.4 Ensemble S20 : Ericsson Specific AT Commands for GSM**

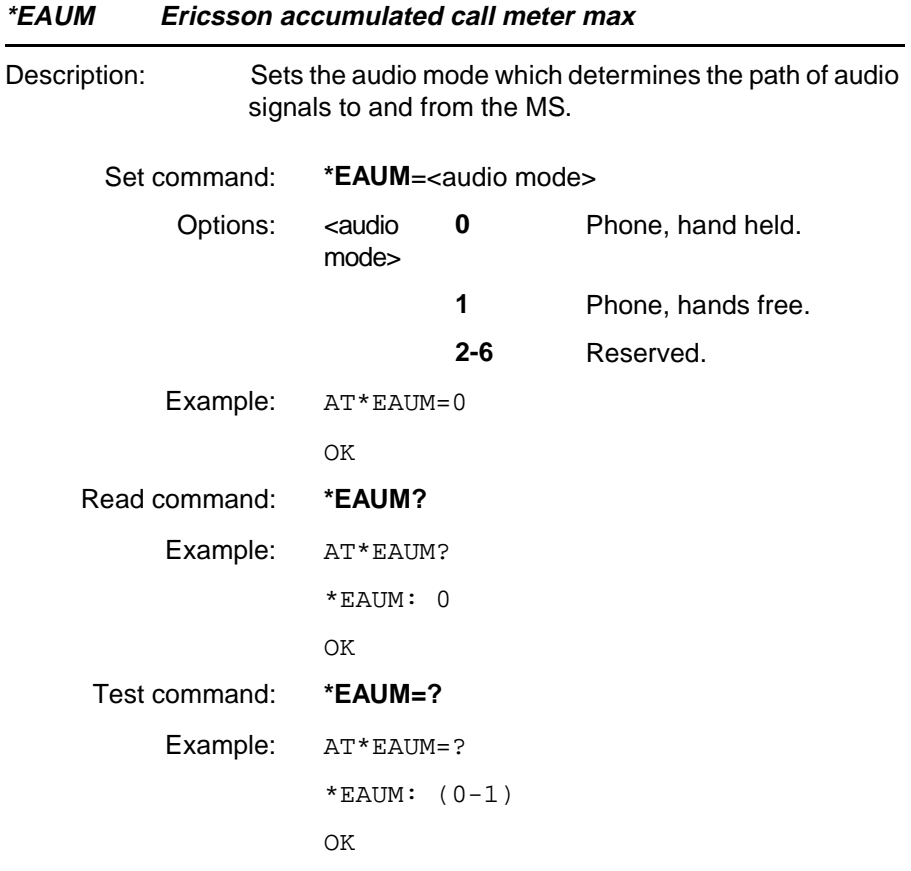

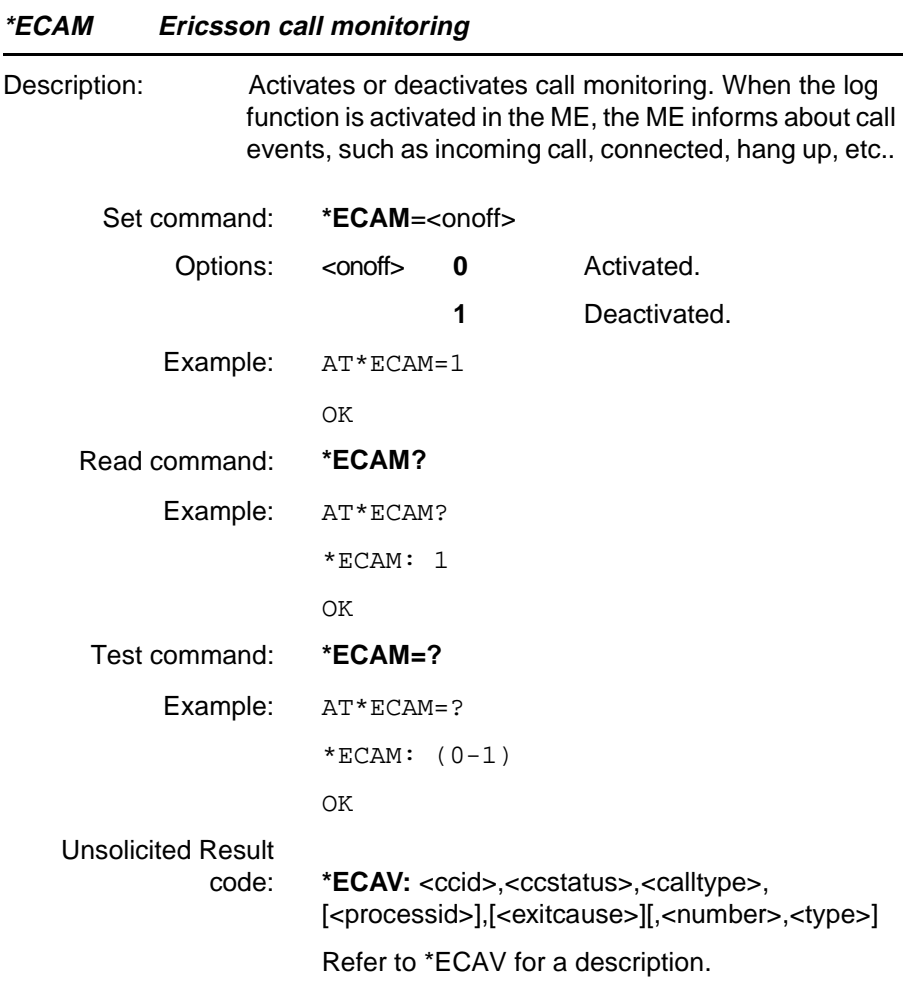

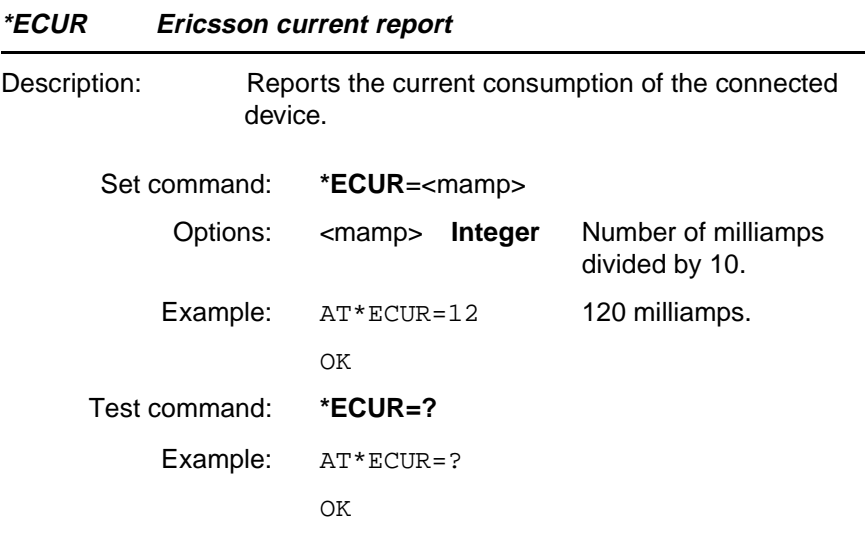

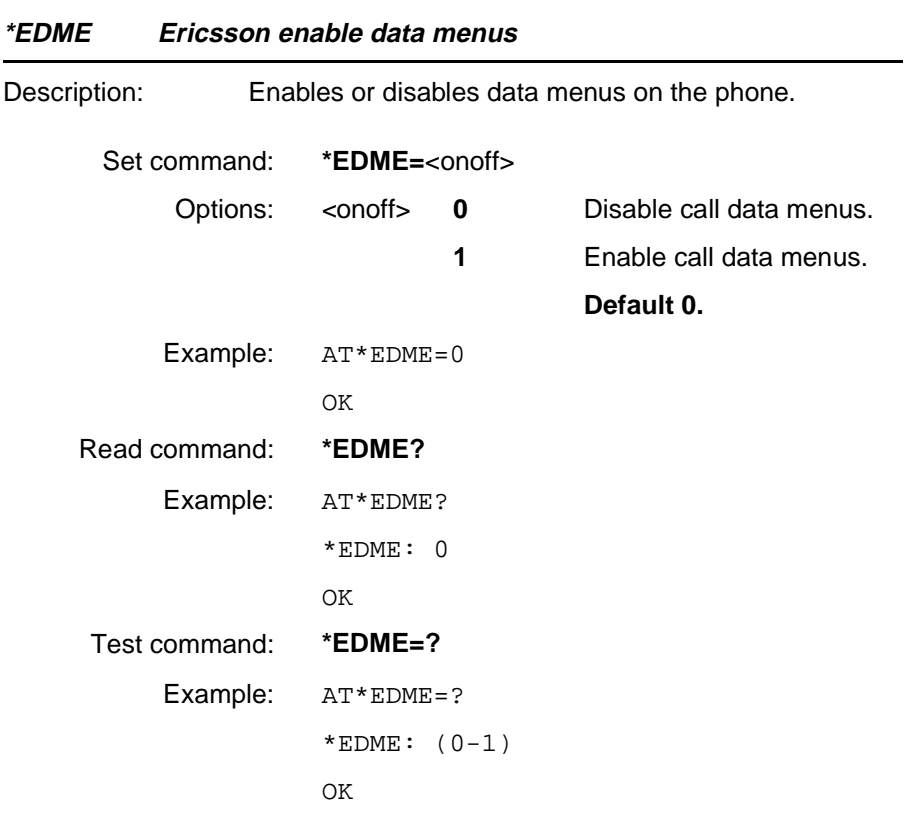

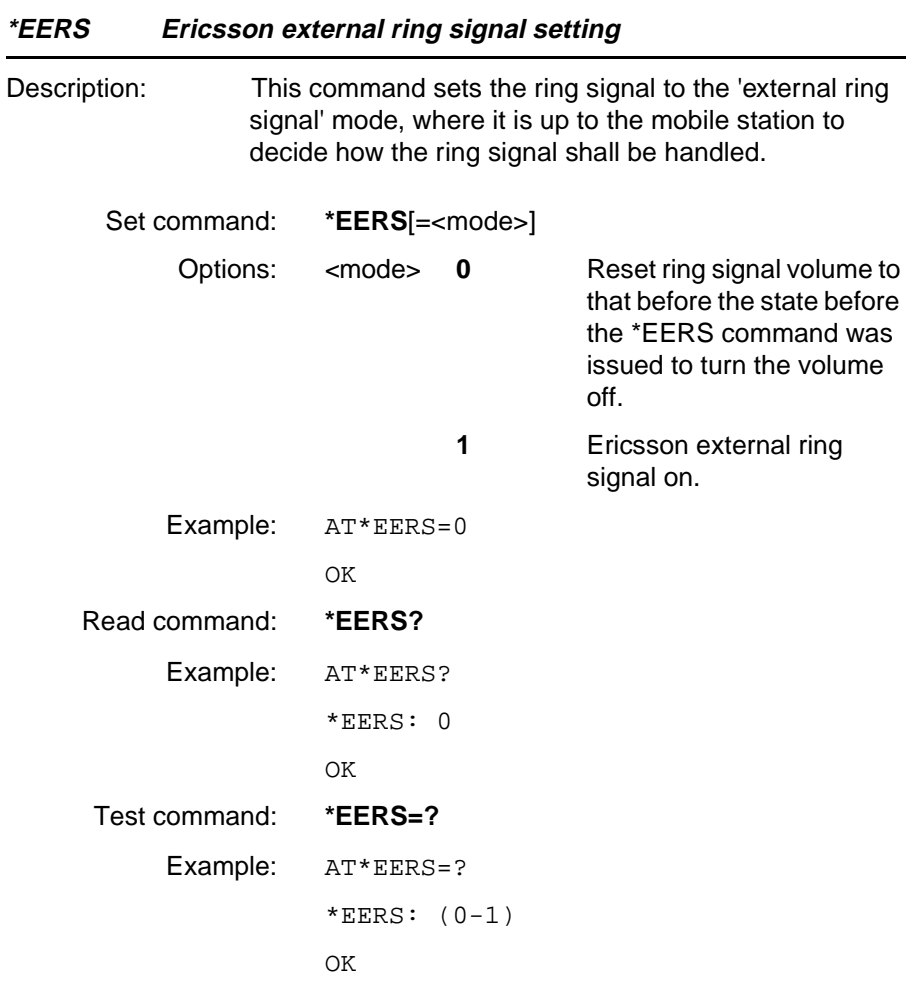

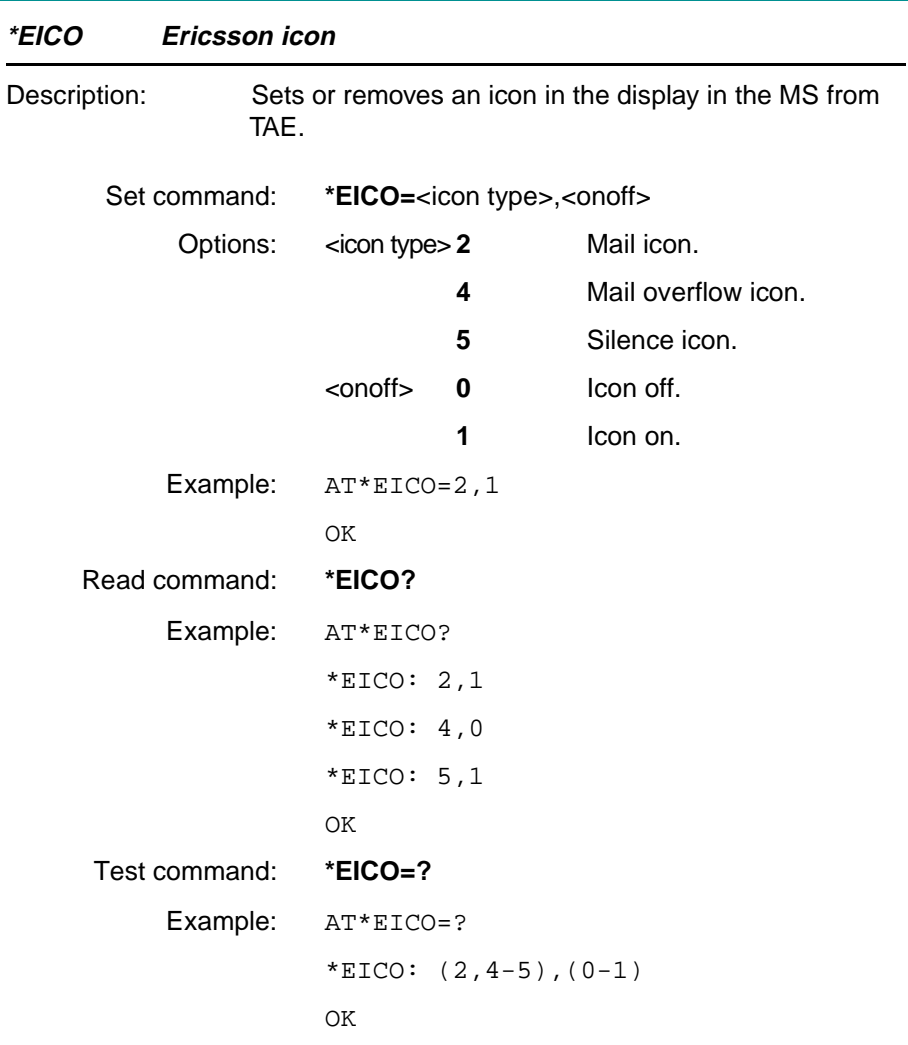

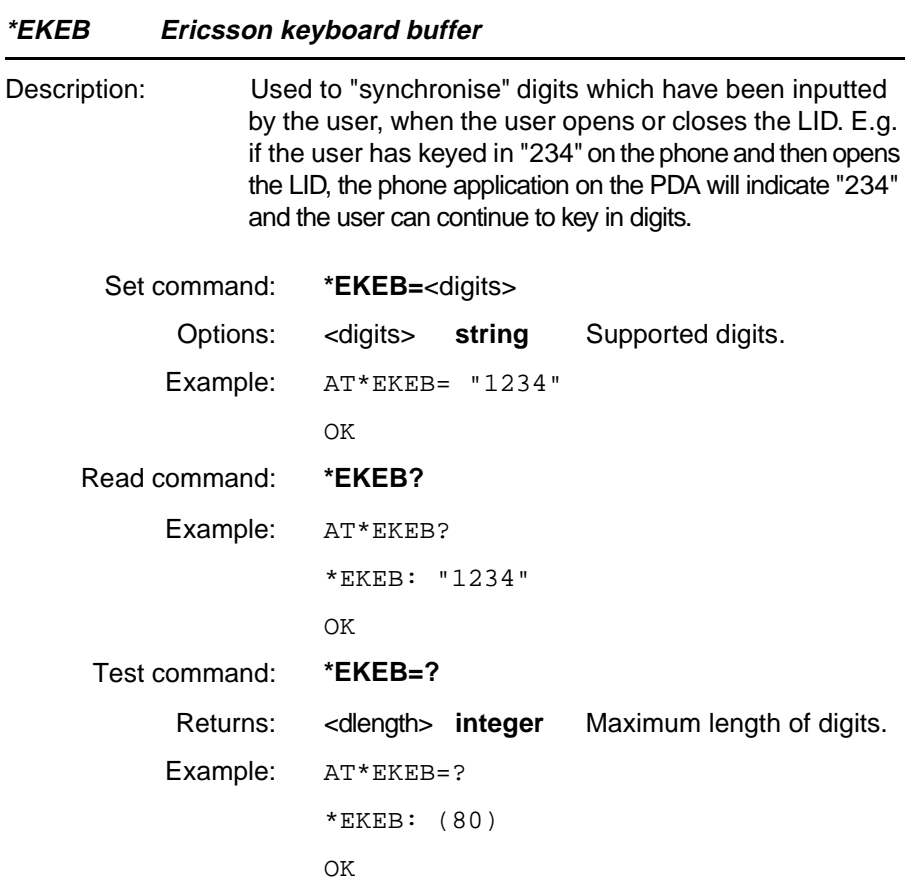

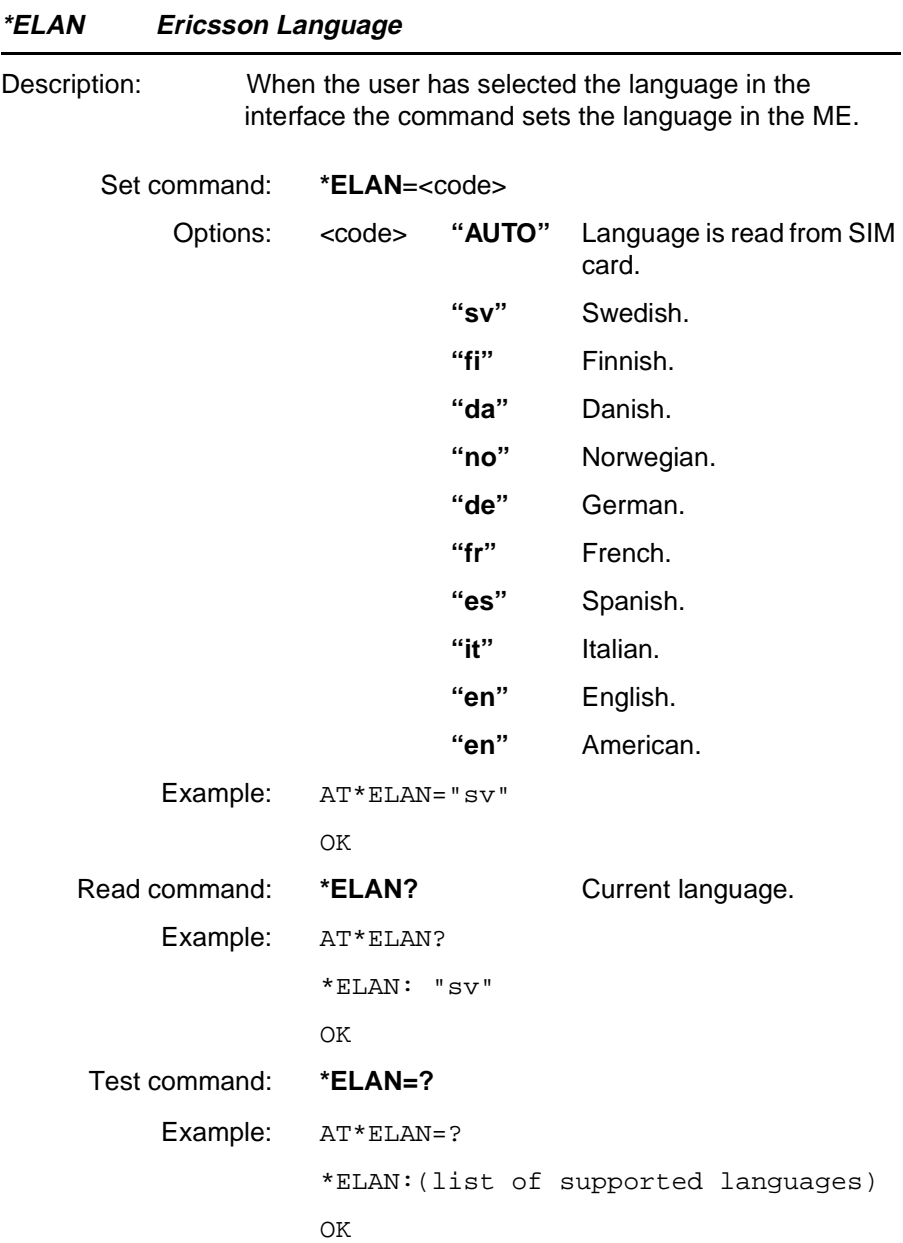

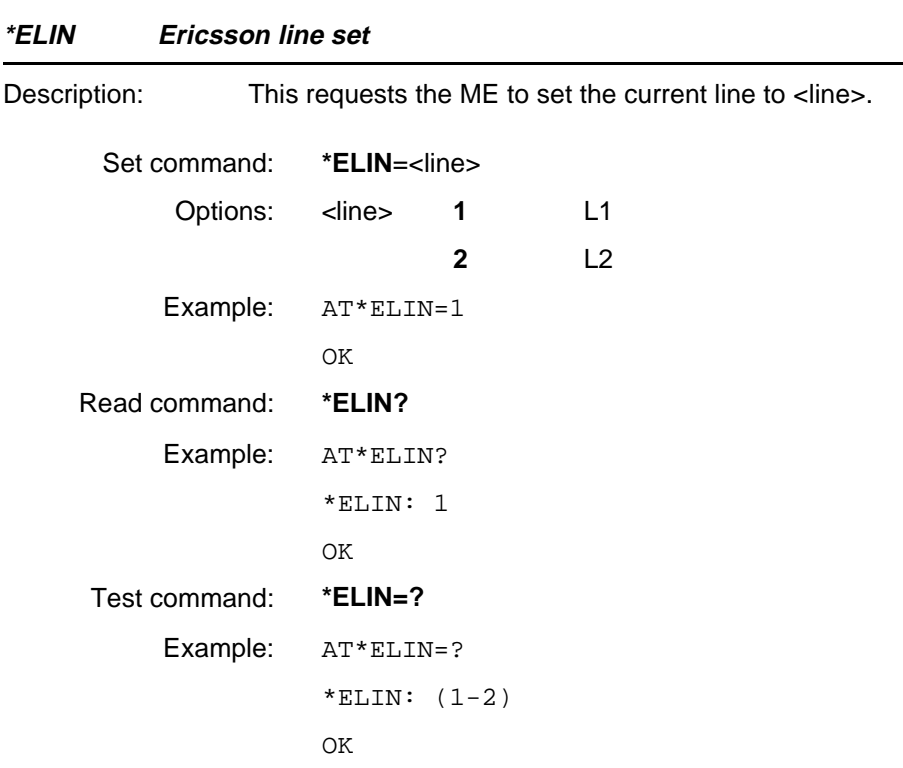

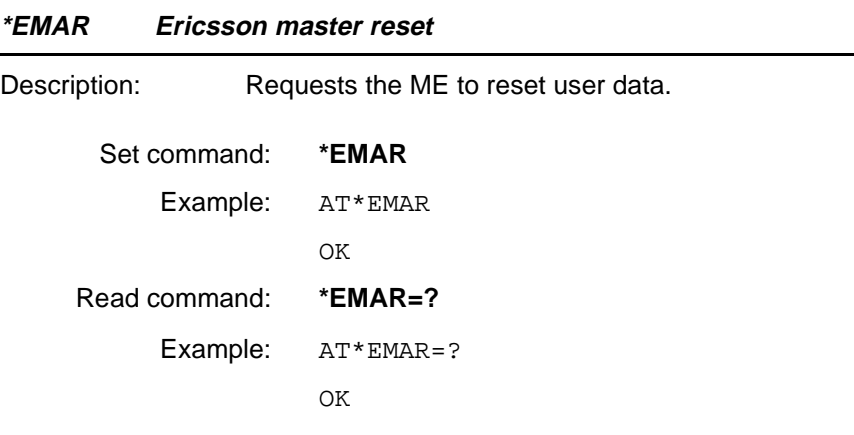

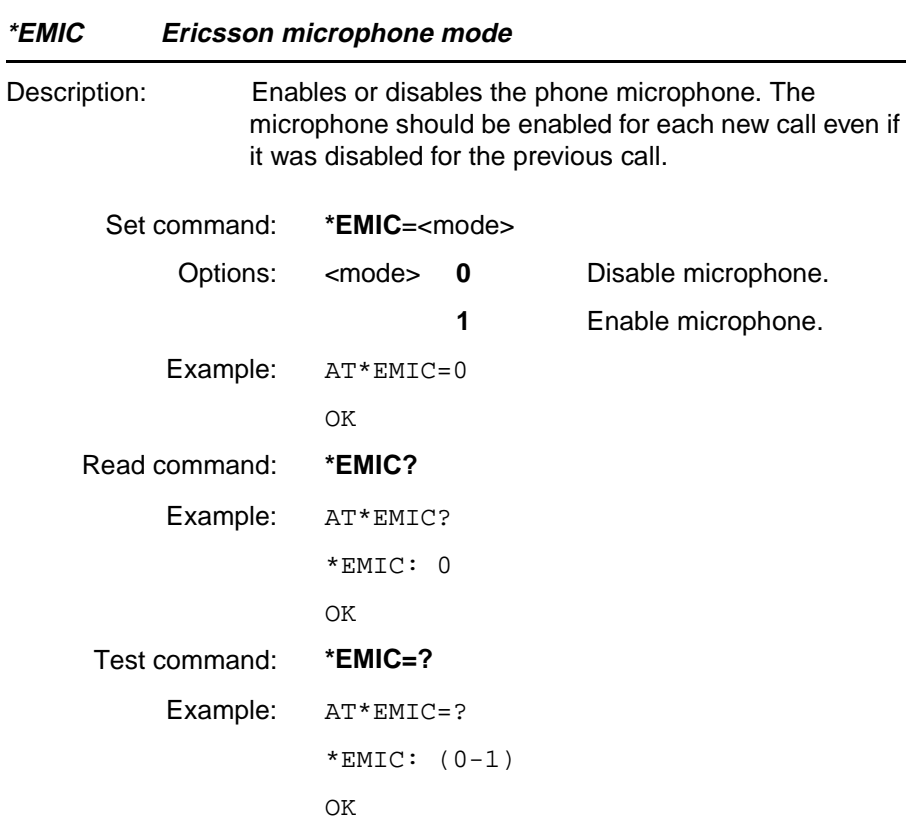

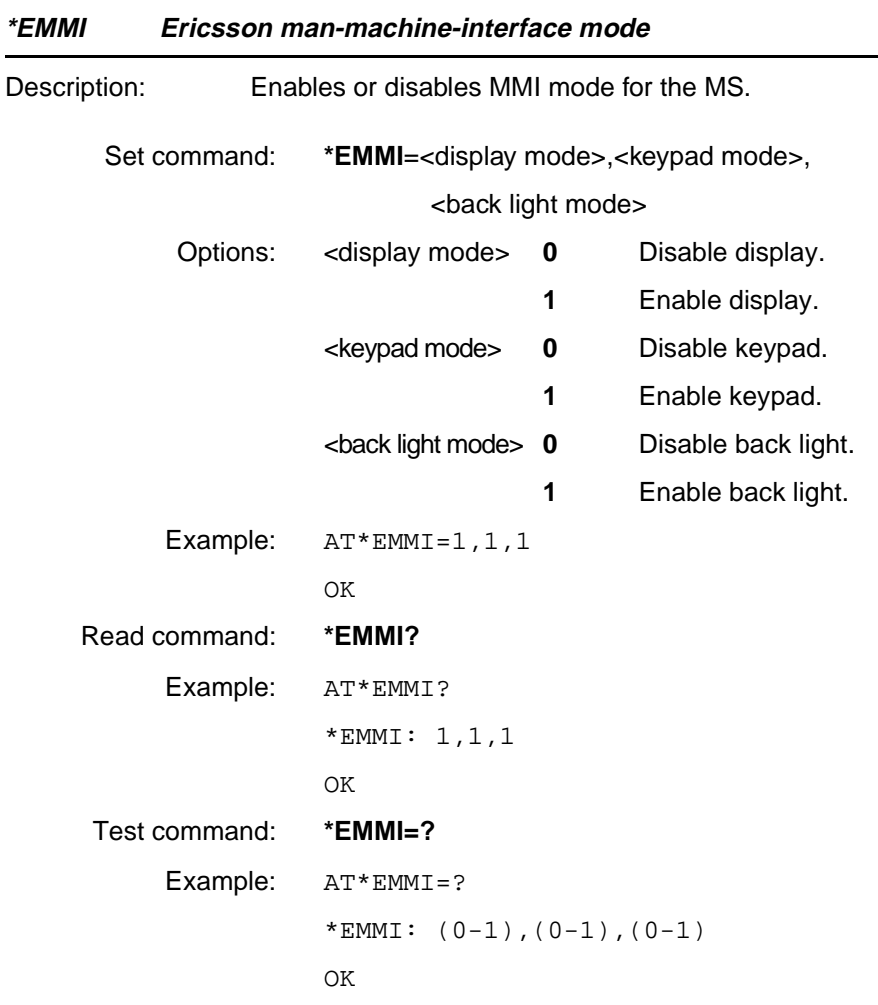

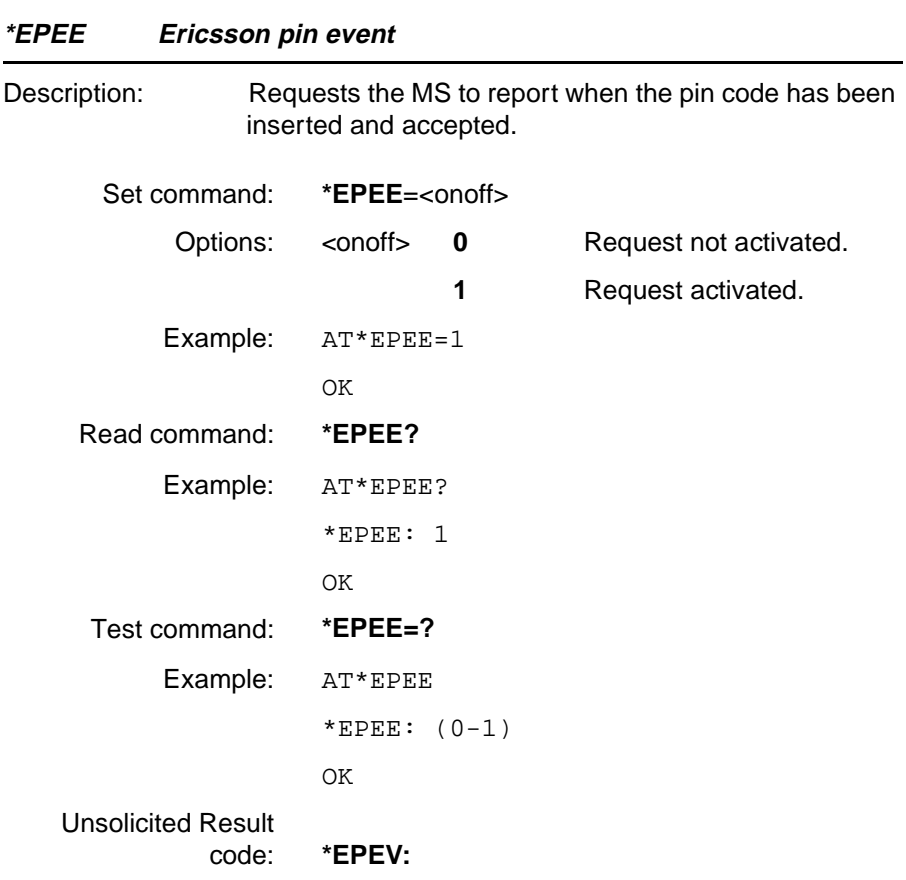

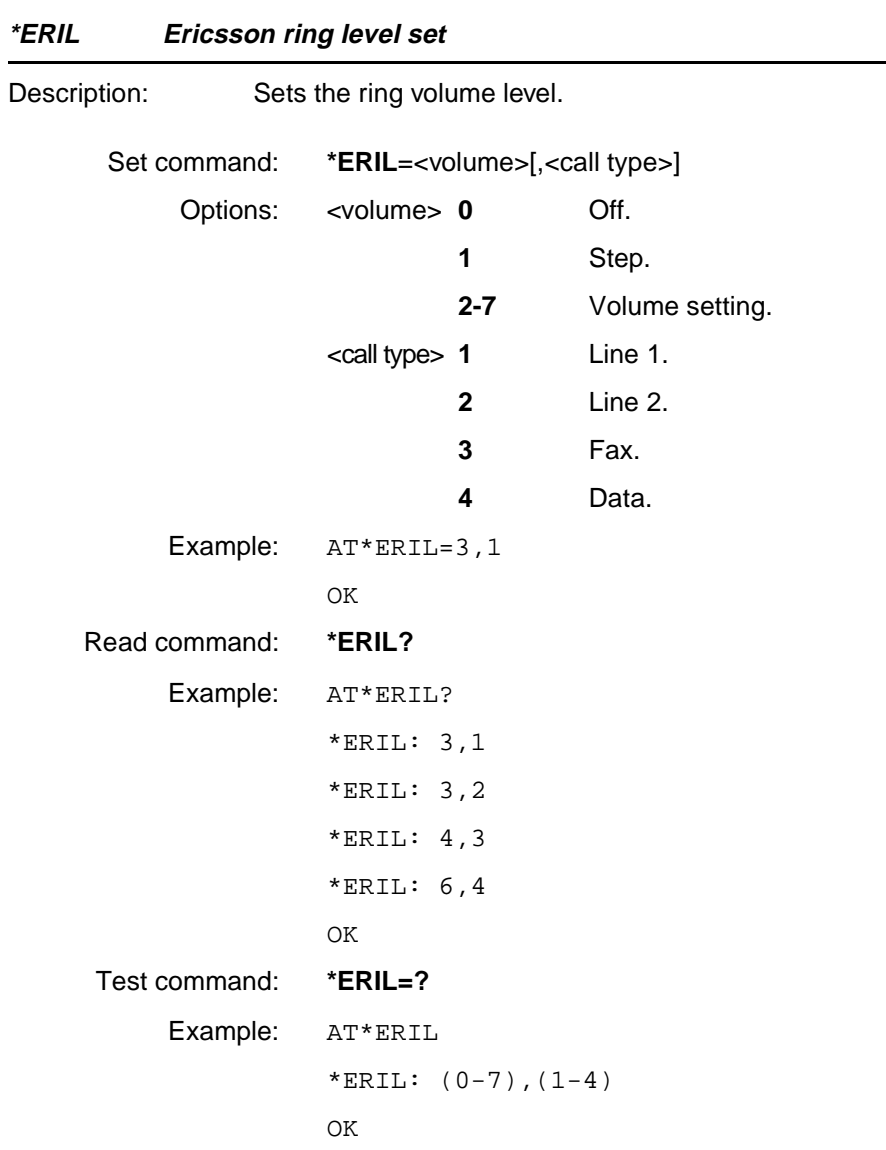

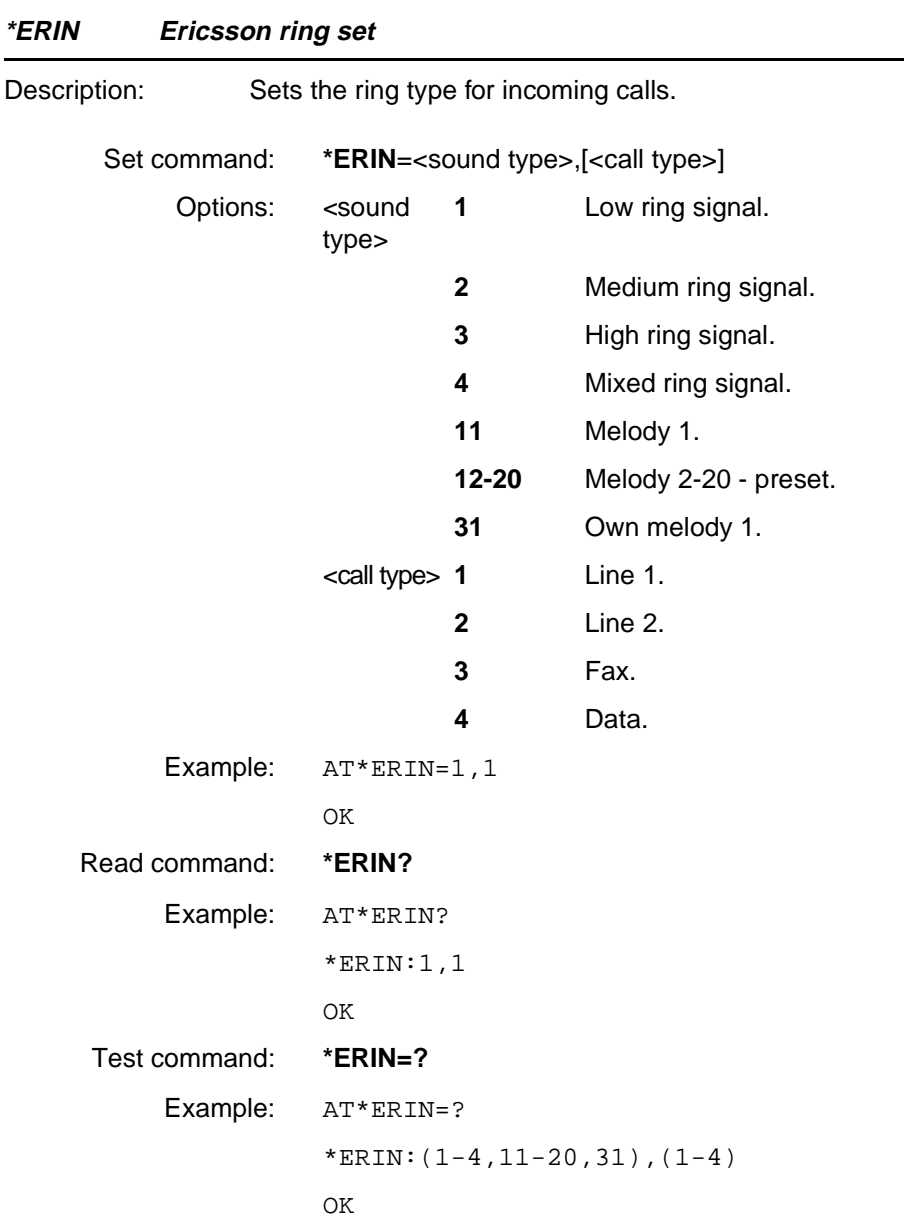

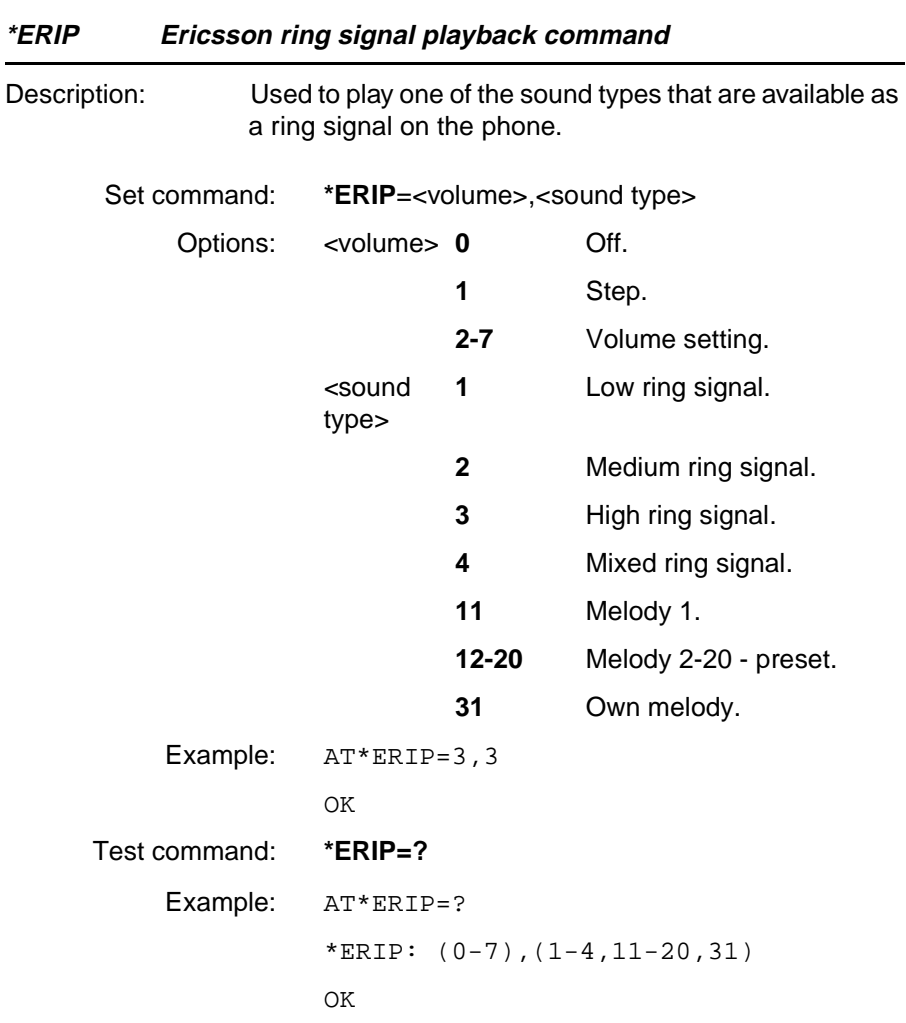

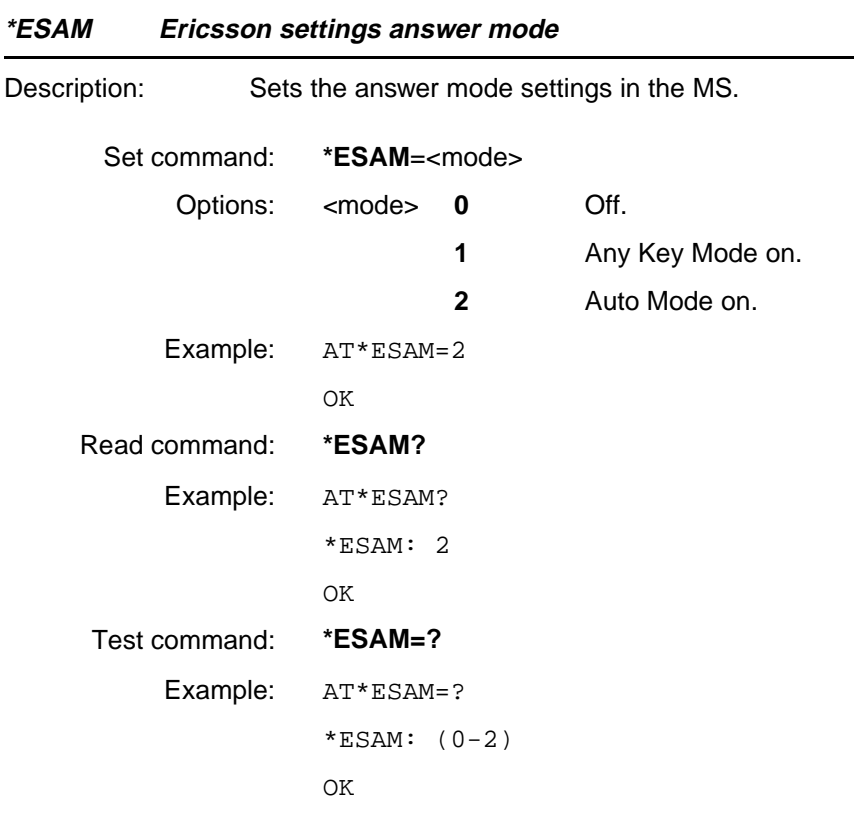

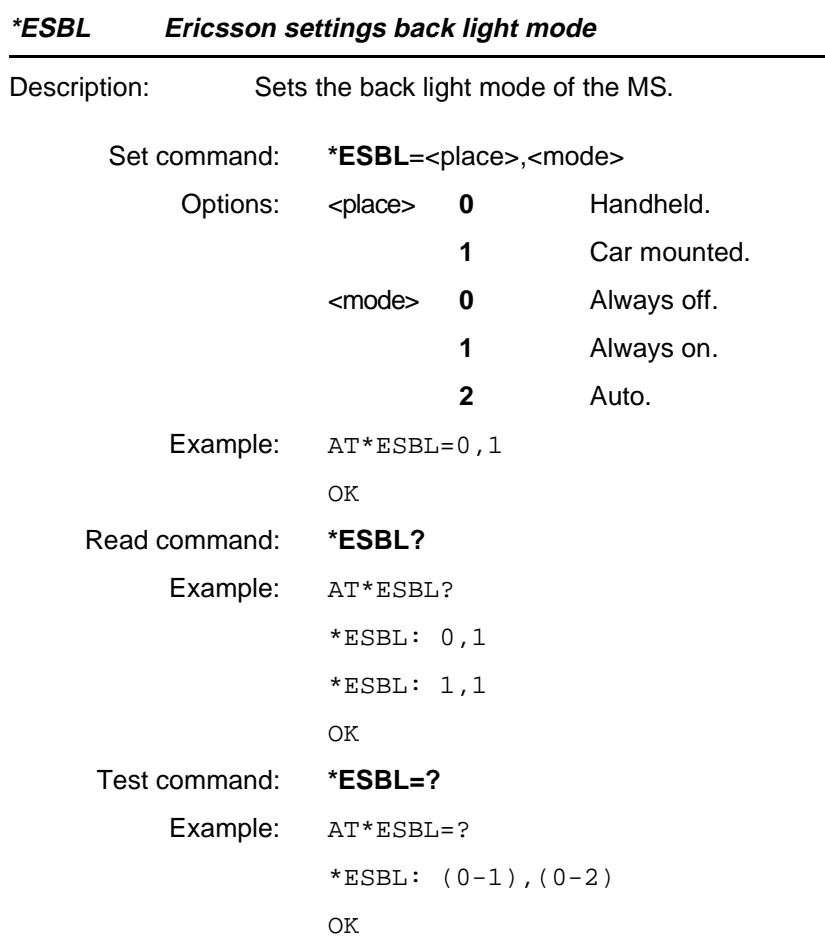

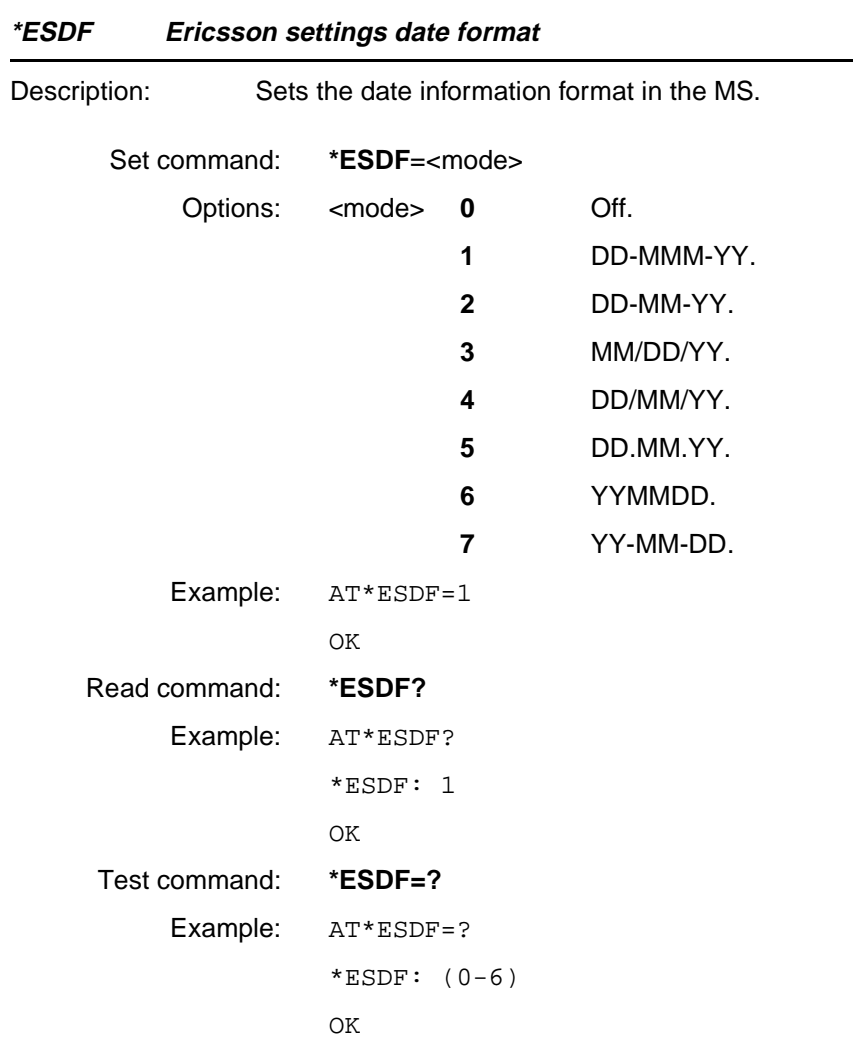

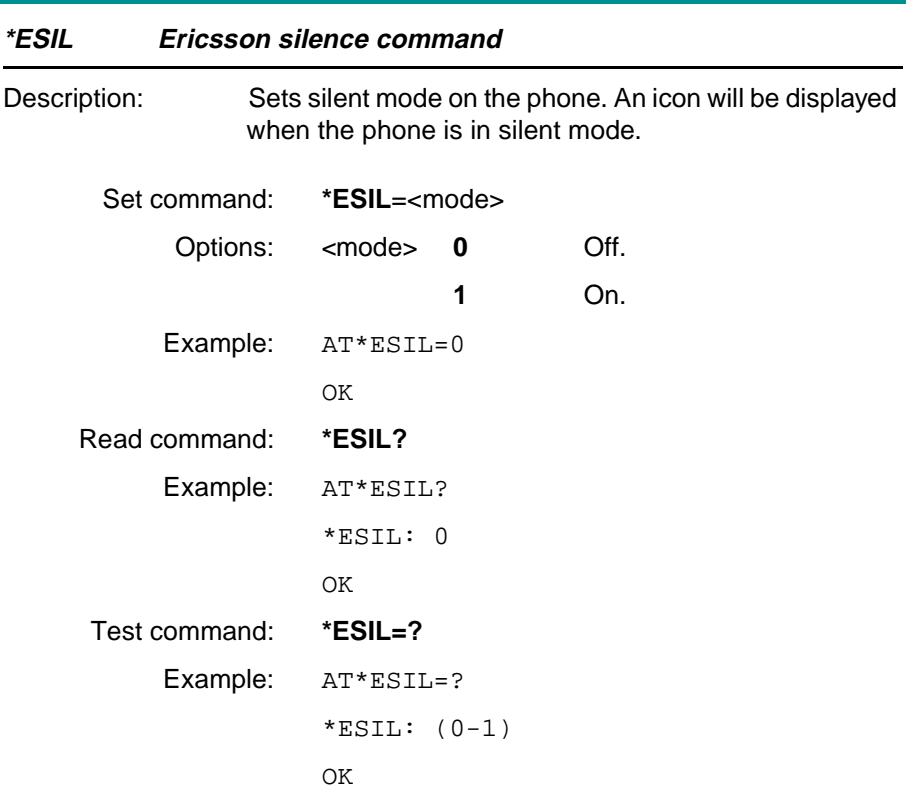

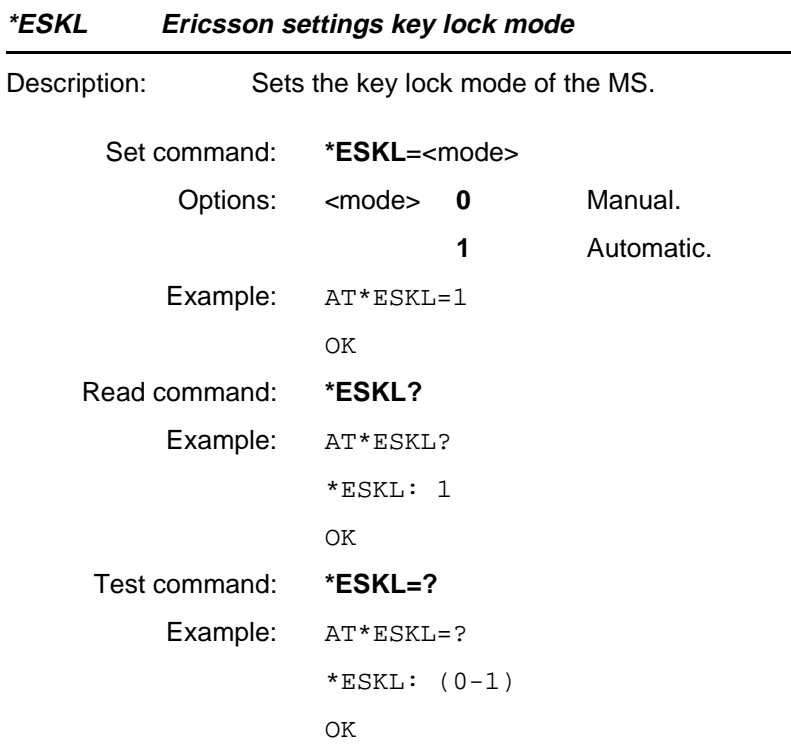

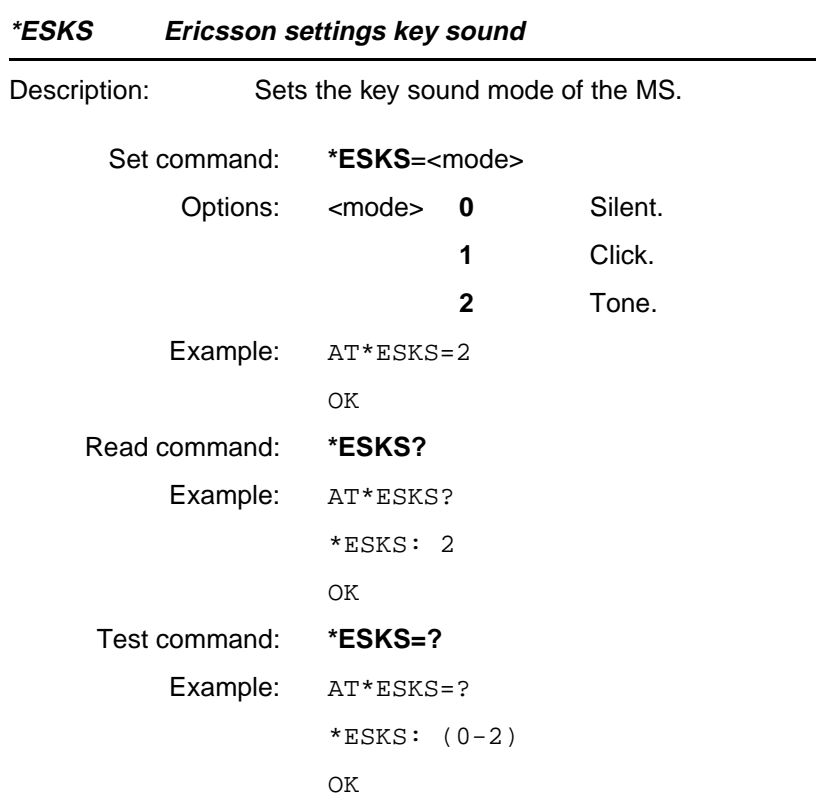

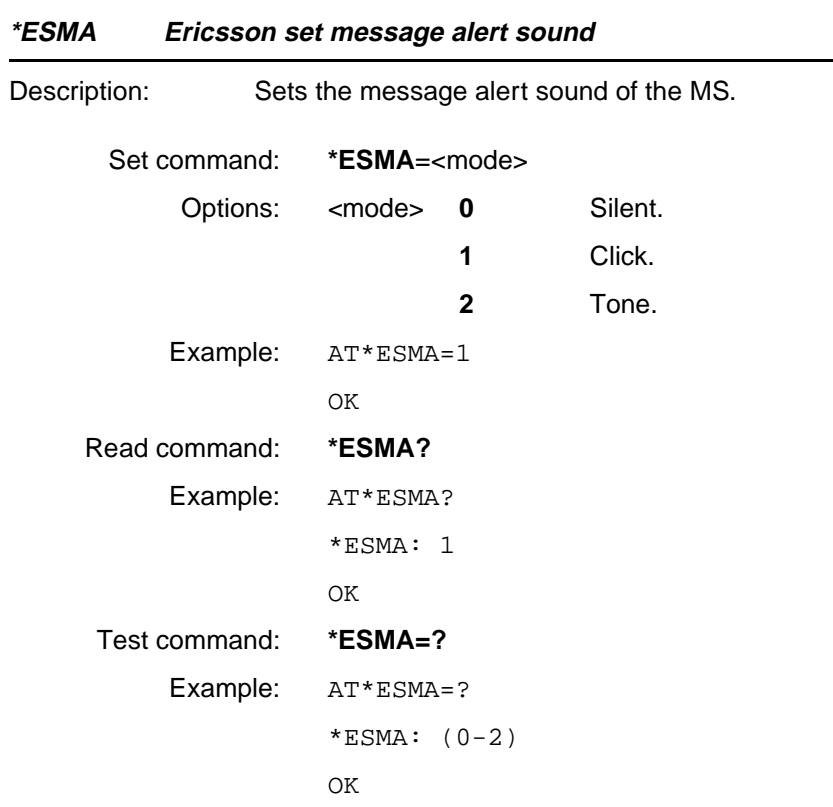

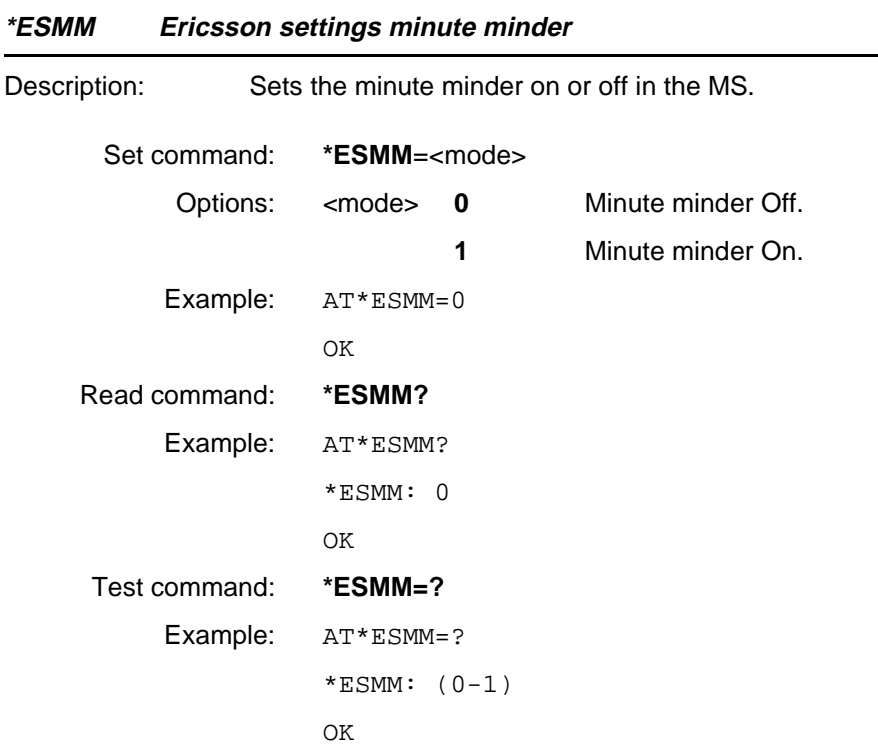

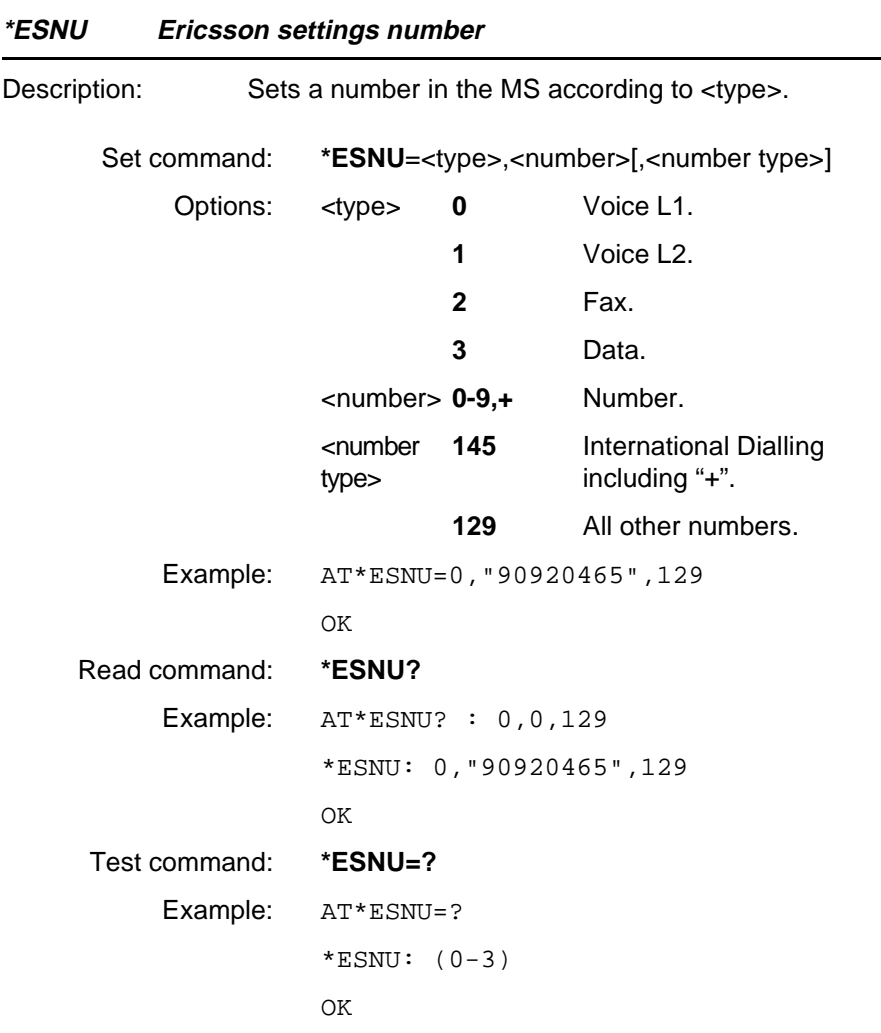

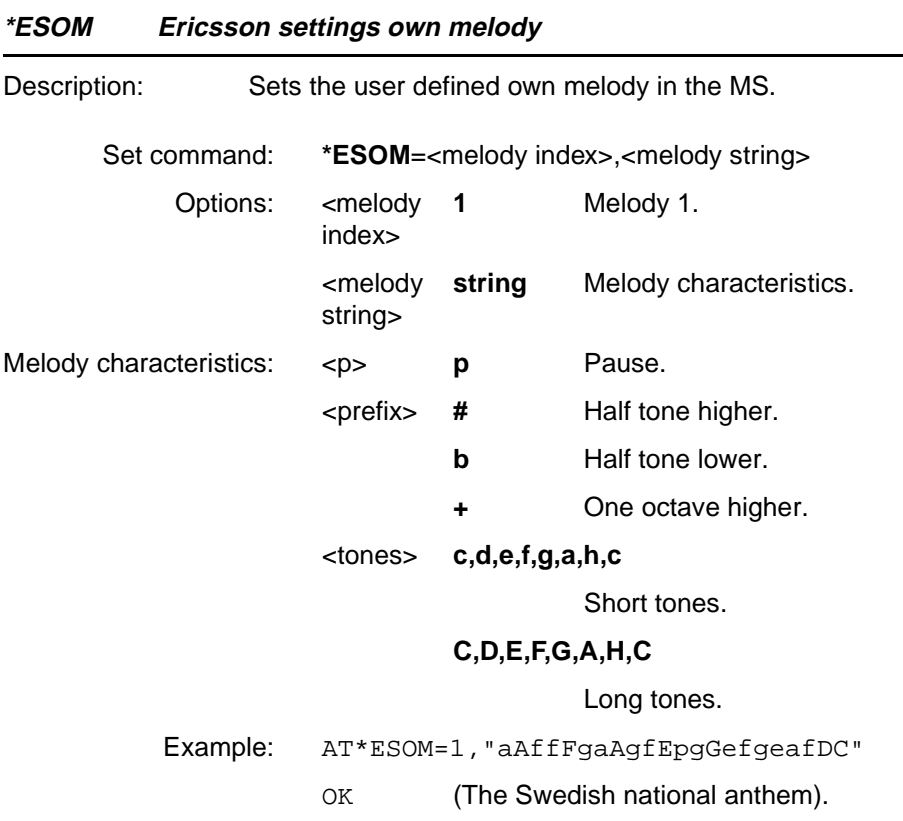

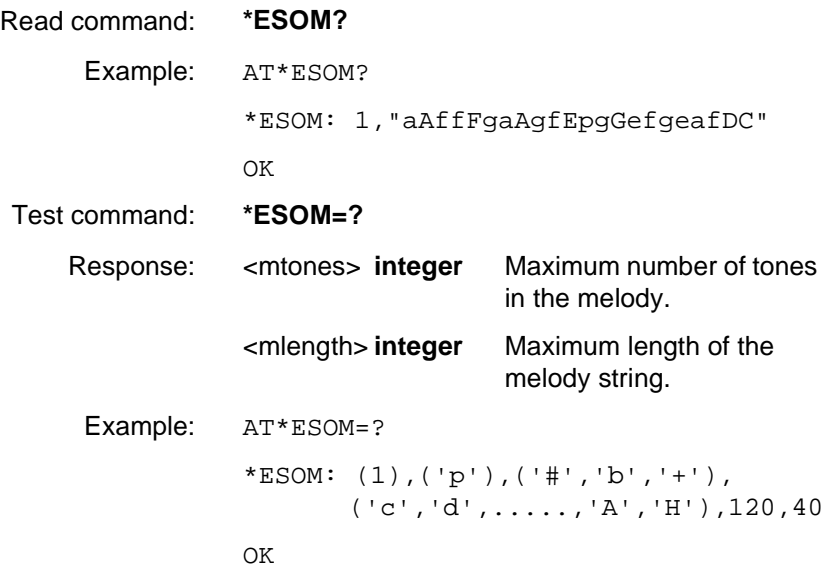

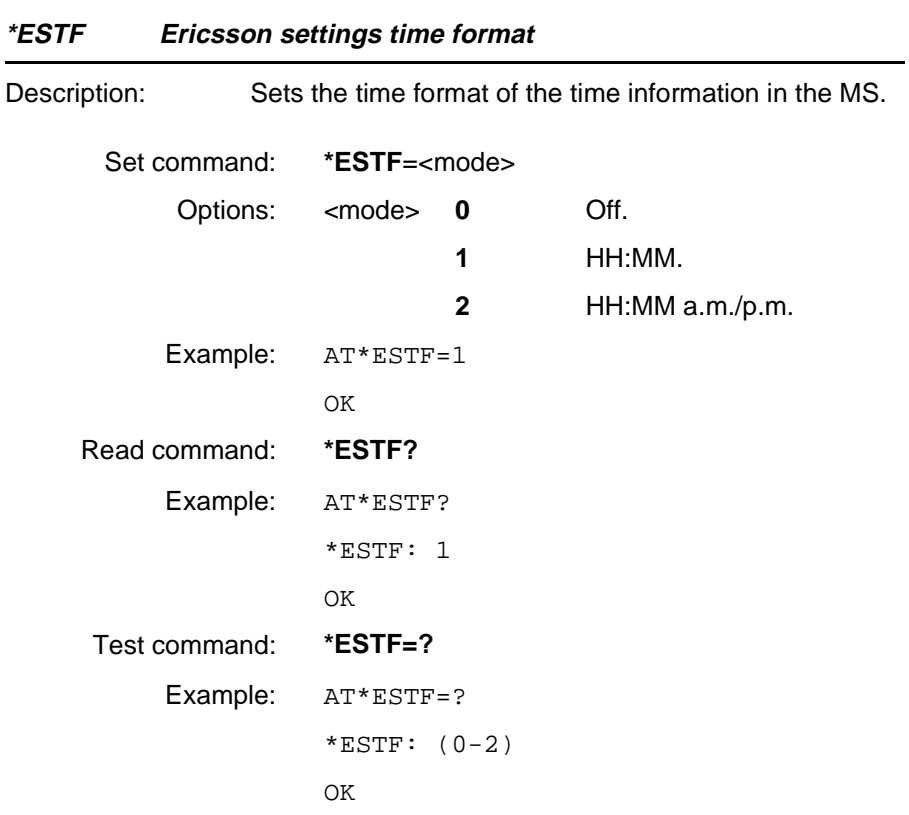

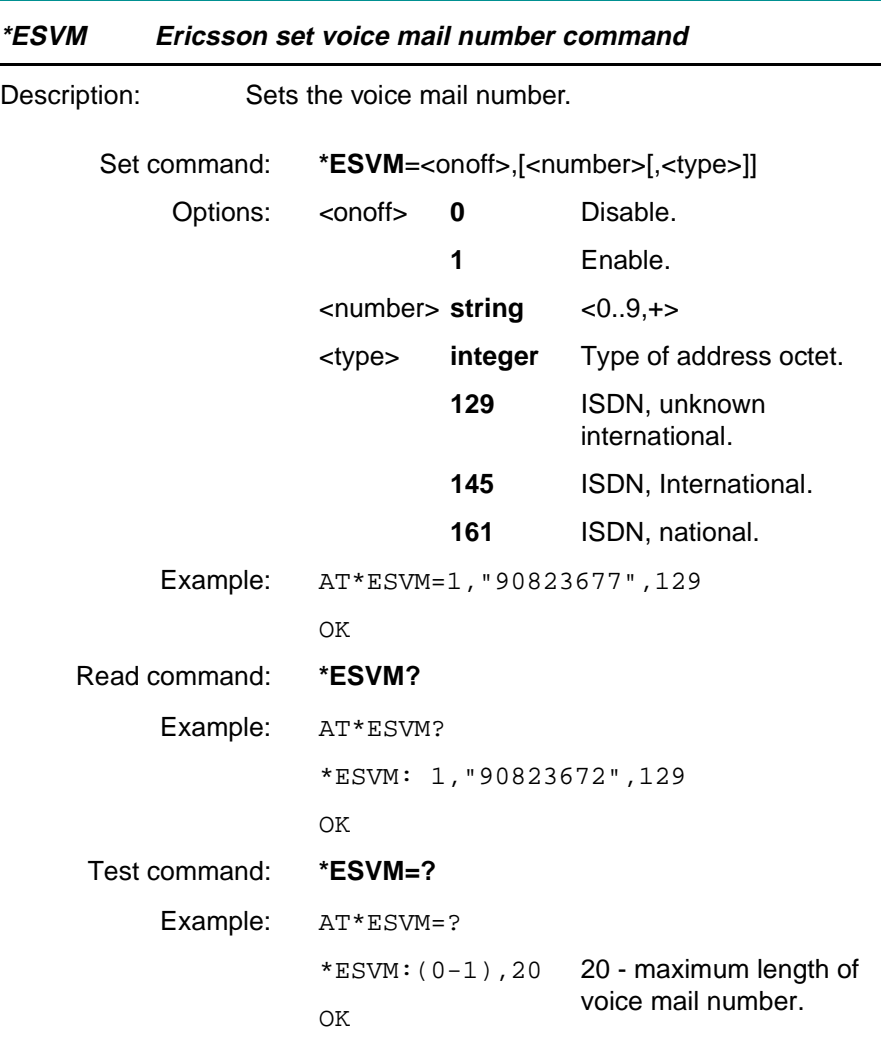

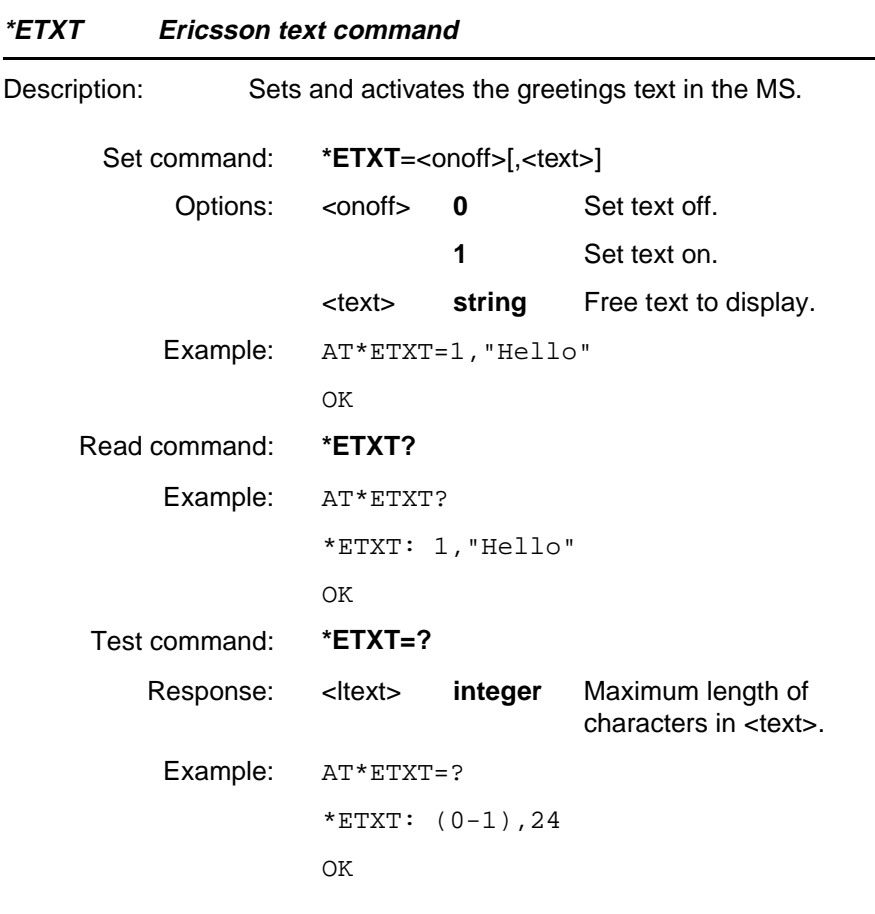

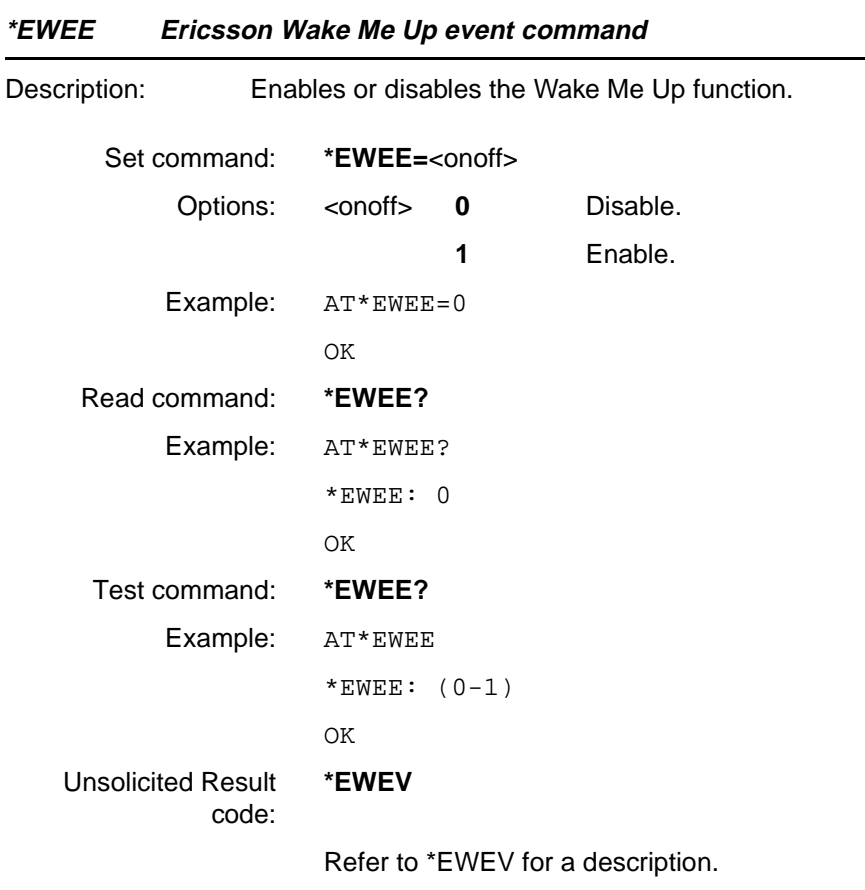

#### **Unsolicited Result Codes**

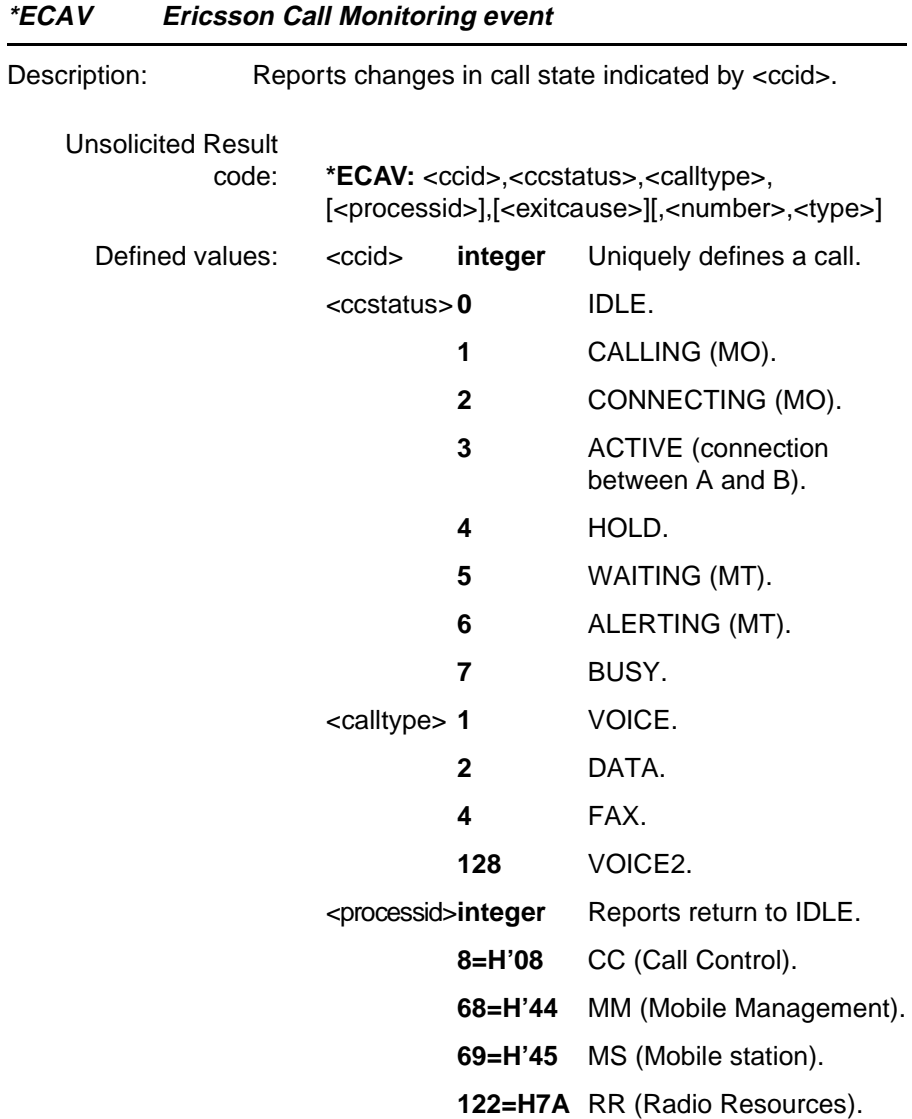
## **General AT Commands**

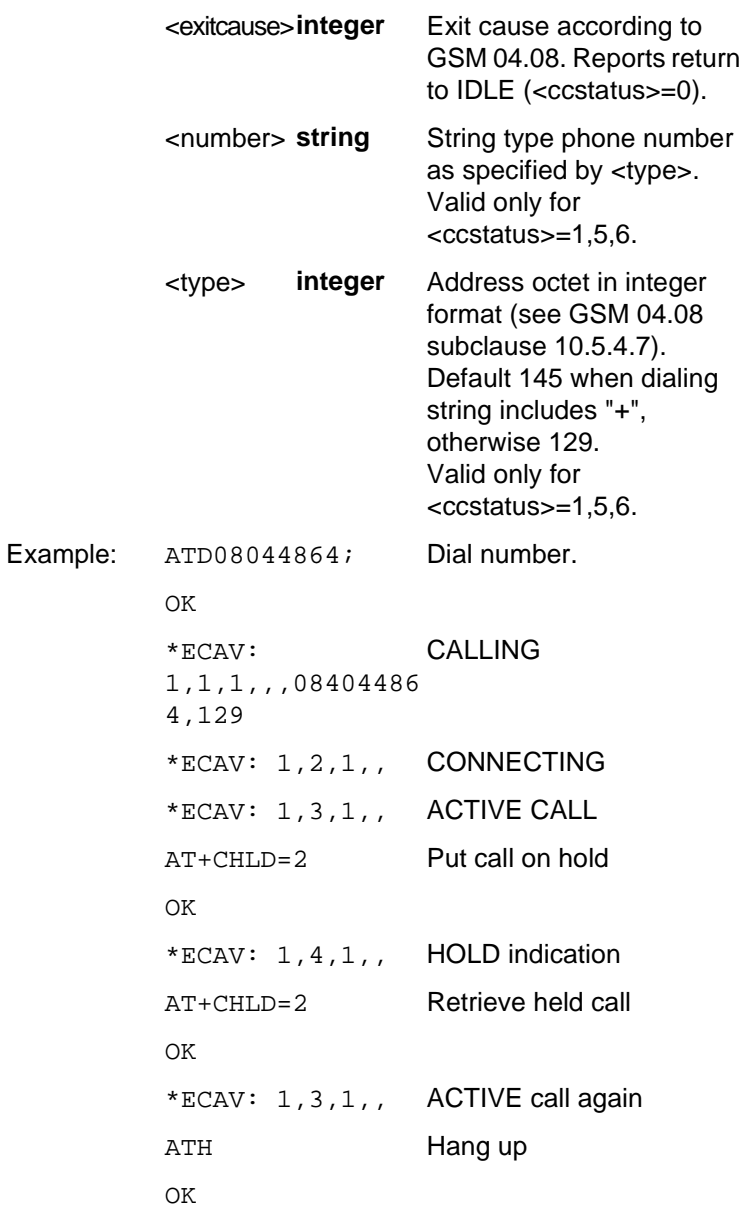

#### **General AT Commands**

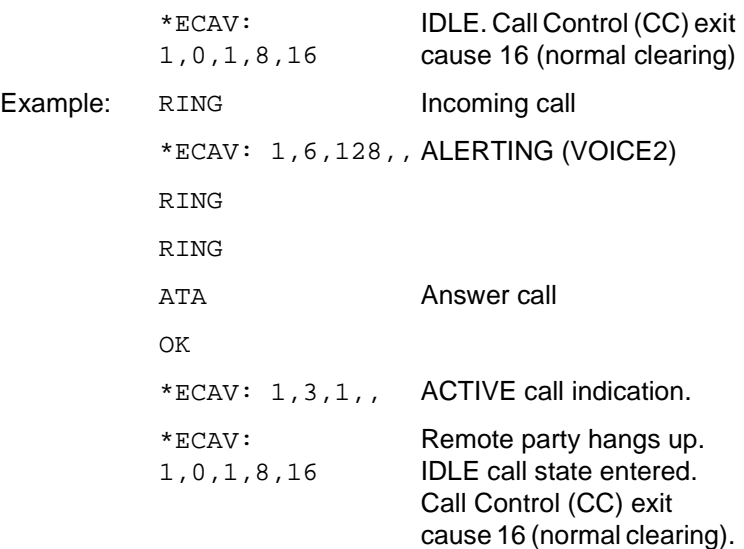

#### **\*EPEV Ericsson Pin Code event**

Description: Reports that the user has entered the PIN Code and it has been accepted. ME is not pending for any password

Unsolicited Result

code: **\*EPEV:** Unsolicited status is enabled with AR\*EPEE command.

#### **General AT Commands**

#### **\*ESSV Ericsson Store Scratch Pad event**

Description: The number included in the unsolicited event can be used on the Olga side. The event reporting is activated with the command  $AT*FSSE = \n|S|$ 

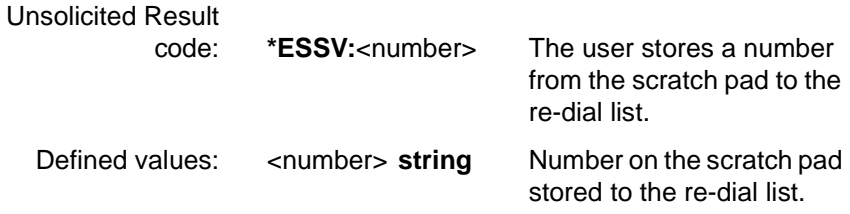

#### **\*EWEV Ericsson Wake Me Up event**

Description: Wakes up the peer entity of the communication via the serial system bus.

Unsolicited Result

code: **\*EWEV:** Sent to the PDA side of the system bus.

# 5 AT Commands Modem Inactive

#### **5.1 Ensemble C2/C/E : Control and Identification**

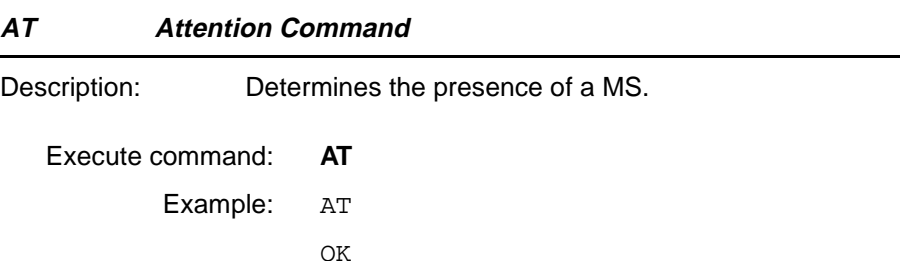

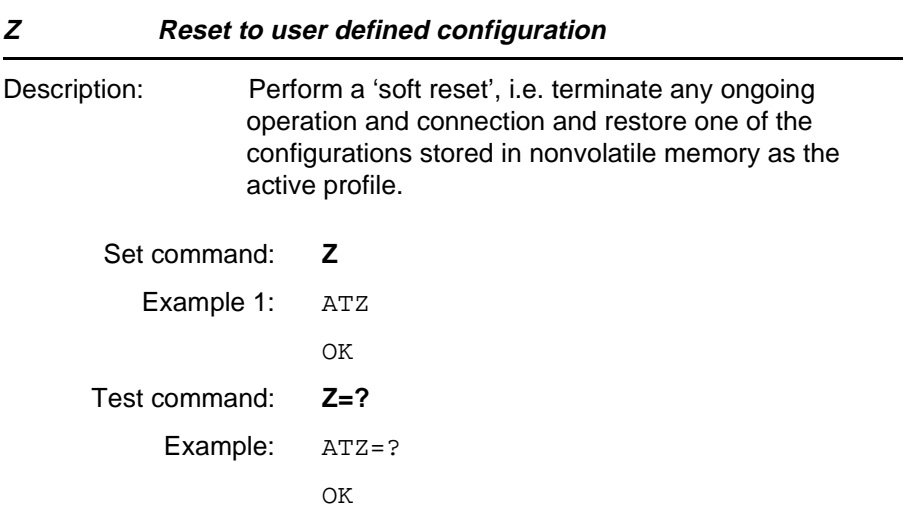

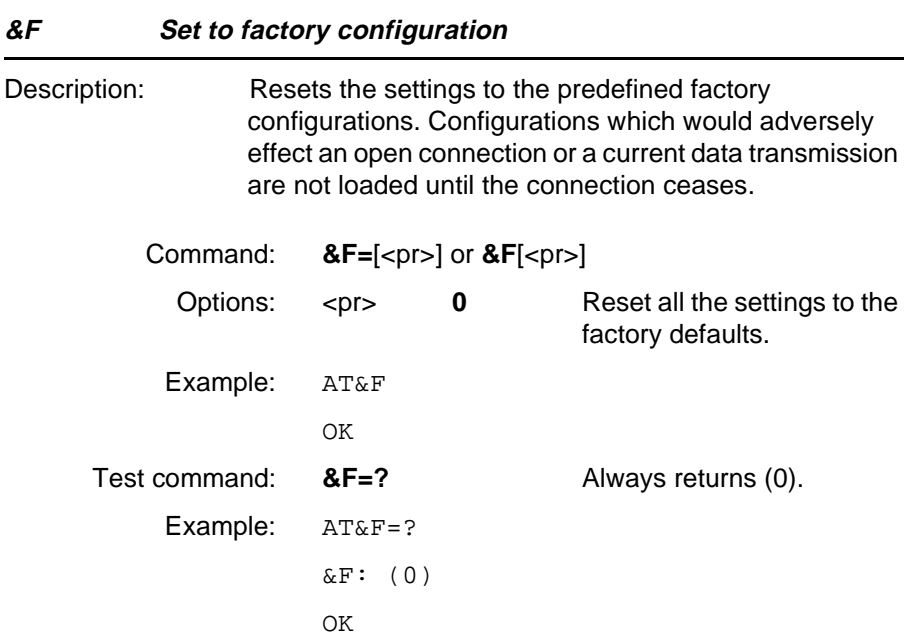

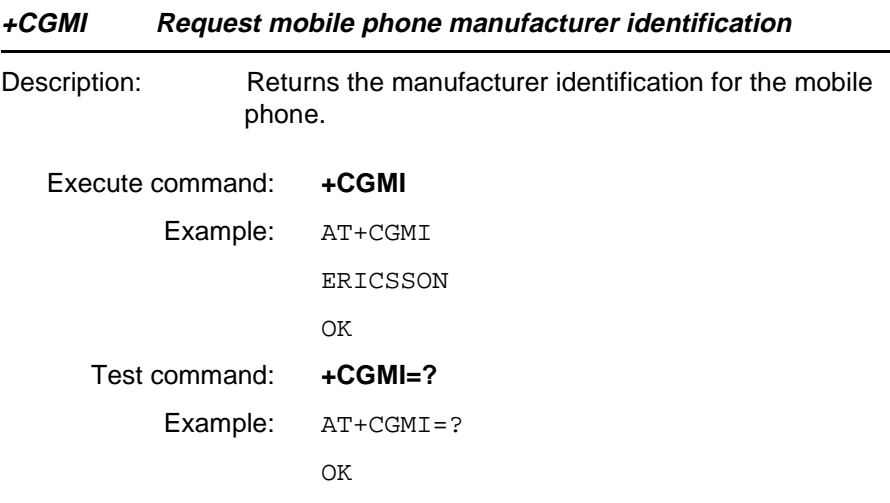

#### **+CGMM Request mobile phone model identification**

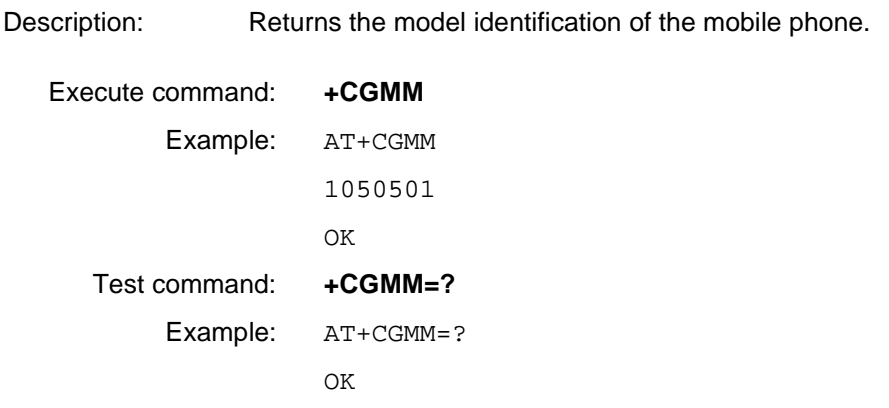

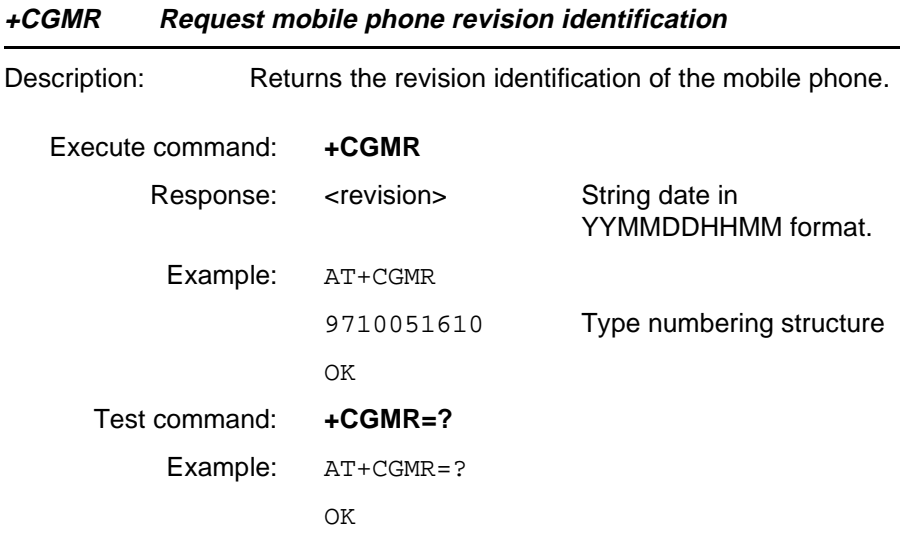

#### **+GMI Request Infrared Modem manufacturer identification**

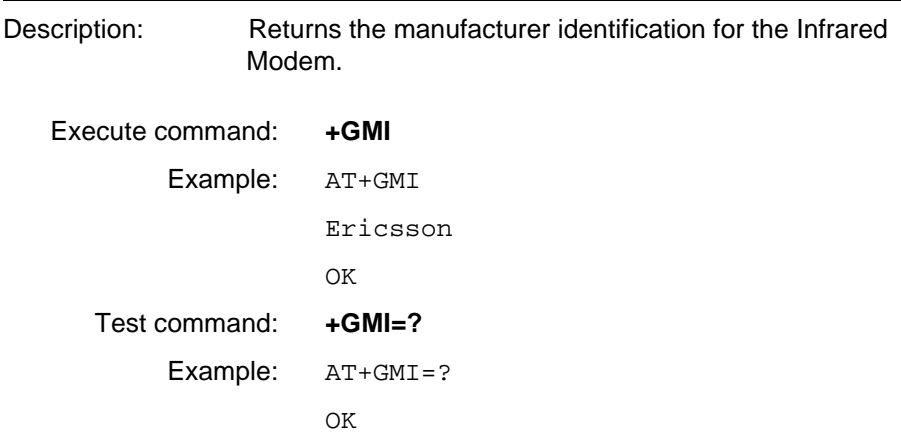

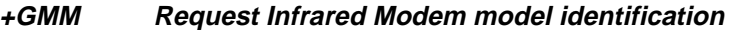

Description: Returns the model identification of the Infrared Modem.

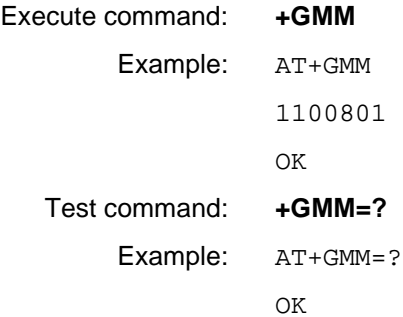

#### **+GMR Request Mobile Phone revision identification**

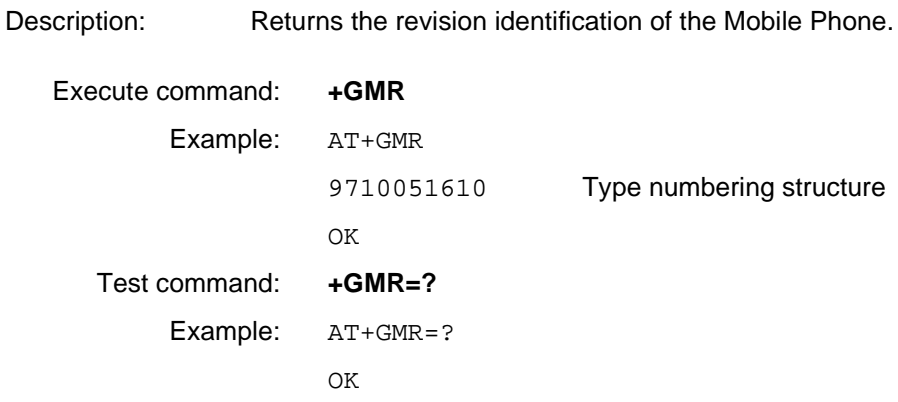

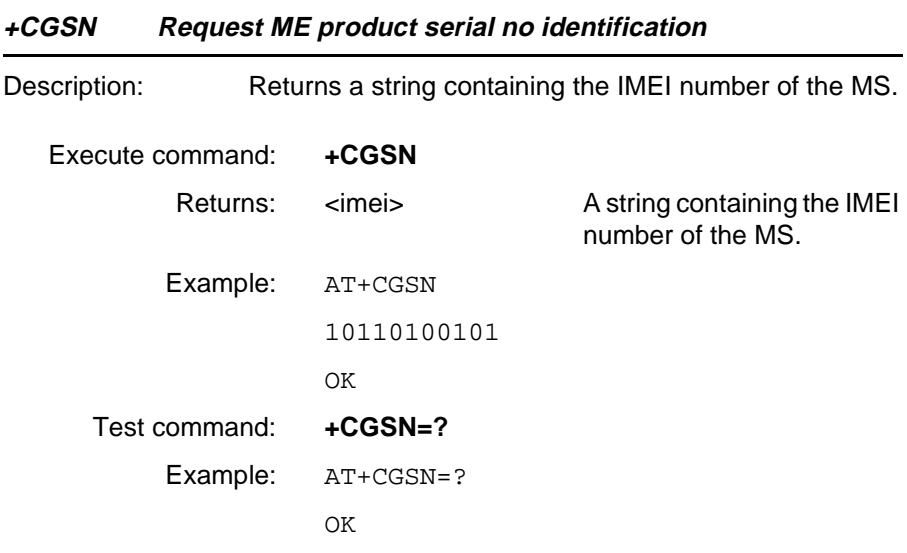

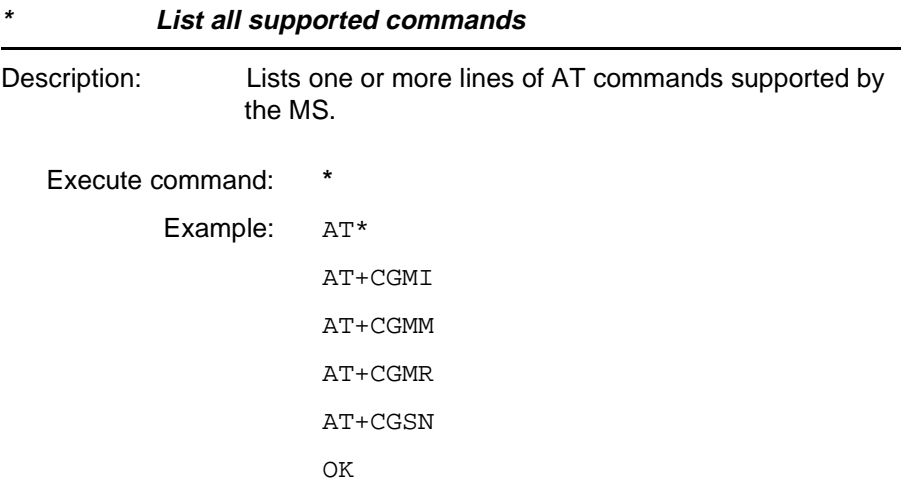

#### **5.2 Ensemble S2/E : GSM Call Control**

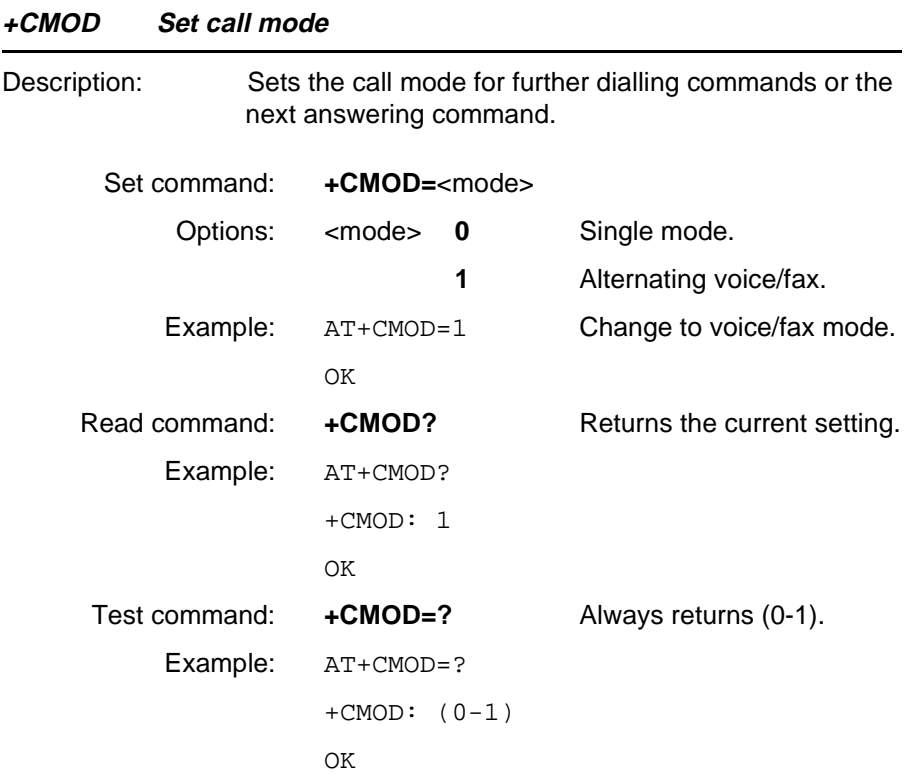

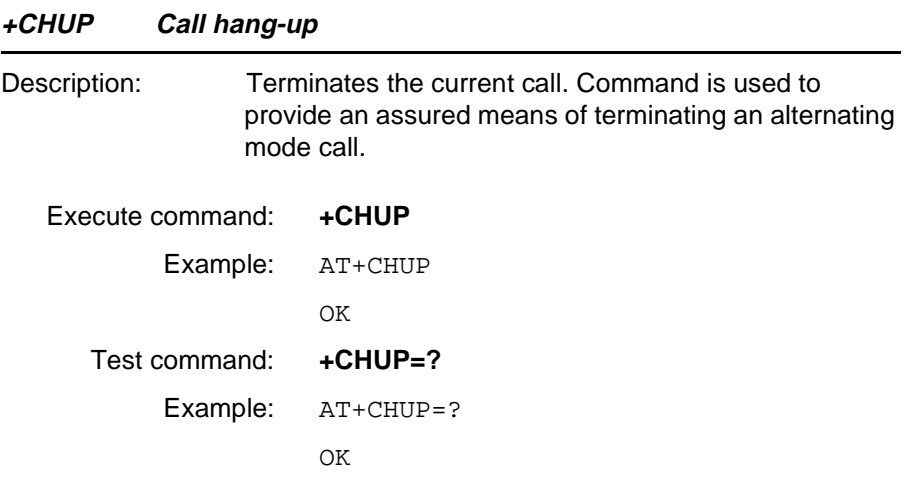

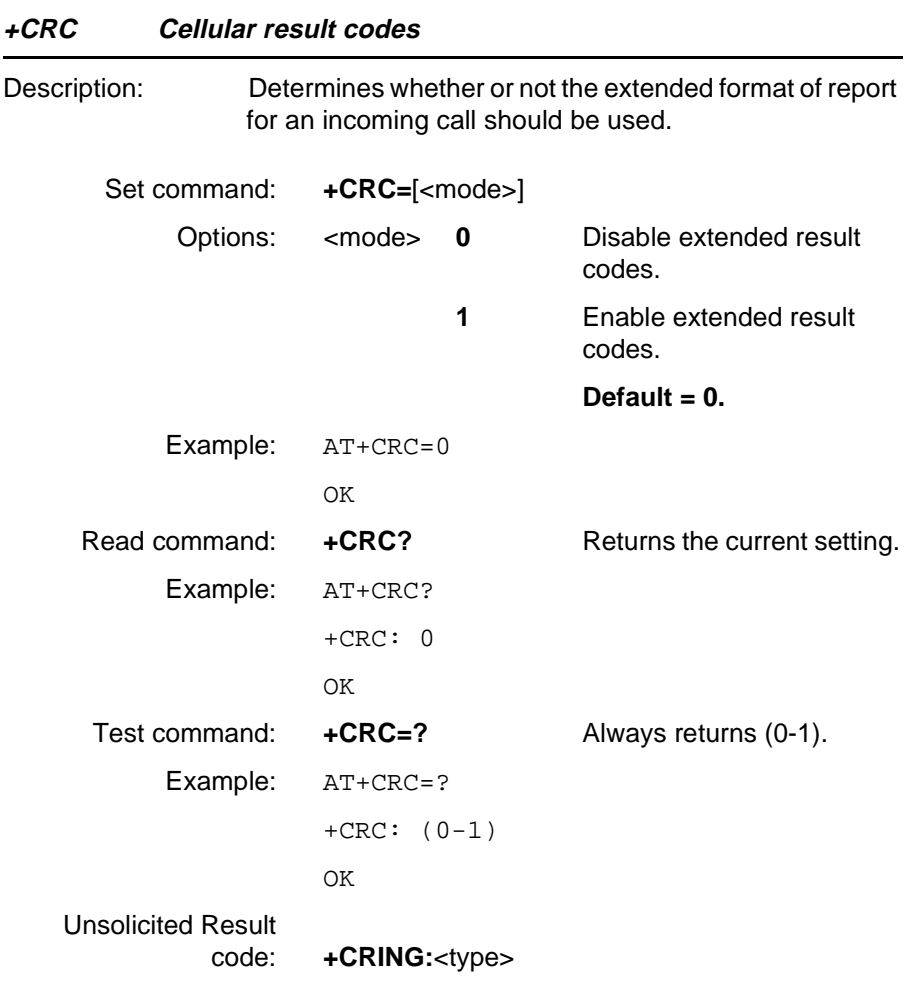

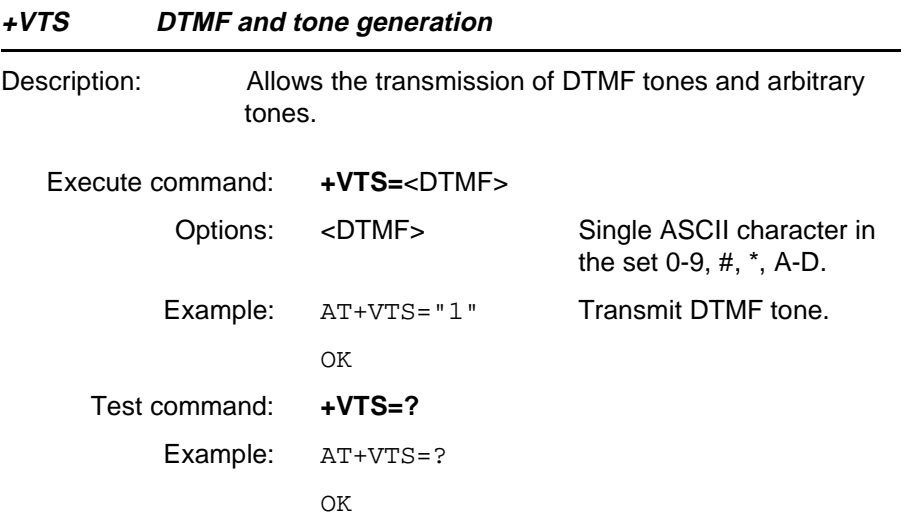

#### **Unsolicited Result Codes**

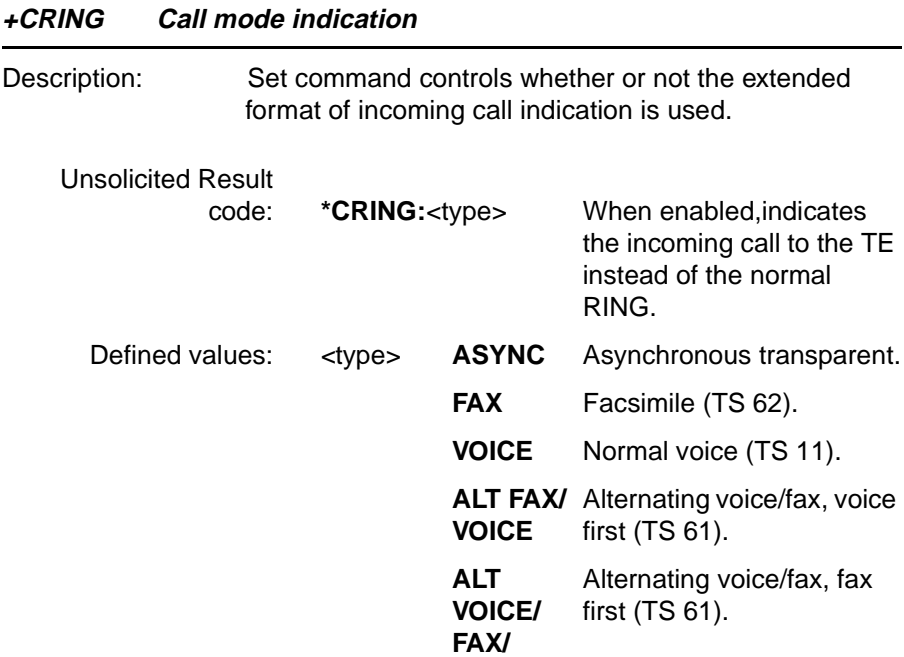

#### **5.3 Ensemble C3/E : Call Control**

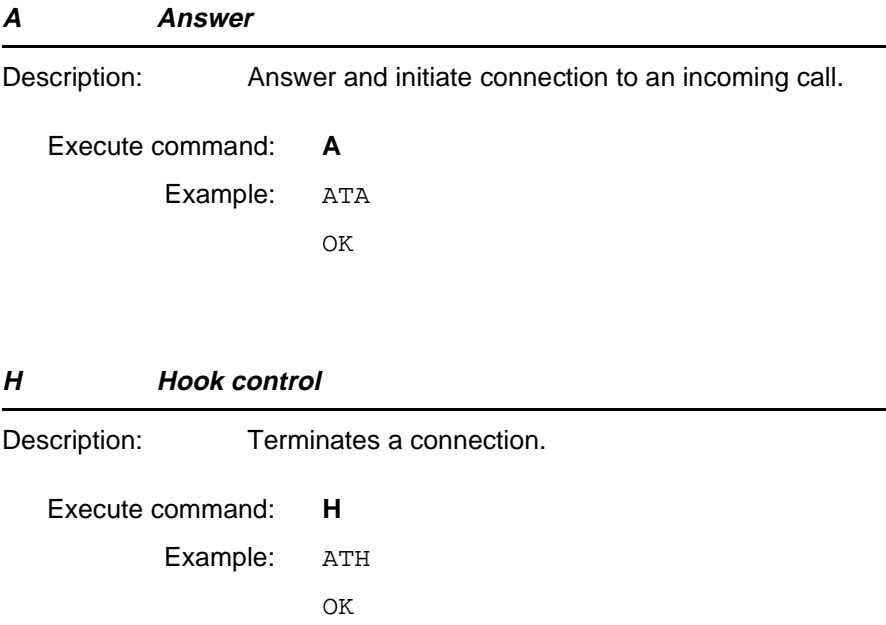

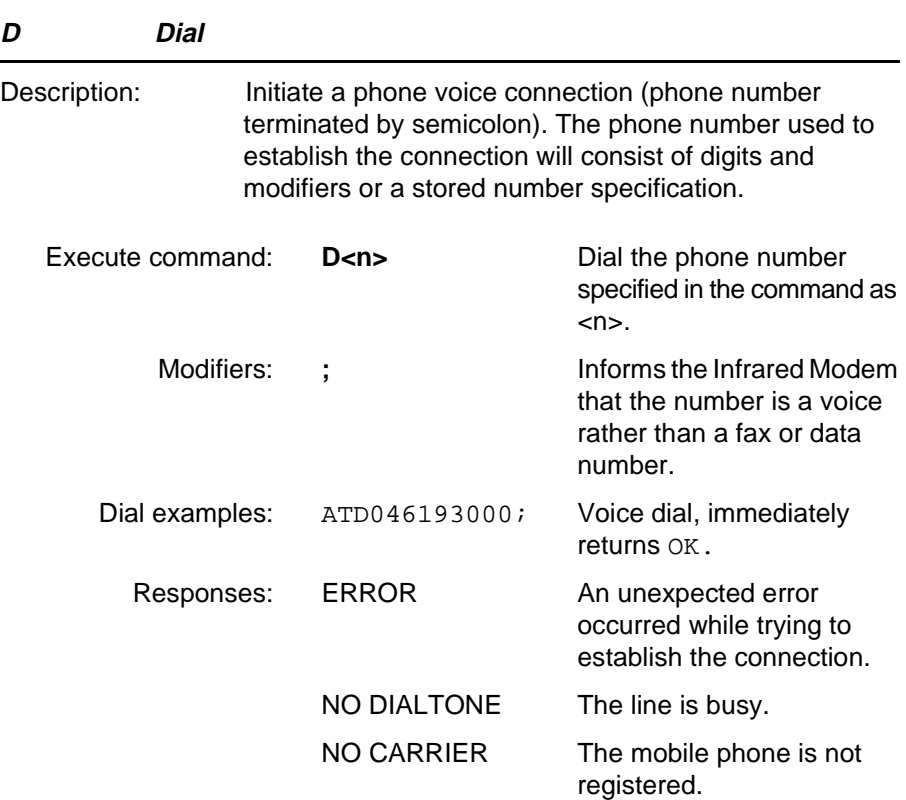

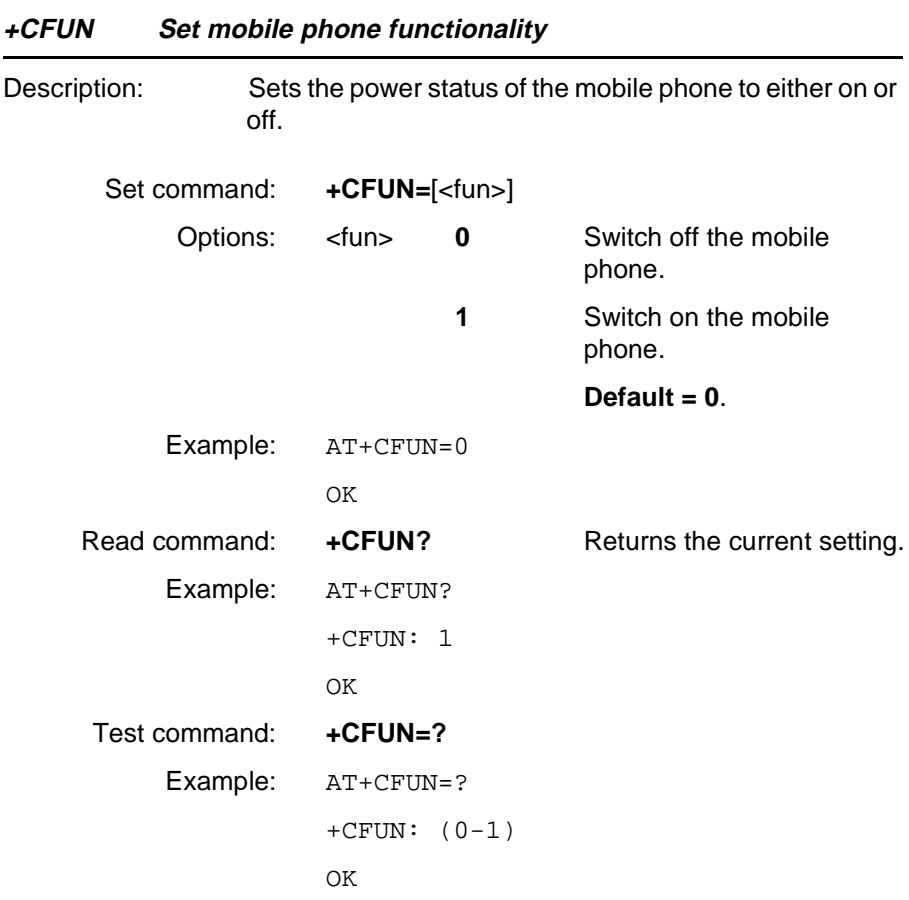

Note that when the keylock is activated on the phone, you cannot turn it off by means of the +CFUN command.

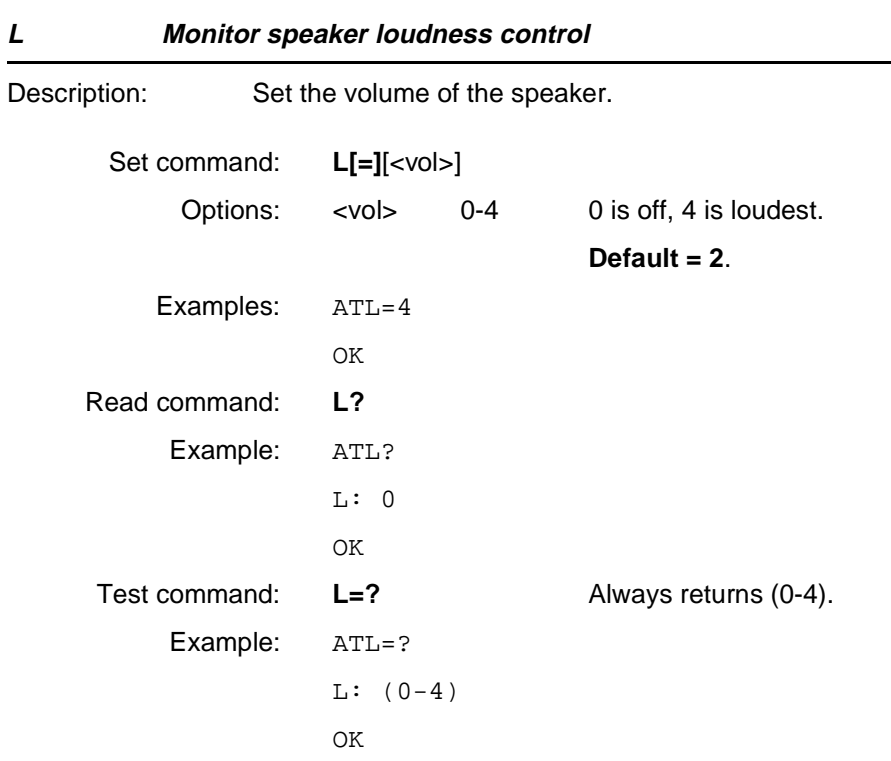

#### **Unsolicited Result Codes**

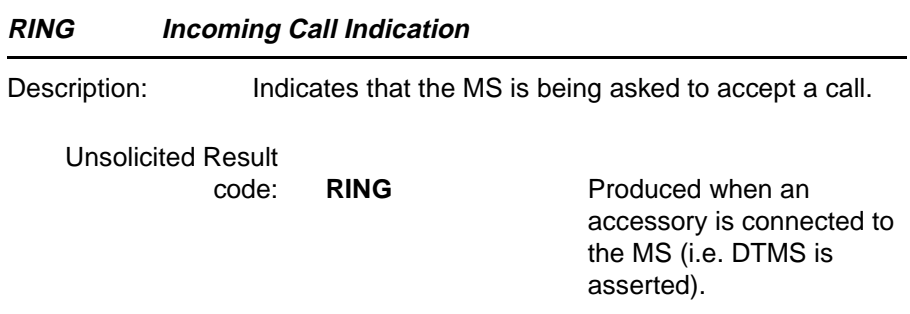

#### **5.4 Ensemble C4/E : Interface Commands**

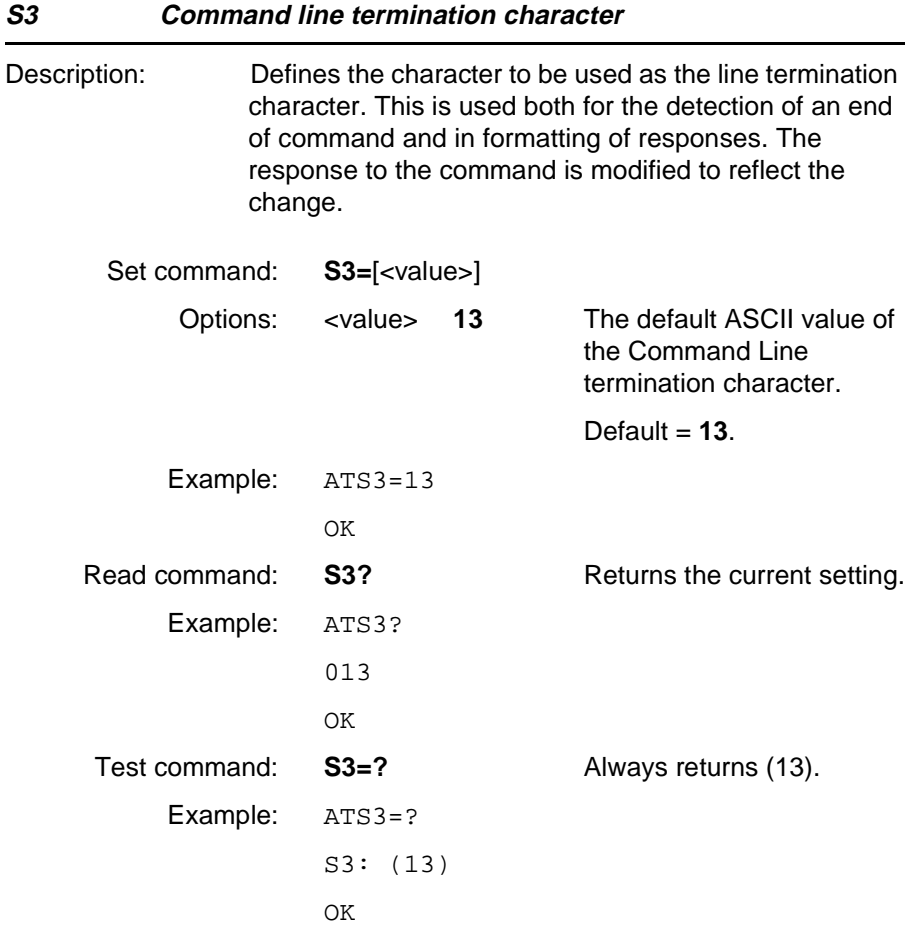

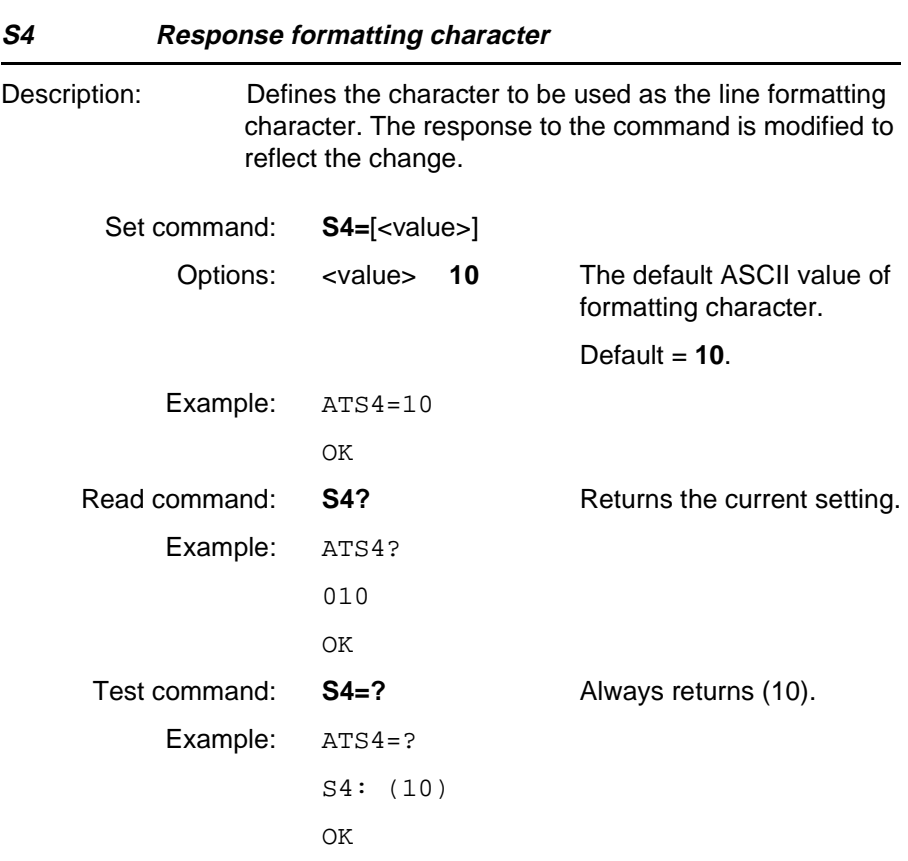

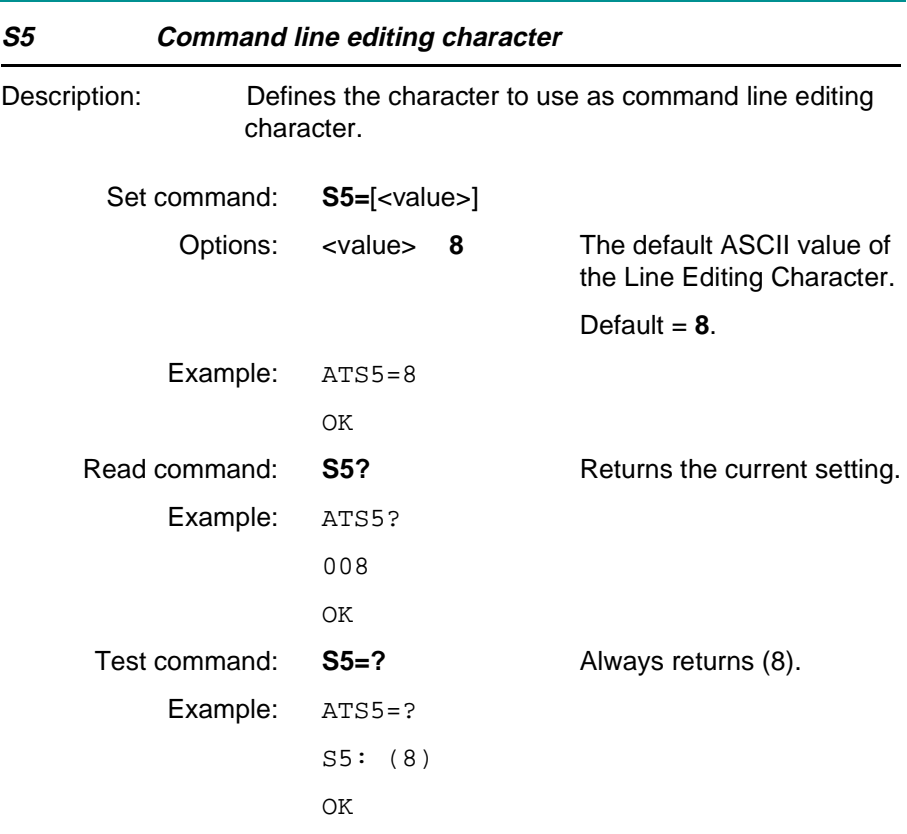

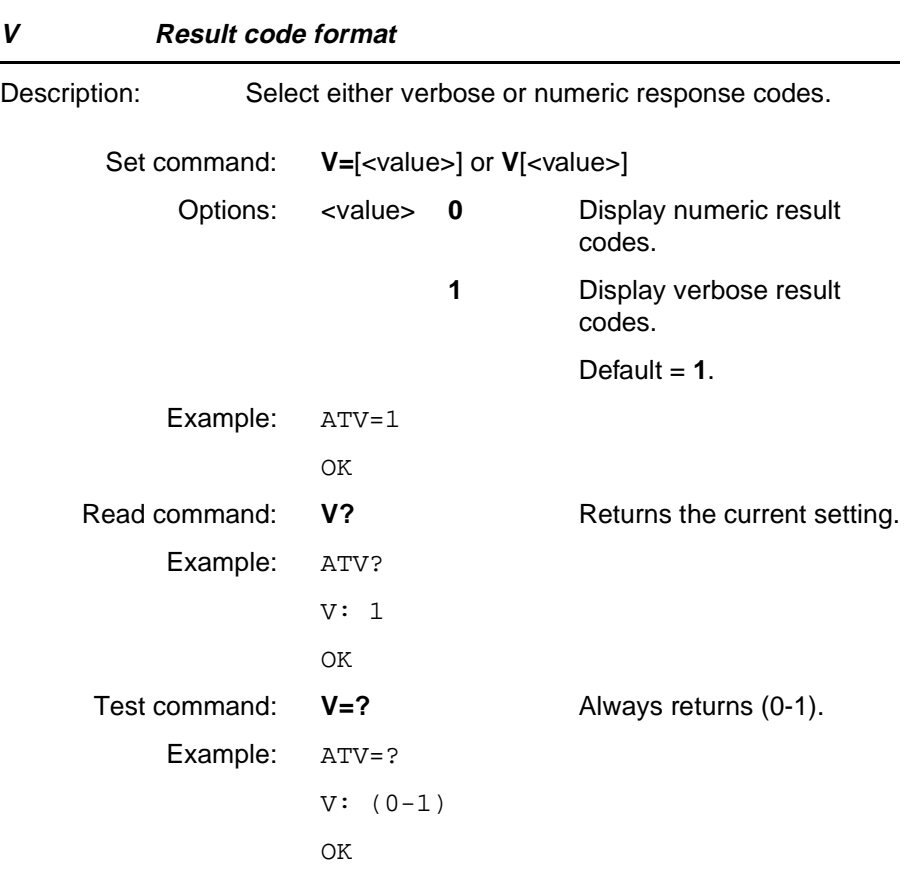

#### **5.5 Ensemble S6/E : GSM Network Services**

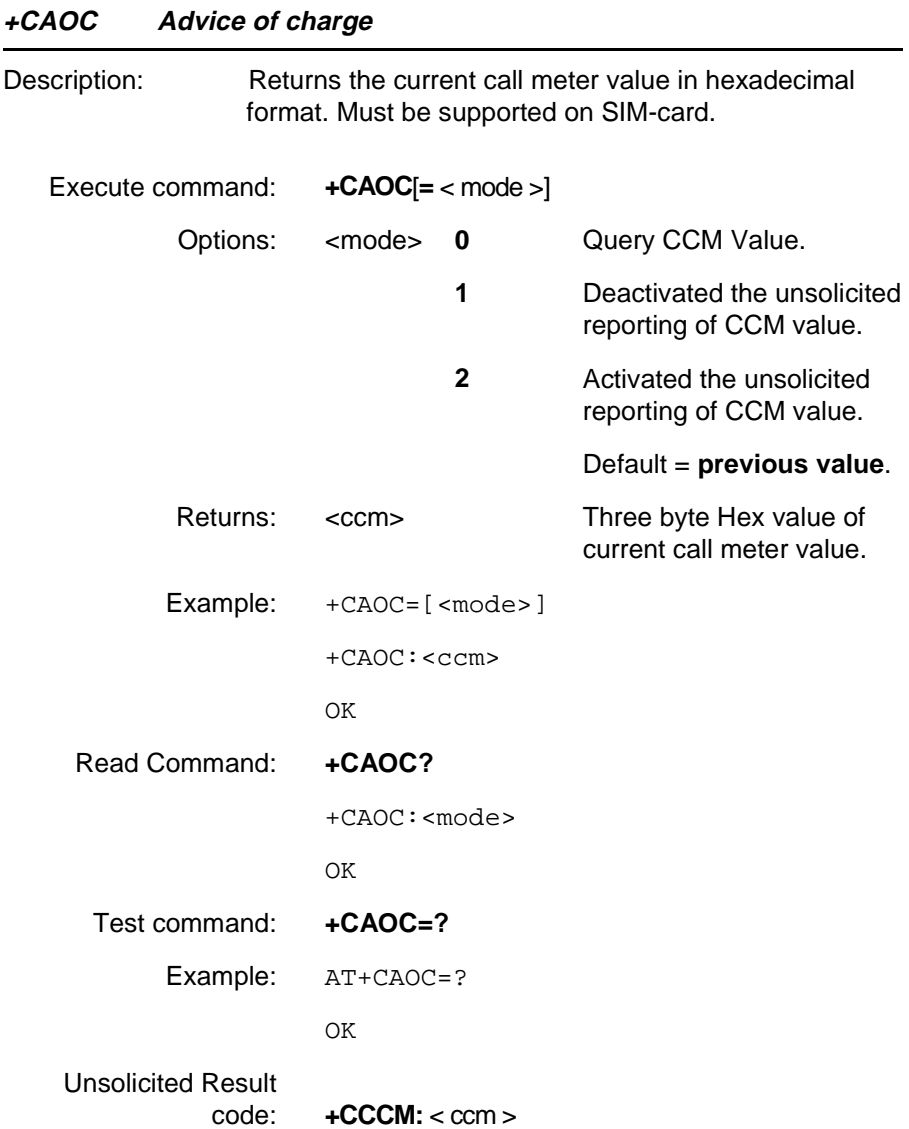

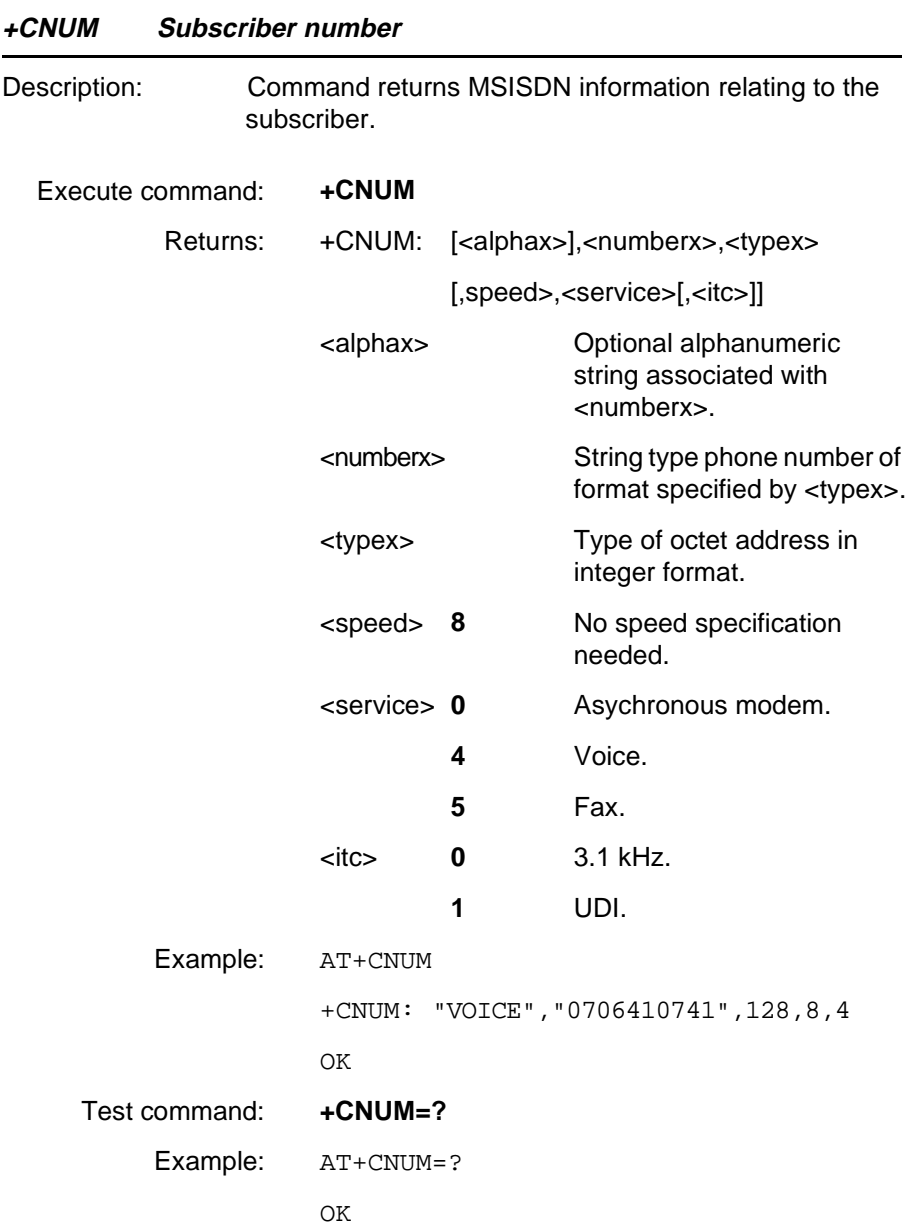

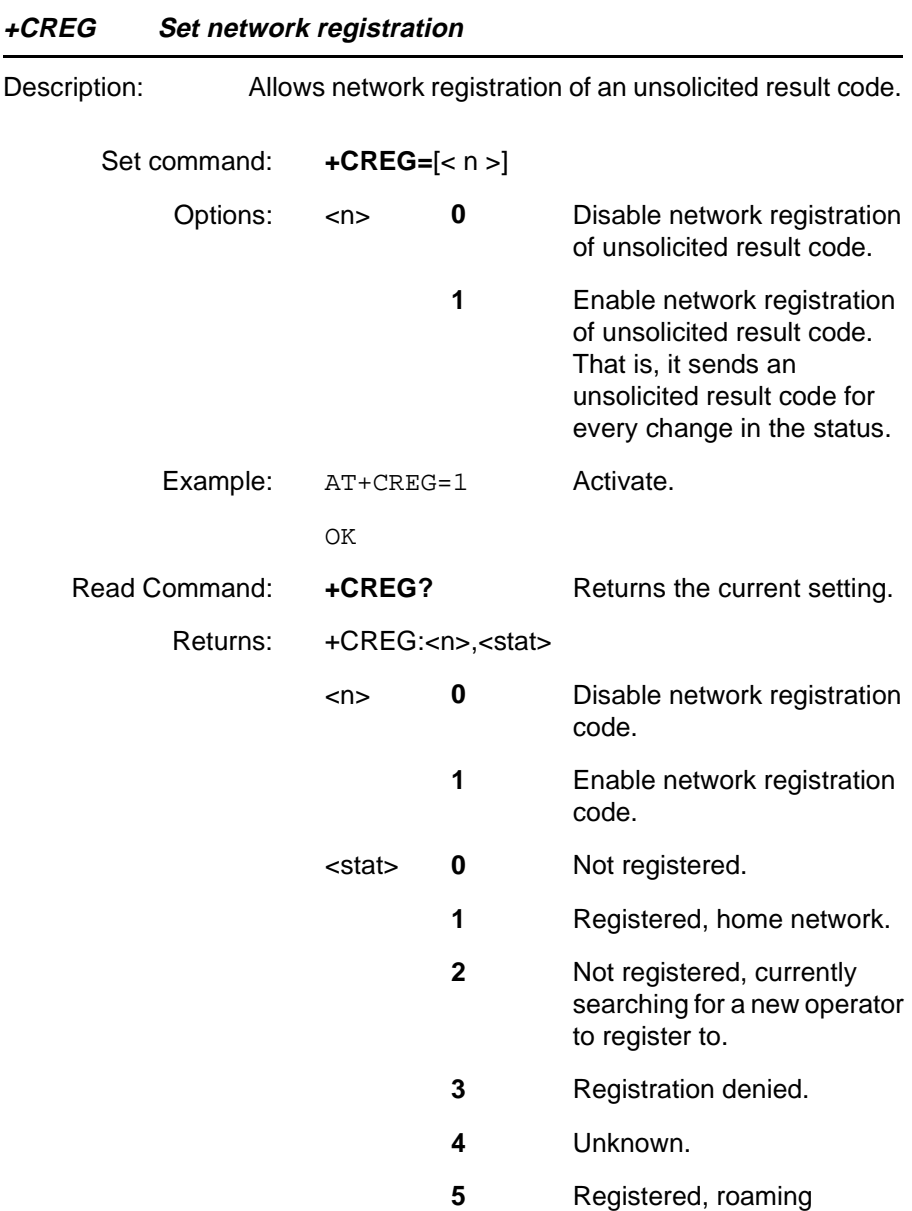

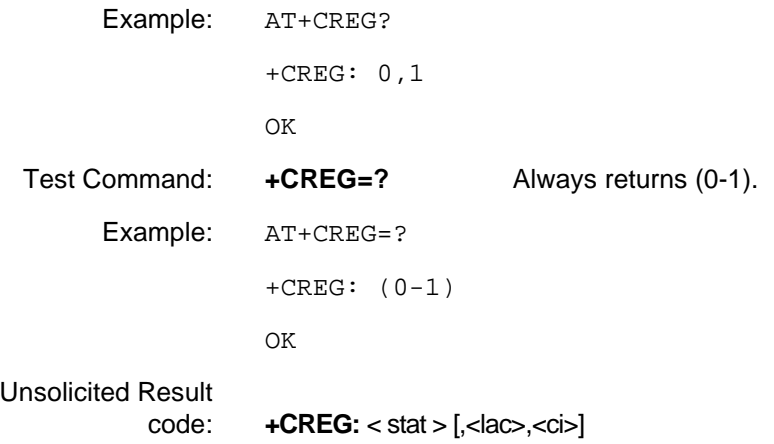

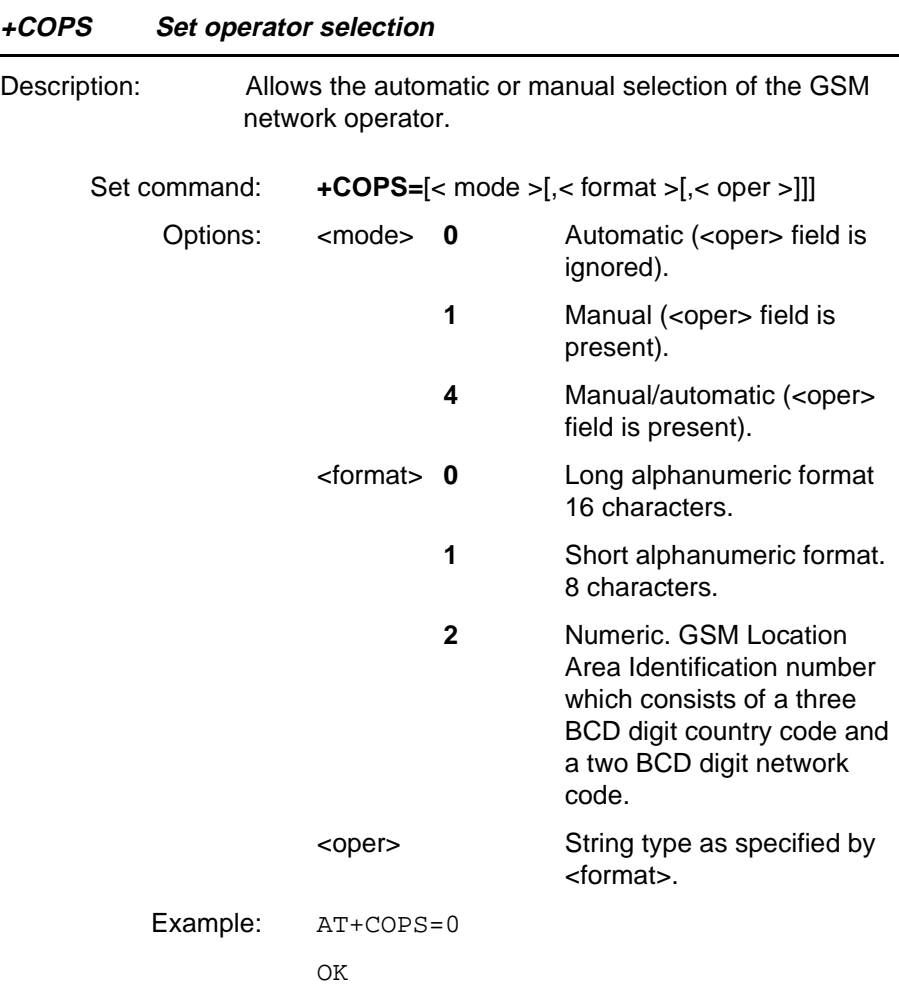

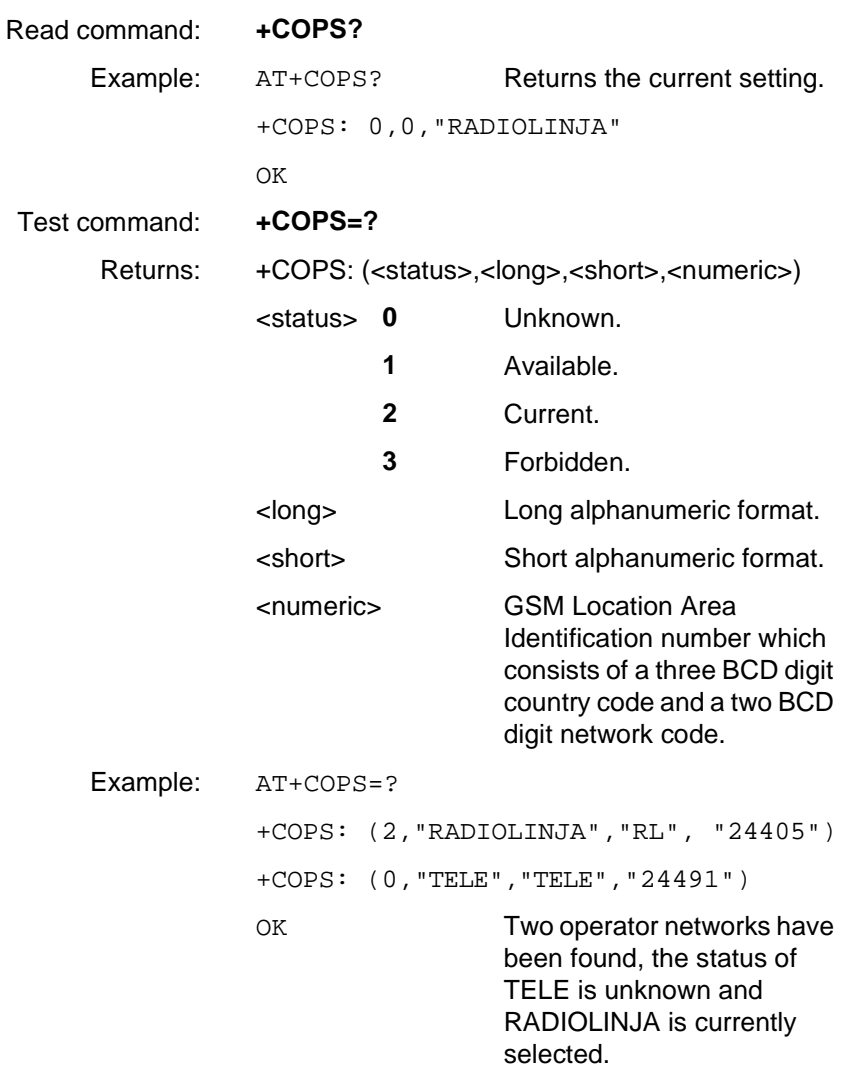

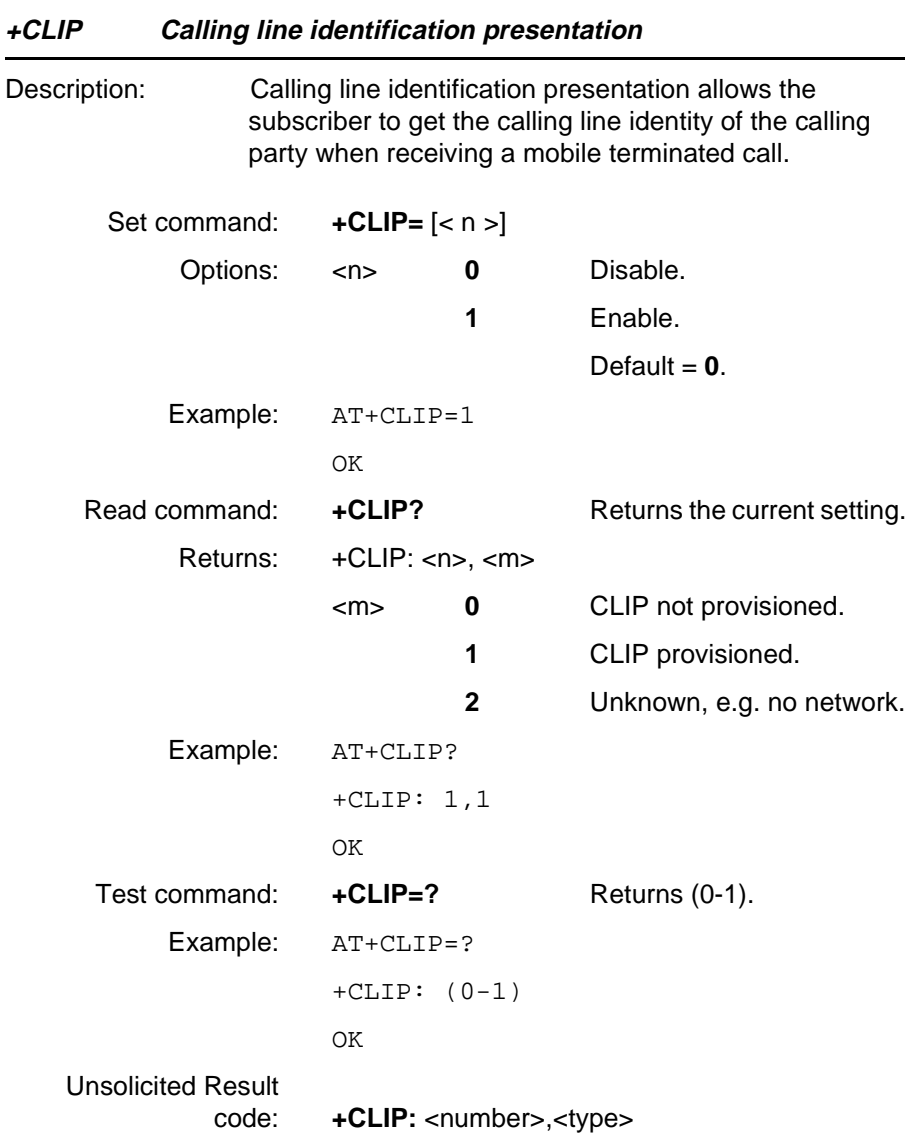

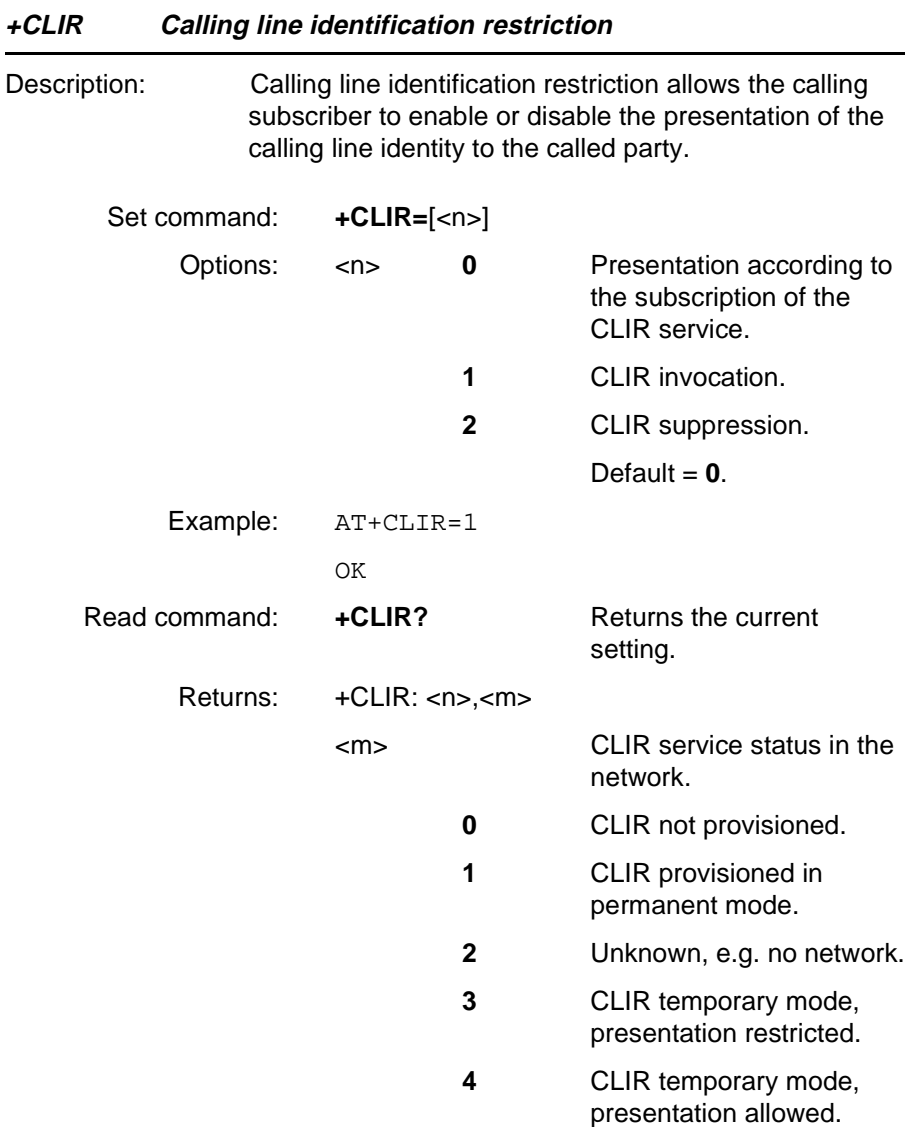

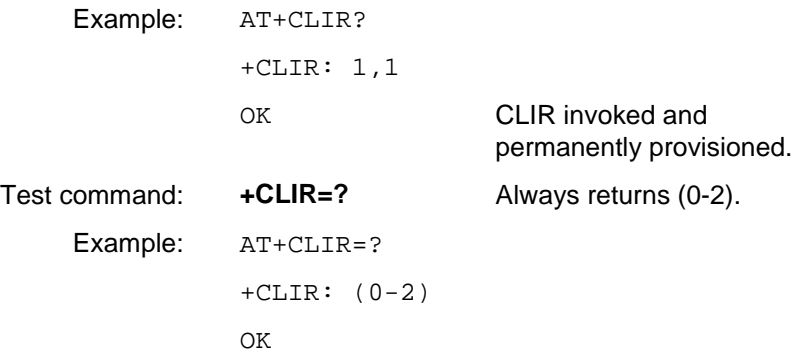

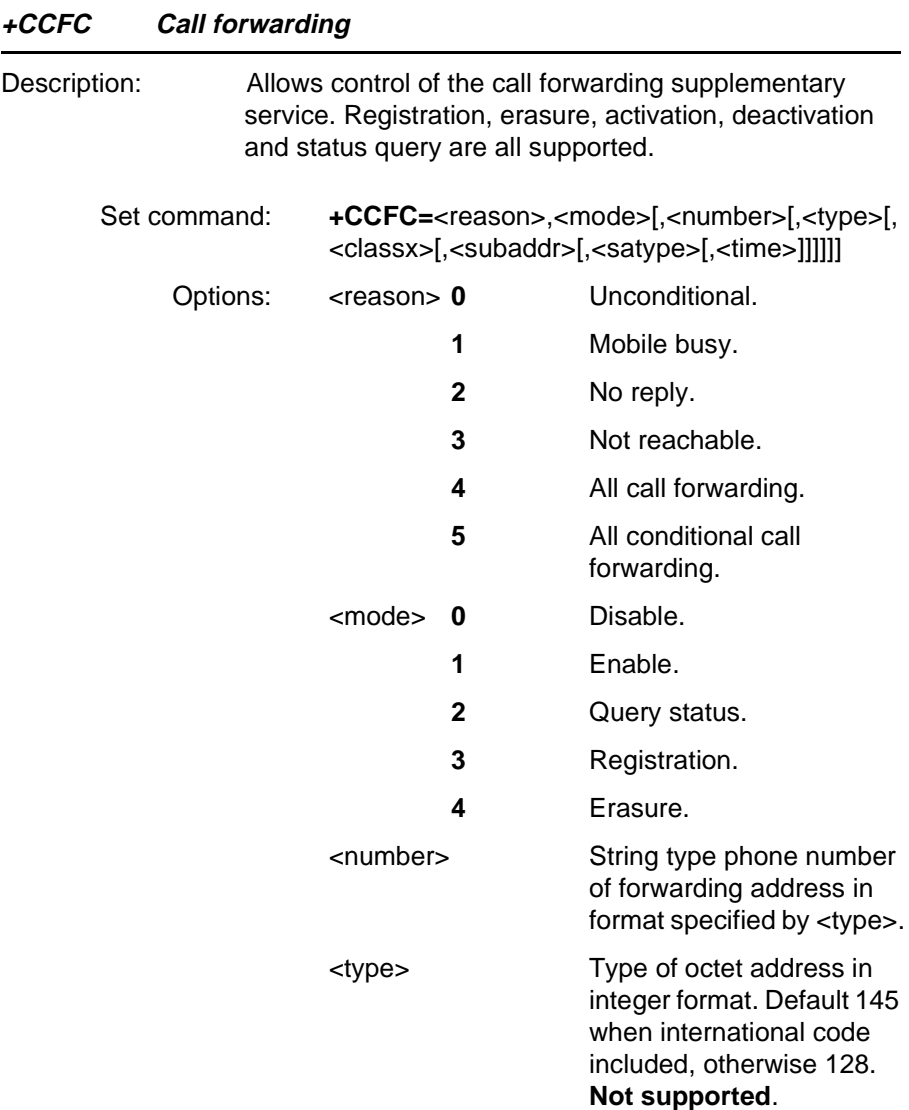

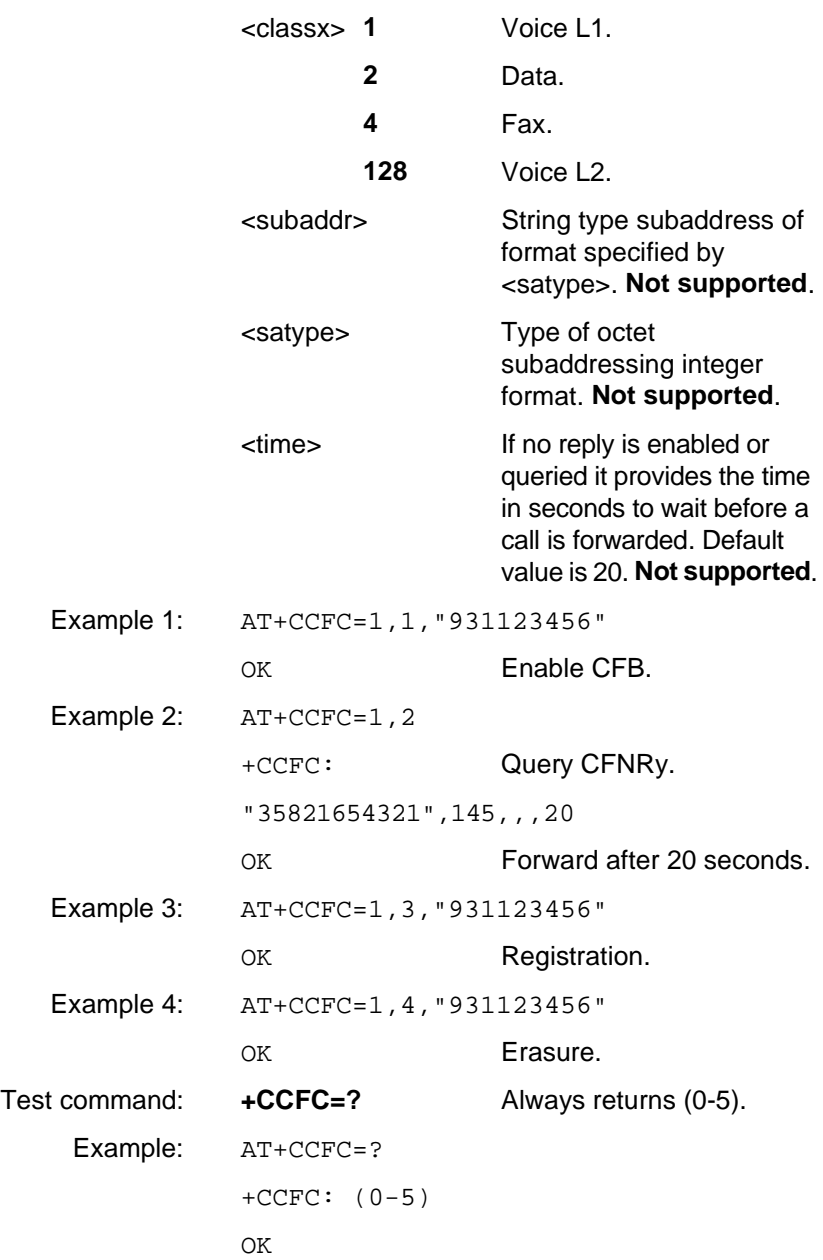

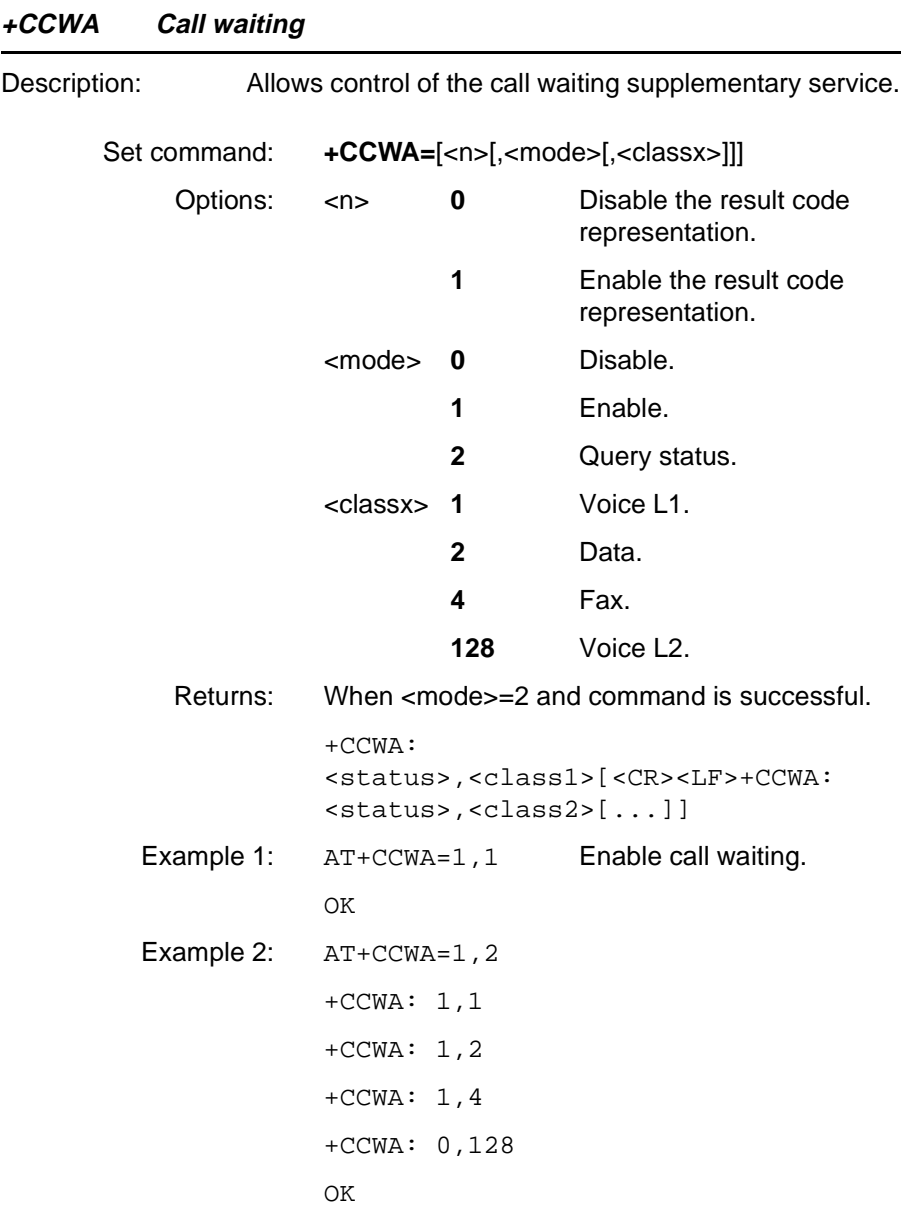

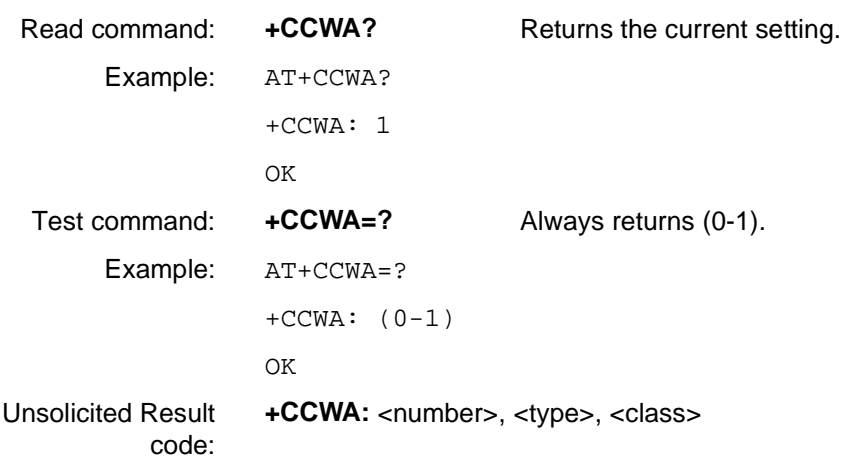
#### **+CHLD Call related supplementary services**

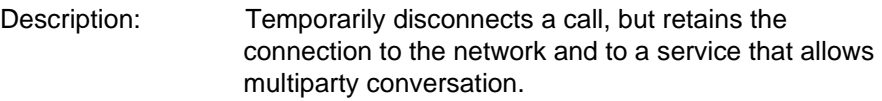

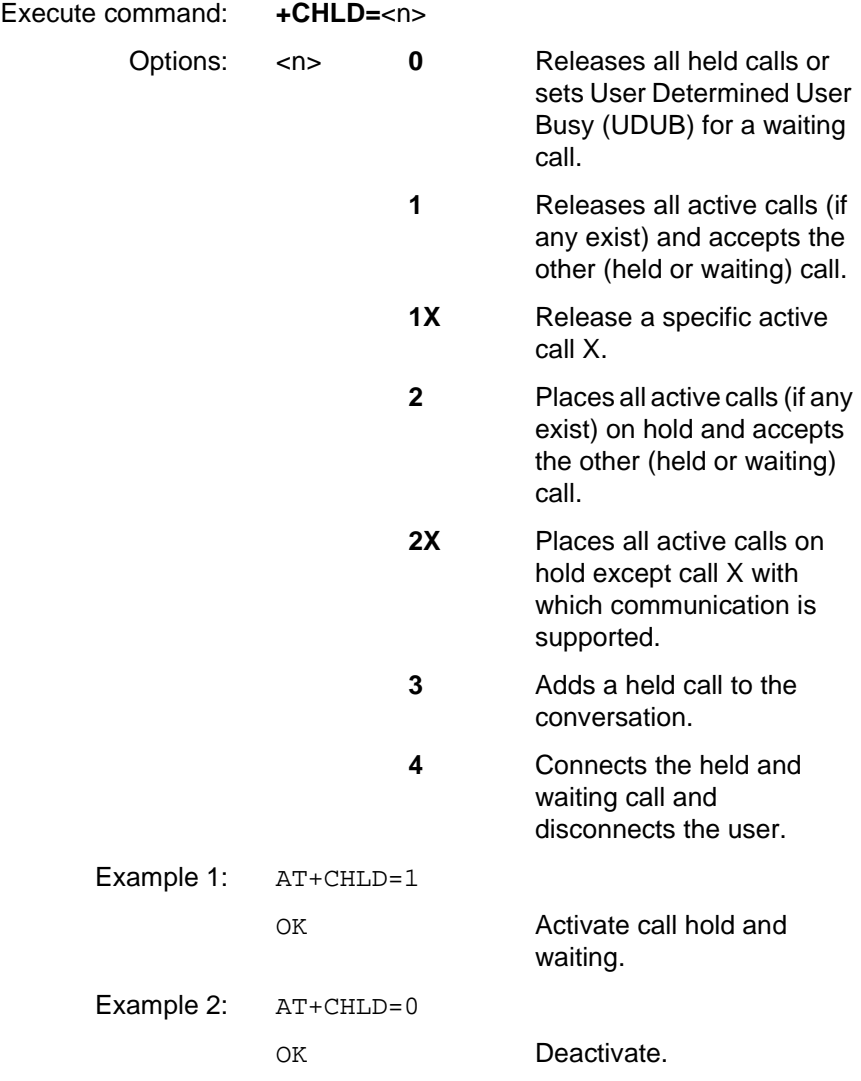

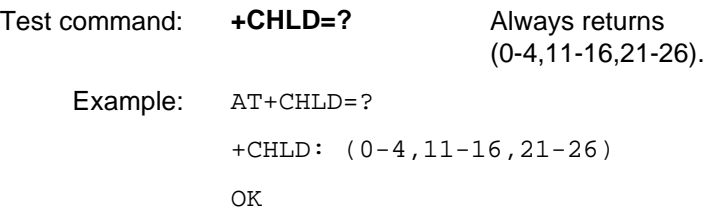

Note that X is the numbering (starting with 1 but not greater than 6) of the call given by the sequence of setting up or receiving calls (active, held or waiting) as seen by the served subscriber. Calls hold their number until they are released and new calls take the lowest possible number.

Where both a held call and a waiting call exists, the procedures will apply to the waiting call (not the held call) in a conflicting situation.

Note that the "directory number" case will be handled by the dial command D and the END case with hangup command H or +CHUP.

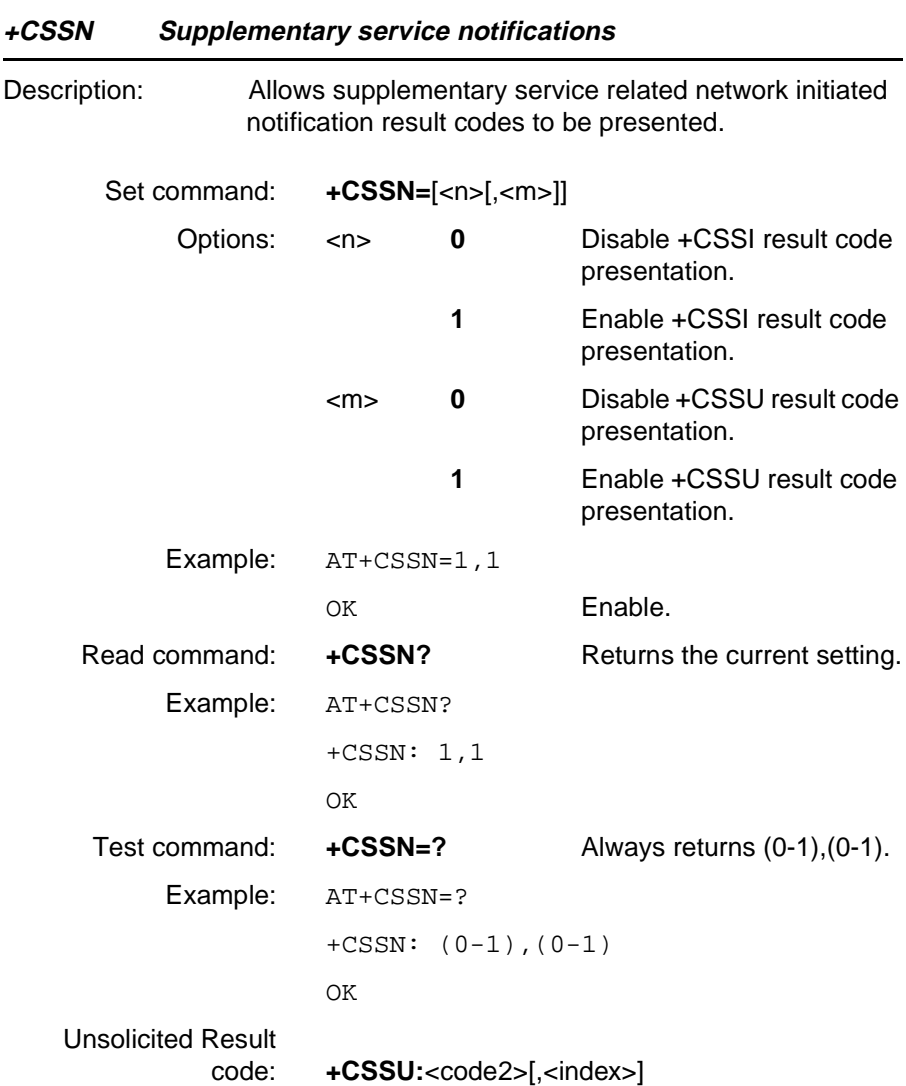

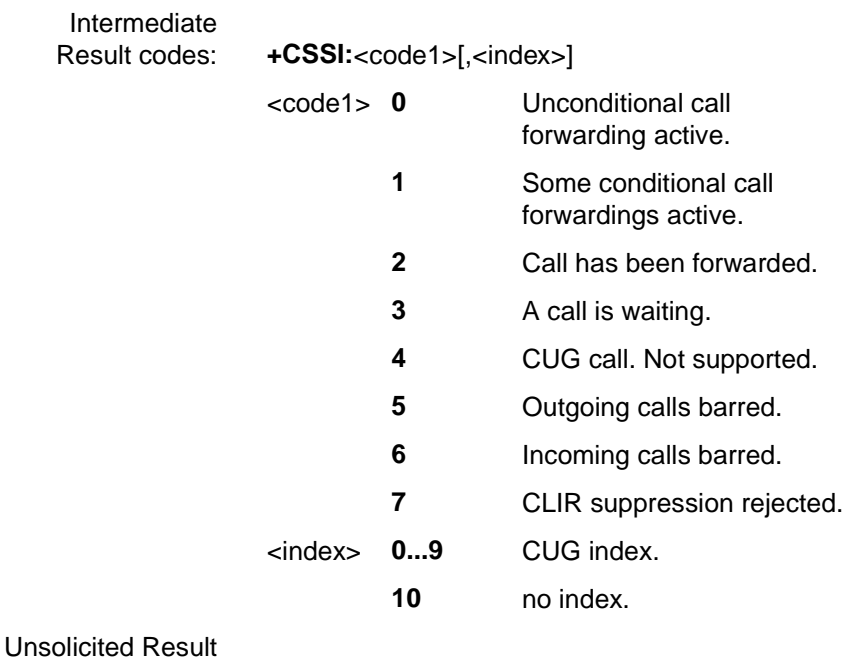

code: **+CSSI:**<code2>

#### **Unsolicited Result Codes**

#### **+CCCM CCM Indication**

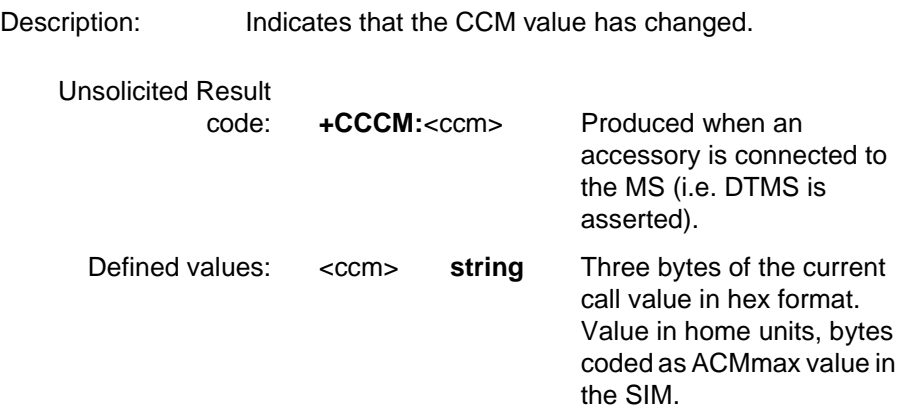

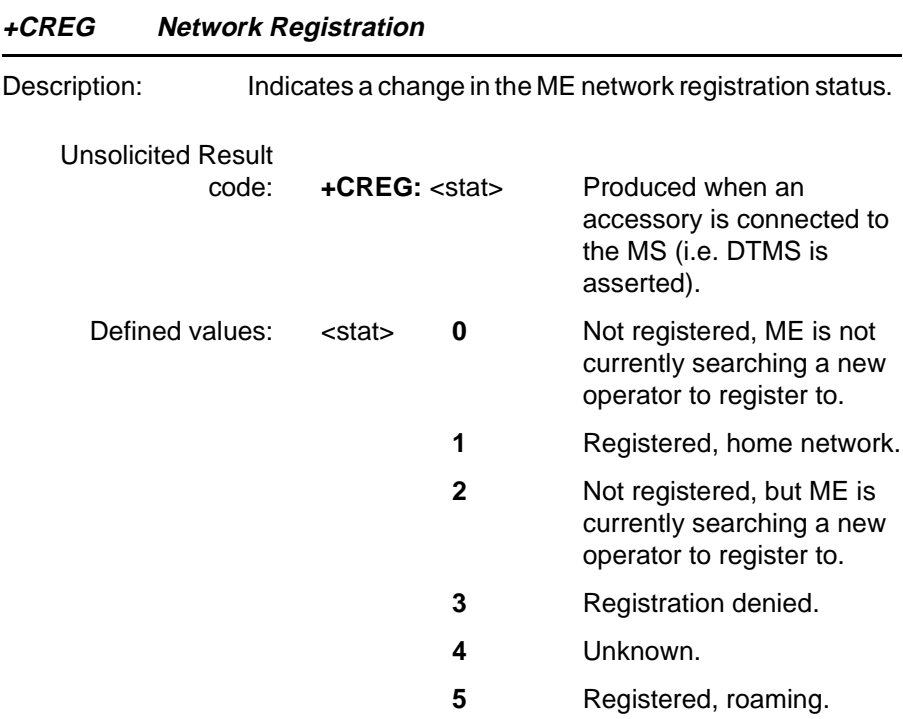

#### **+CLIP Calling Line Identification Presentation**

Please refer to AT comman[d +CLIP](#page-101-0).

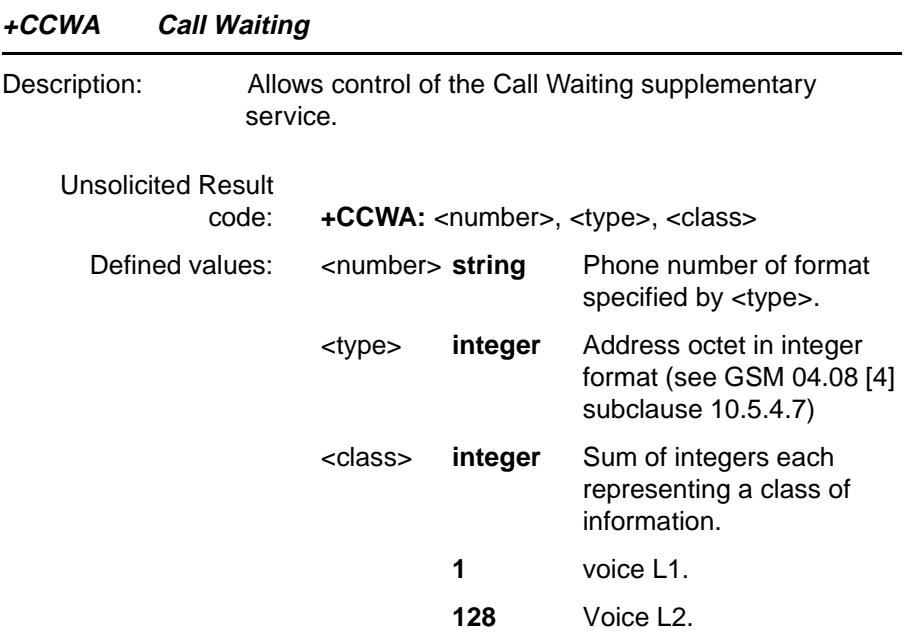

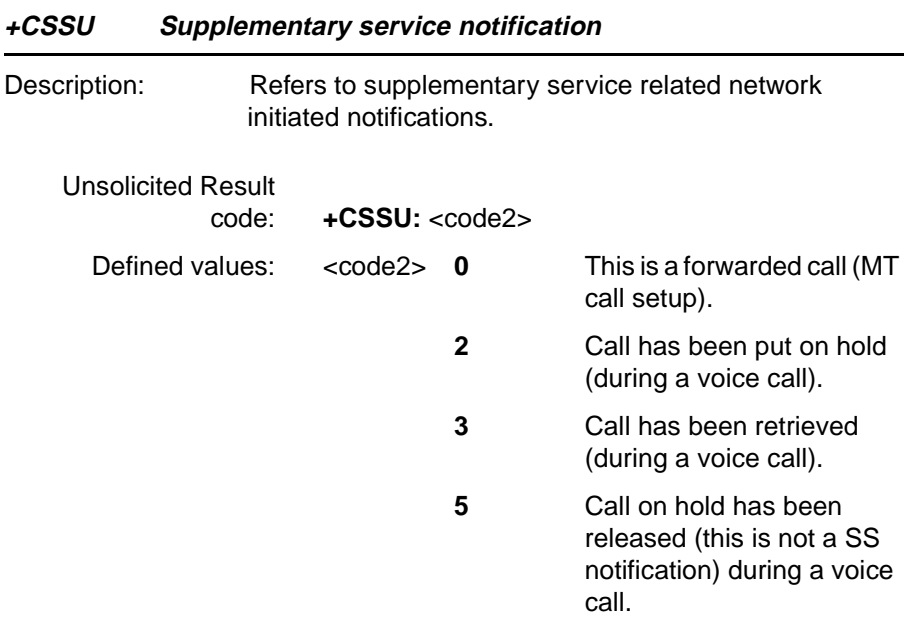

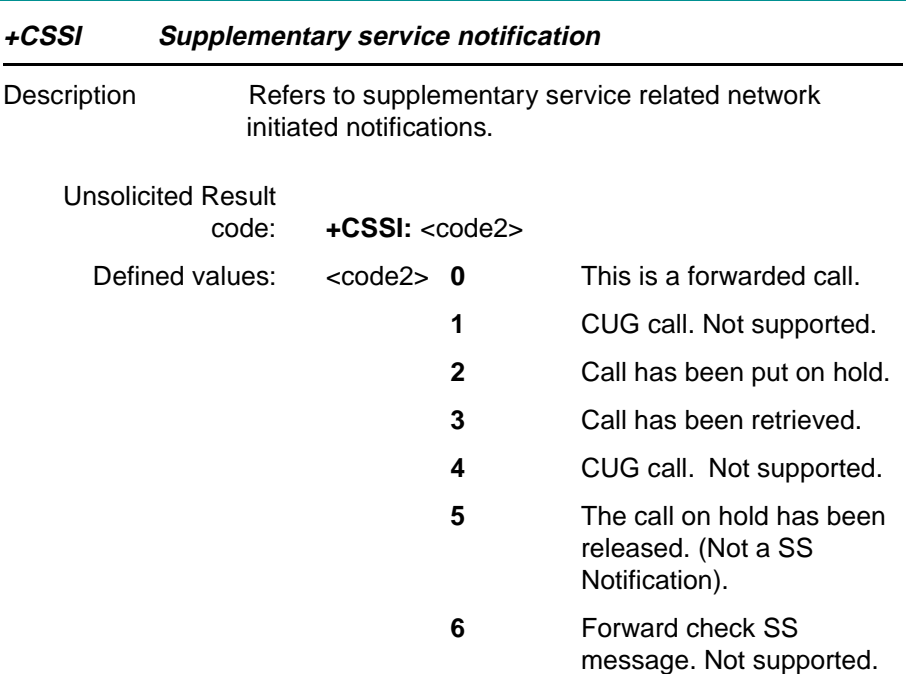

### **5.6 Ensemble S8/E : GSM Facility Lock**

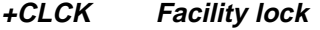

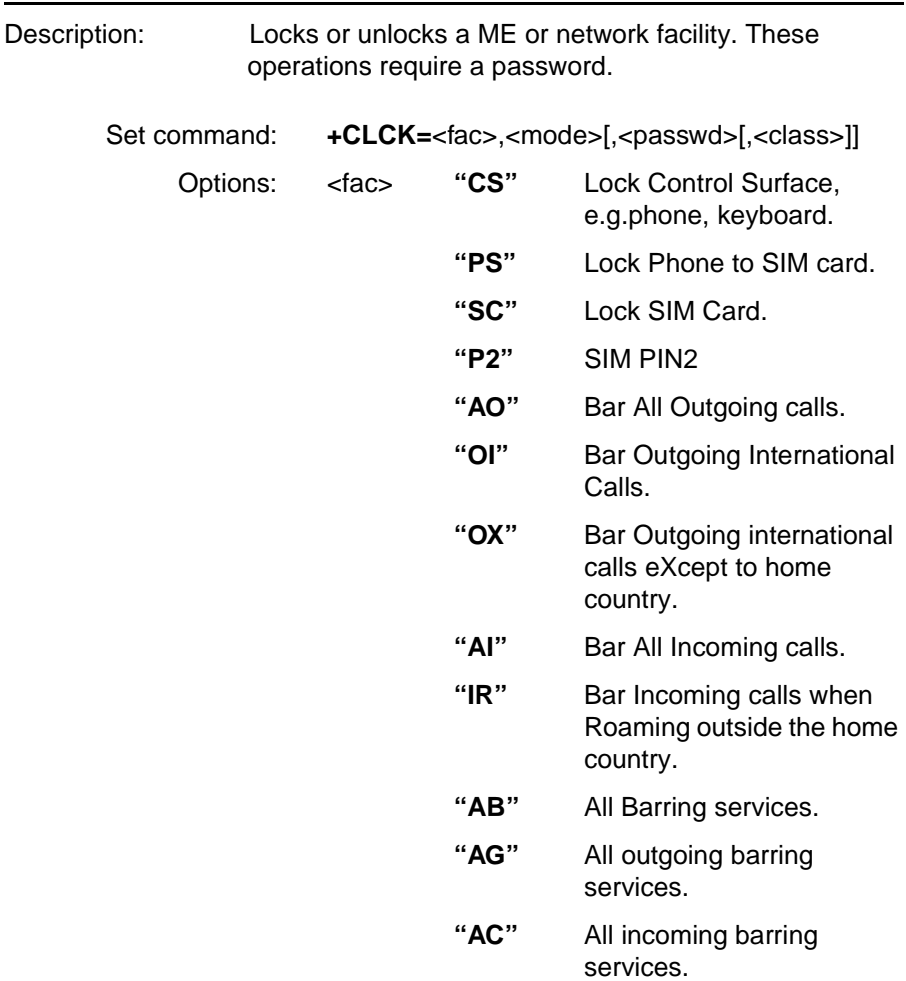

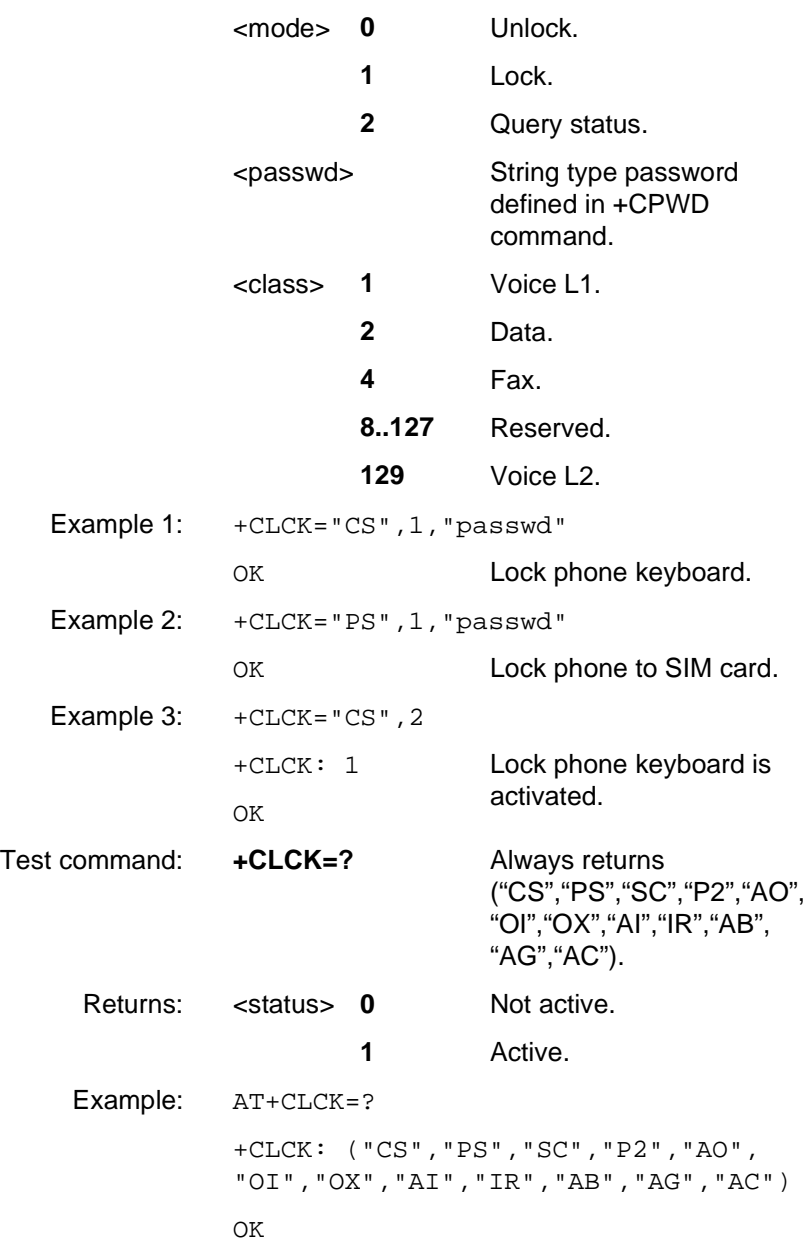

**Revision R1D Infrared Modem®**

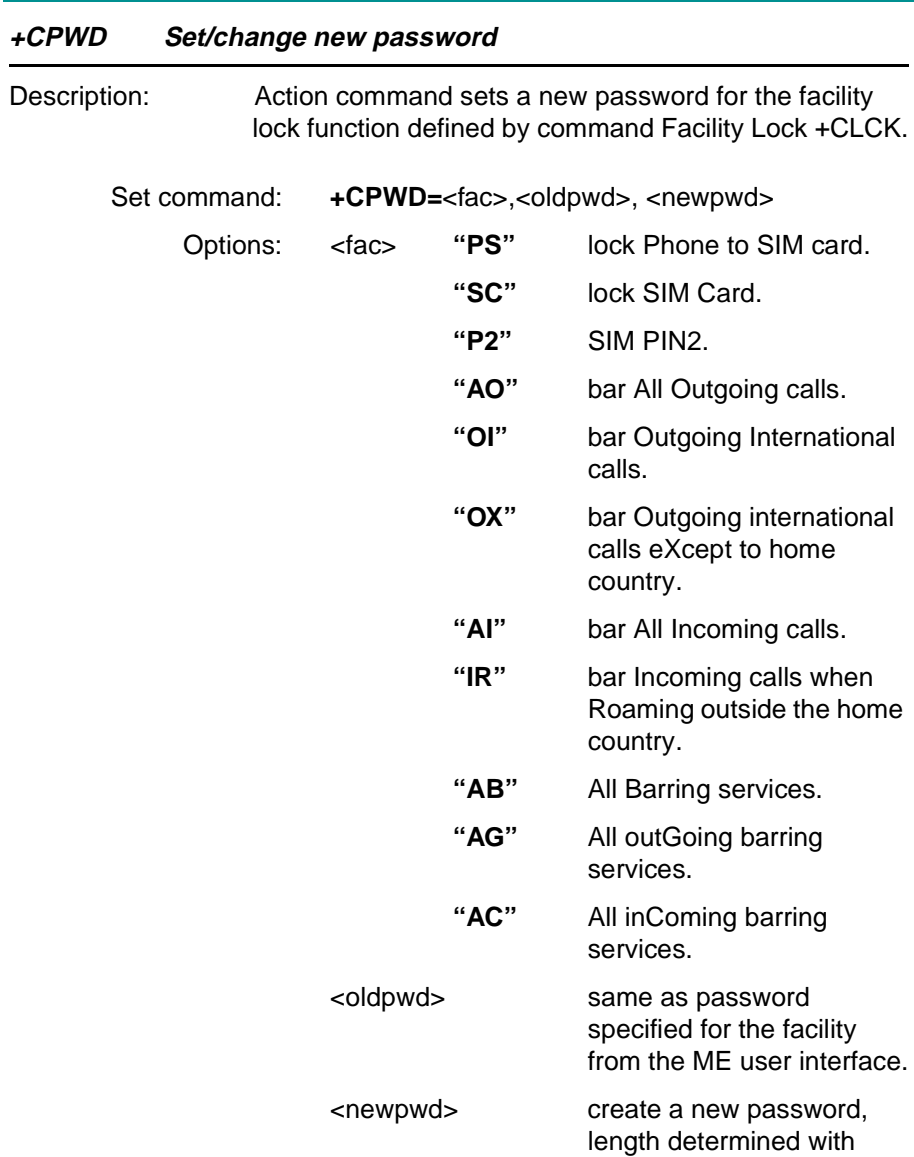

<pwdlength>.

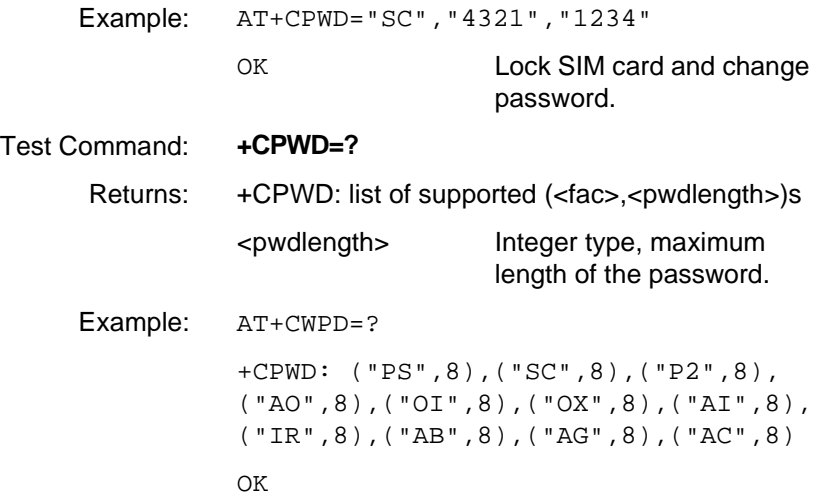

#### **5.7 Ensemble S9/E : GSM Mobile Equipment,Control and Status**

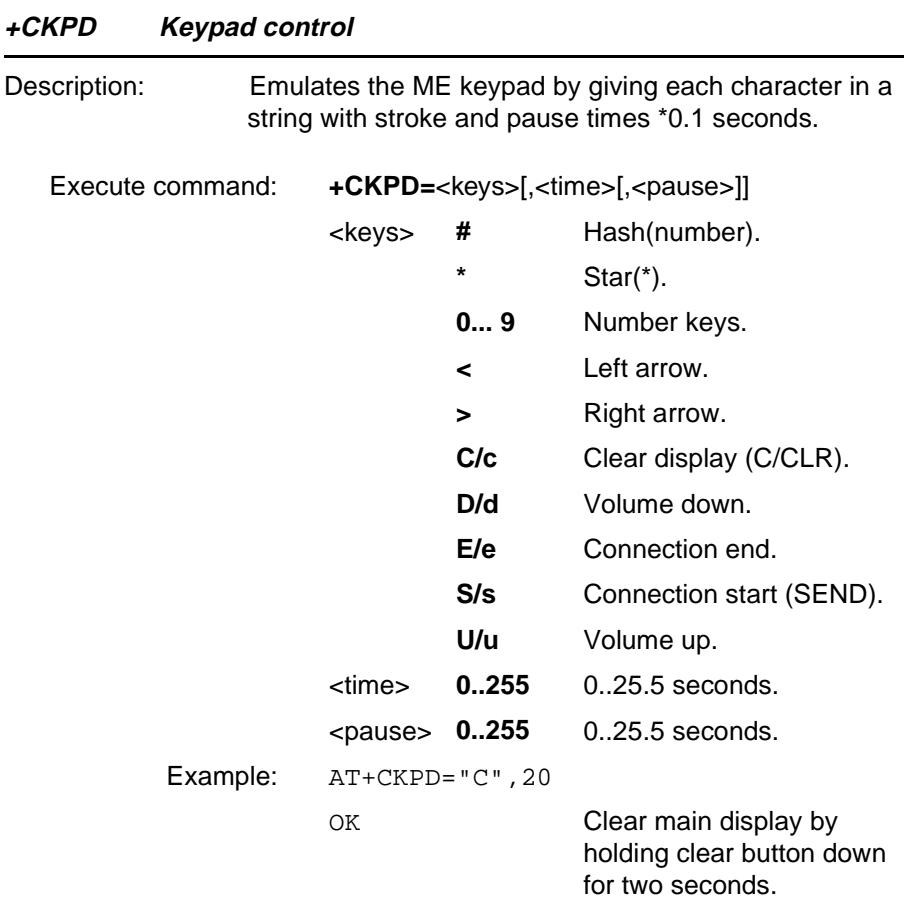

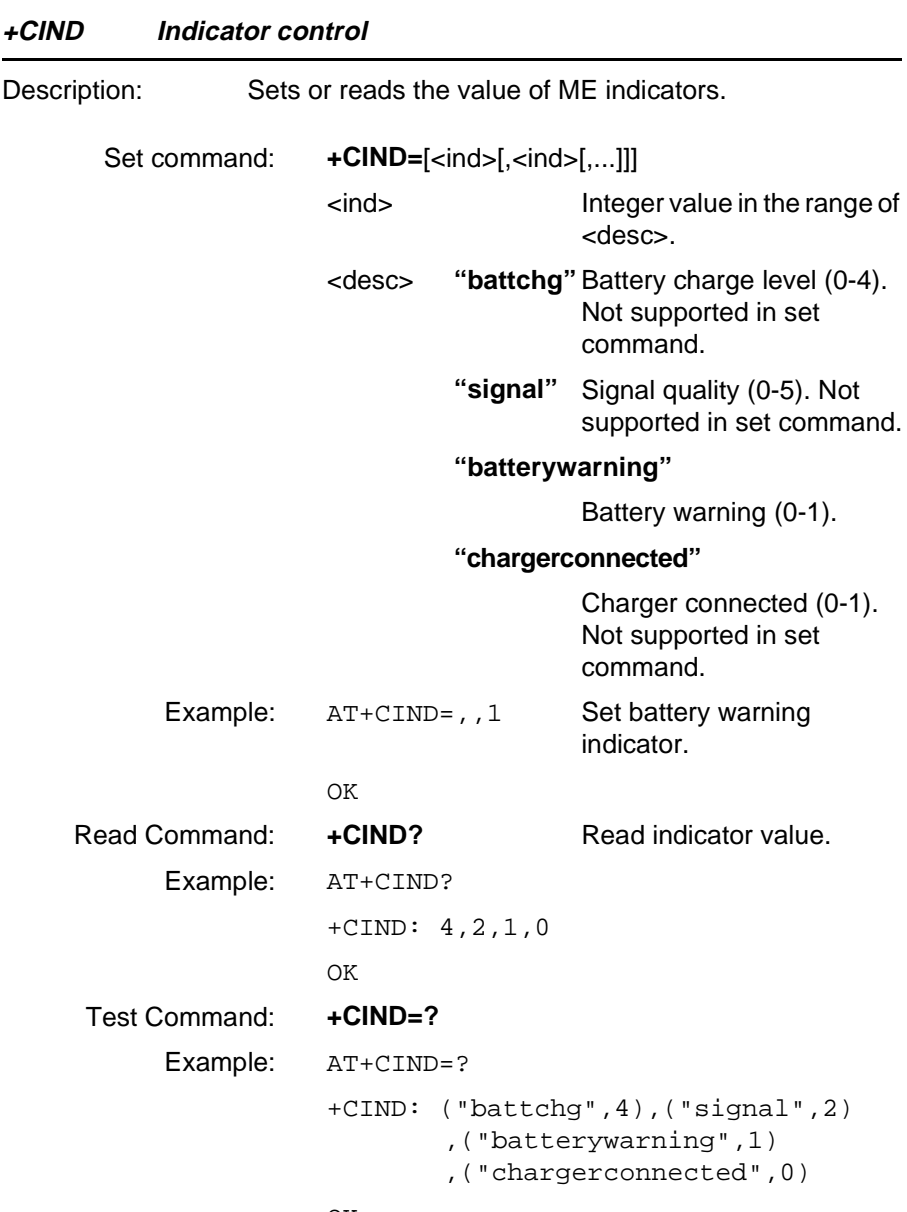

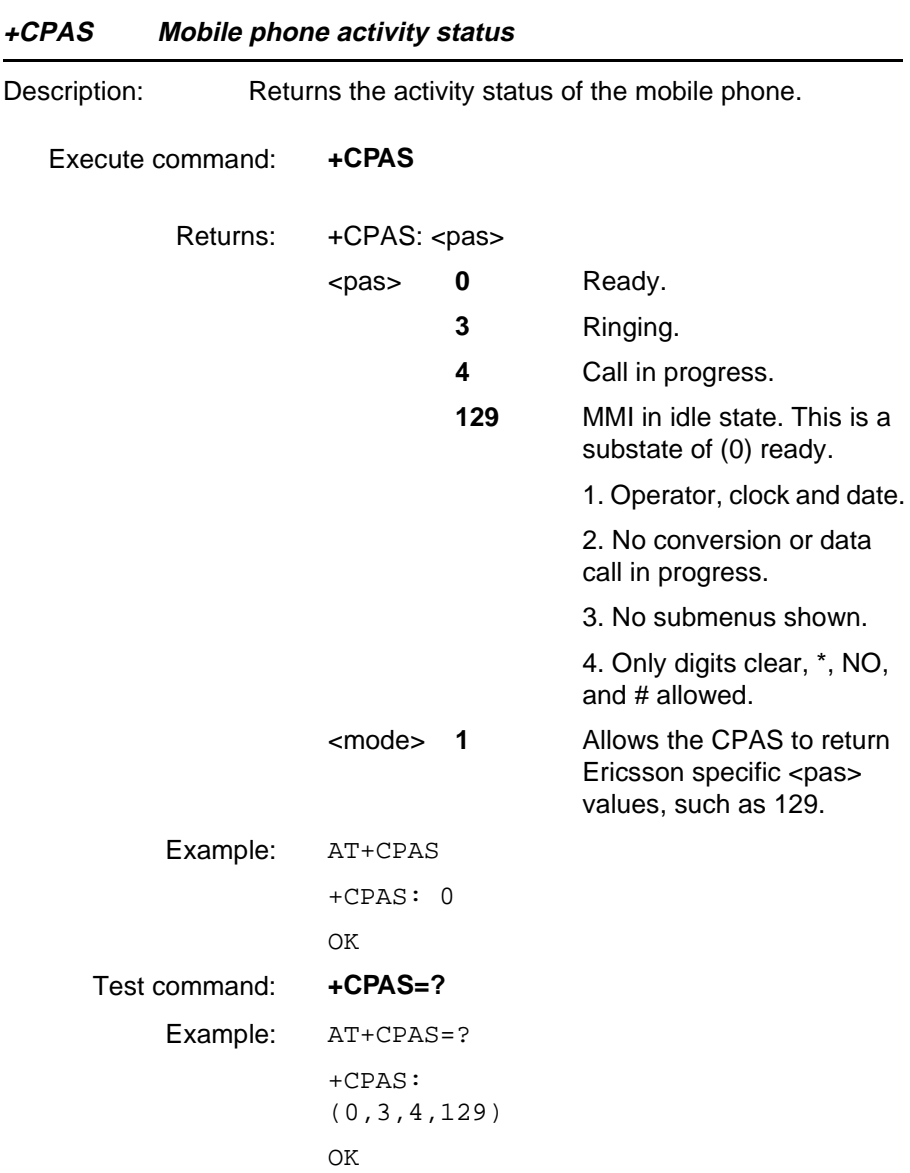

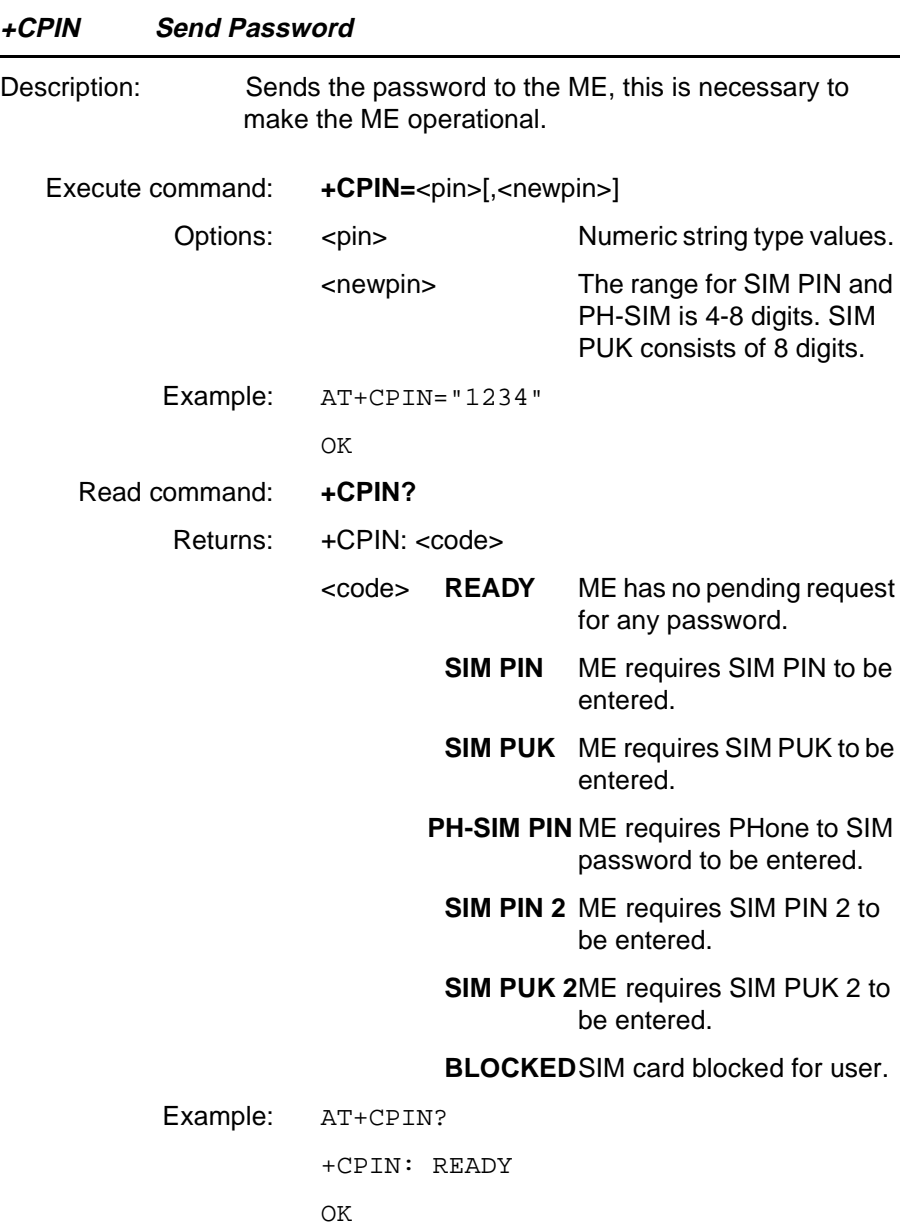

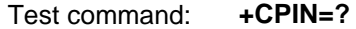

Example: AT+CPIN=?

+CPIN (READY,SIM PIN,SIM PUK,SIM PIN 2, SIM PUK 2,PH-SIM PIN,BLOCKED)

OK

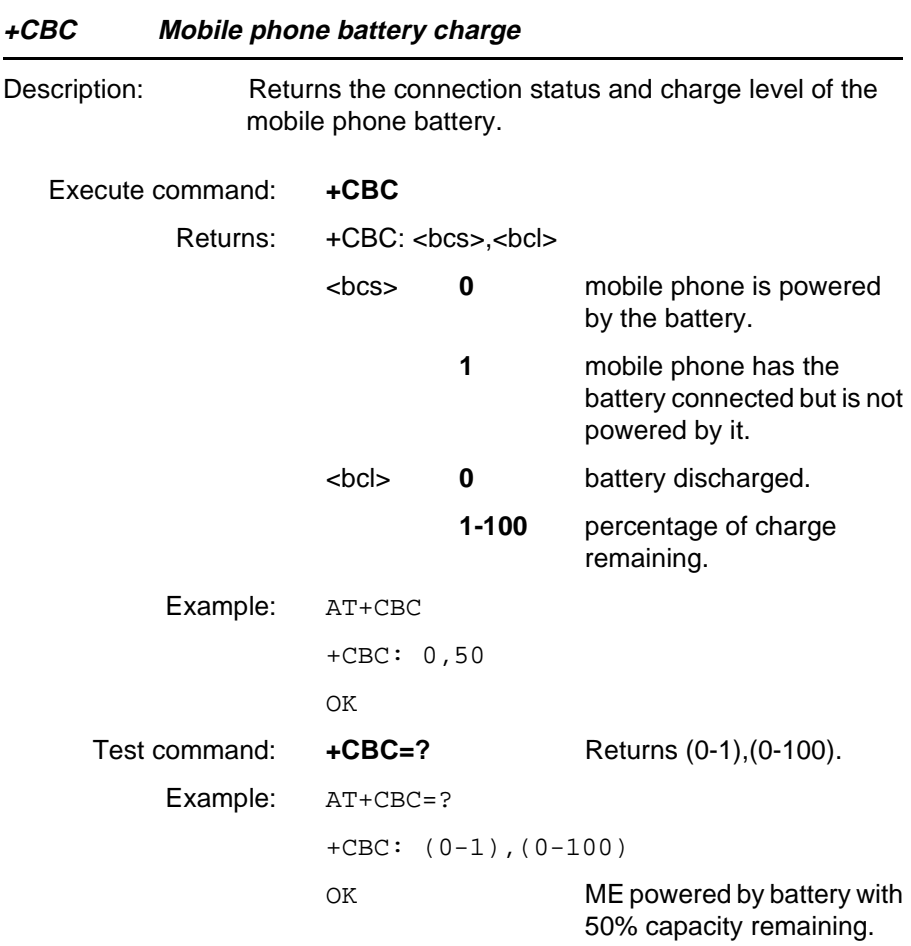

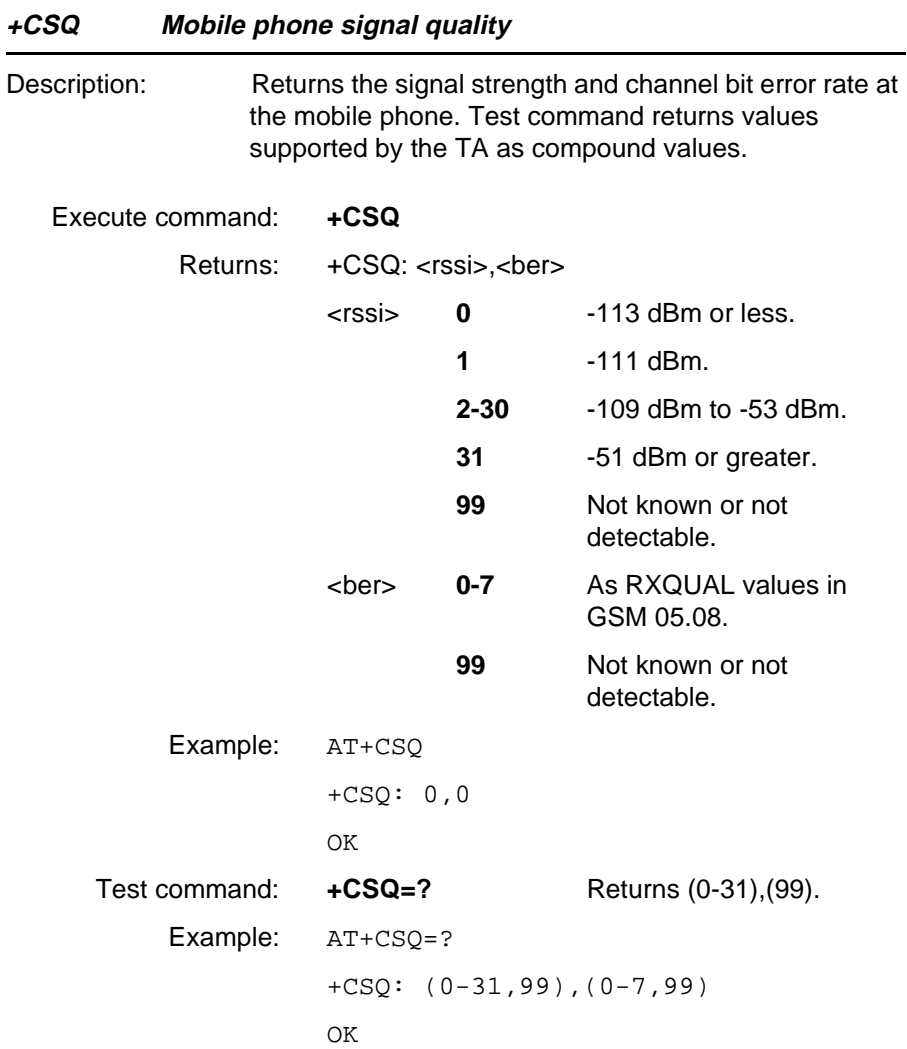

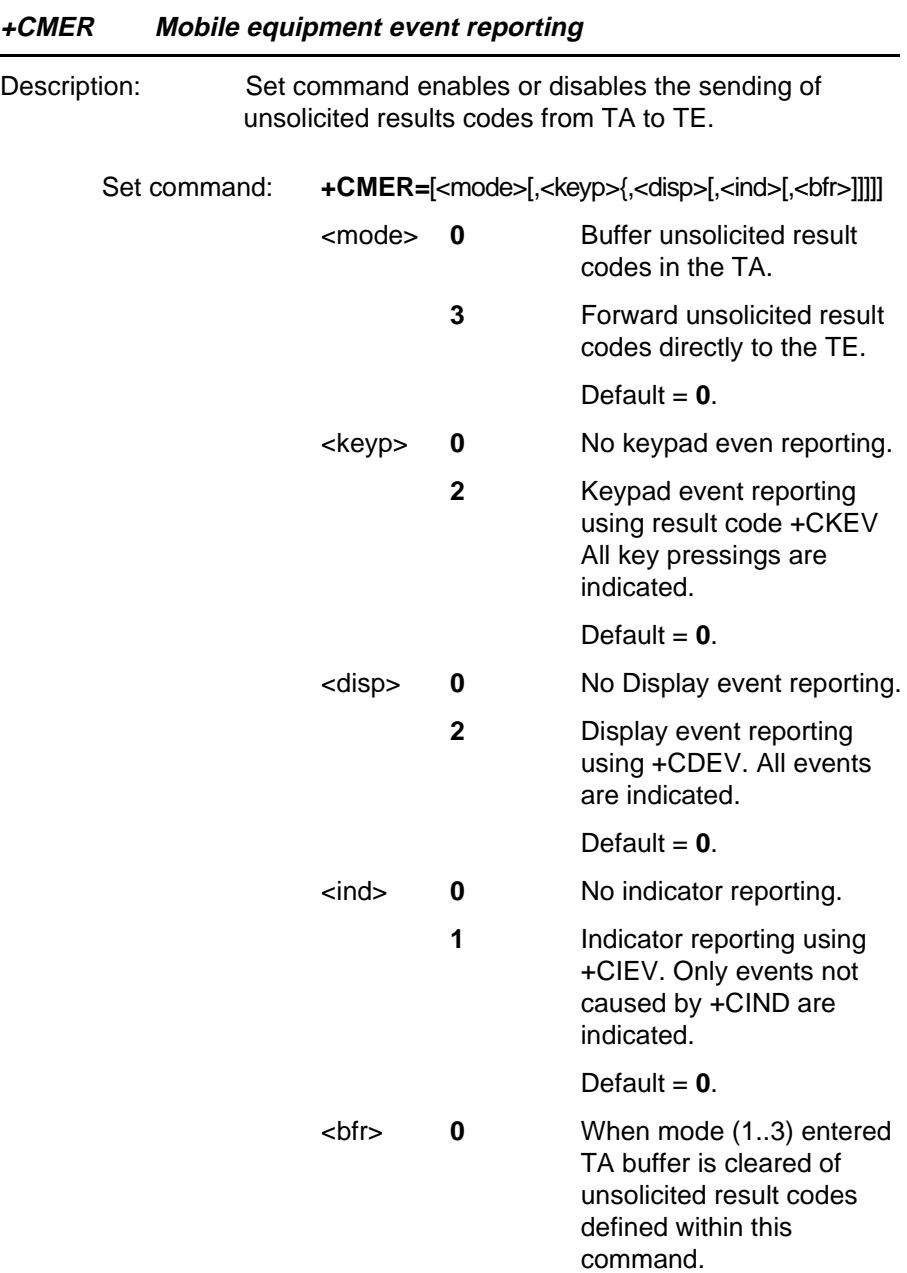

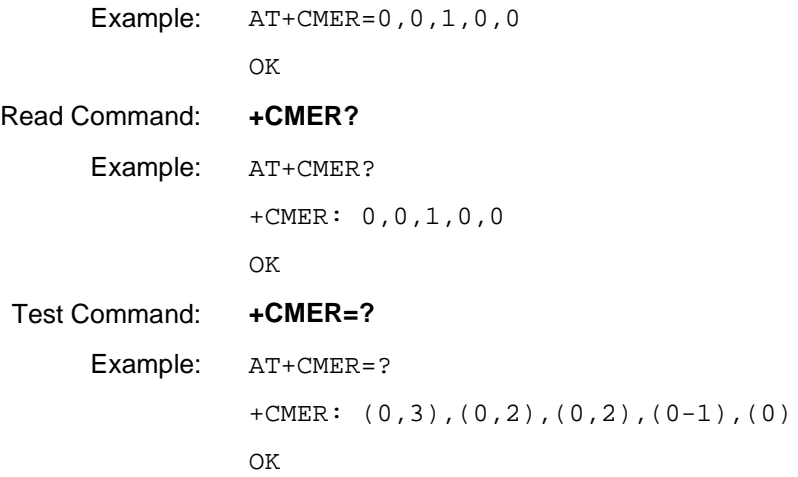

#### **5.8 Ensemble S11/E : GSM SMS and CBS PDU Mode**

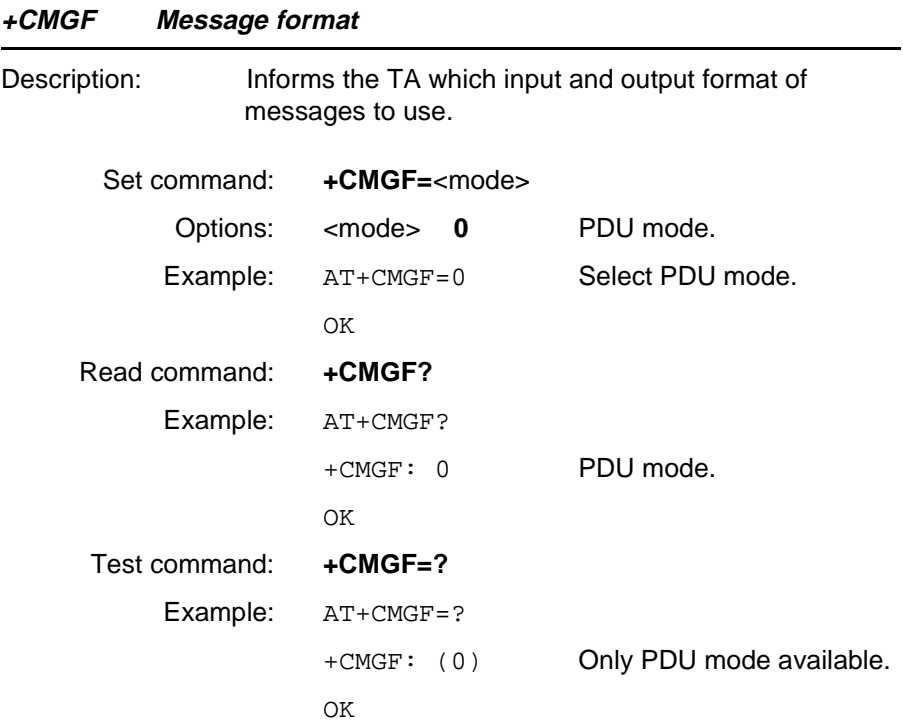

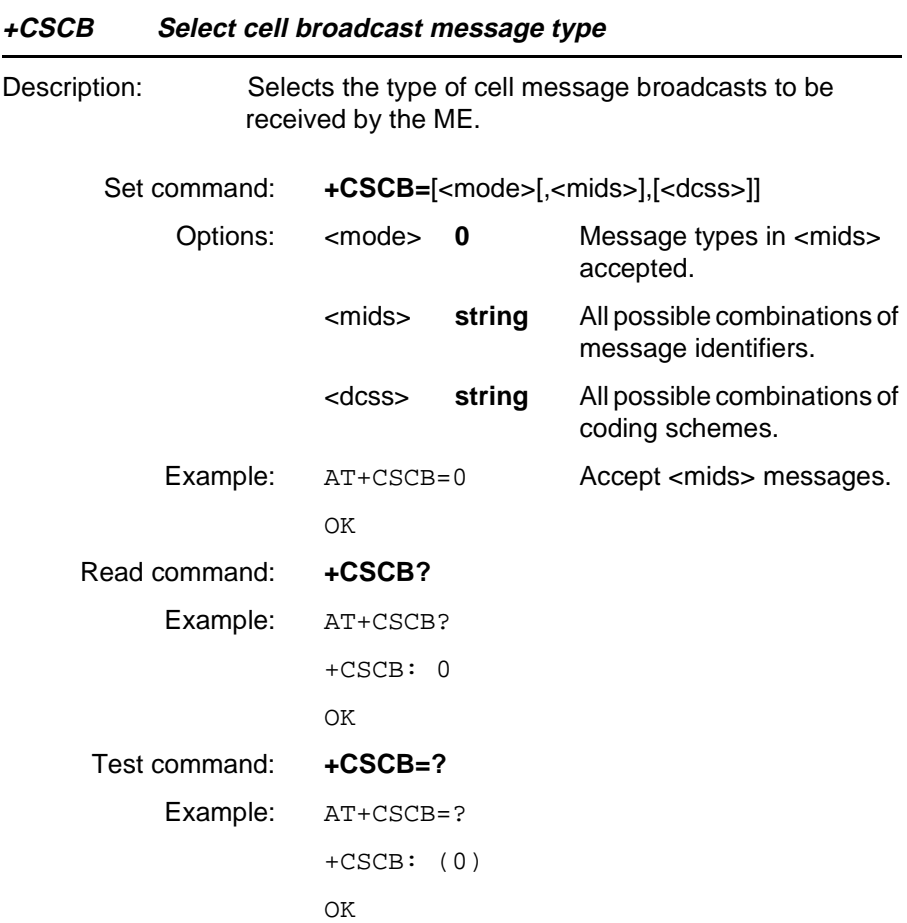

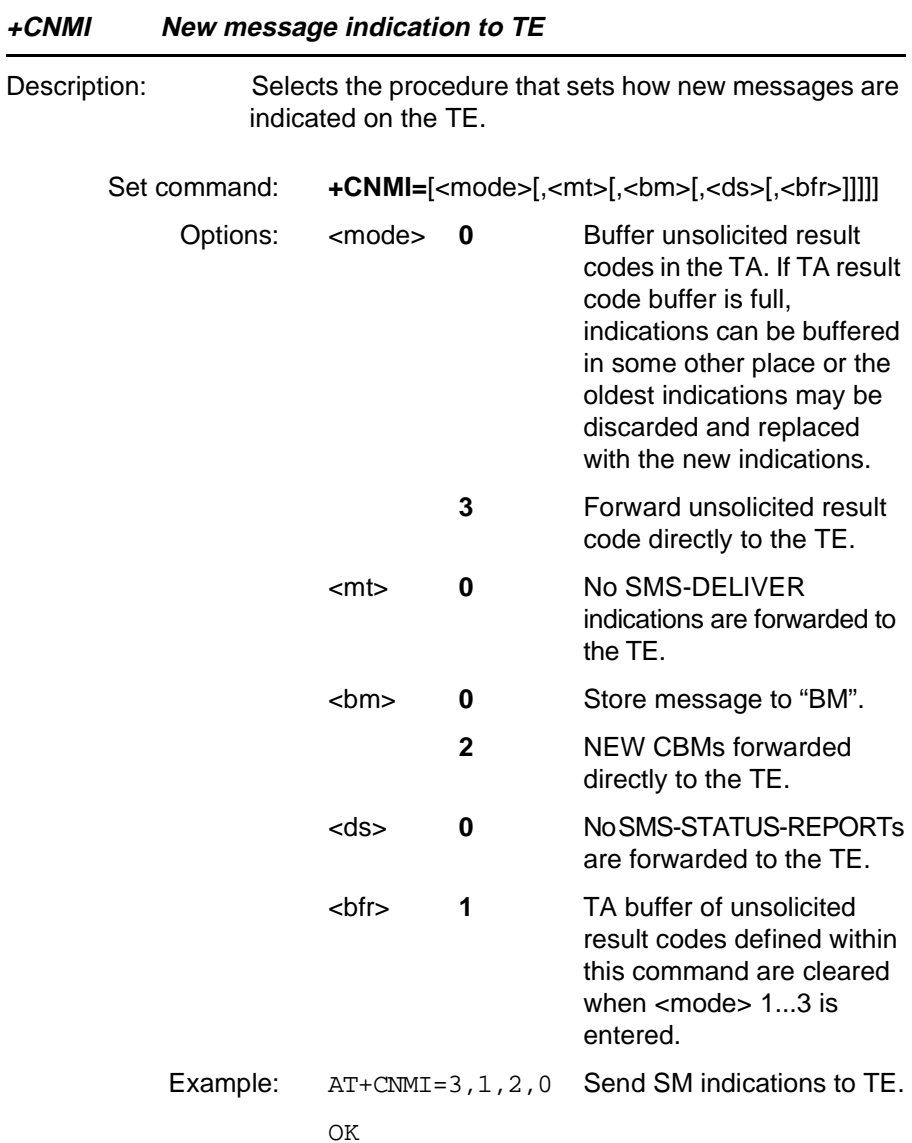

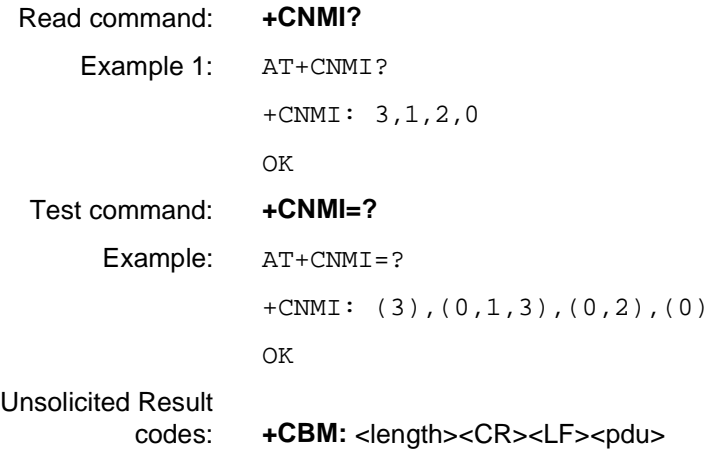

#### **Unsolicited Result Codes**

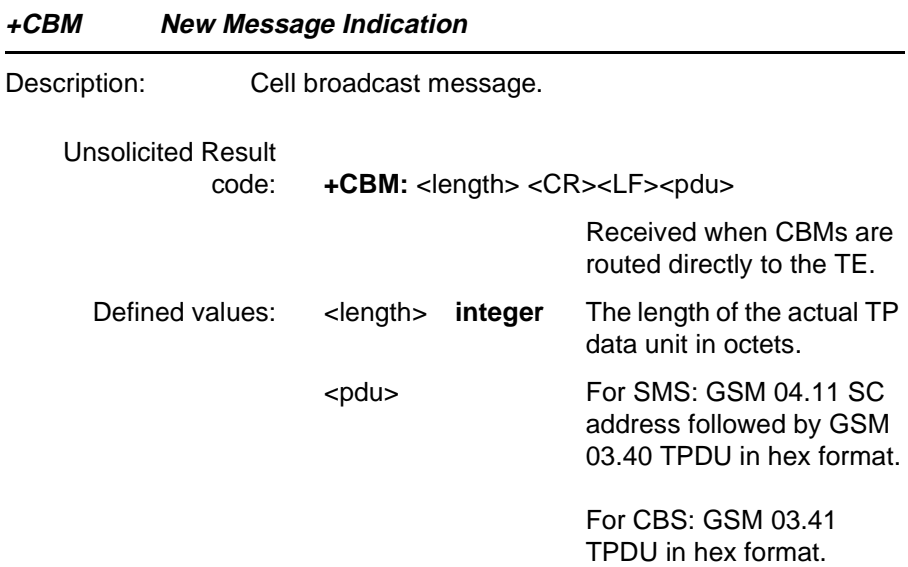

### **5.9 Ensemble S14/E : GSM Digital Binary Ping Pong Mode**

#### **\*BINARY Start binary mode**

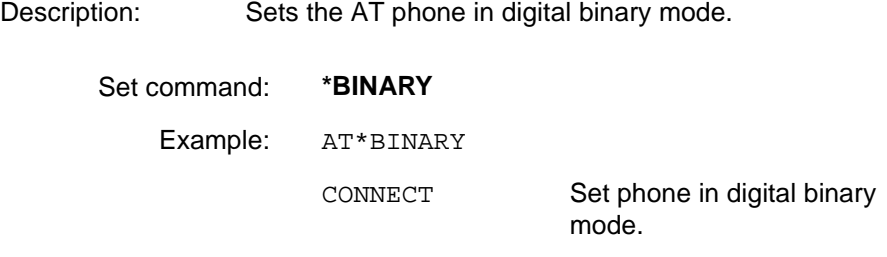

#### **5.10 Ensemble S18/E : GSM Clock, Date and Alarm Handling**

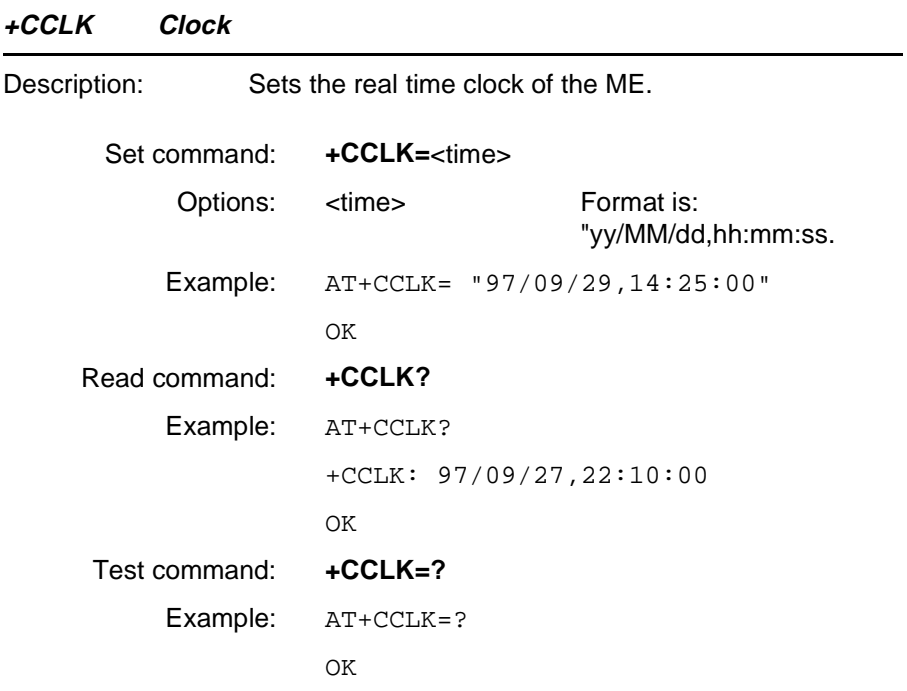

#### **5.11 Ensemble S19/E : GSM Subscriber Identification**

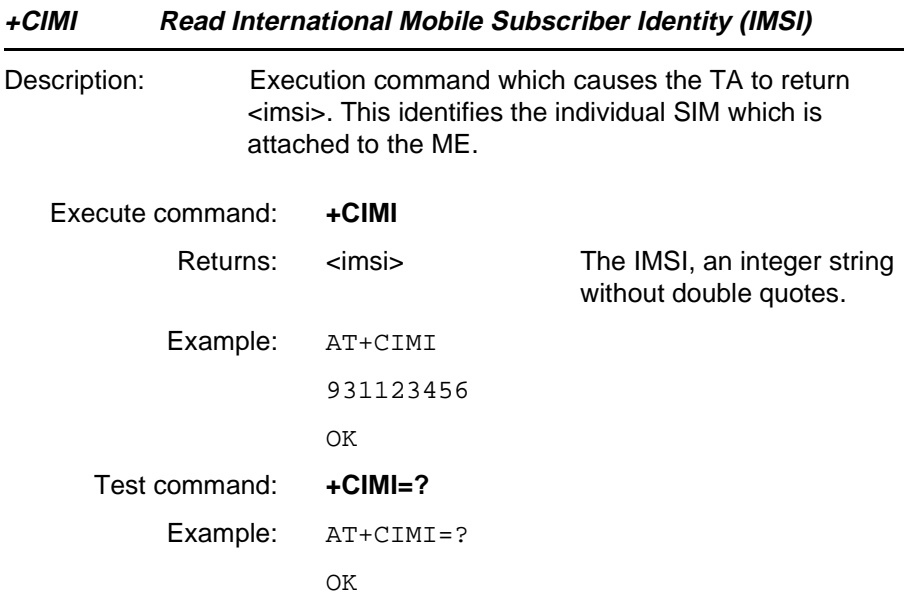

# 6 AT Commands Modem Active

#### **6.1 Ensemble S2/B : GSM Call Control**

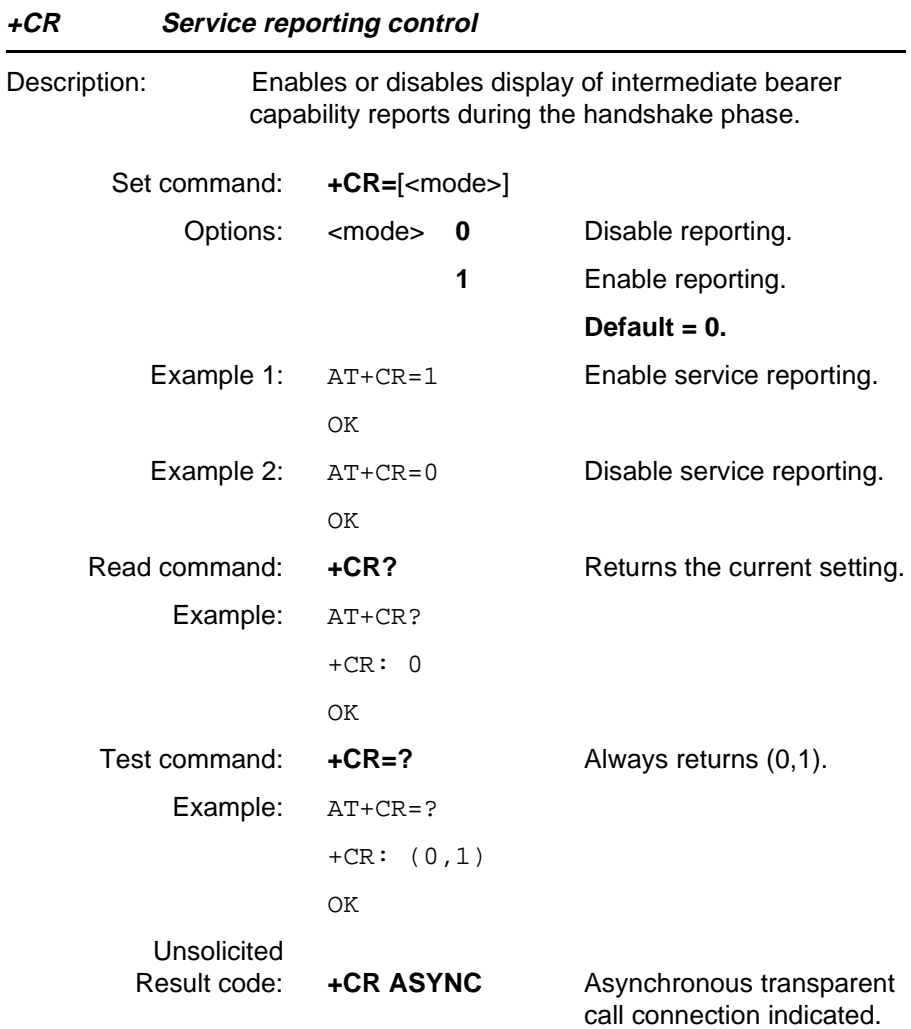

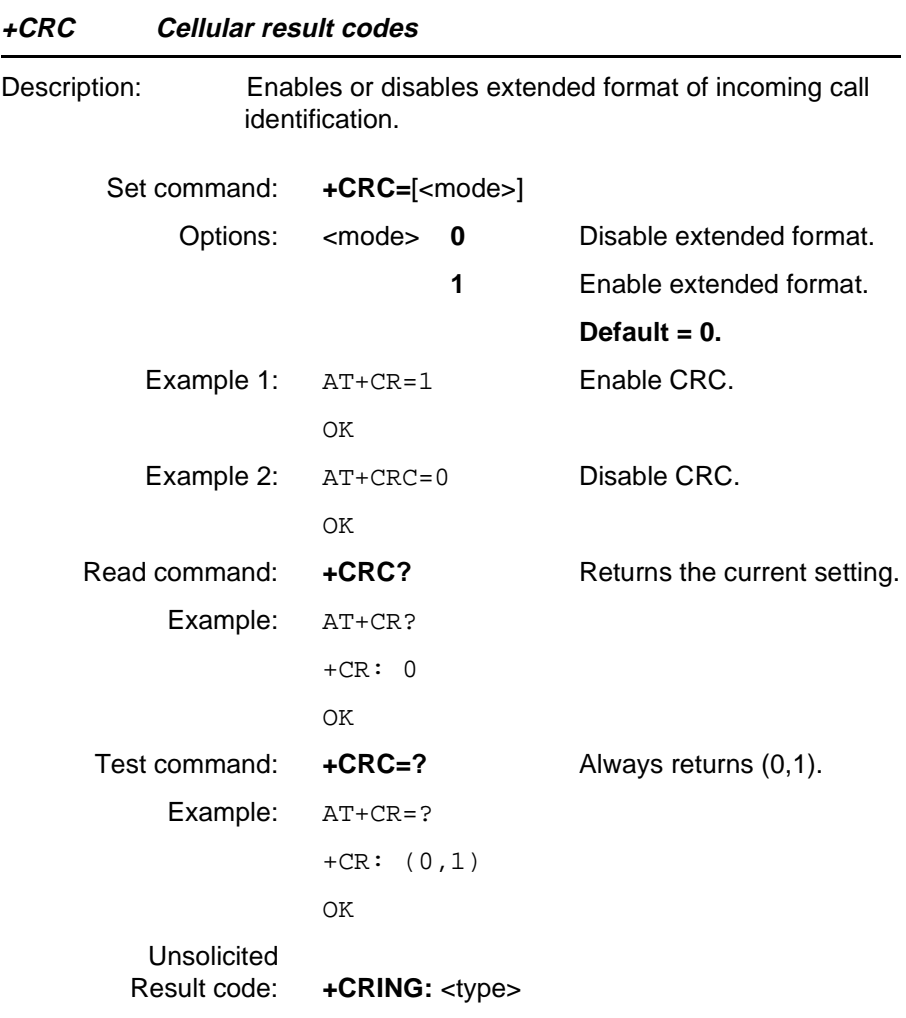

#### **Unsolicited Result Codes**

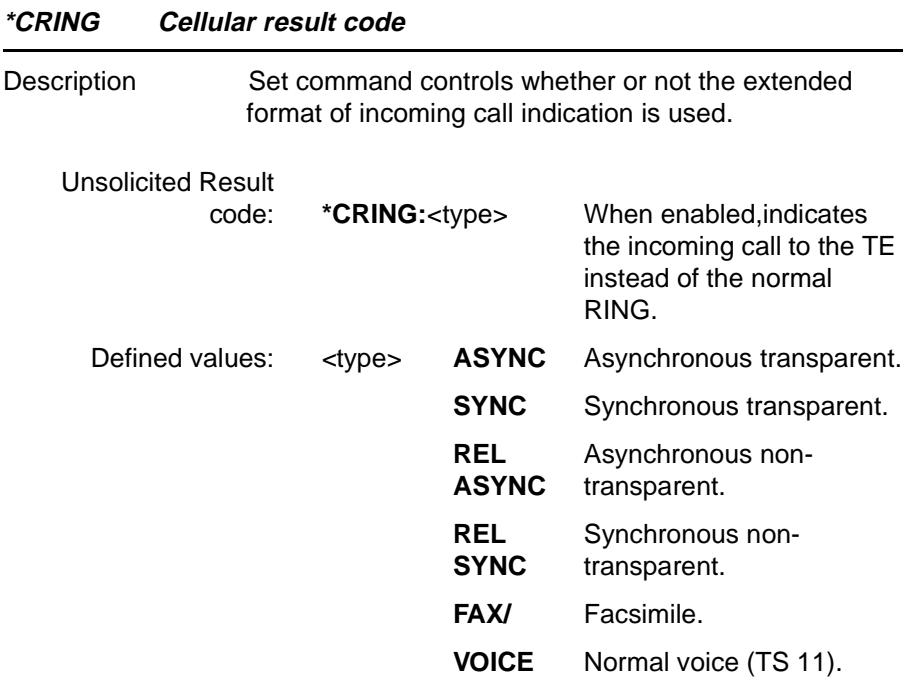

#### **6.2 Ensemble C2/B : Identification and Control**

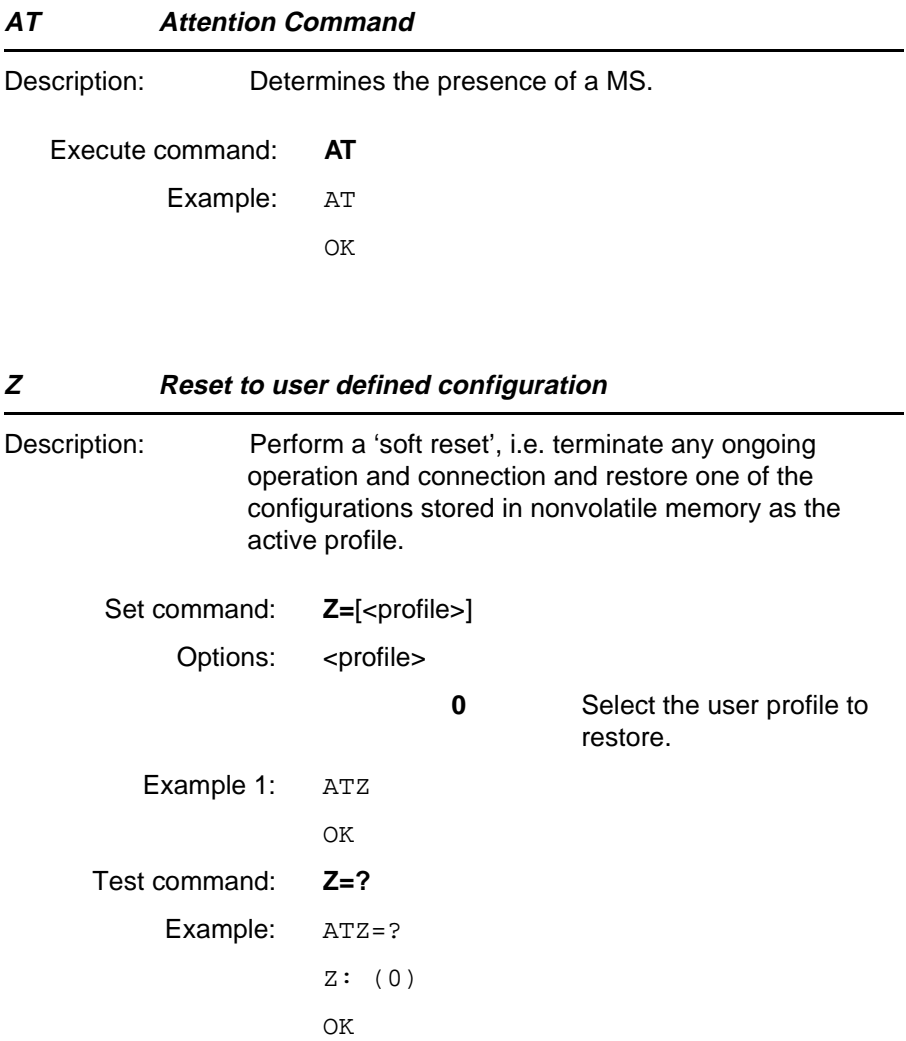

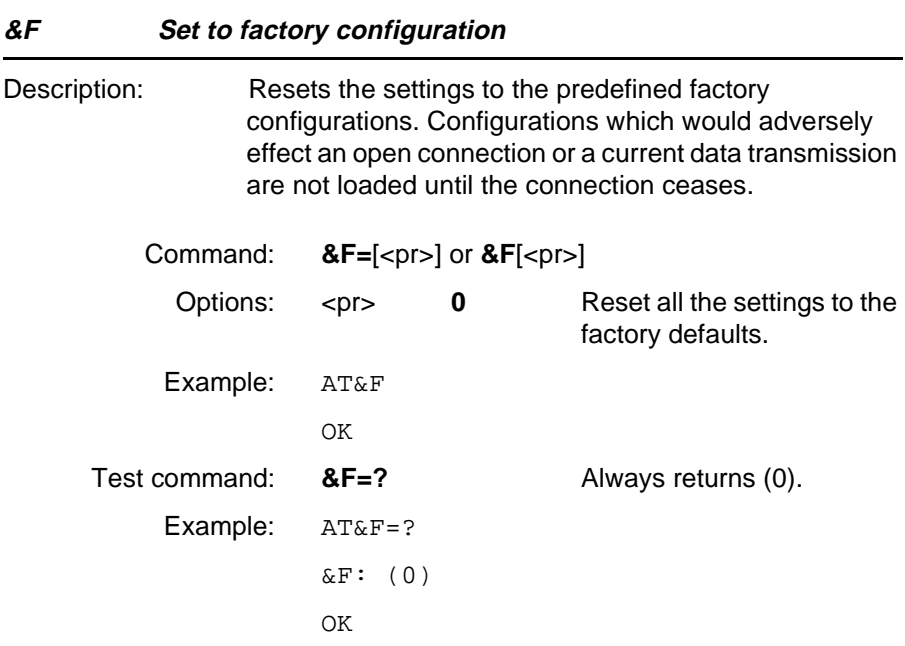

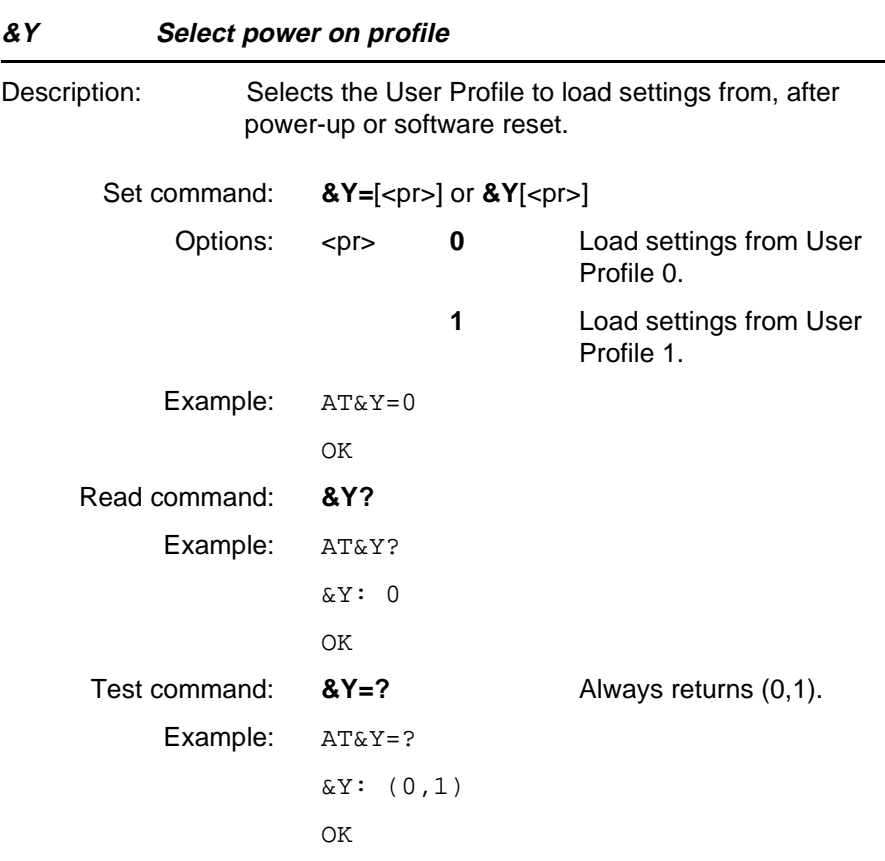

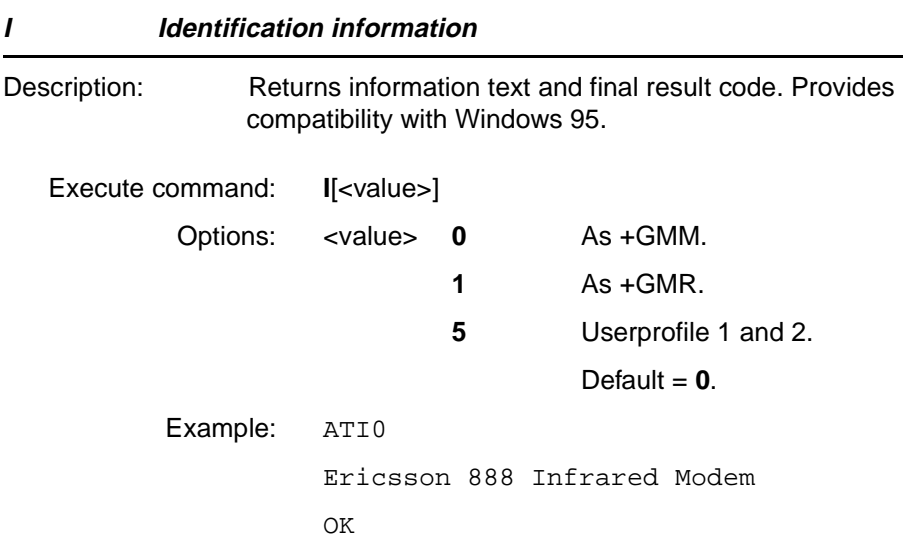
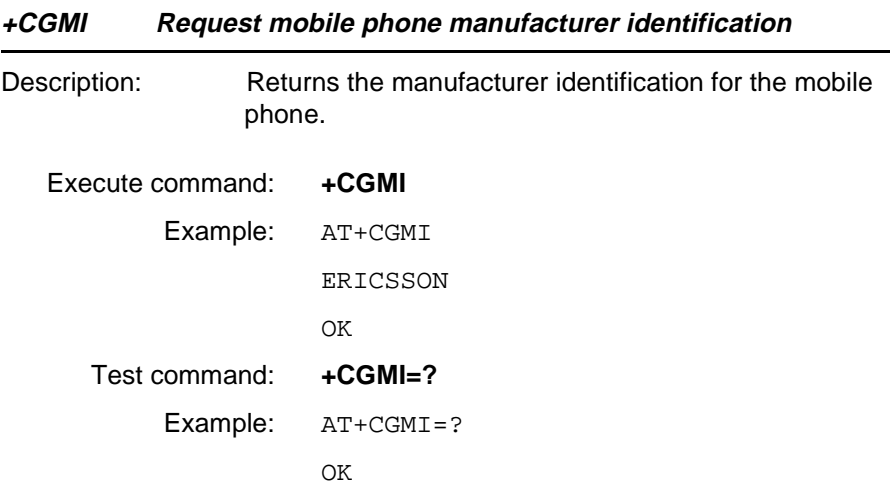

#### **+CGMM Request mobile phone model identification**

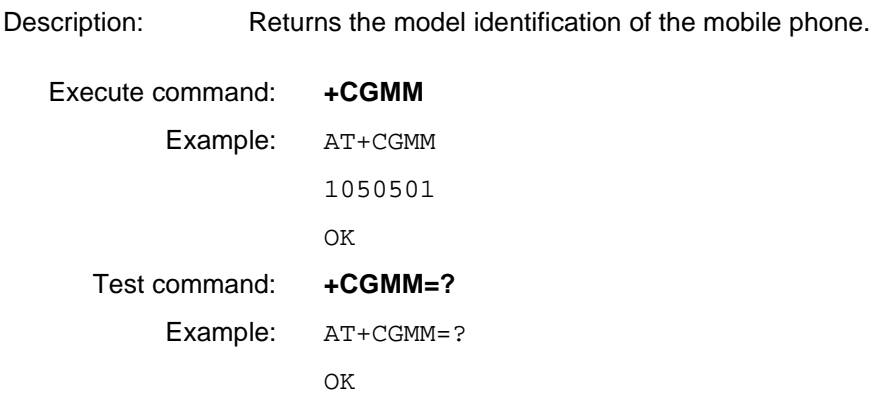

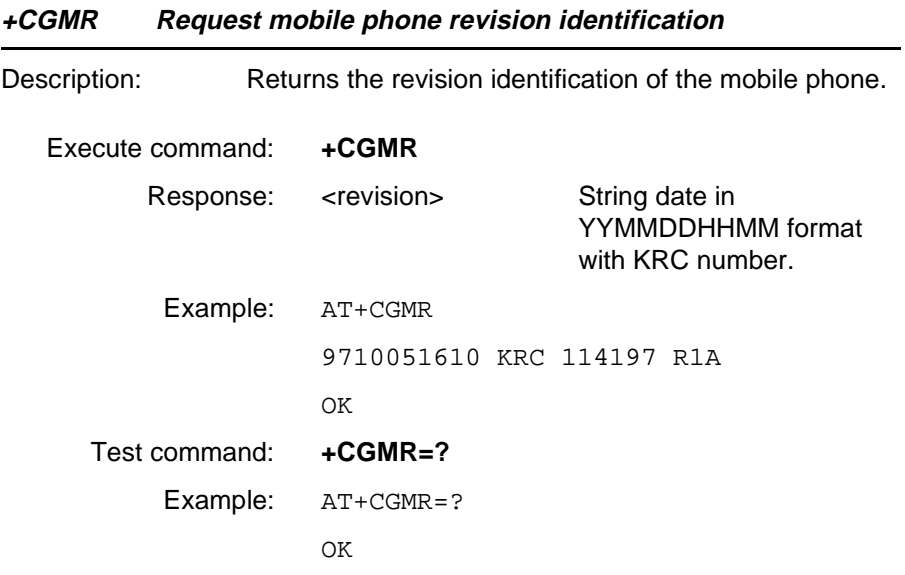

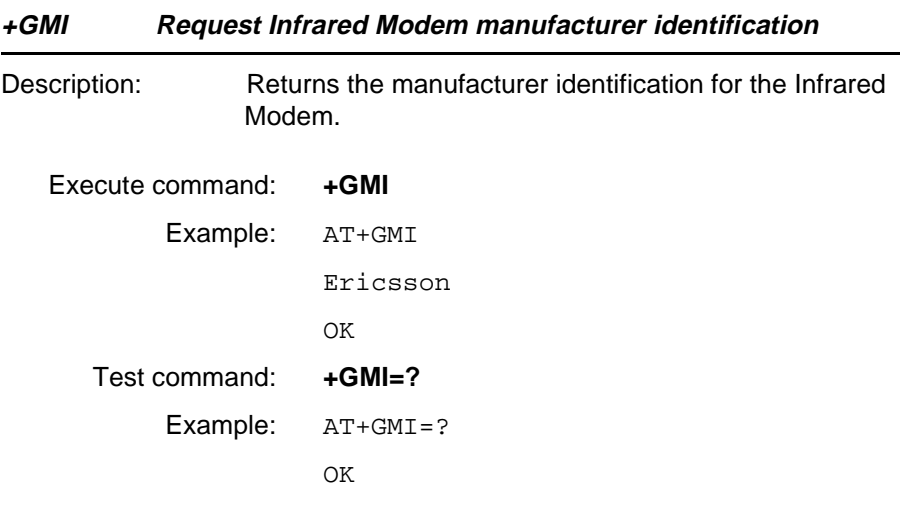

#### **+GMM Request Infrared Modem model identification**

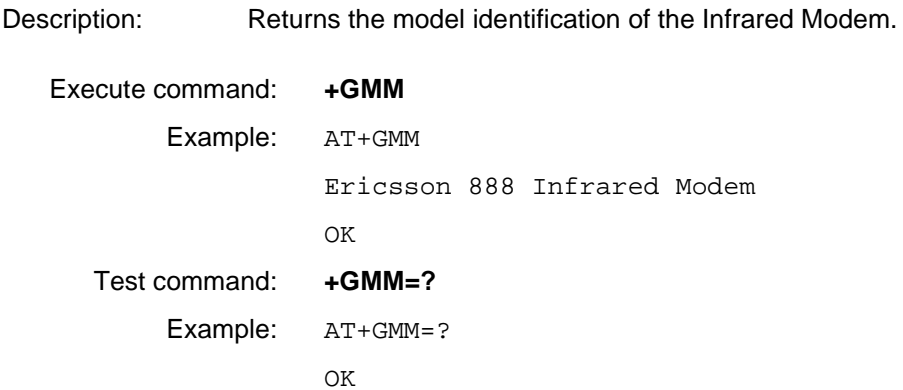

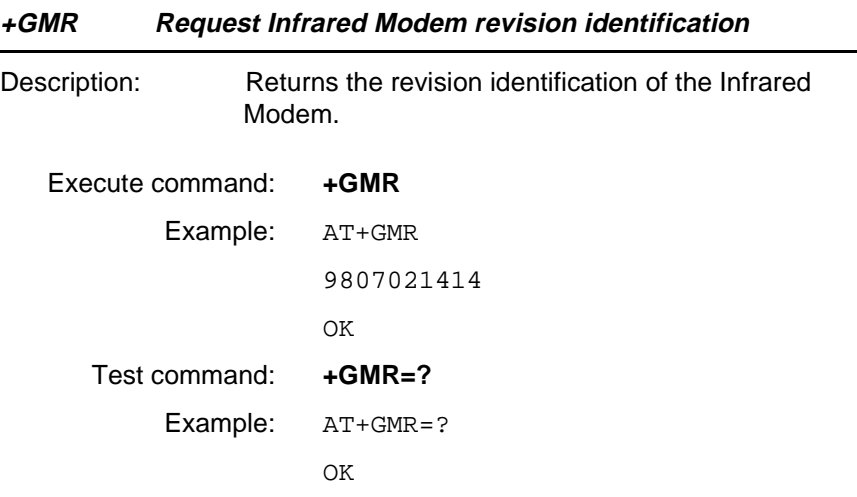

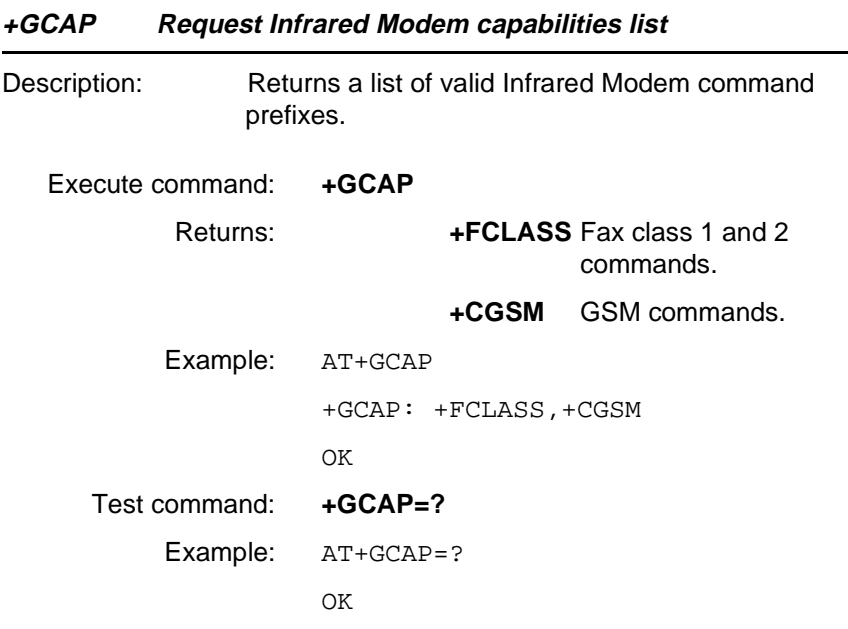

#### **6.3 Ensemble C3/B : Call Control**

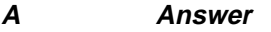

Description: Answer and initiate connection to an incoming call.

Execute command: **A**

Example: ATA

CONNECT 9600

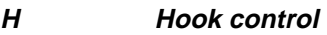

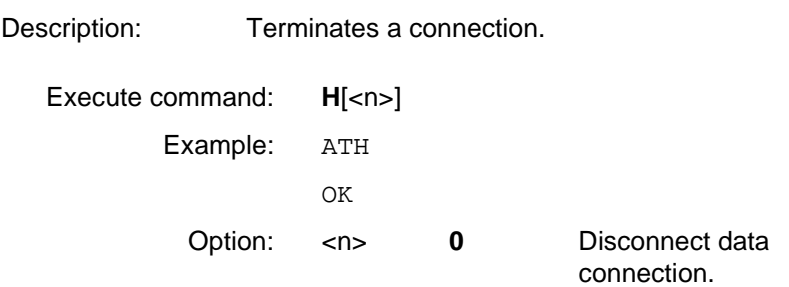

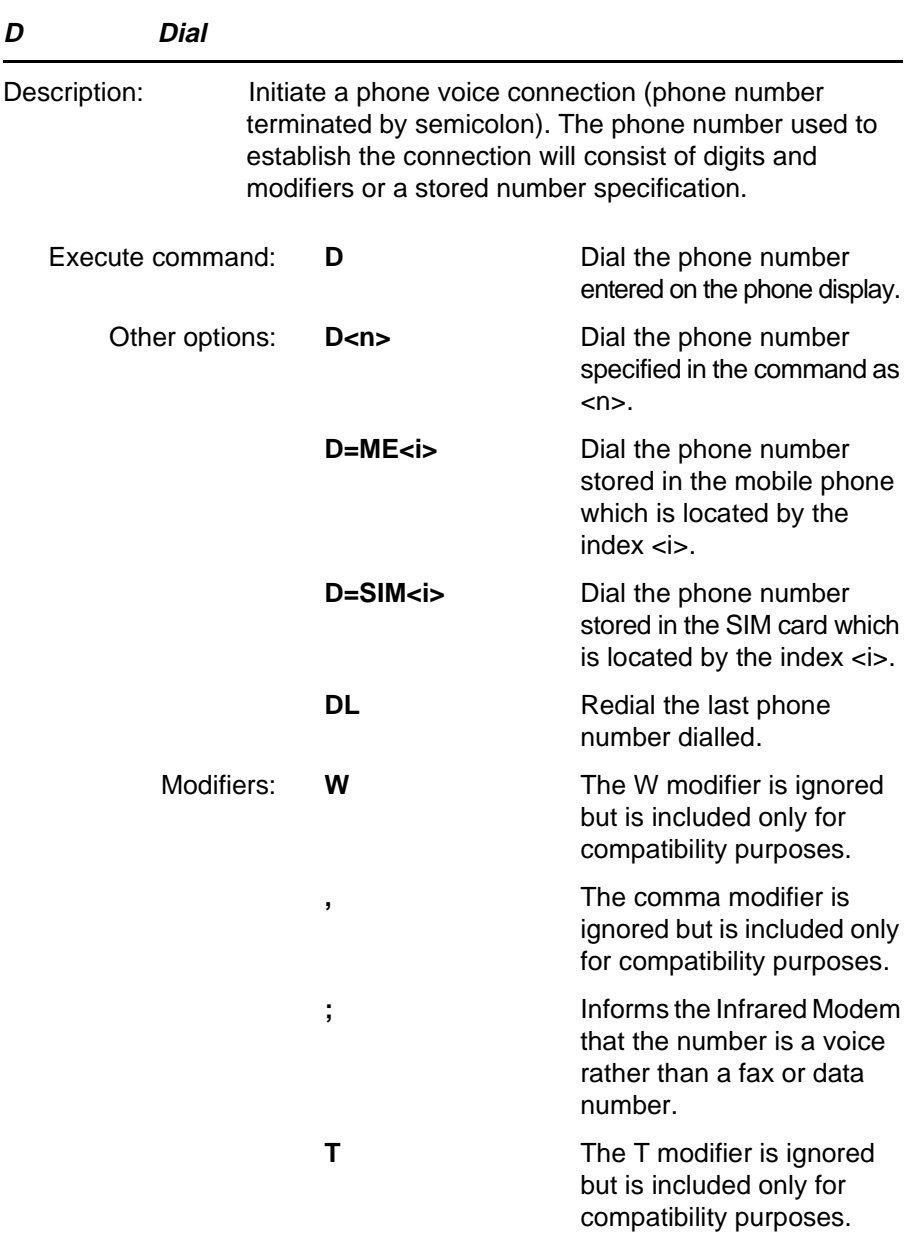

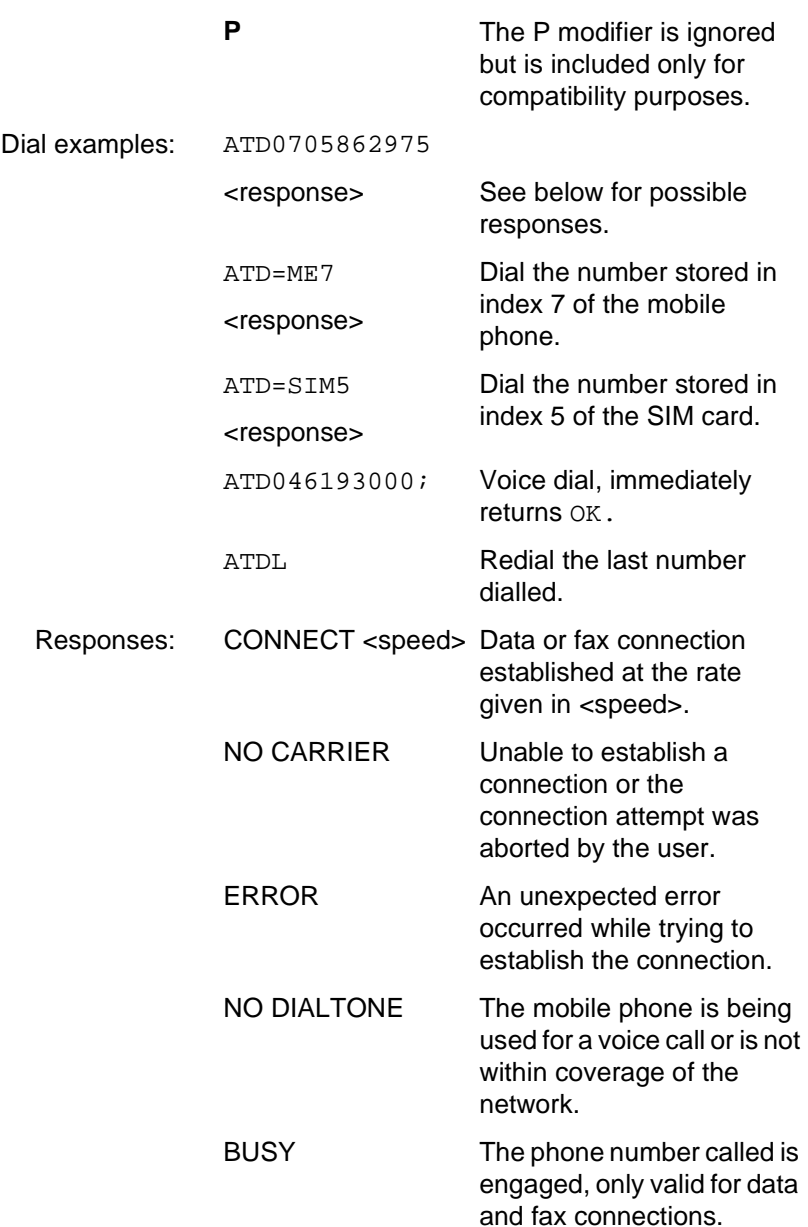

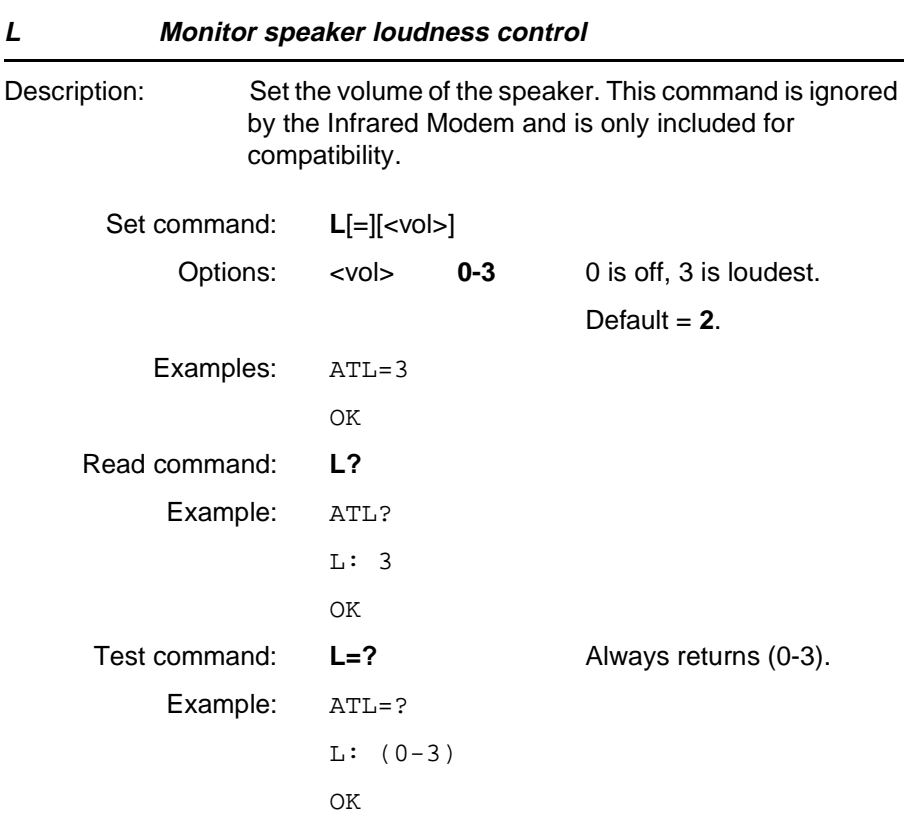

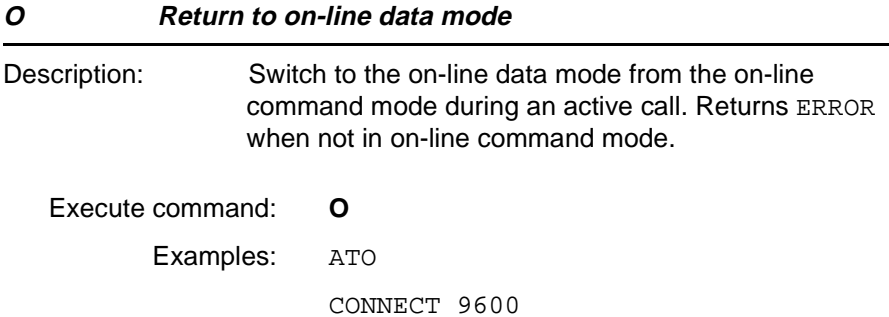

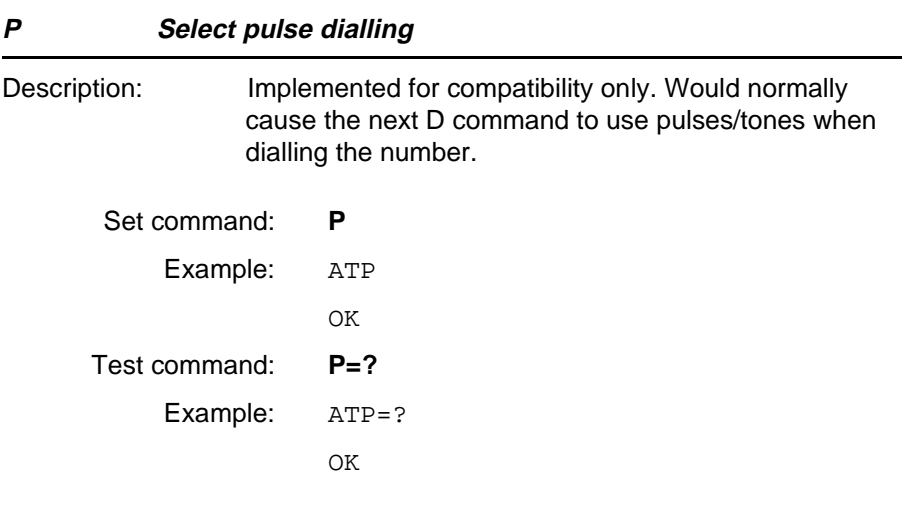

#### **T Select tone dialling**

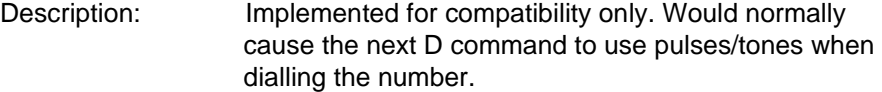

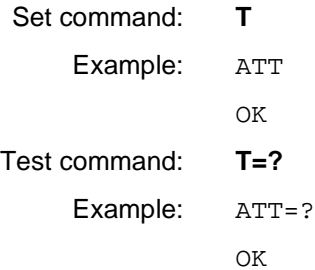

#### **6.4 Ensemble S3/B : GSM Data/Fax**

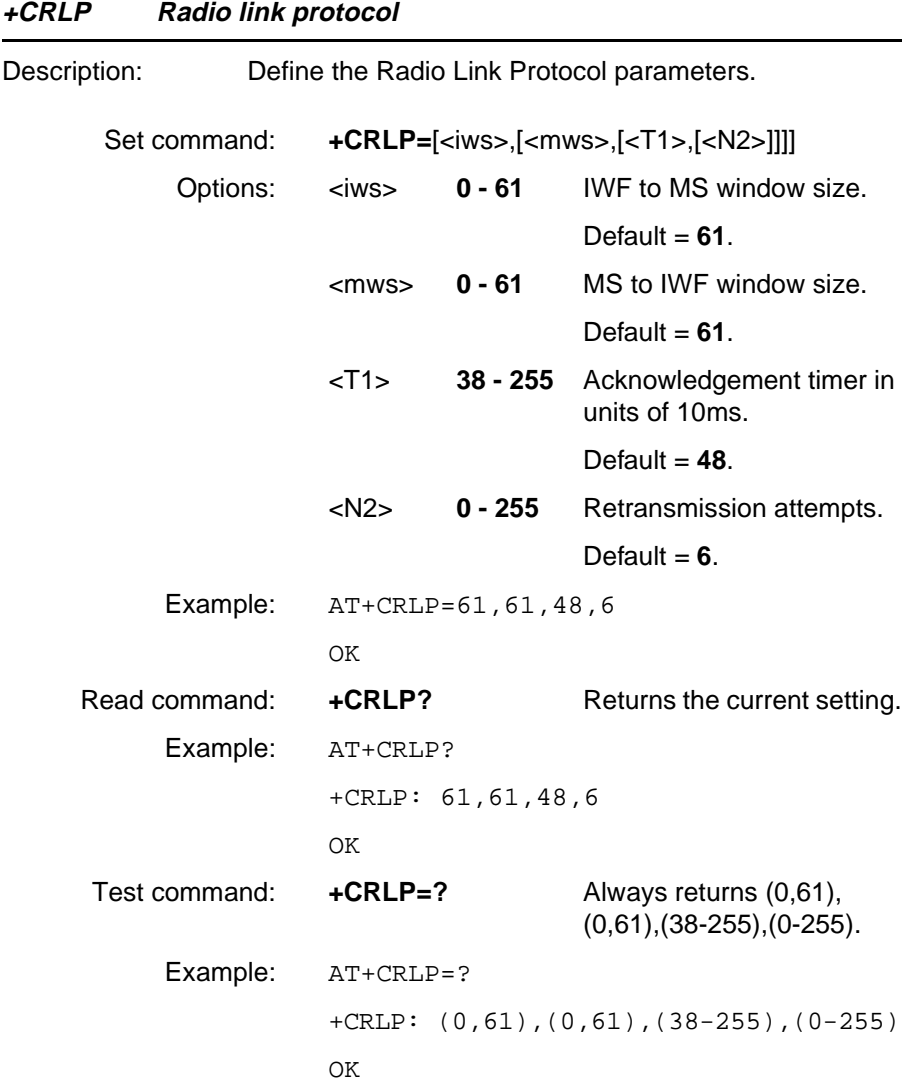

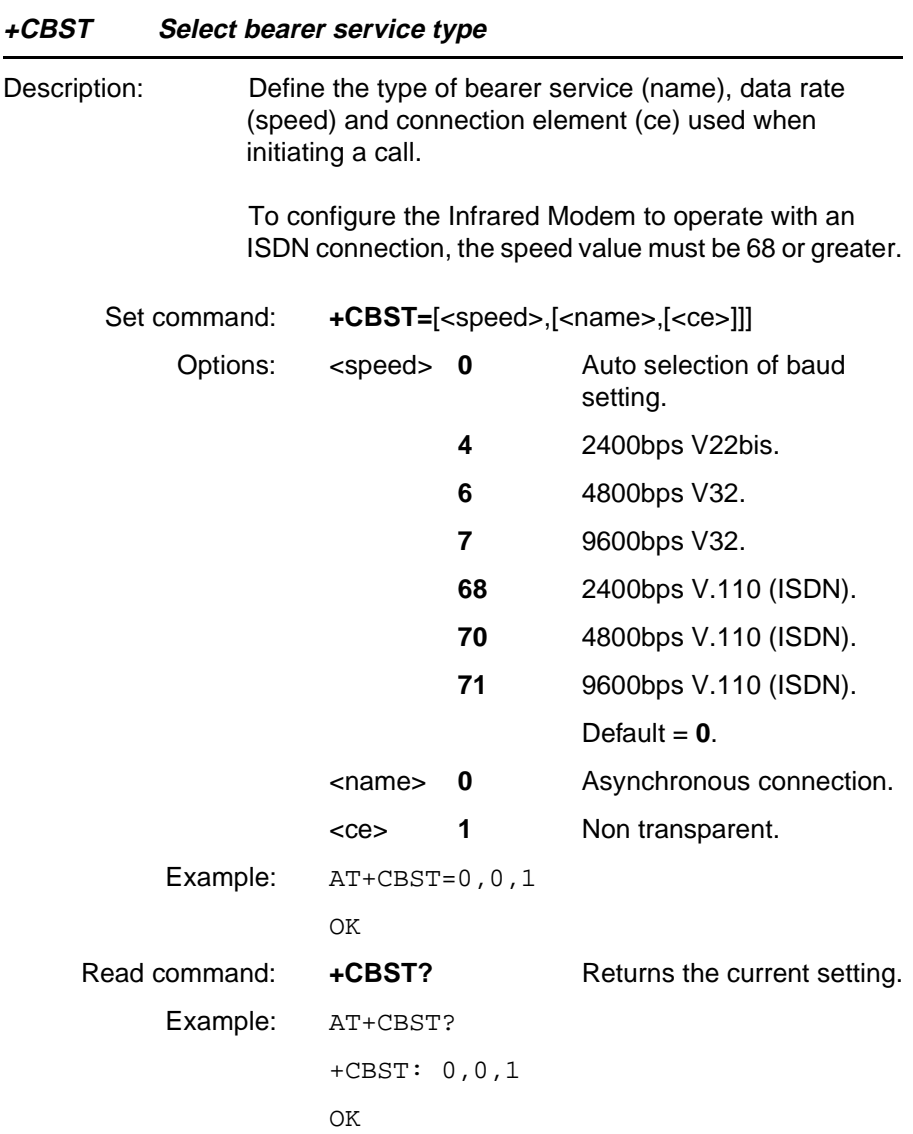

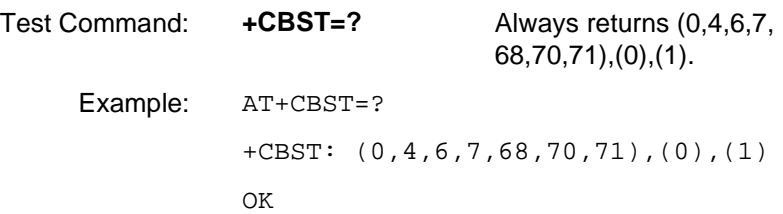

#### **6.5 Ensemble C4/B : Interface Commands**

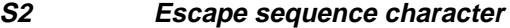

Description: Defines the character to be used as the escape sequence character when switching from on-line data mode to on-line command mode. The response to the command is modified to reflect the change.

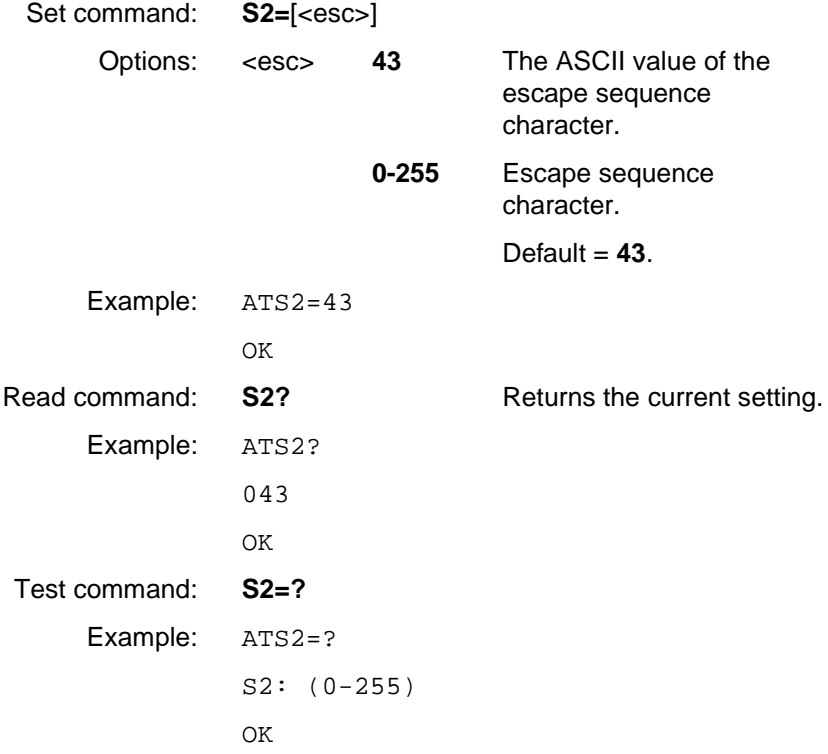

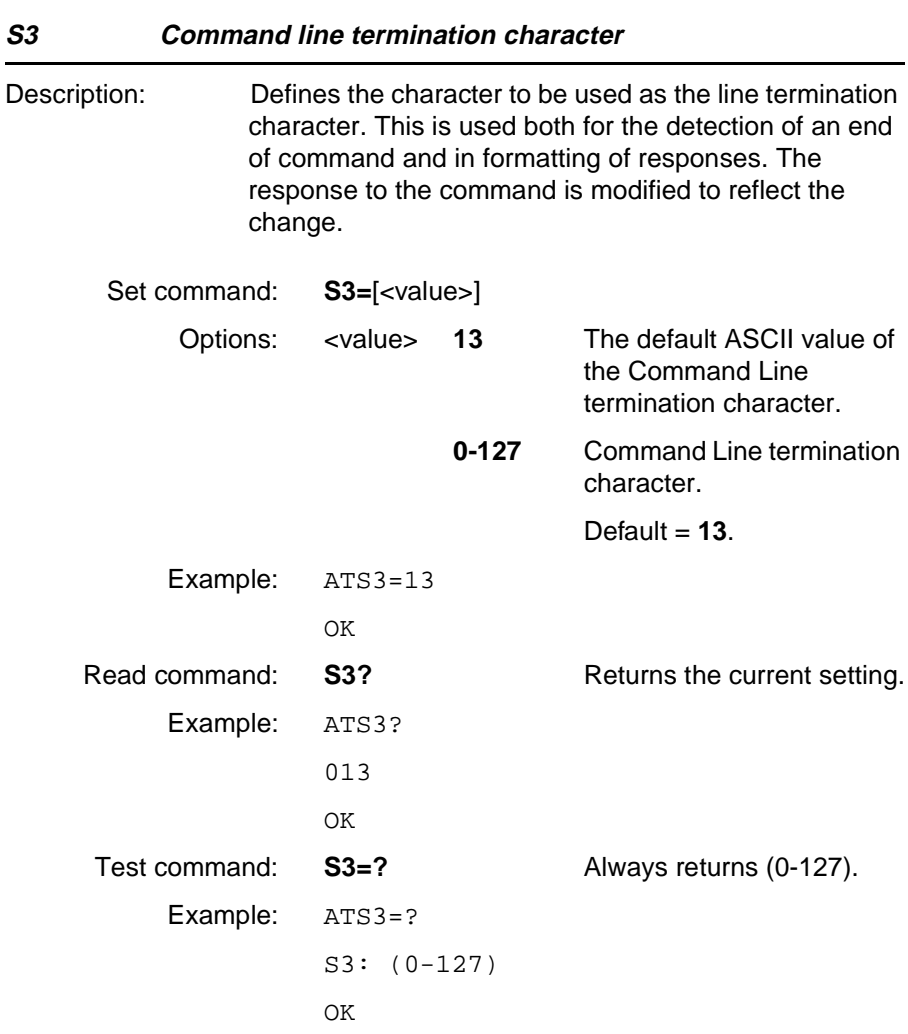

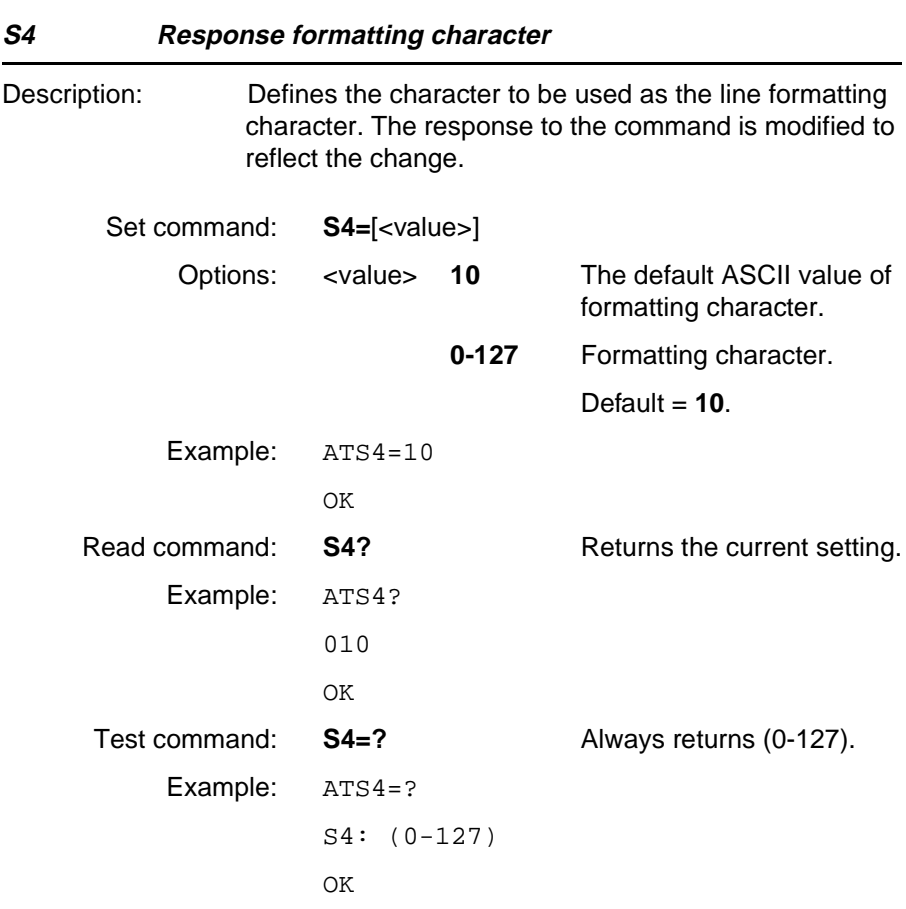

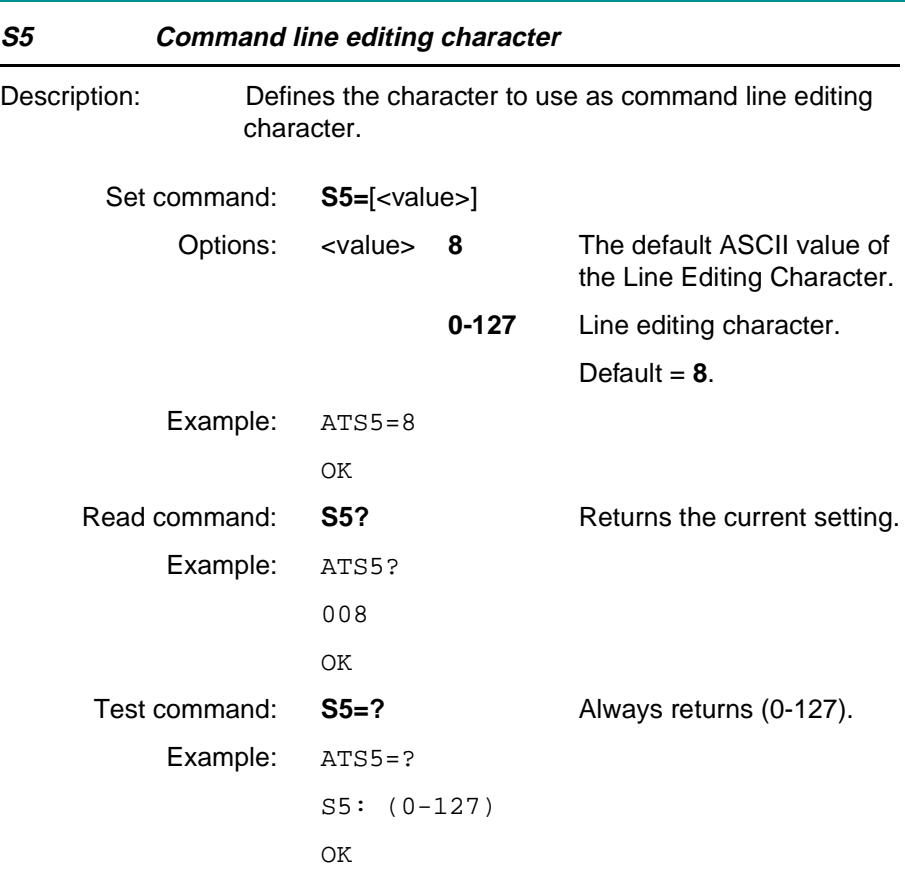

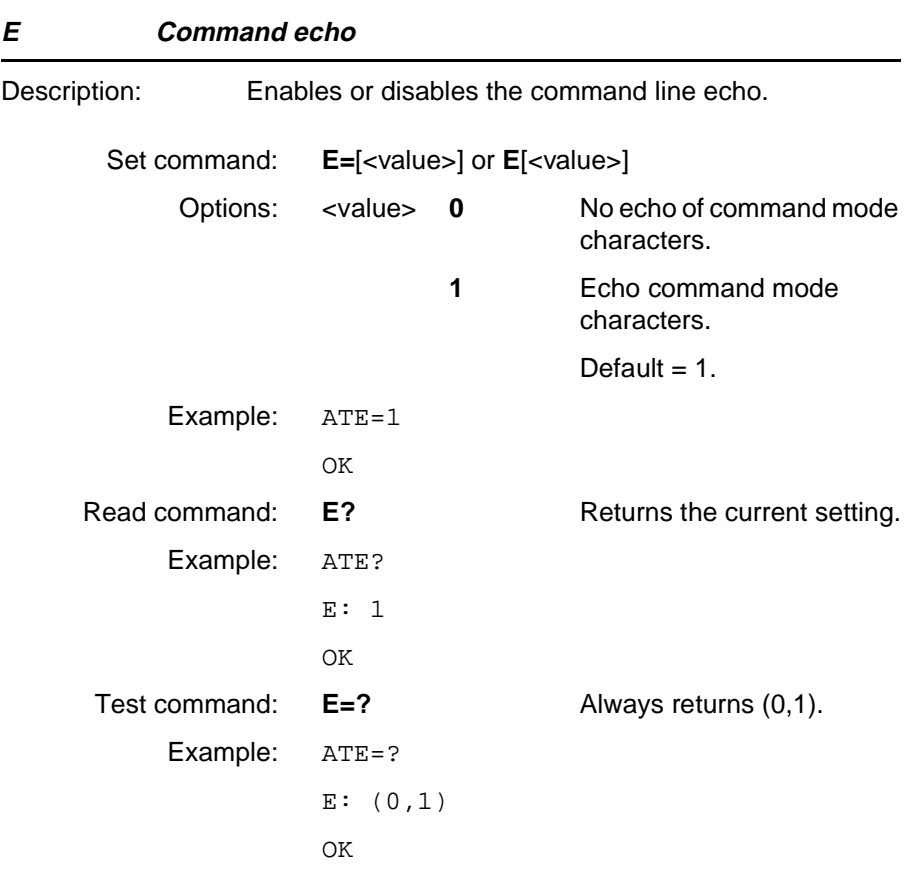

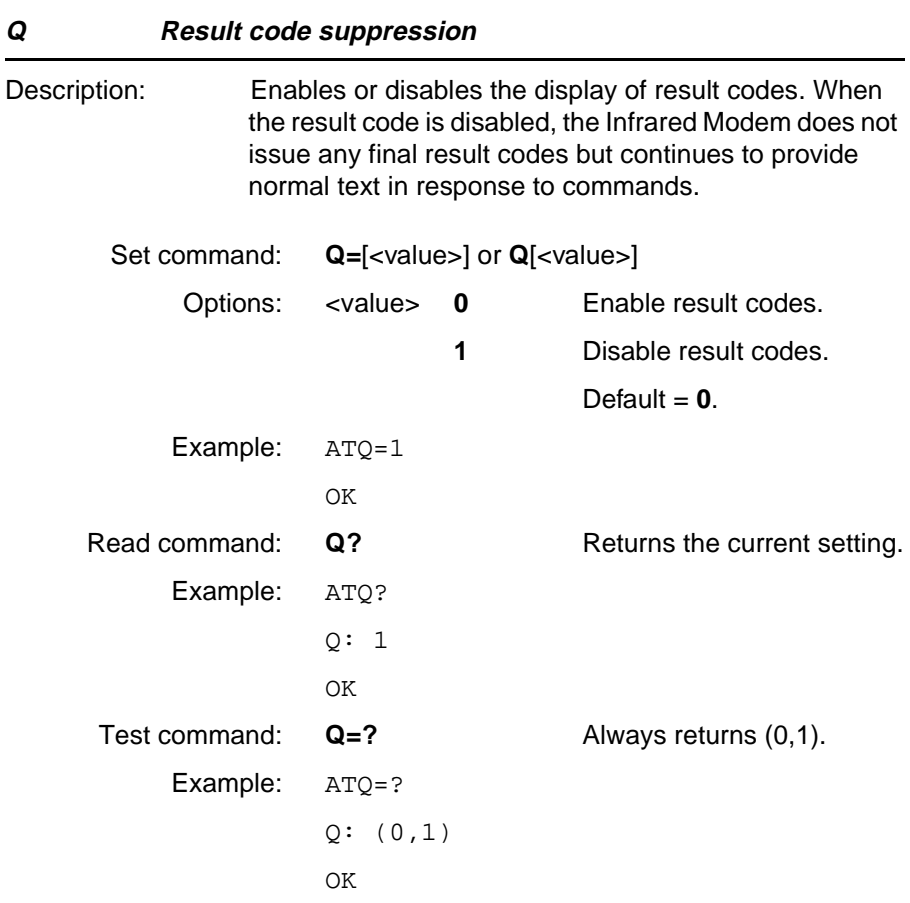

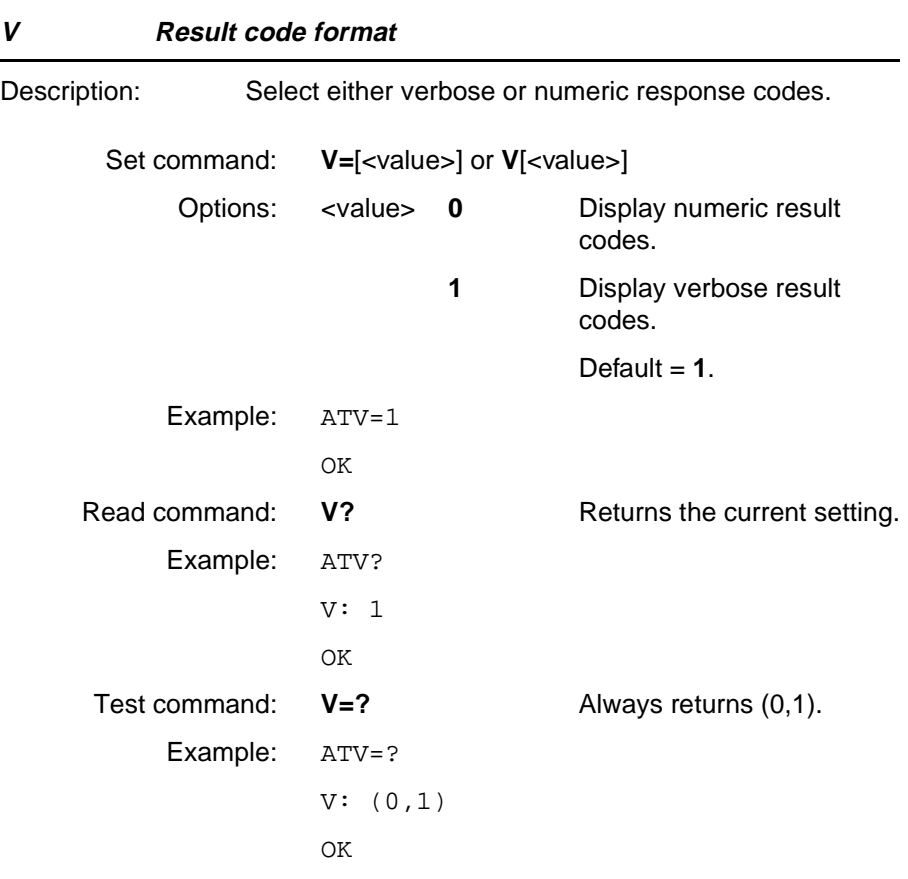

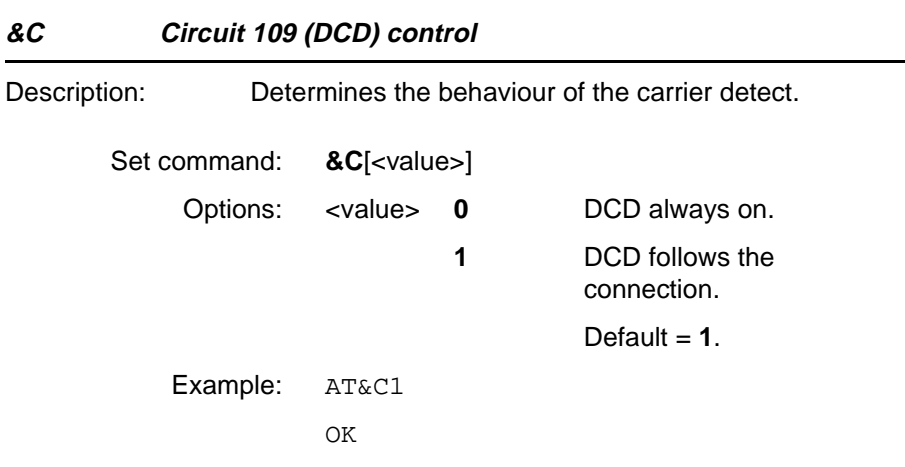

**&D Circuit 108 (DTR) response**

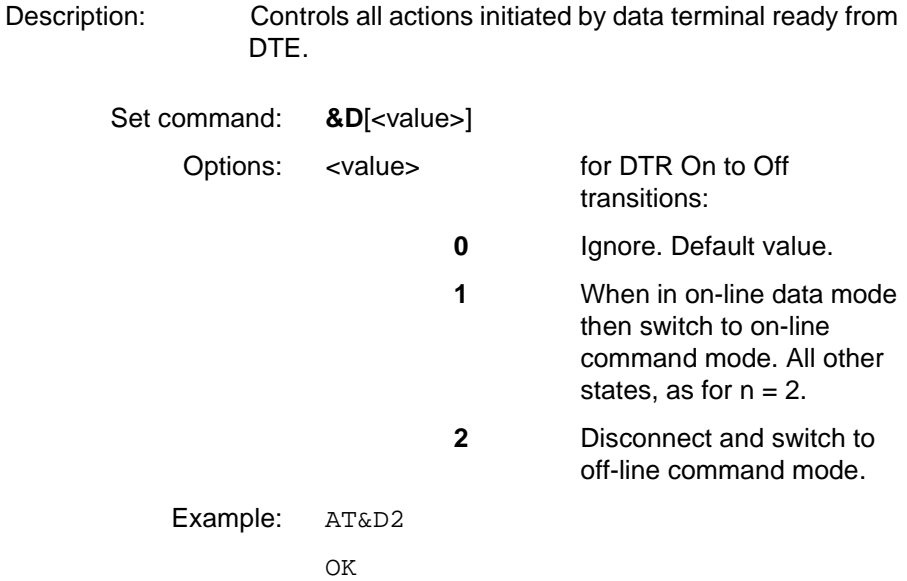

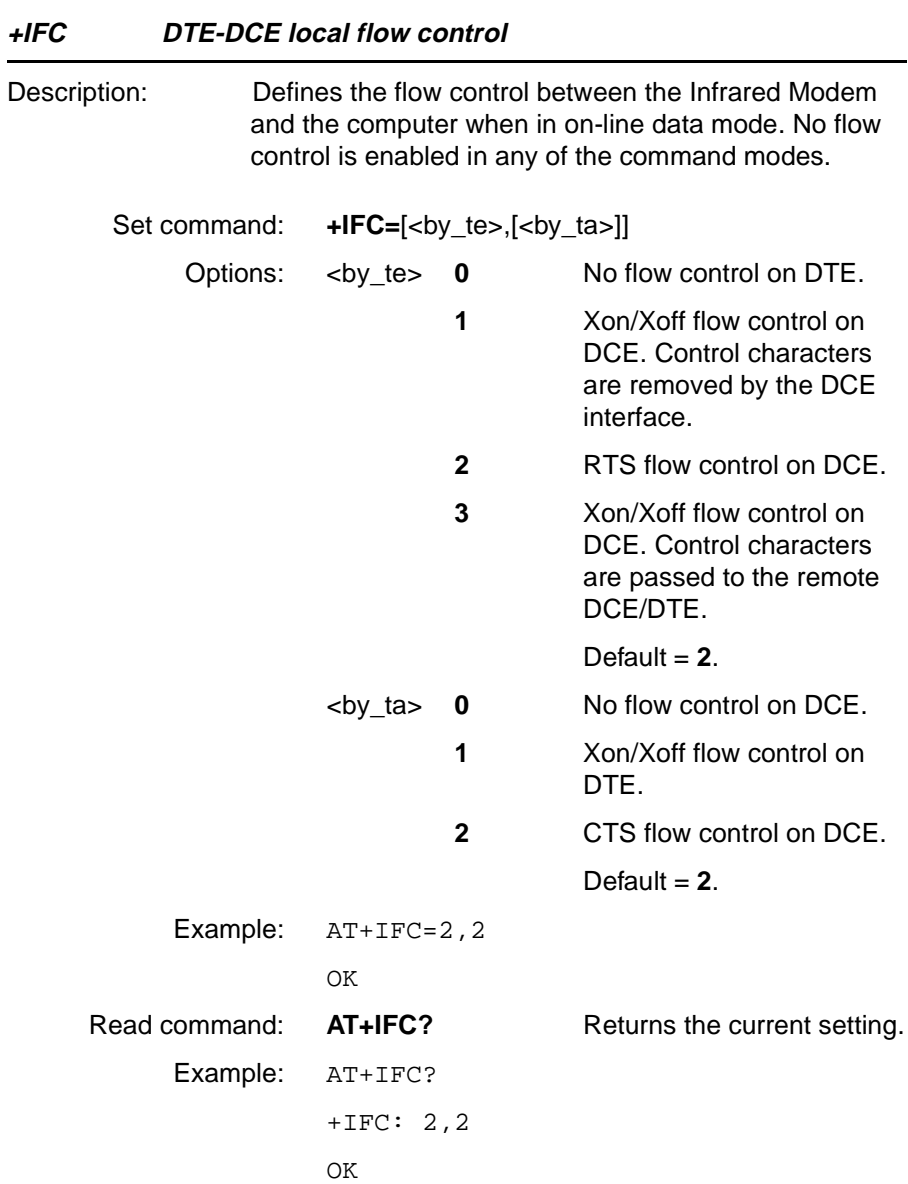

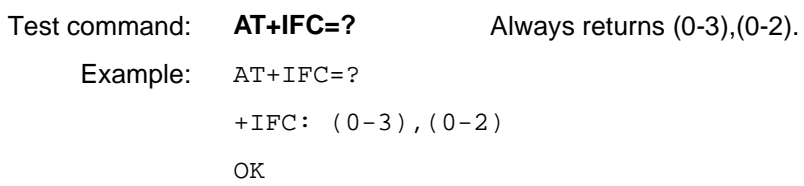

#### **&W Store user profile**

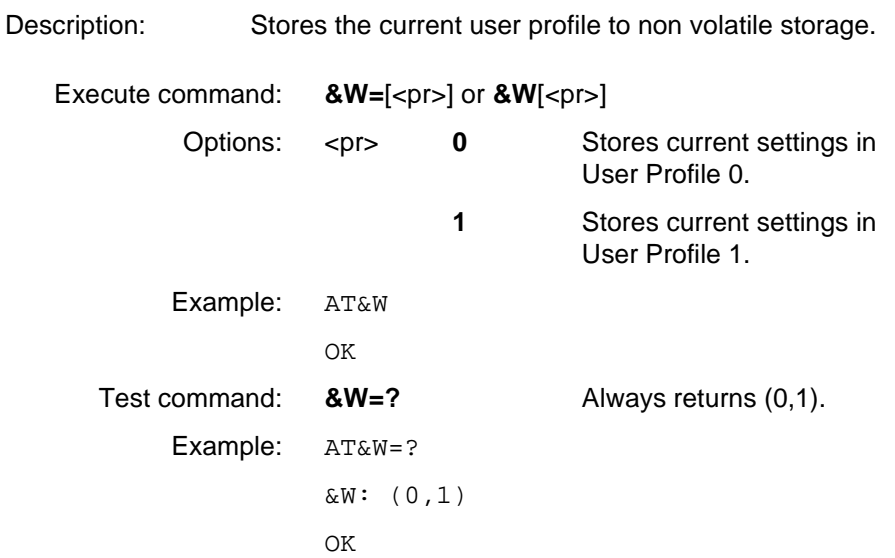

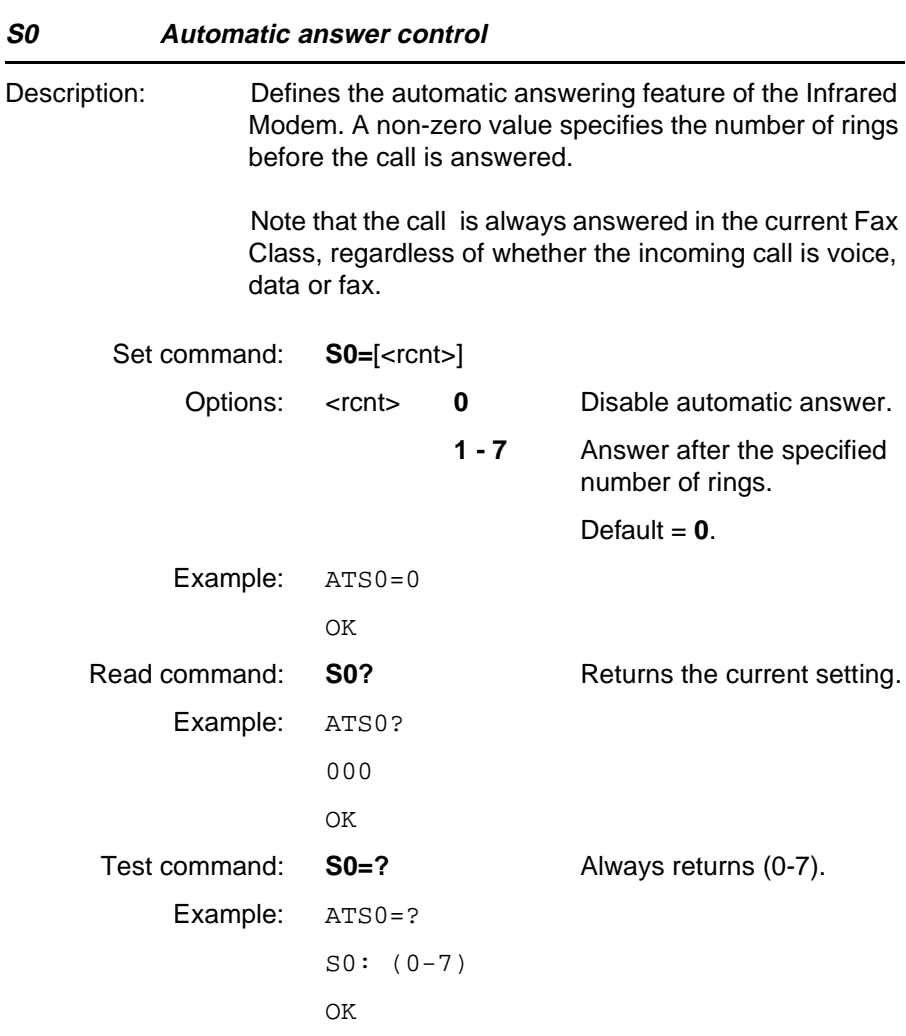

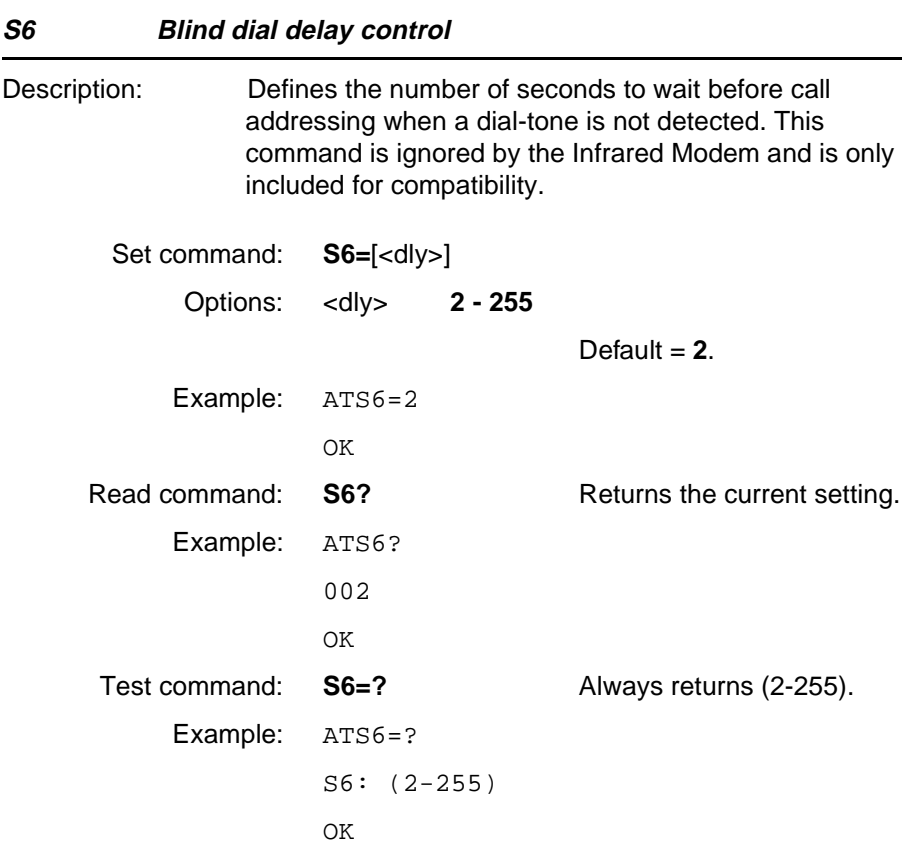

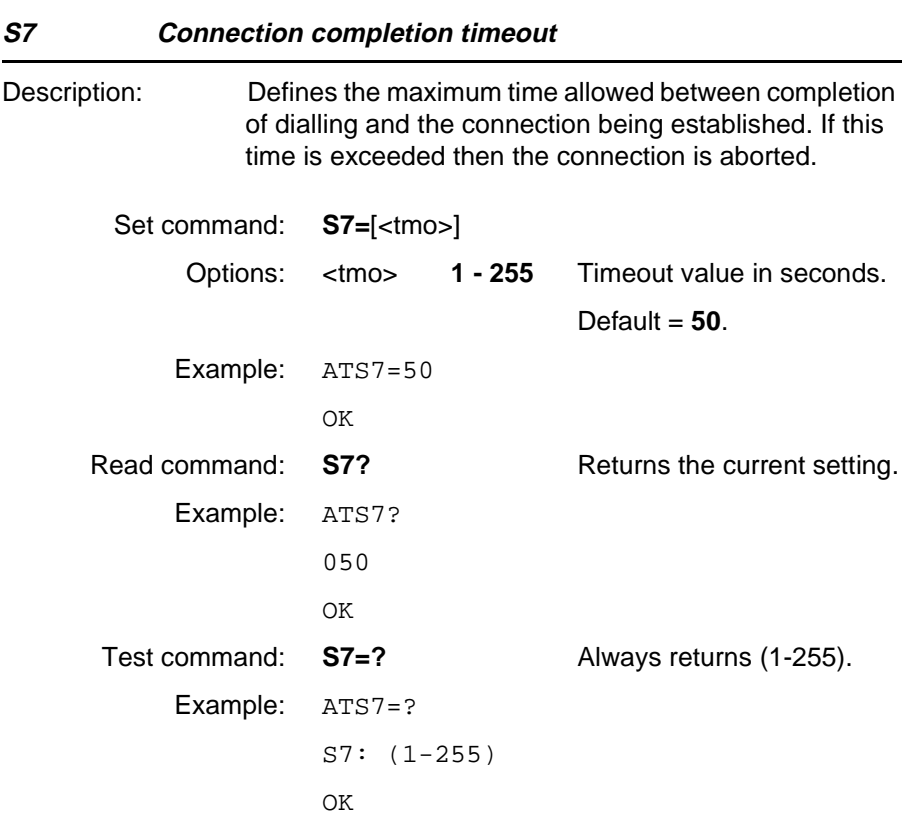

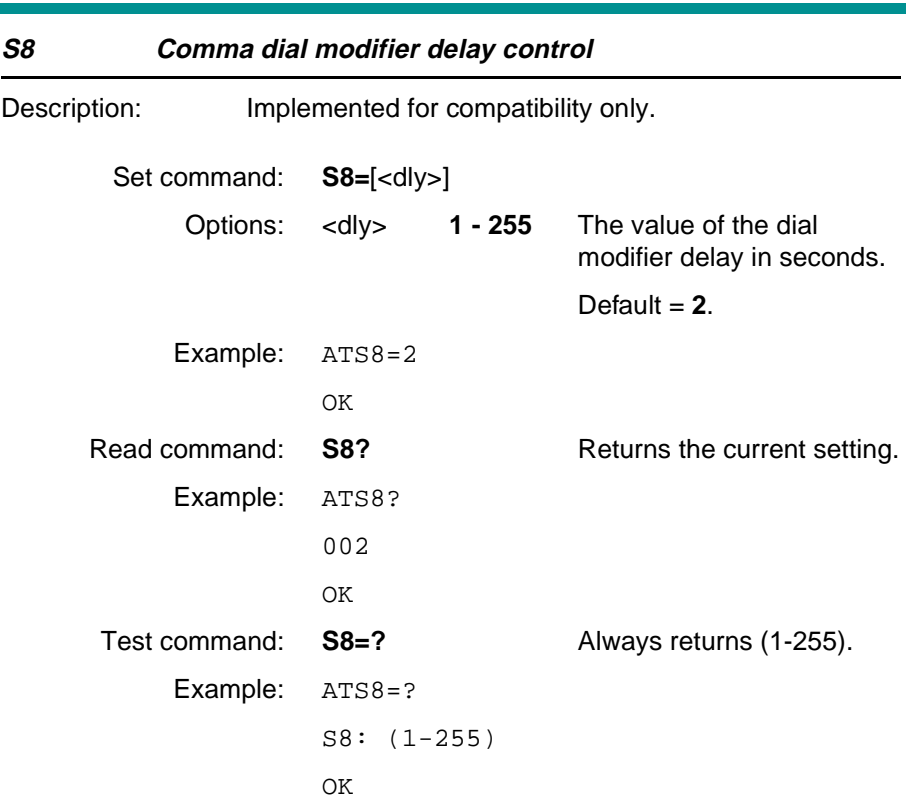

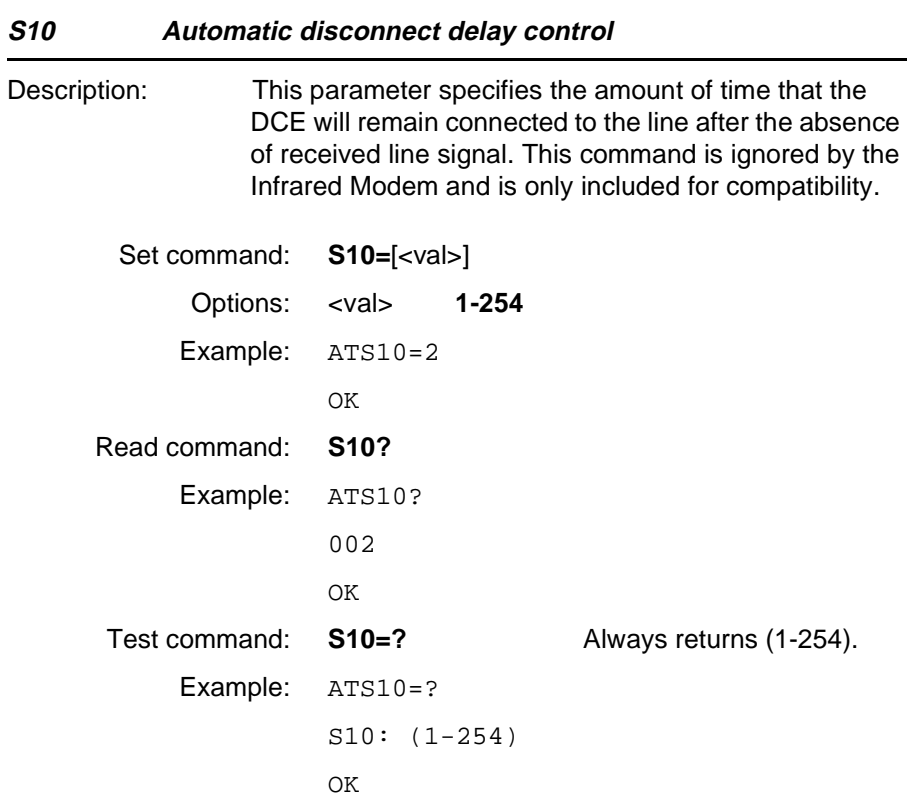

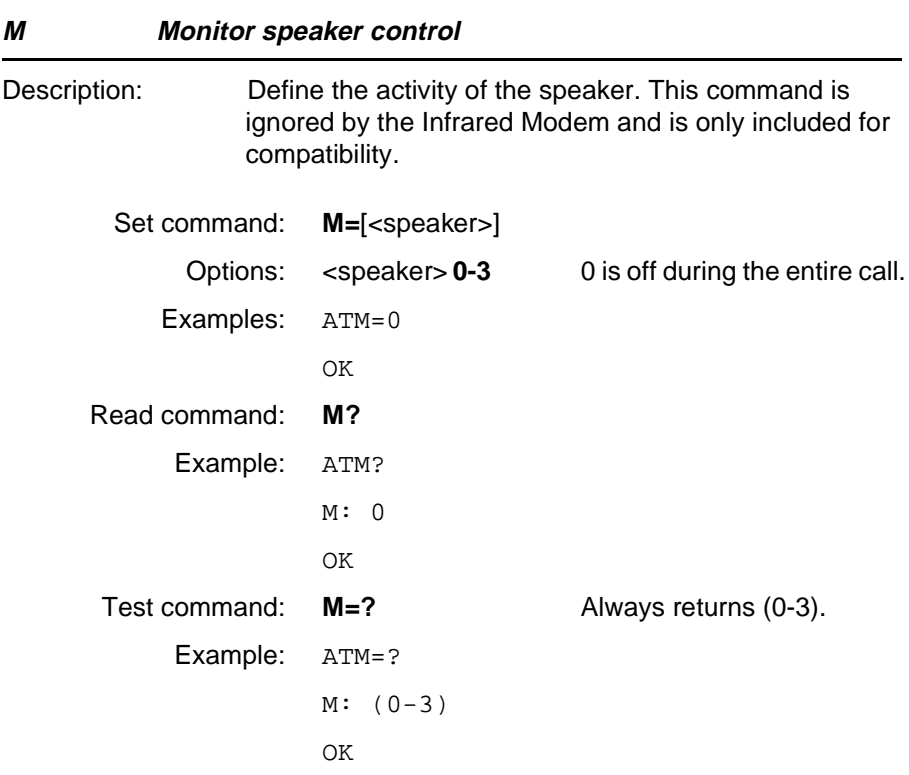

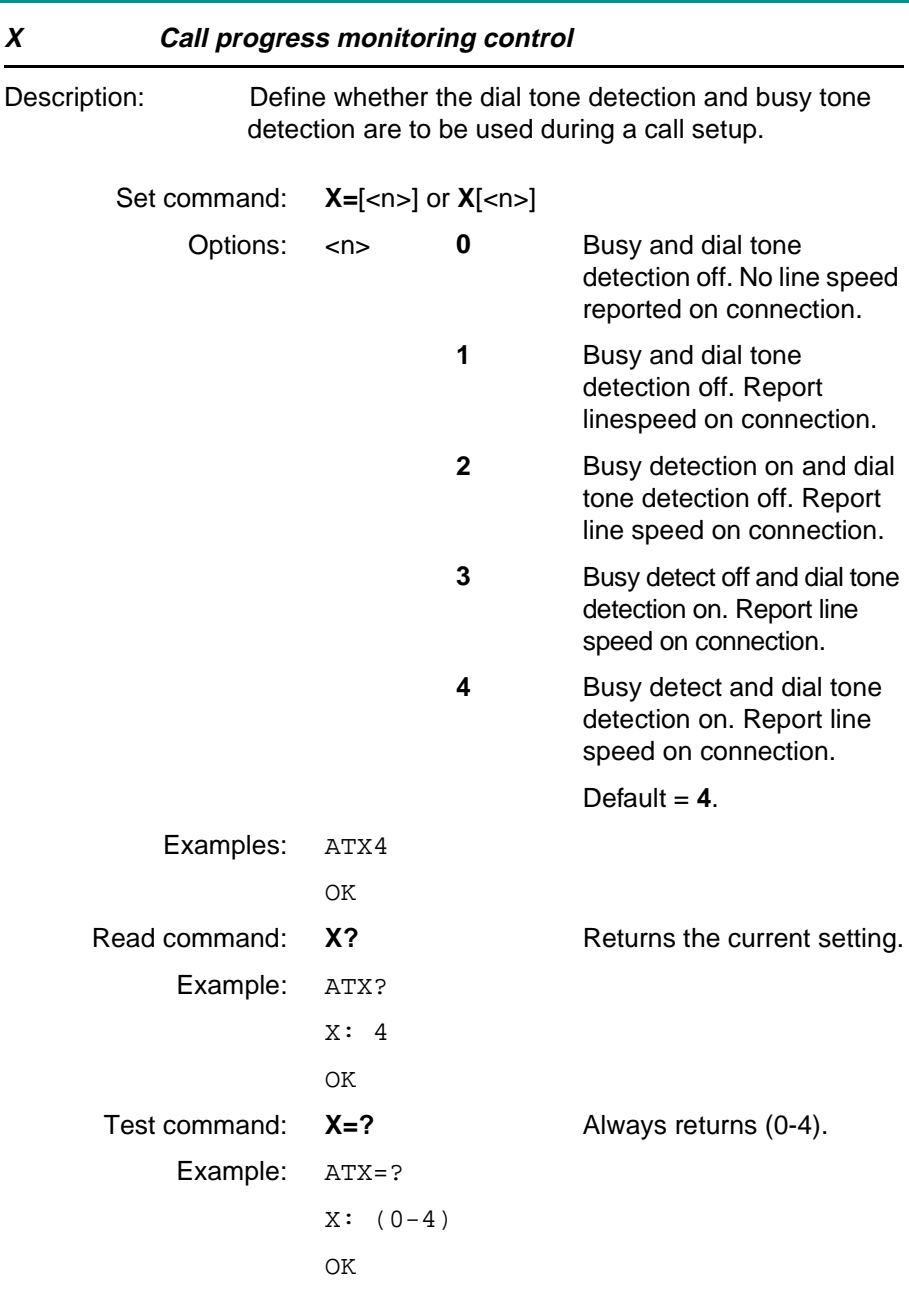

#### **6.6 Ensemble S4/B : GSM Extended Error Reporting**

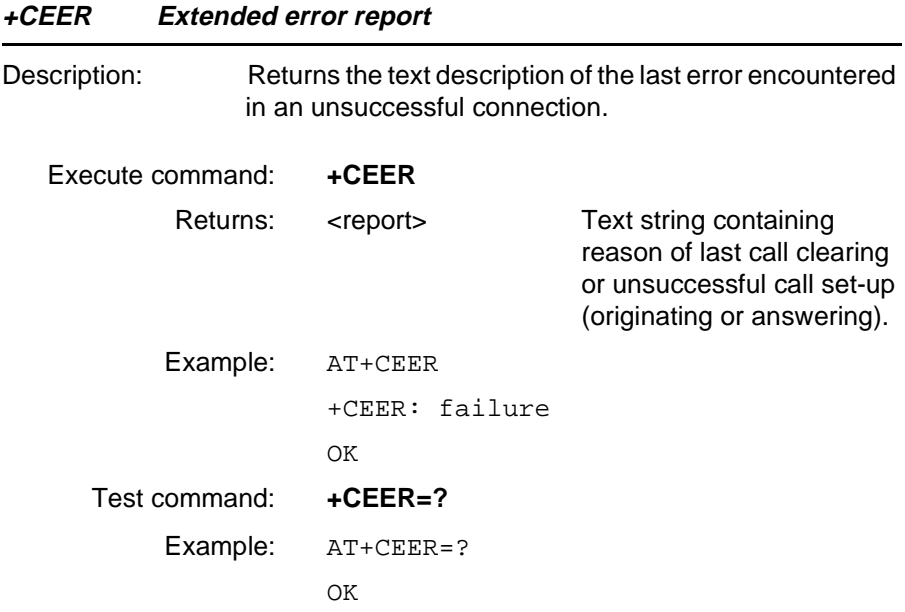

#### **6.7 Ensemble S9/B : GSM Mobile Equipment, Control and Status**

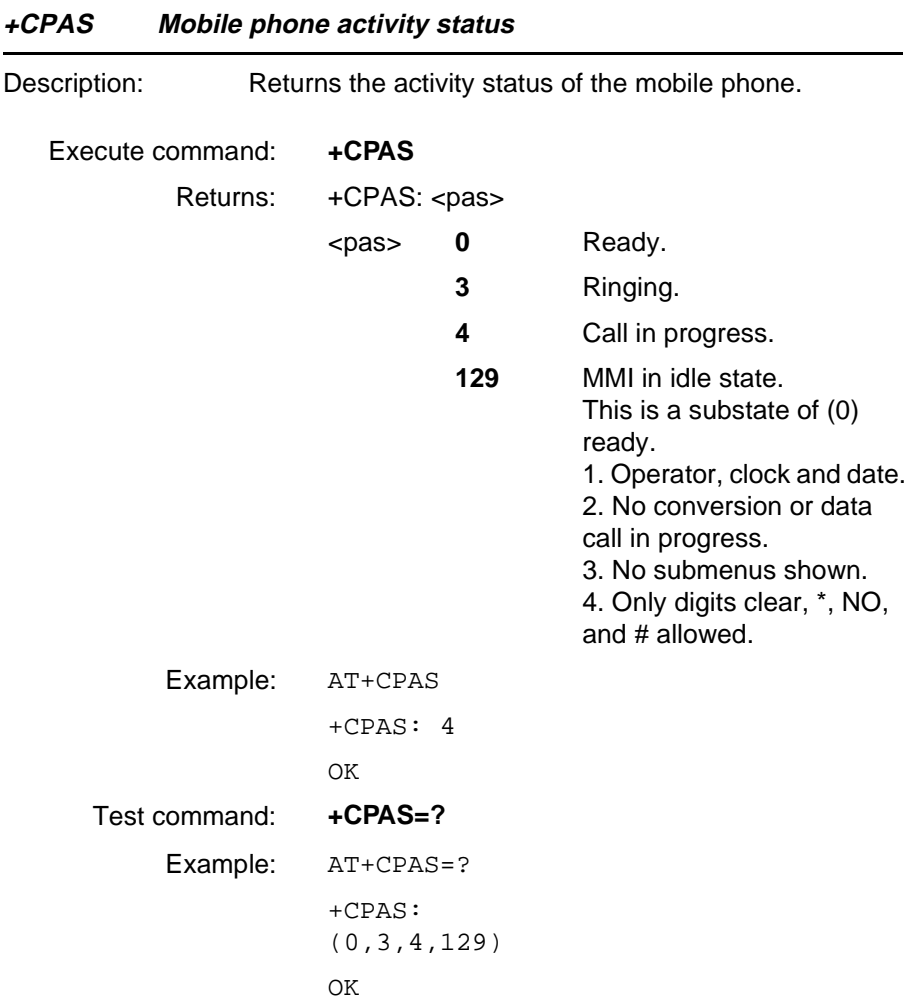

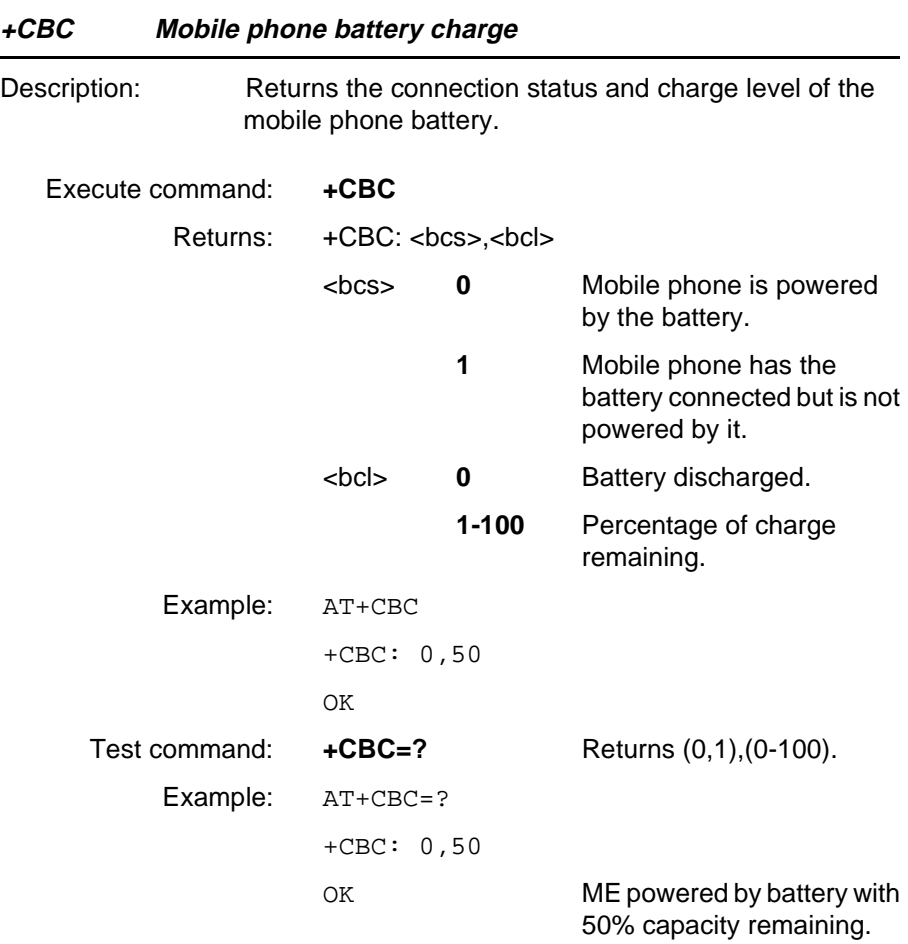

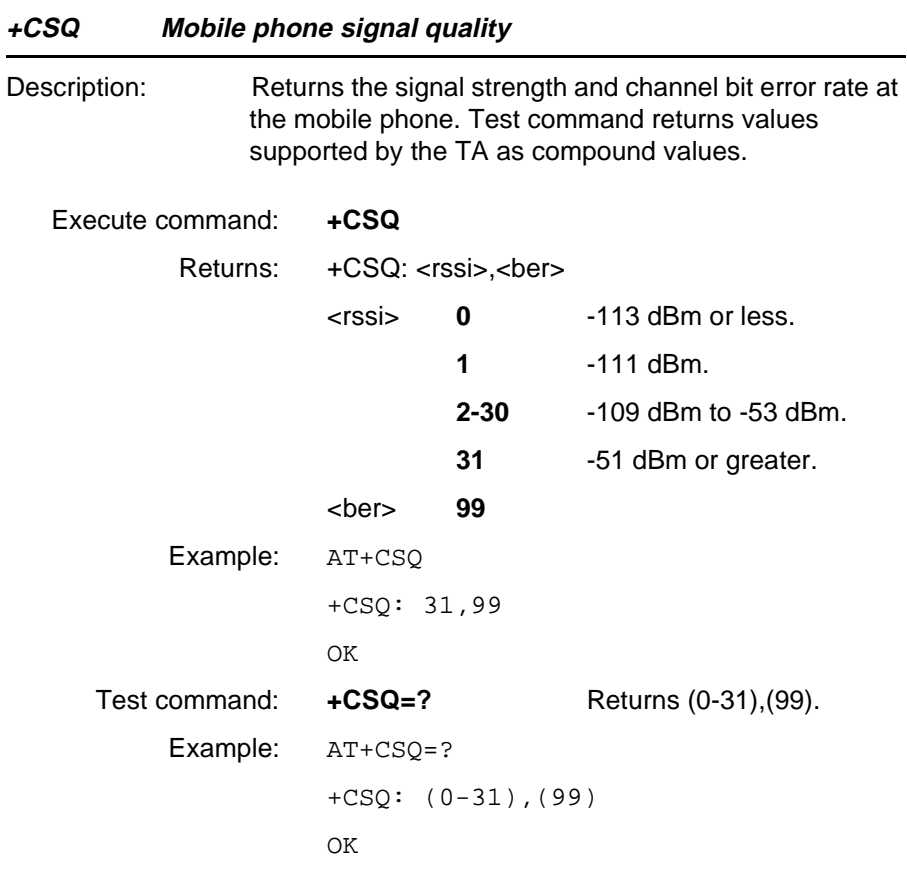

#### **6.8 Ensemble S10/B : GSM Mobile Equipment Error Control**

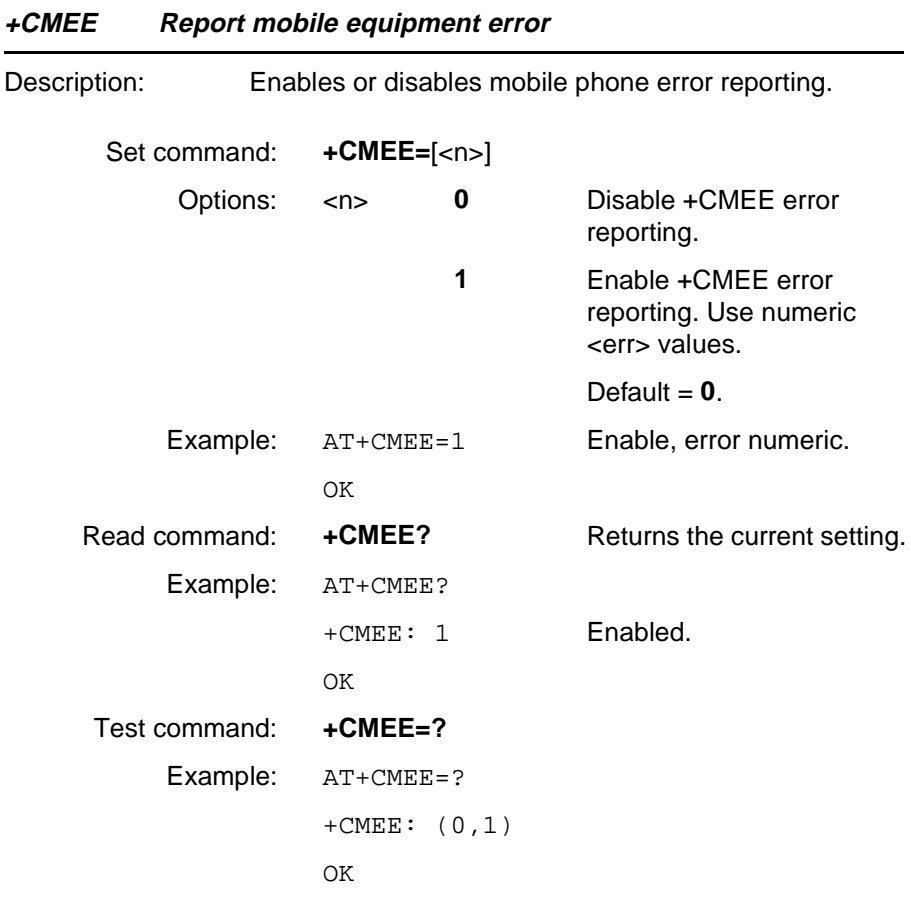

#### **6.9 Ensemble S11/B : GSM SMS and CBS PDU Mode**

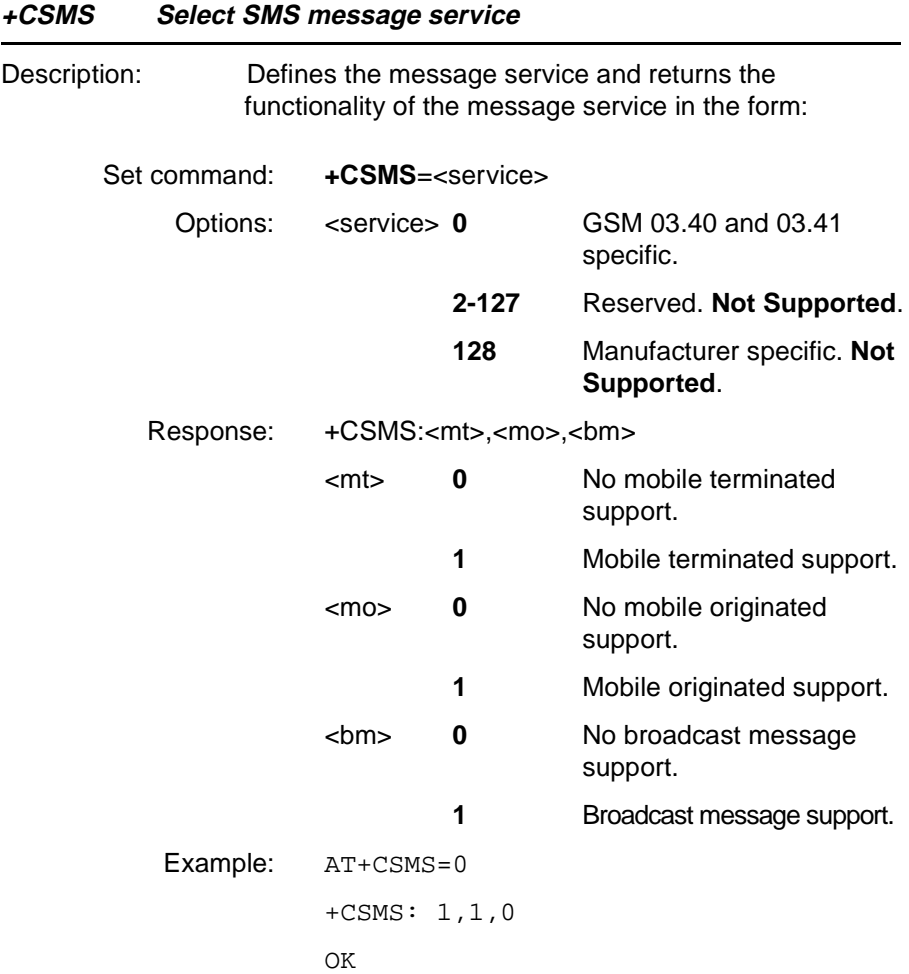
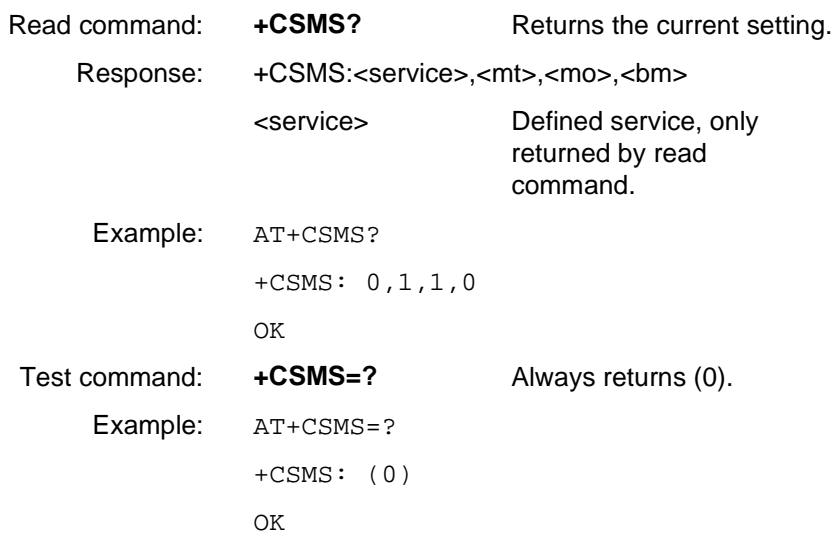

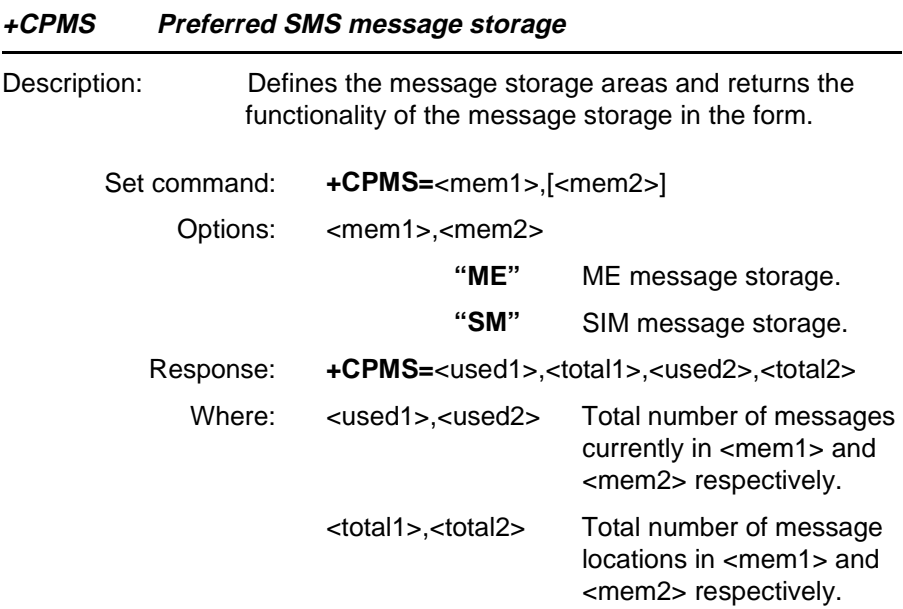

Memory 1 storage is used to list, read and delete messages (+CMGL, +CMGR and +CMGD) whilst memory 2 is used to write and send messages (+CMGW and +CMSS).

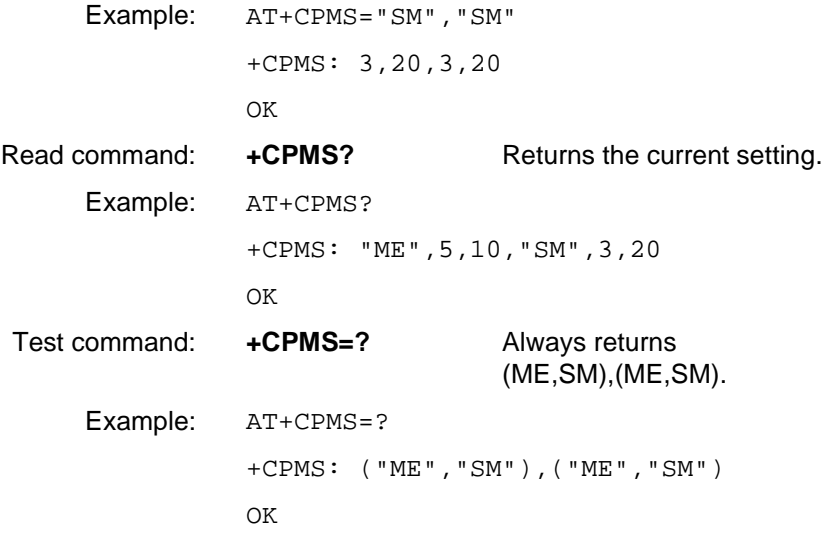

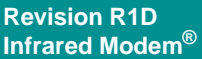

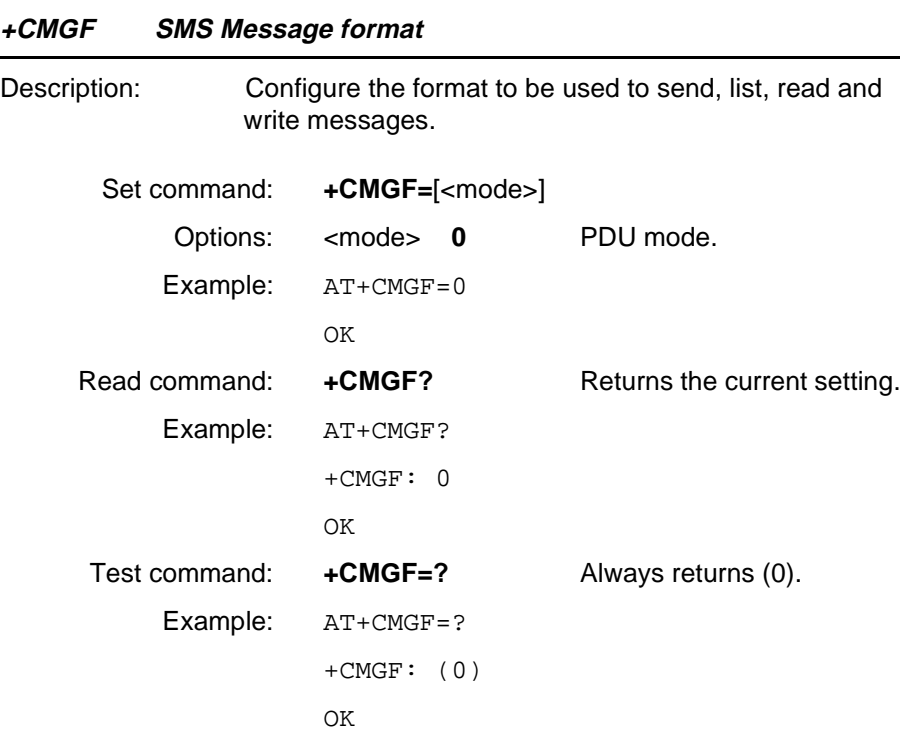

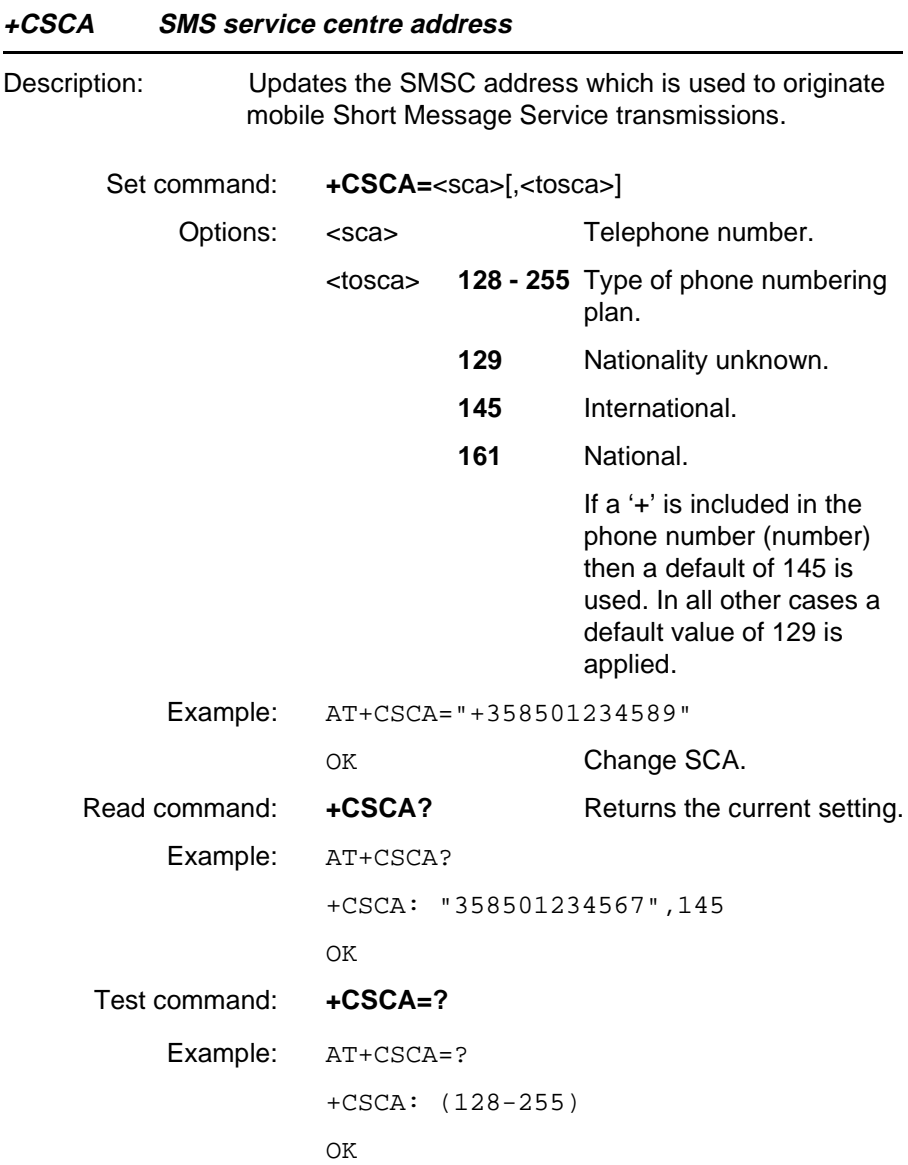

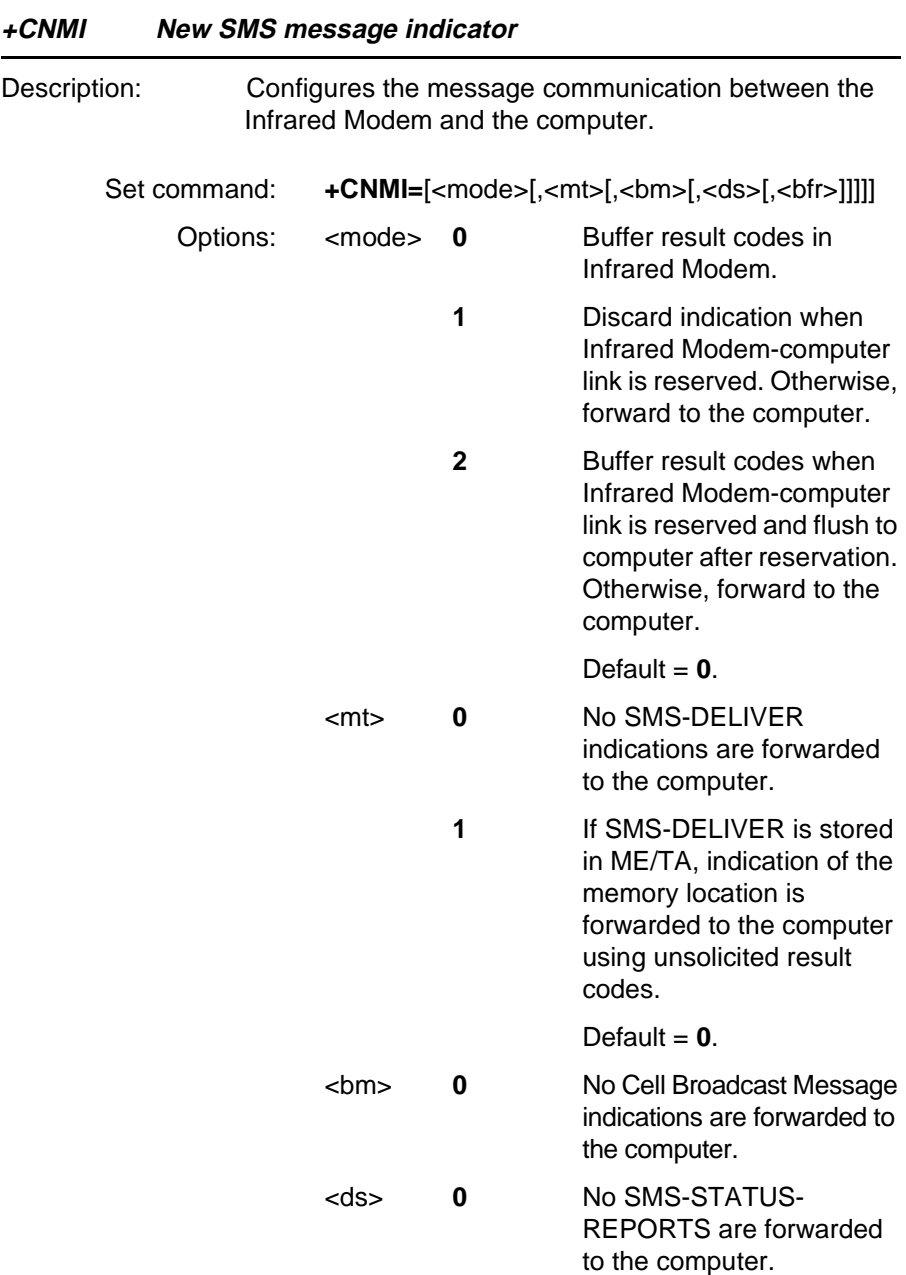

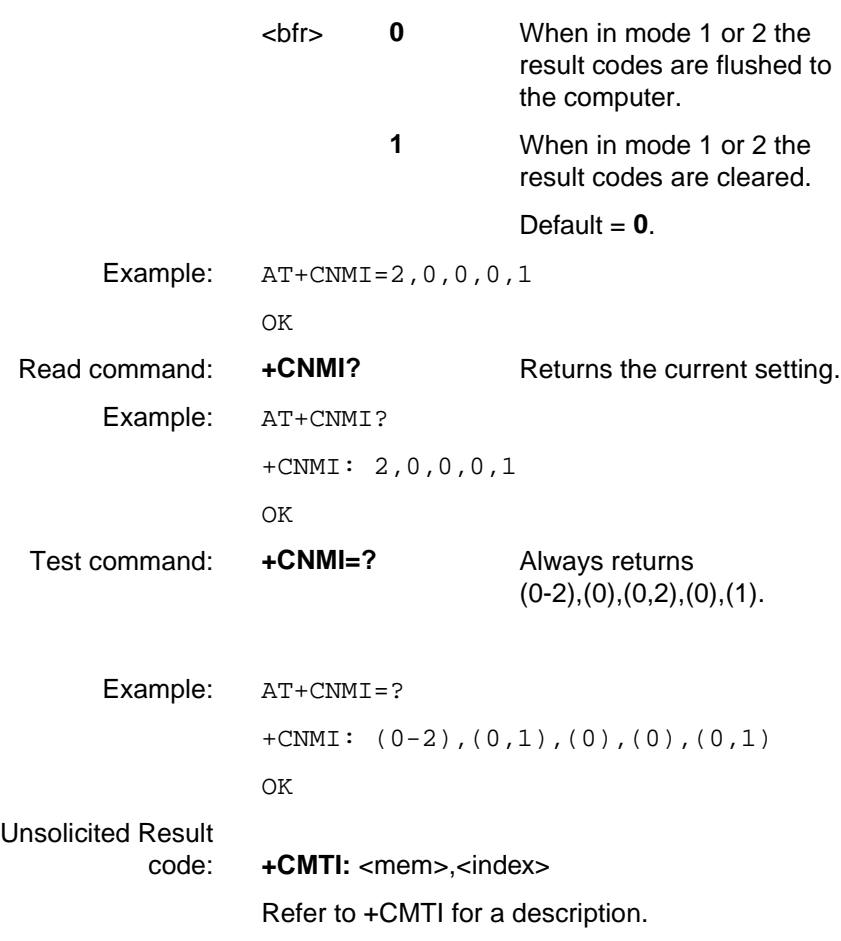

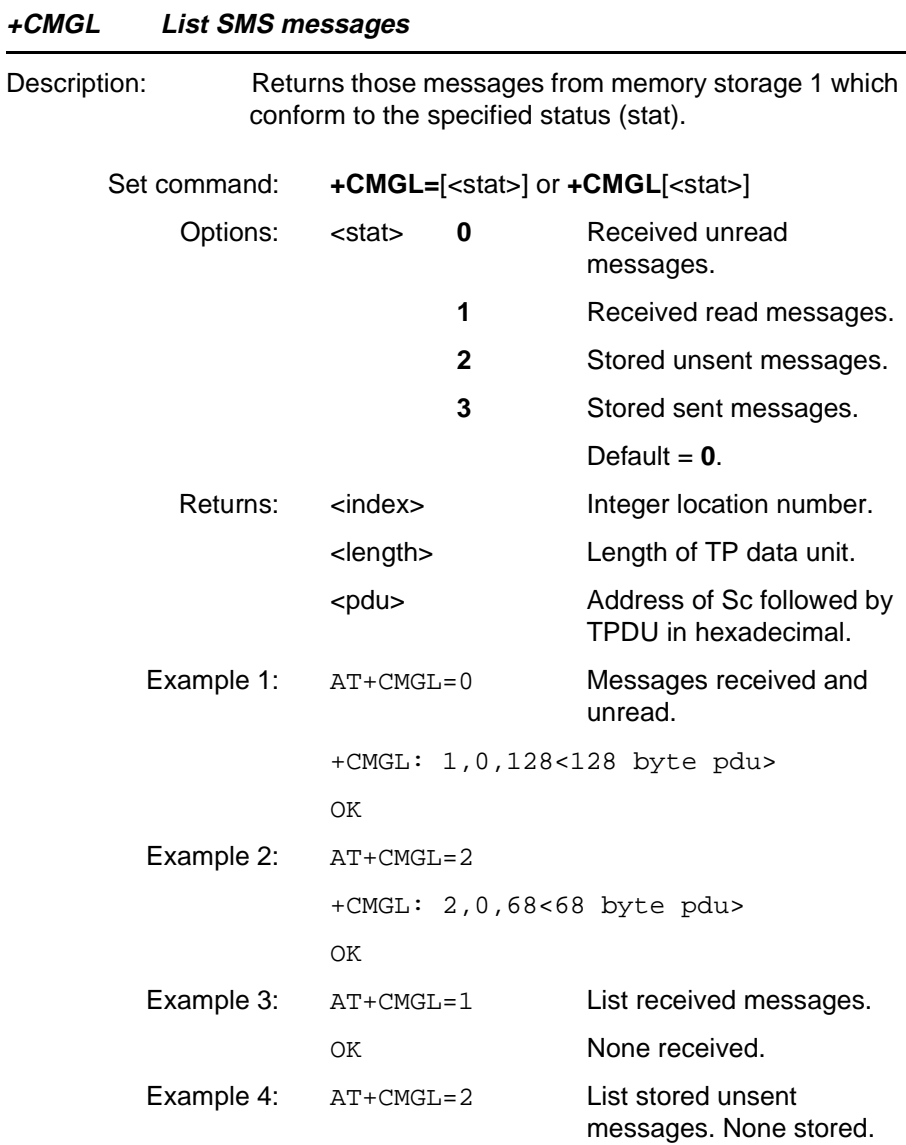

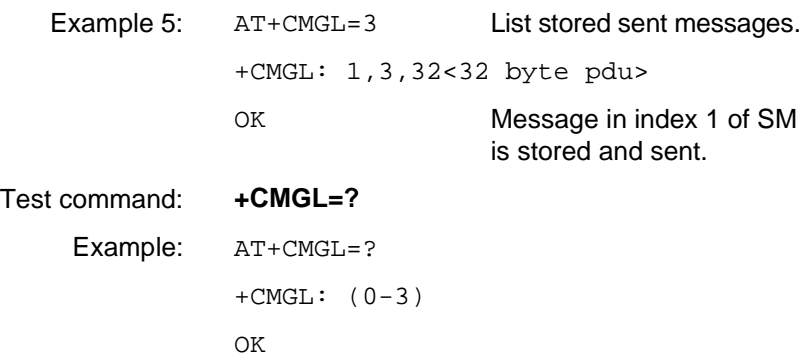

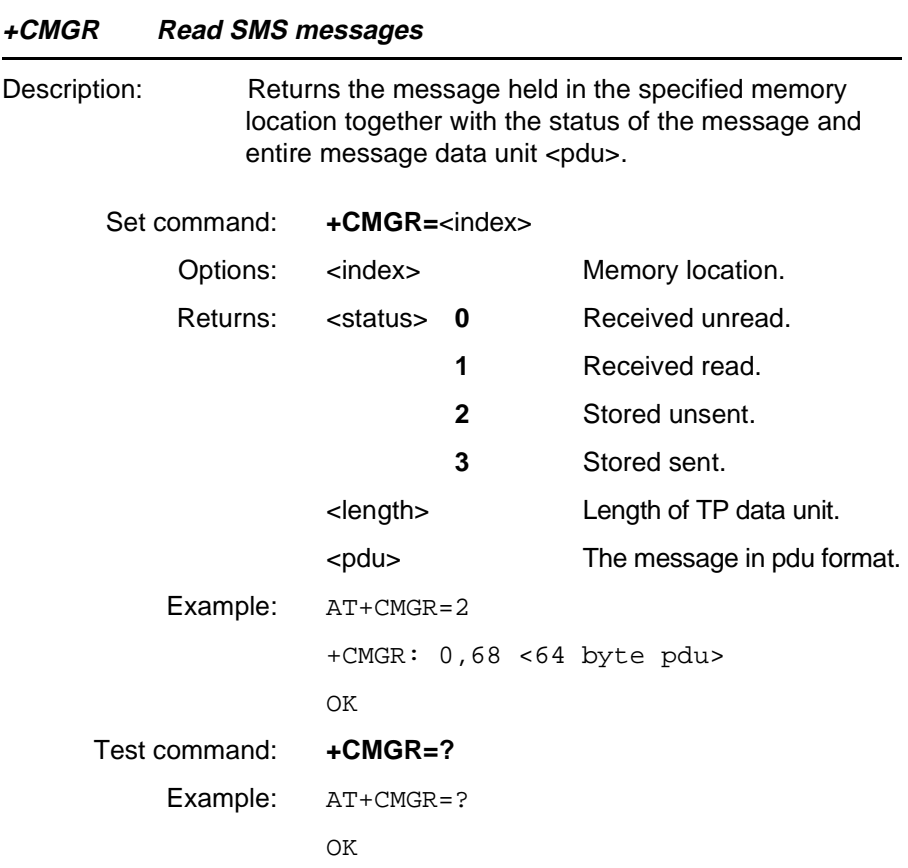

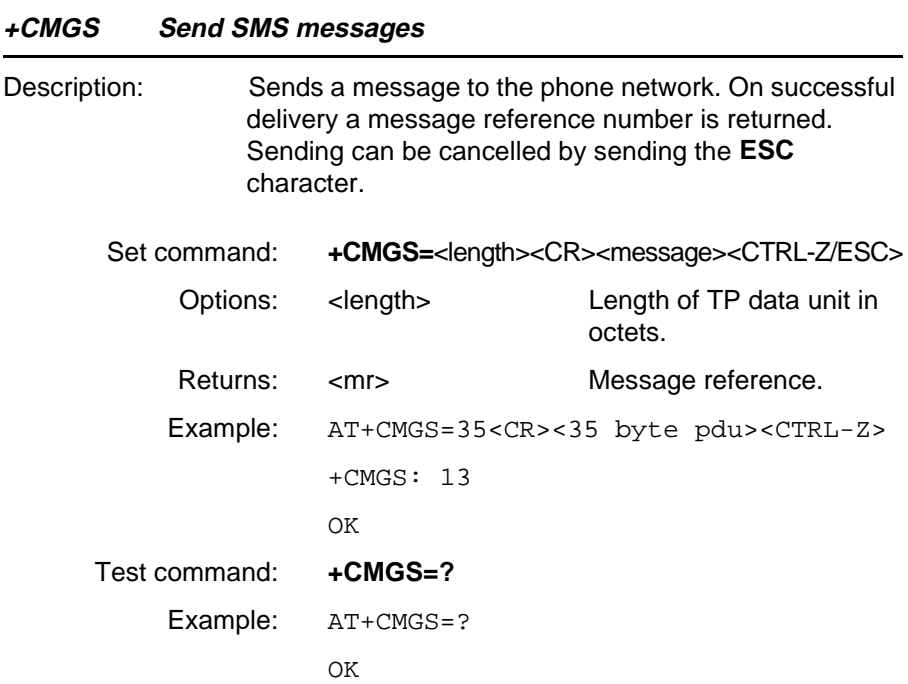

#### **+CMSS Send SMS message from storage**

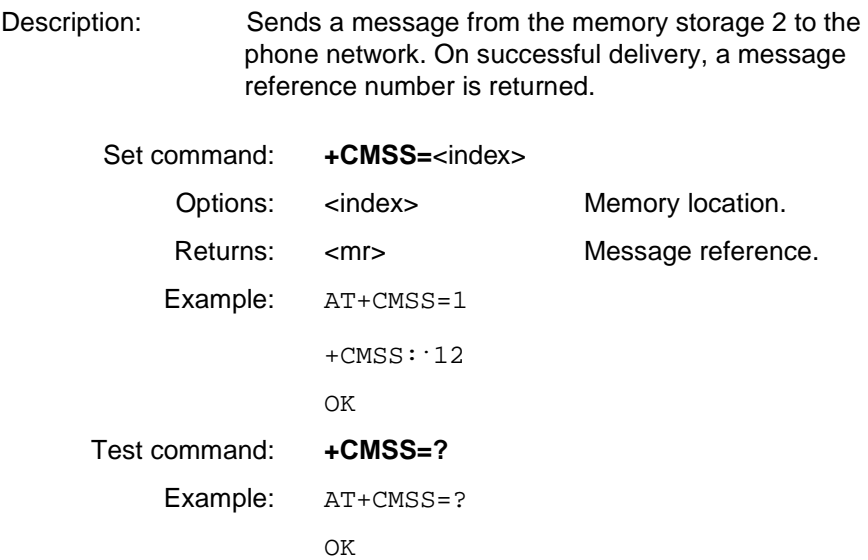

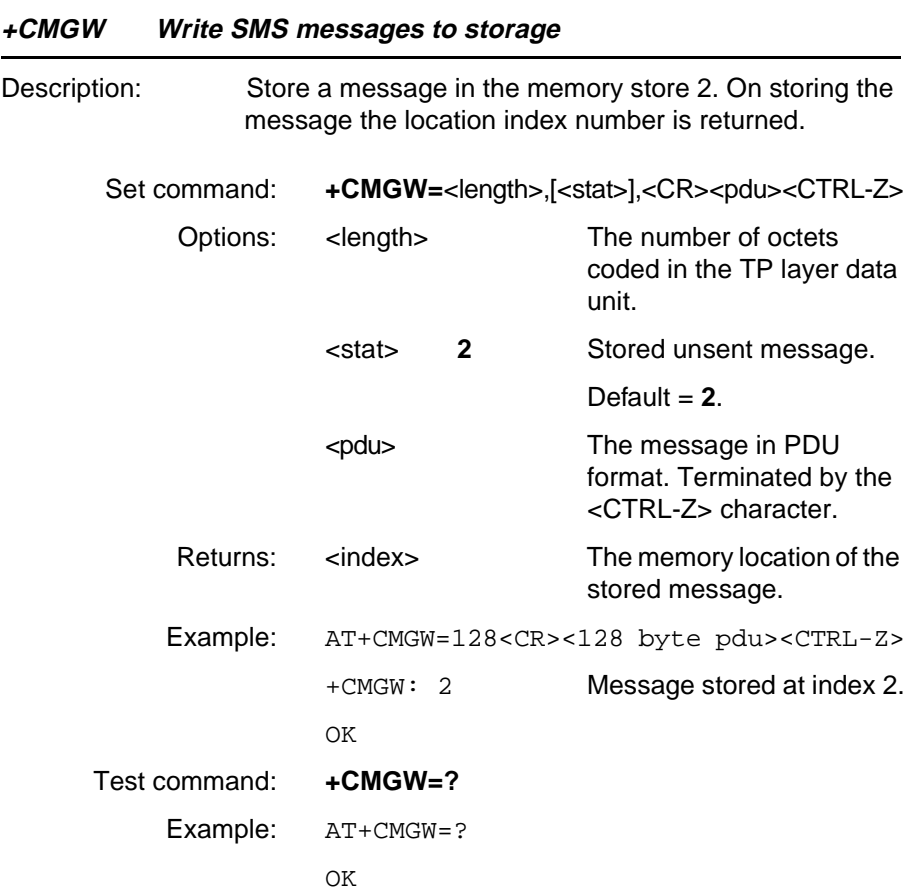

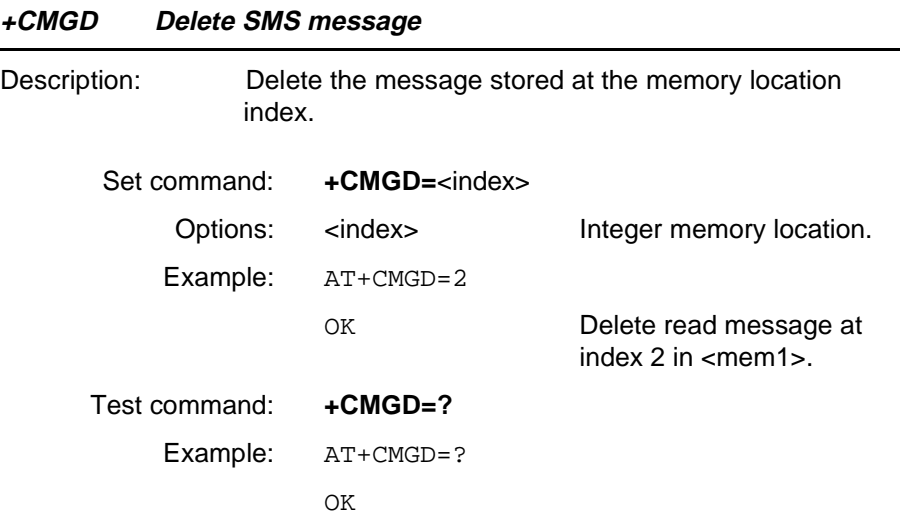

#### **Unsolicited Result Codes**

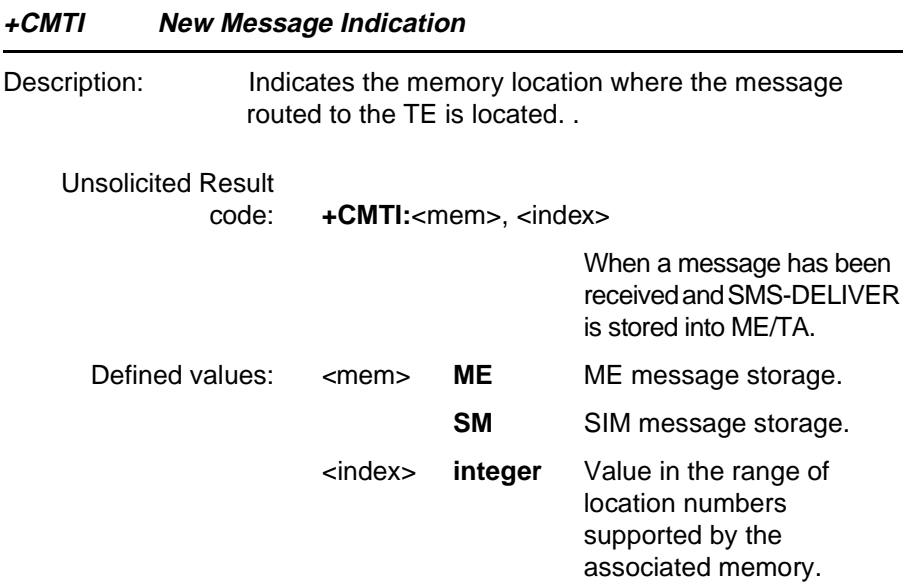

#### **6.10 Ensemble C18/B : Fax Class 1**

Some fax commands can only be used during connection to a remote facsimile and return ERROR otherwise. Most fax commands return ERROR when the appropriate Fax Class is not selected beforehand.

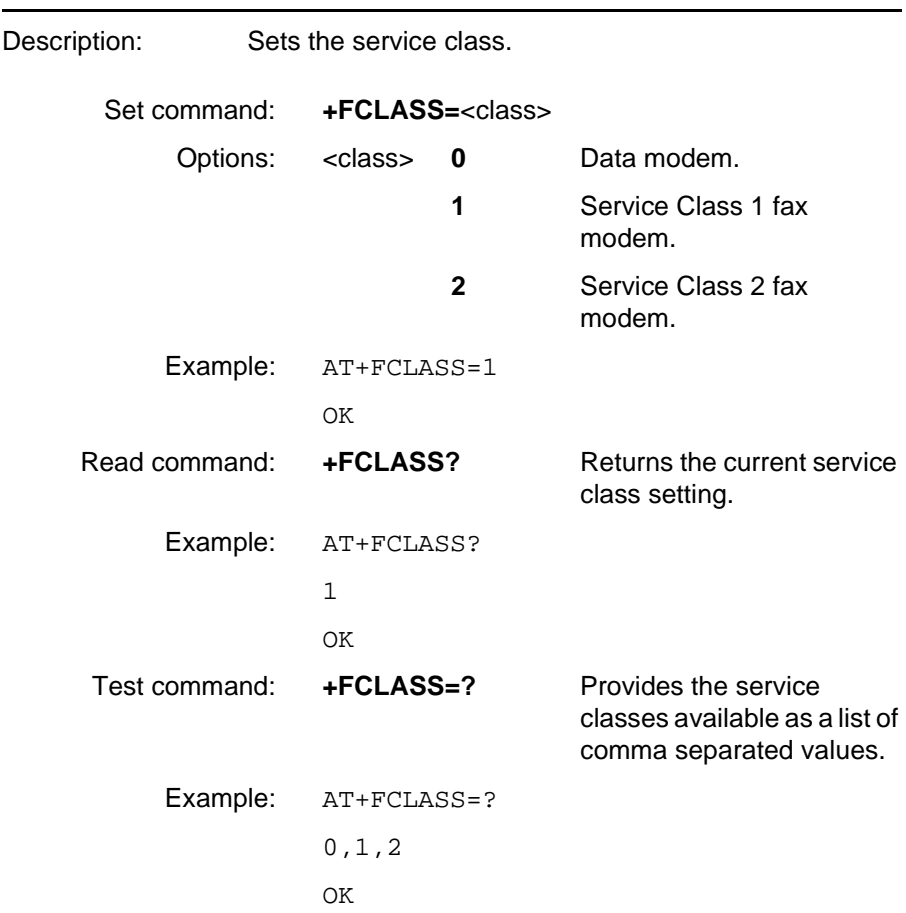

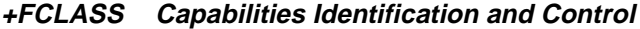

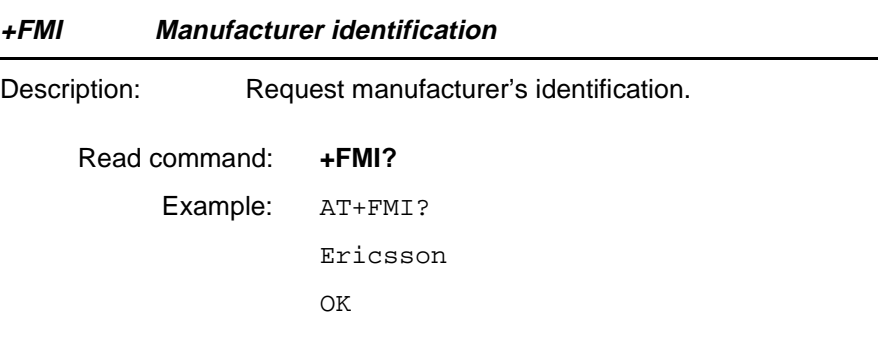

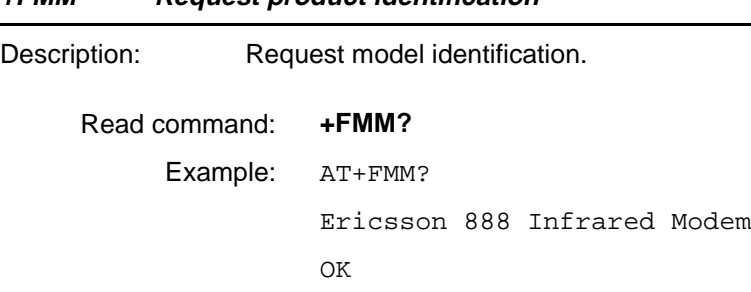

**+FMM Request product identification**

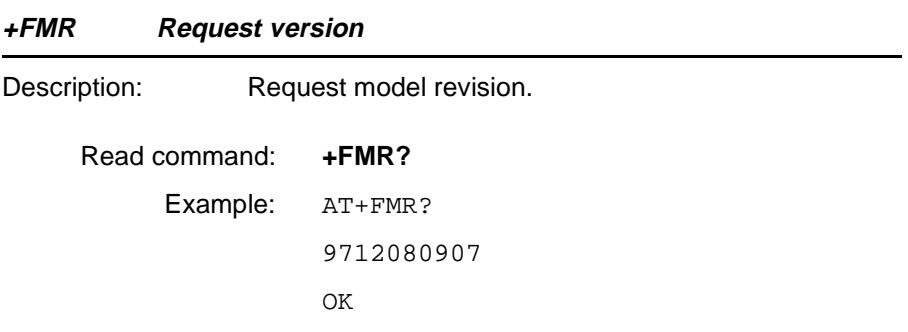

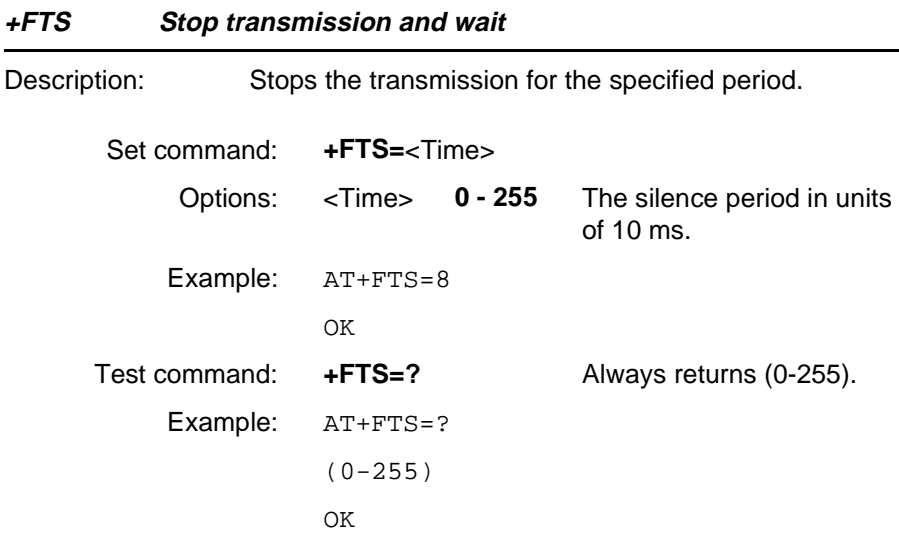

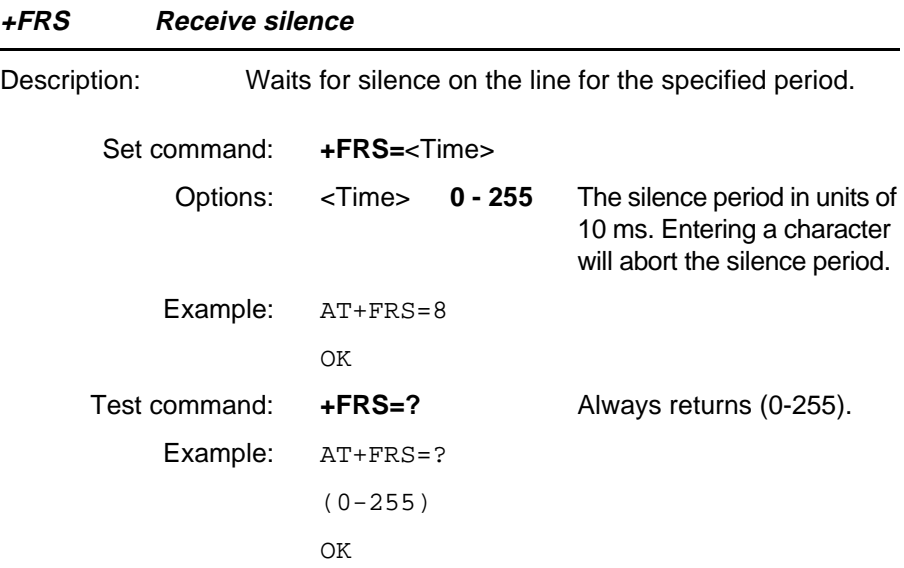

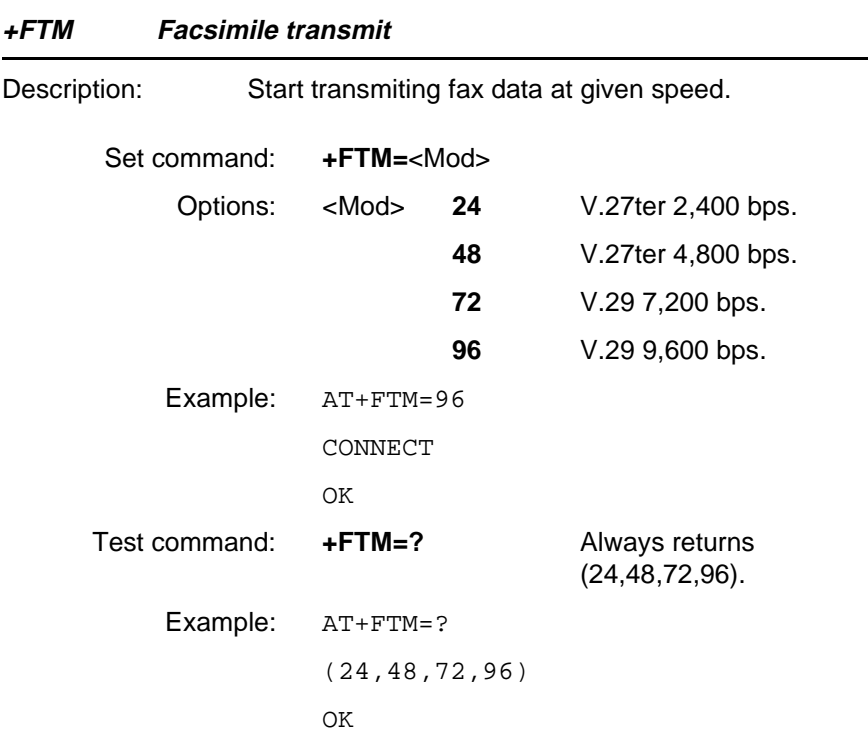

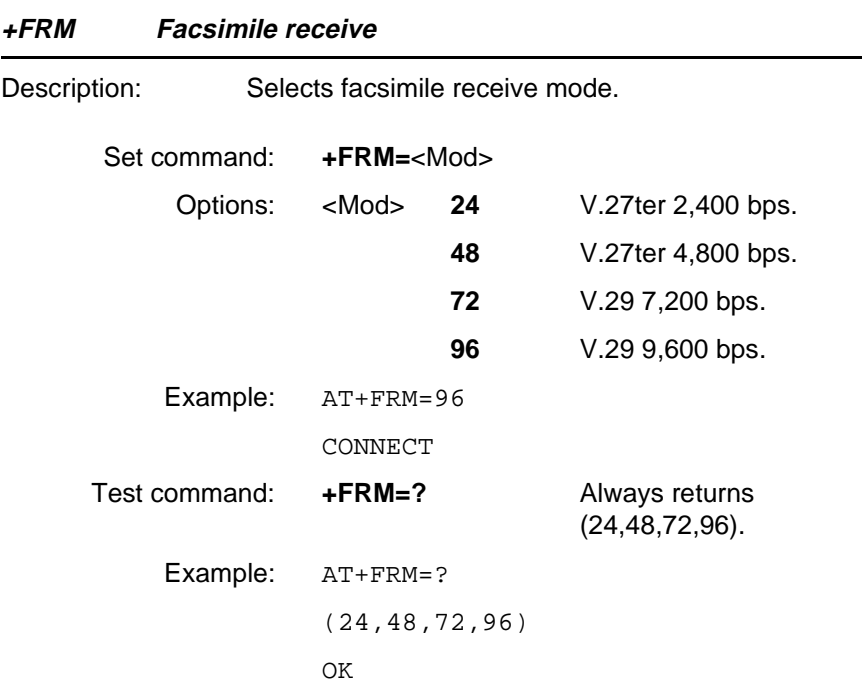

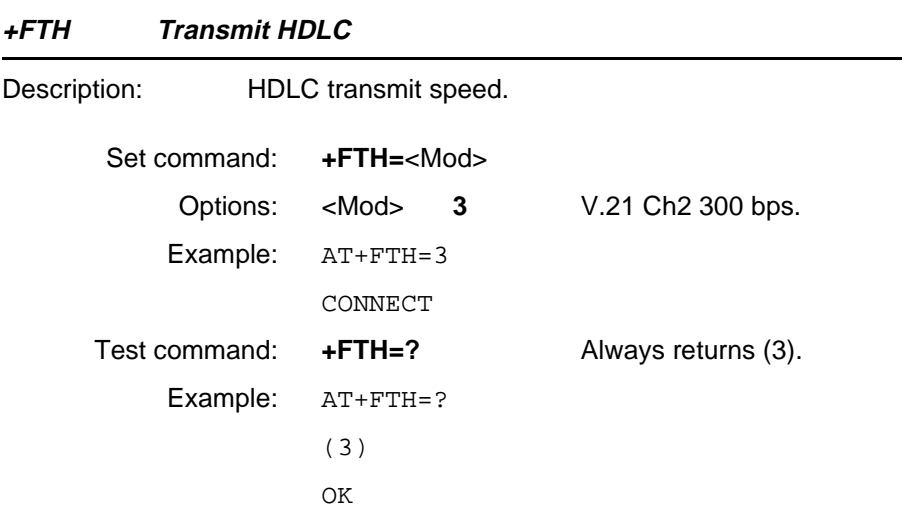

#### **+FRH Receive HDLC**

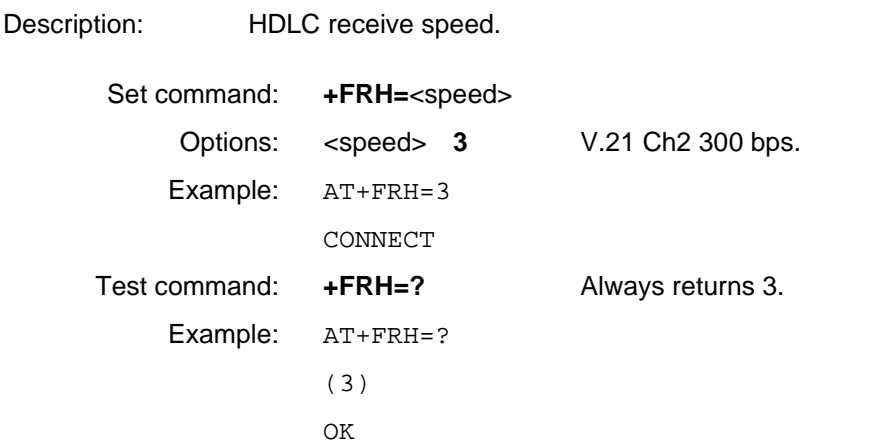

#### **6.11 Ensemble C19/B : Fax Class 2**

Some fax commands can only be used during connection to a remote facsimile and return ERROR otherwise. Most fax commands return ERROR when the appropriate Fax Class is not selected beforehand.

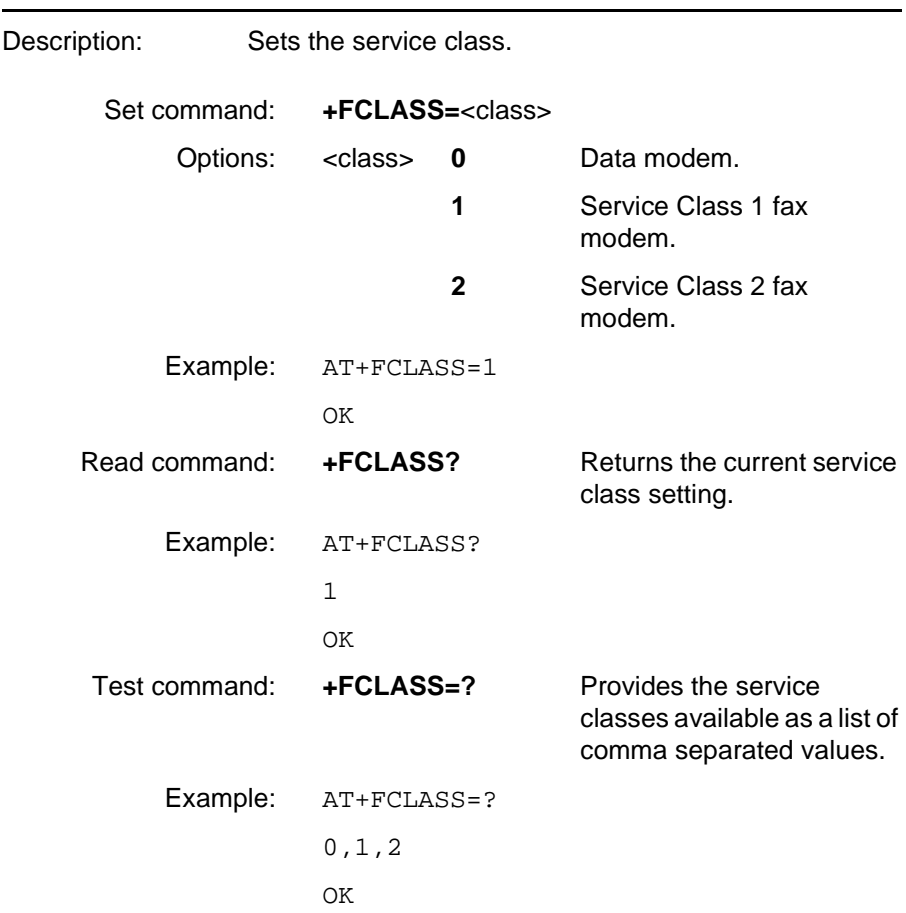

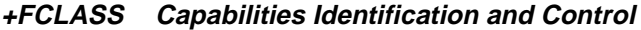

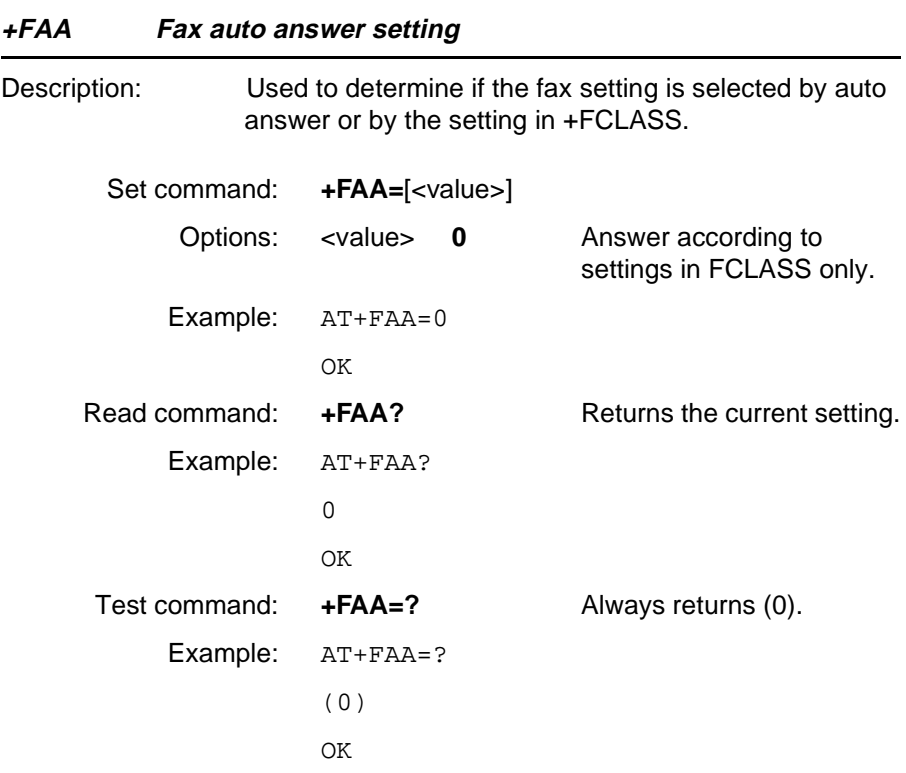

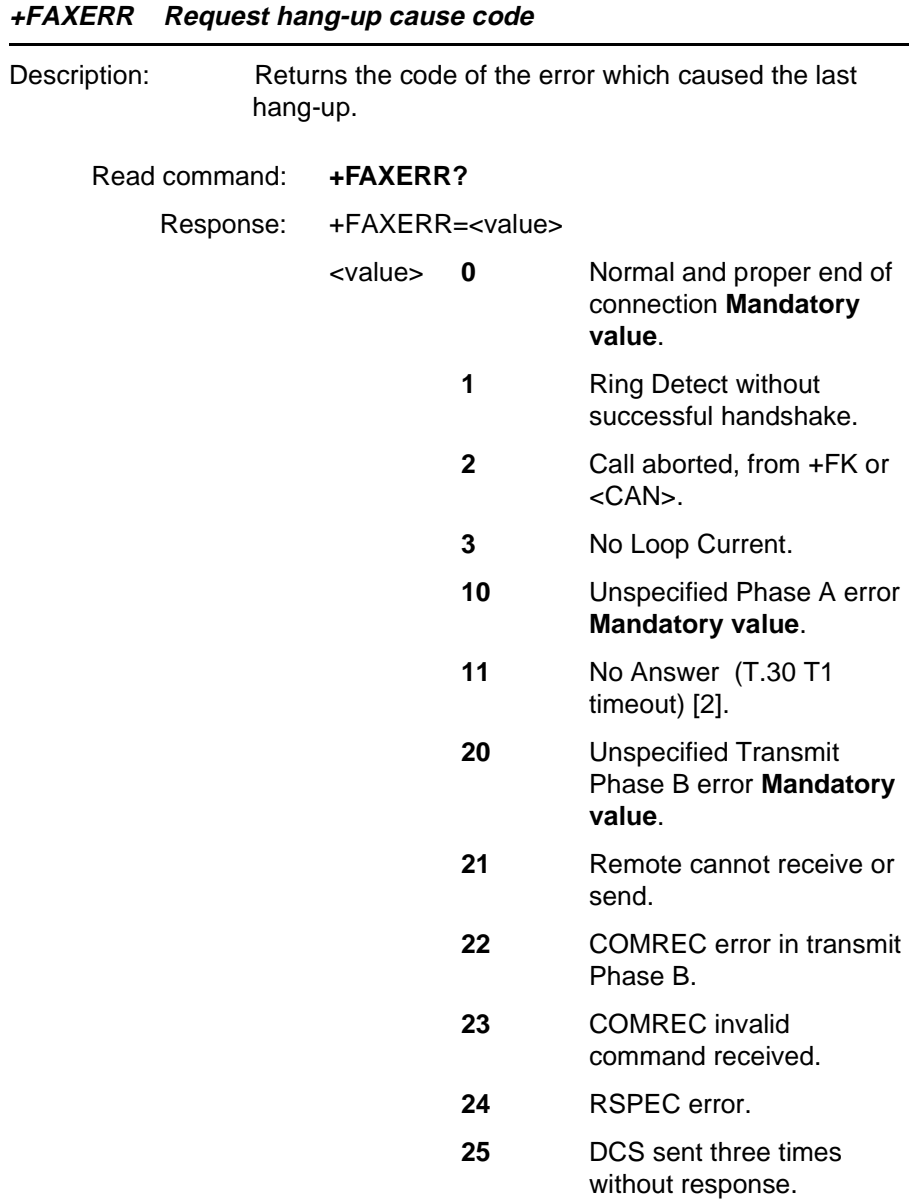

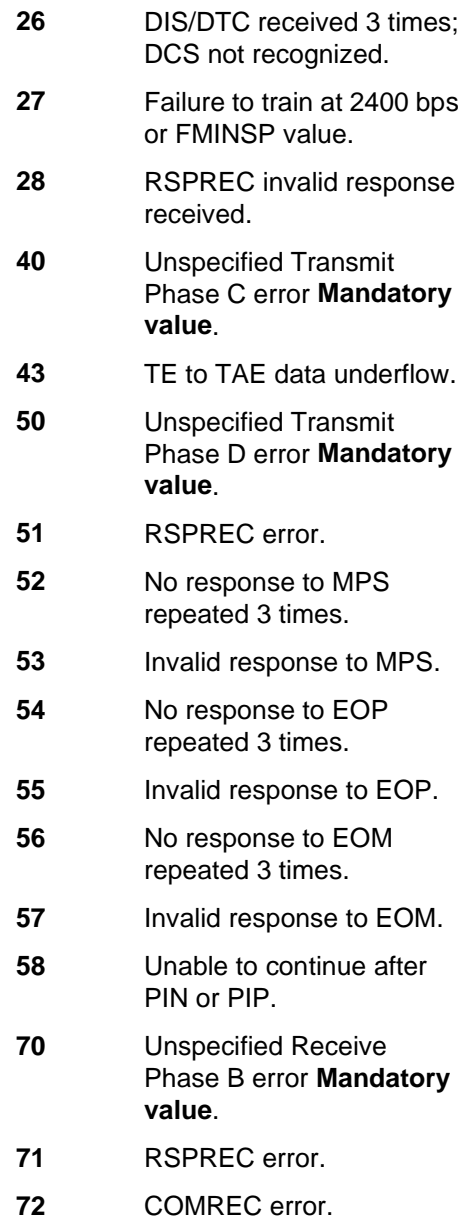

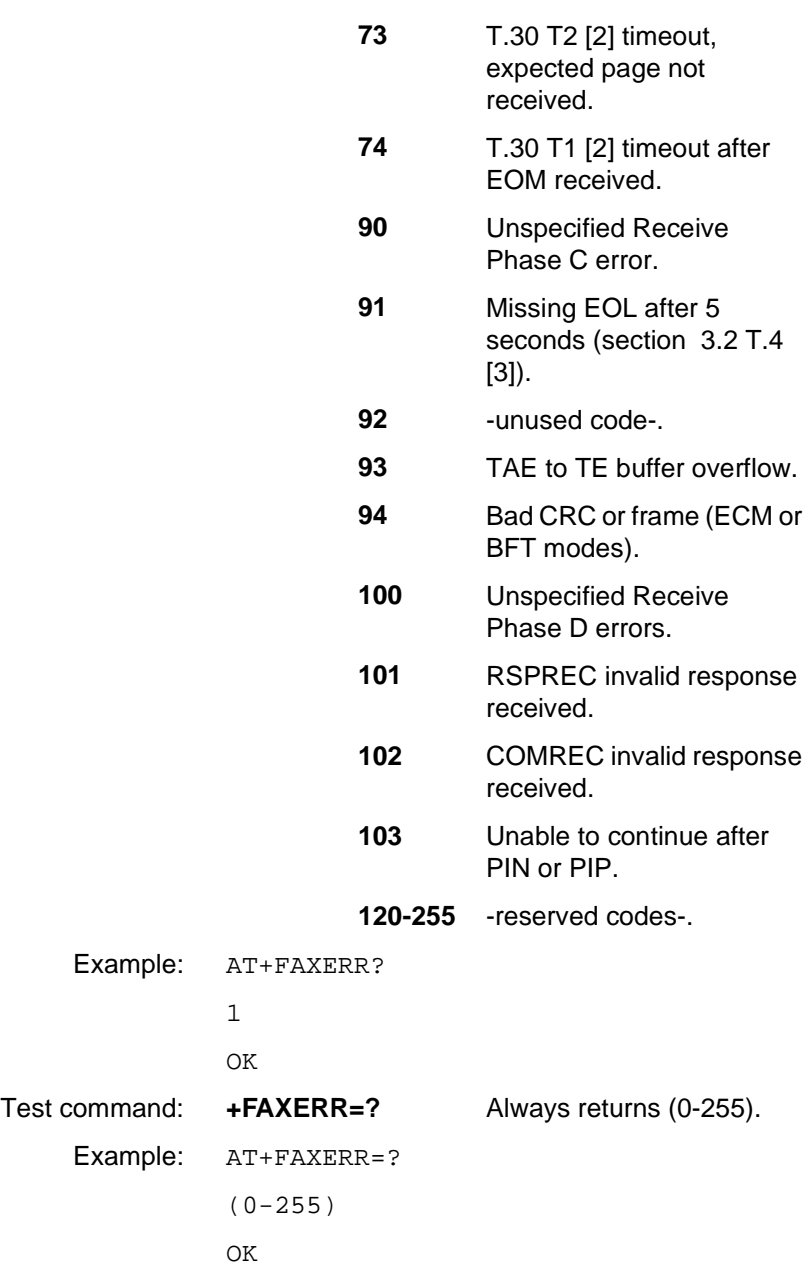

**Revision R1D Infrared Modem®**

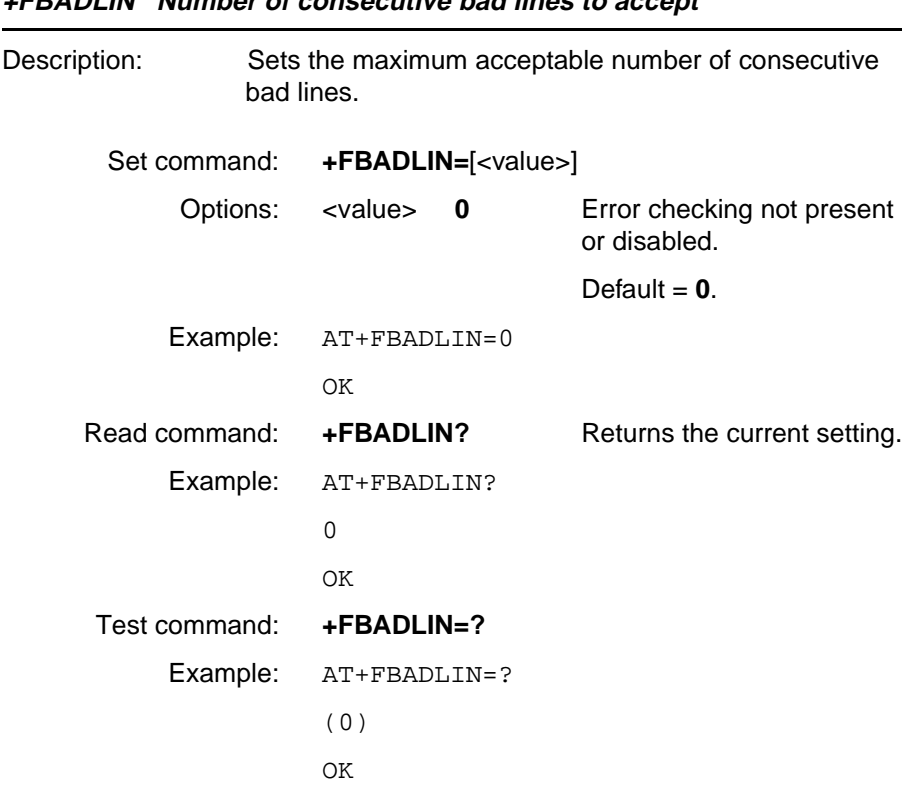

#### **+FBADLIN Number of consecutive bad lines to accept**

#### **+FBADMUL Bad line multiplier parameter**

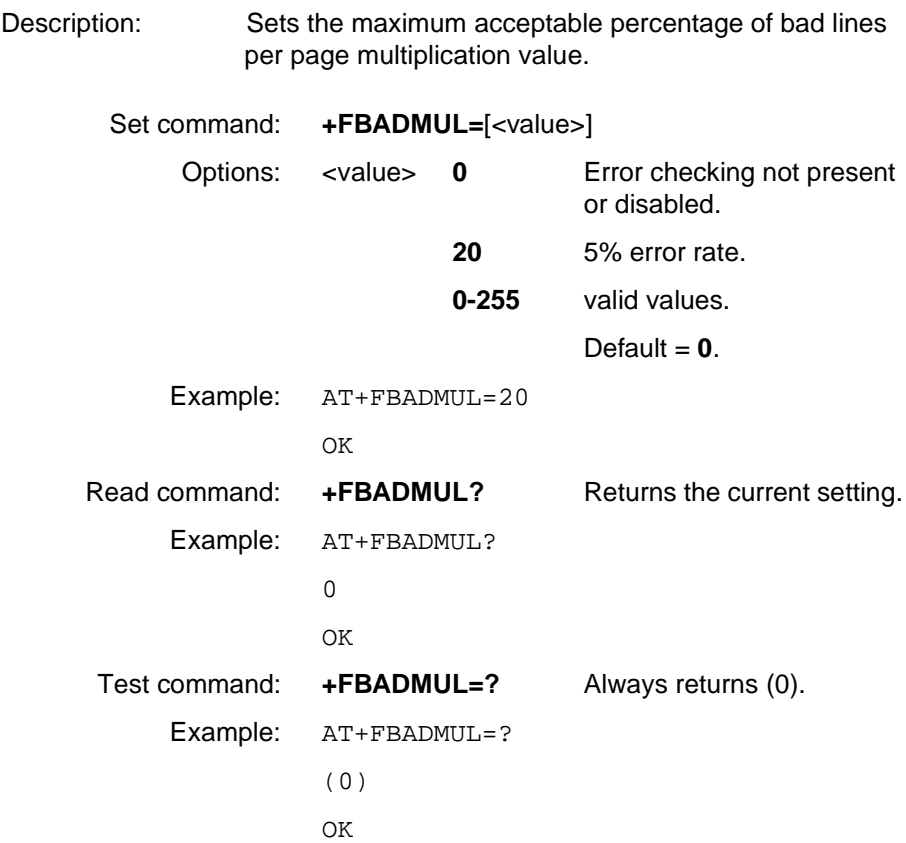

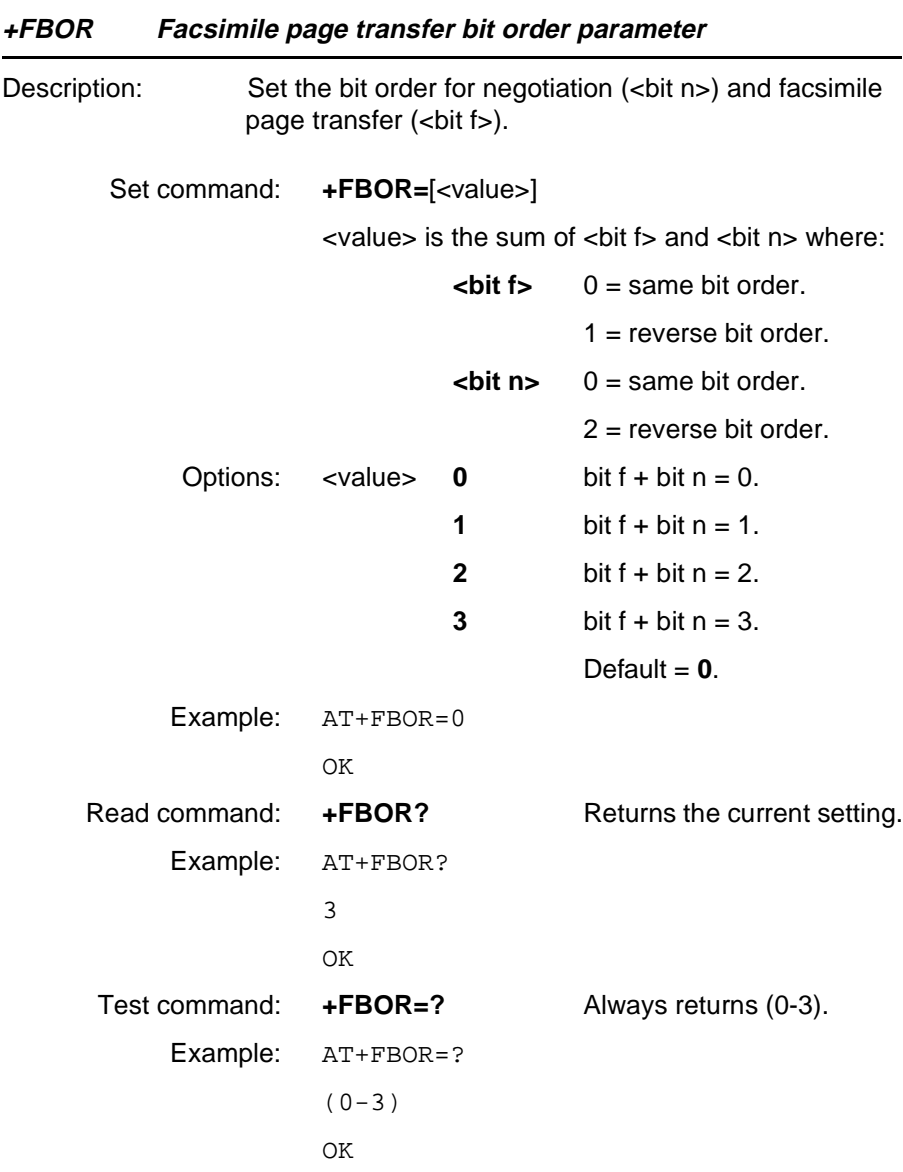

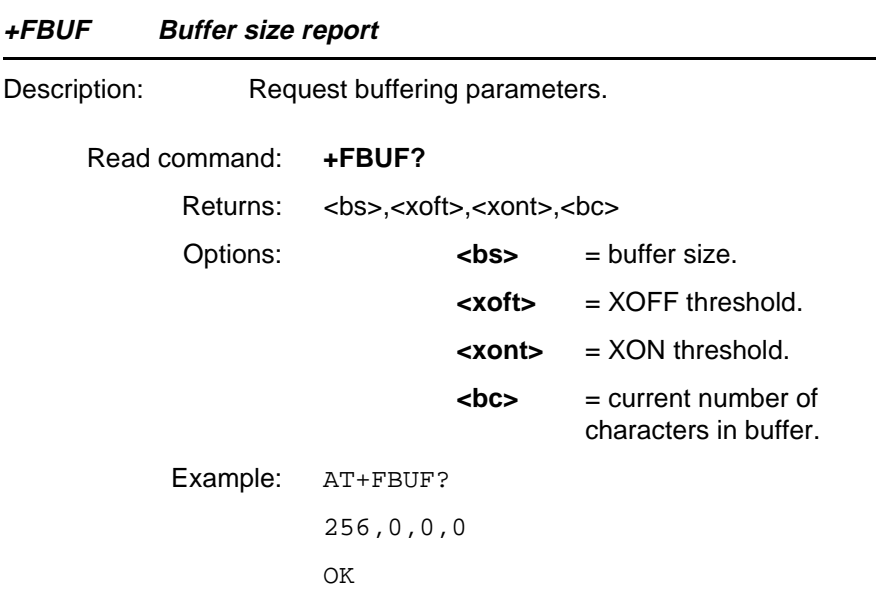

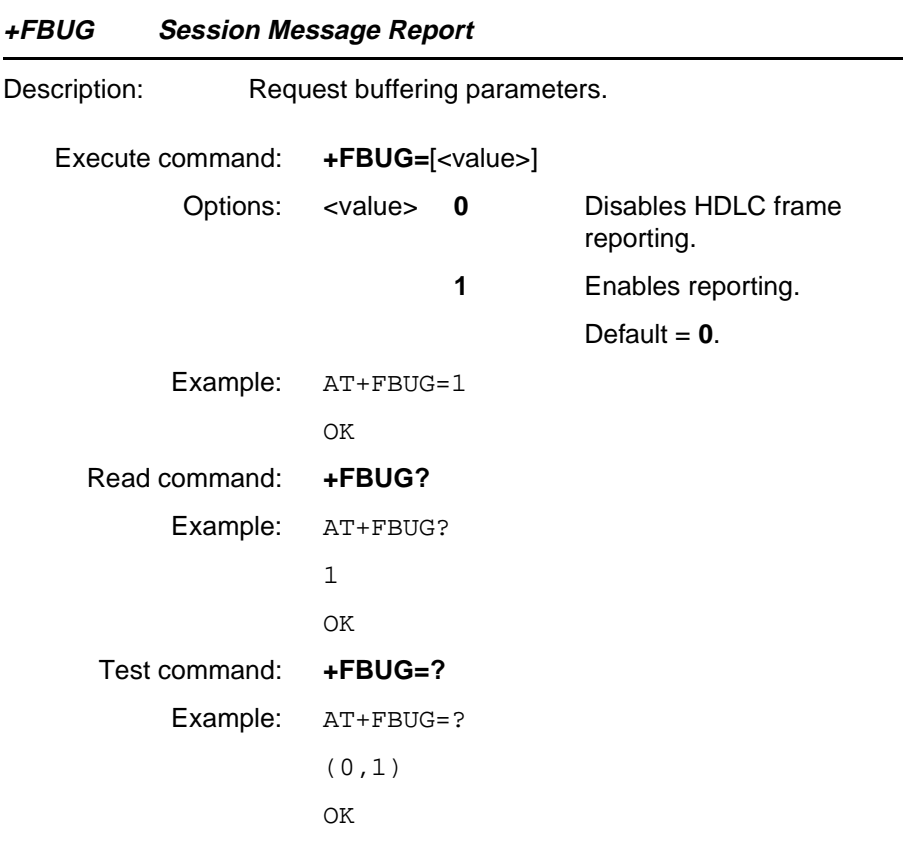

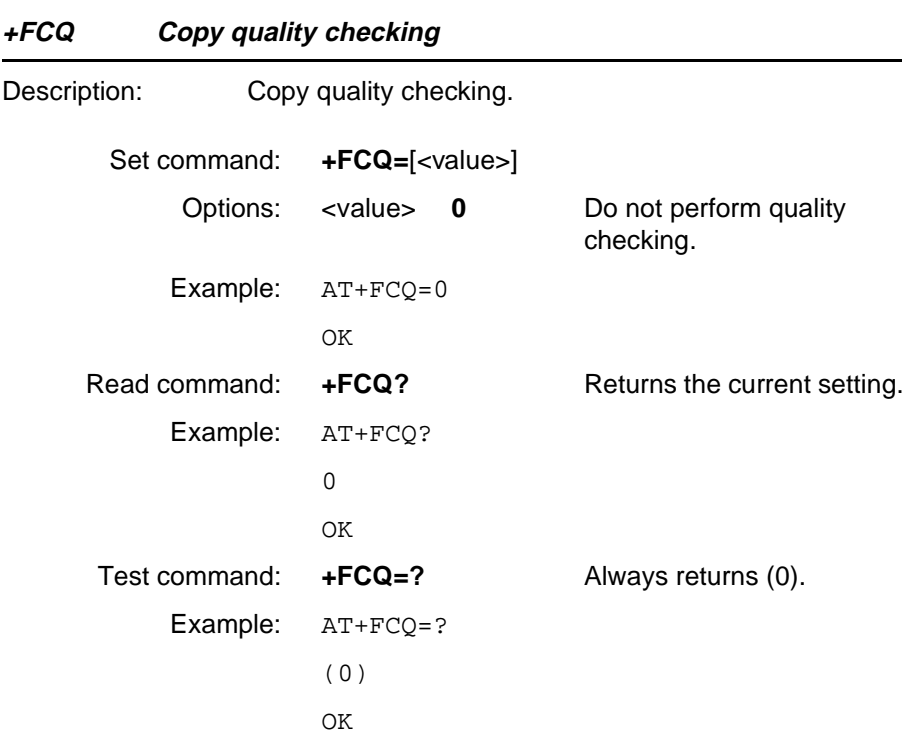

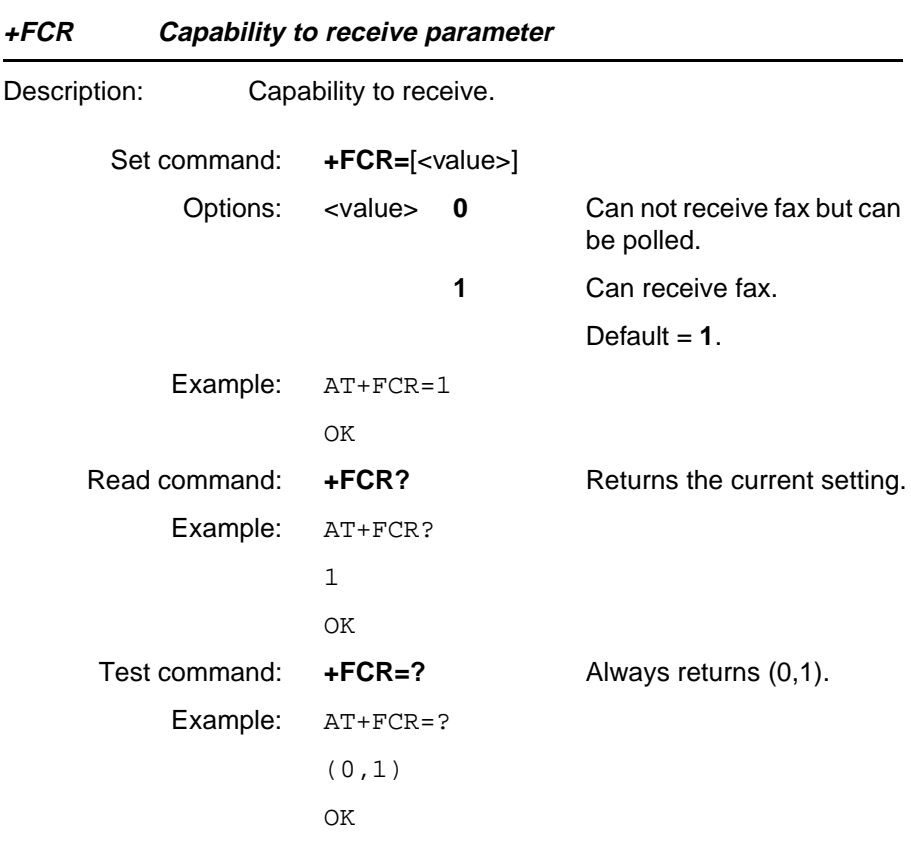

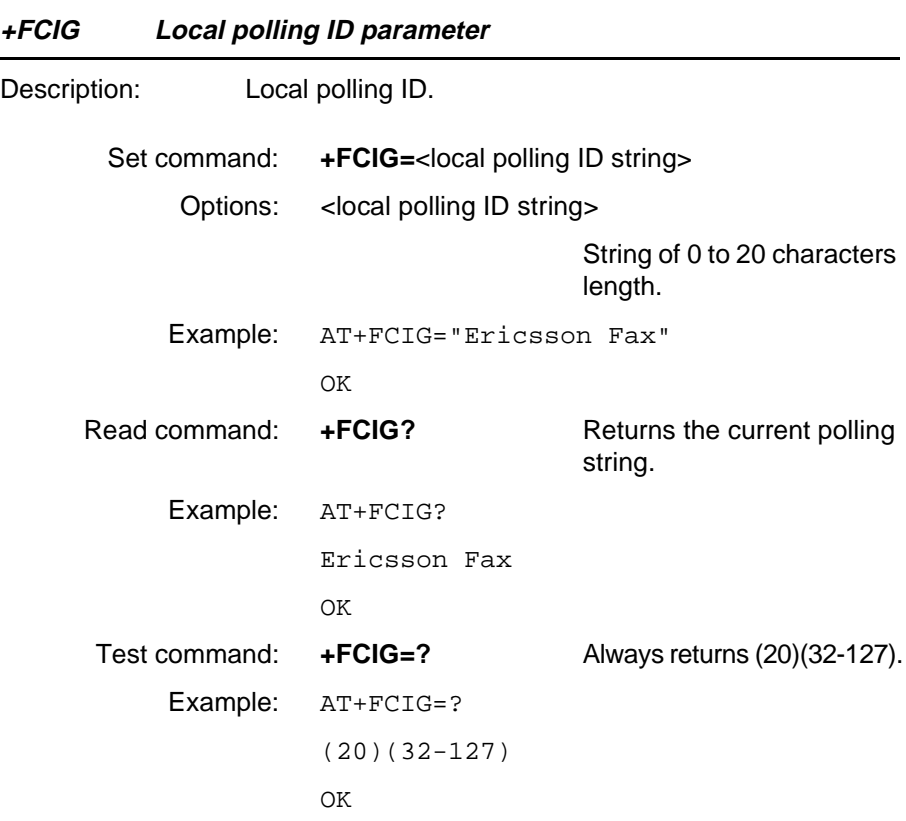

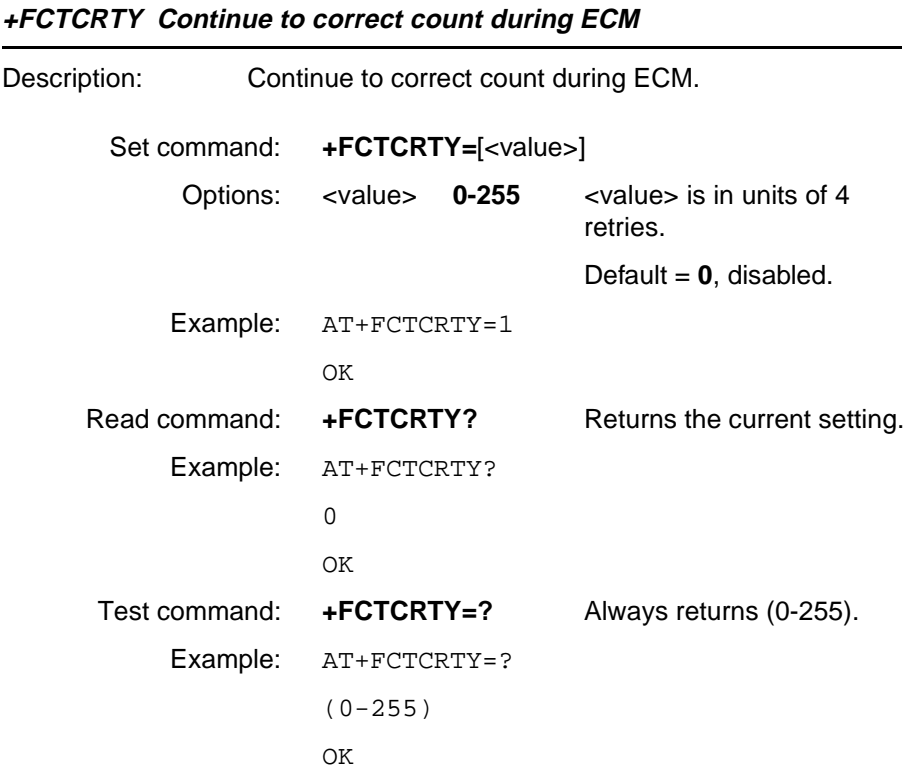

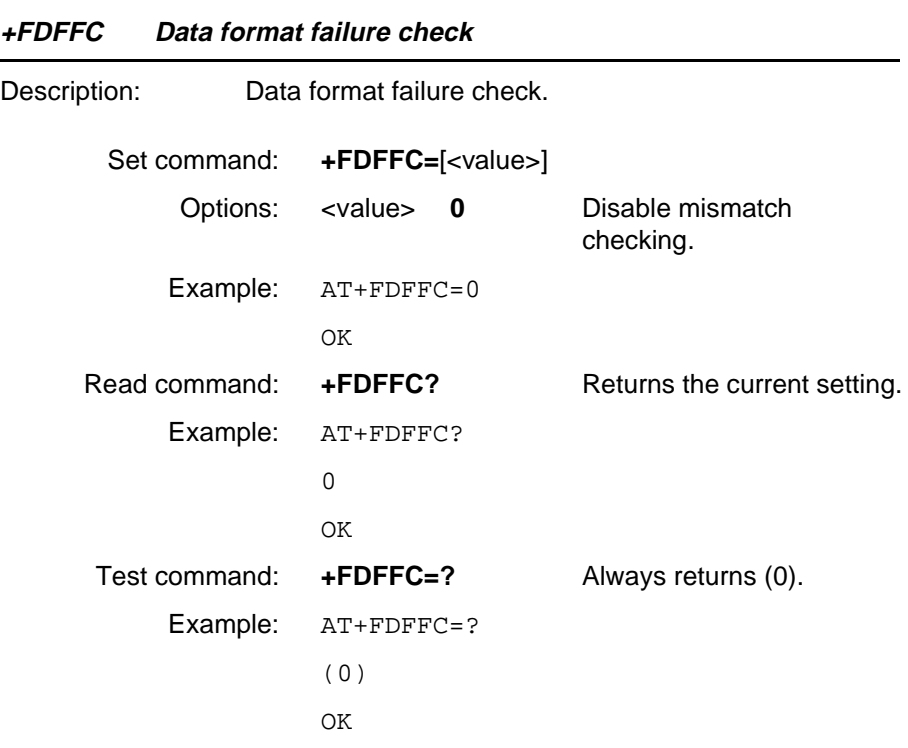
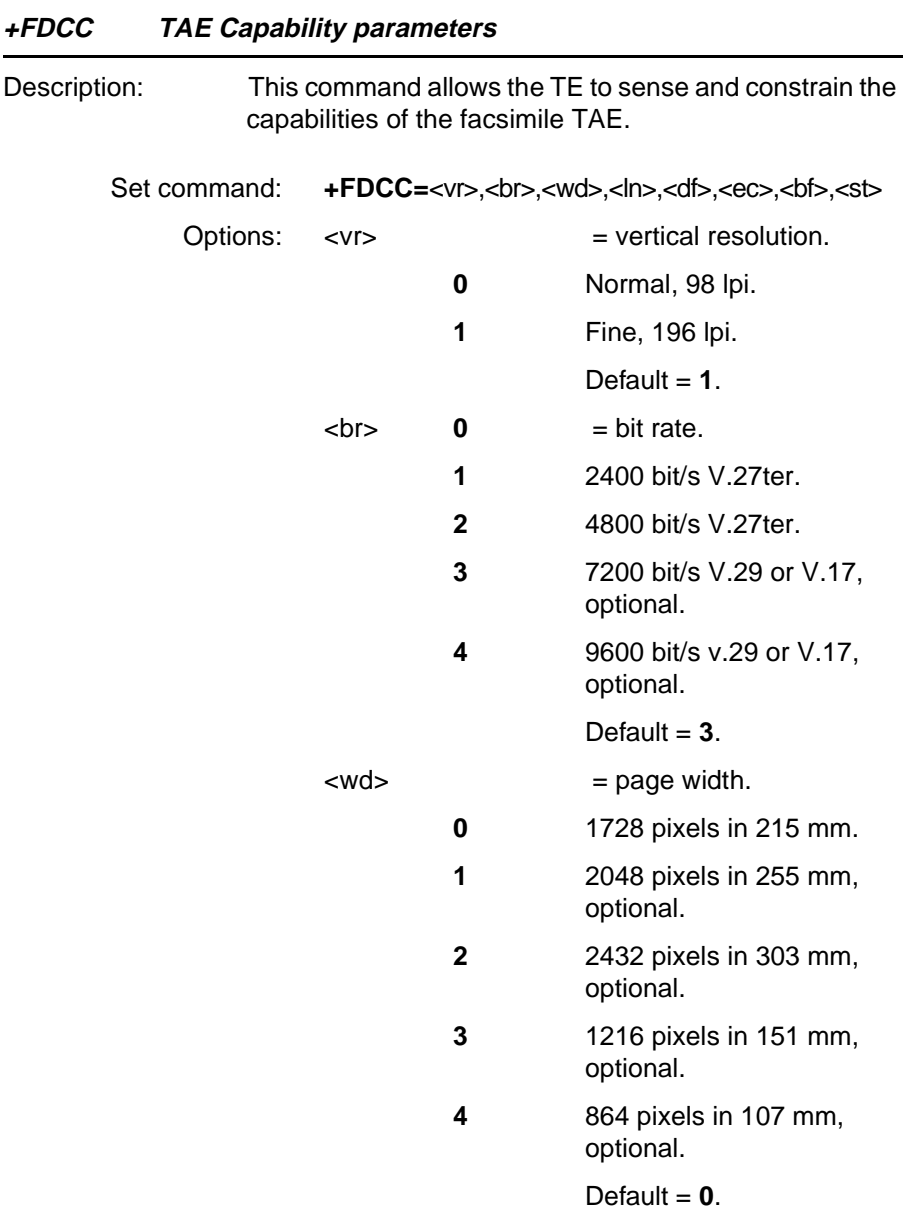

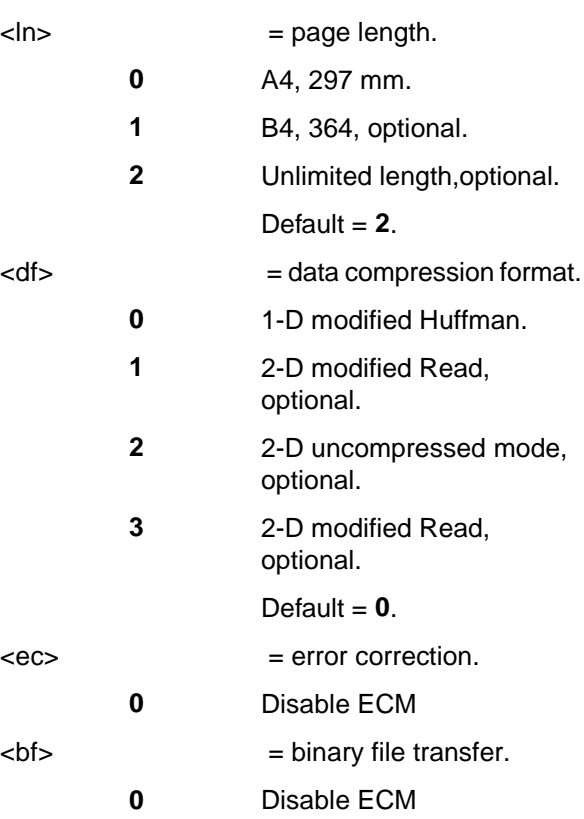

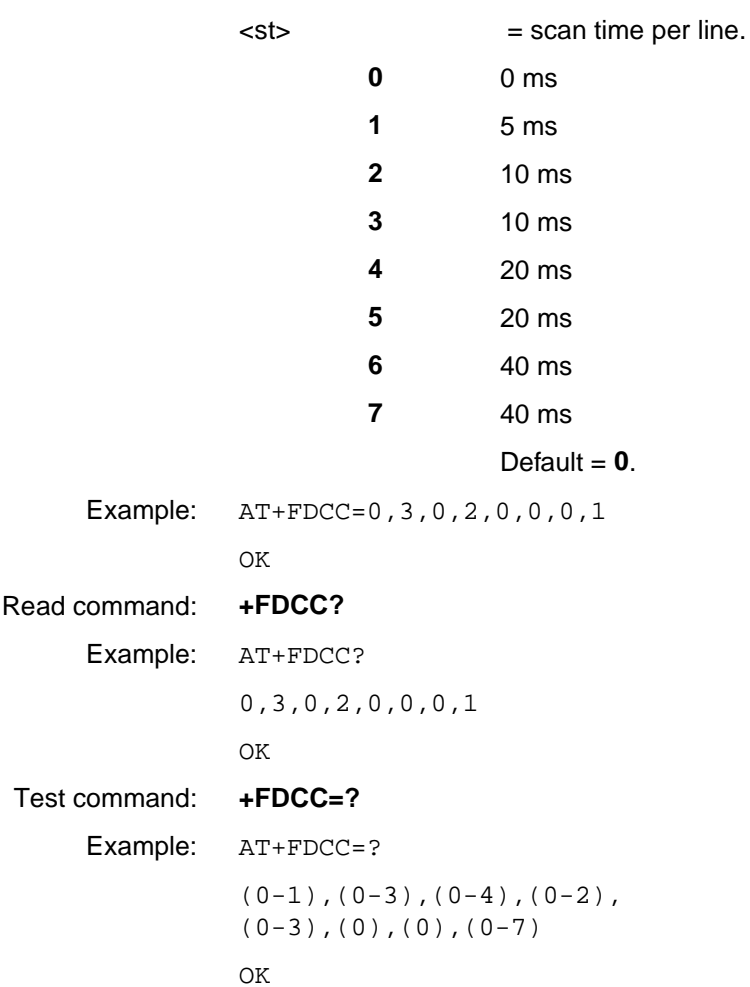

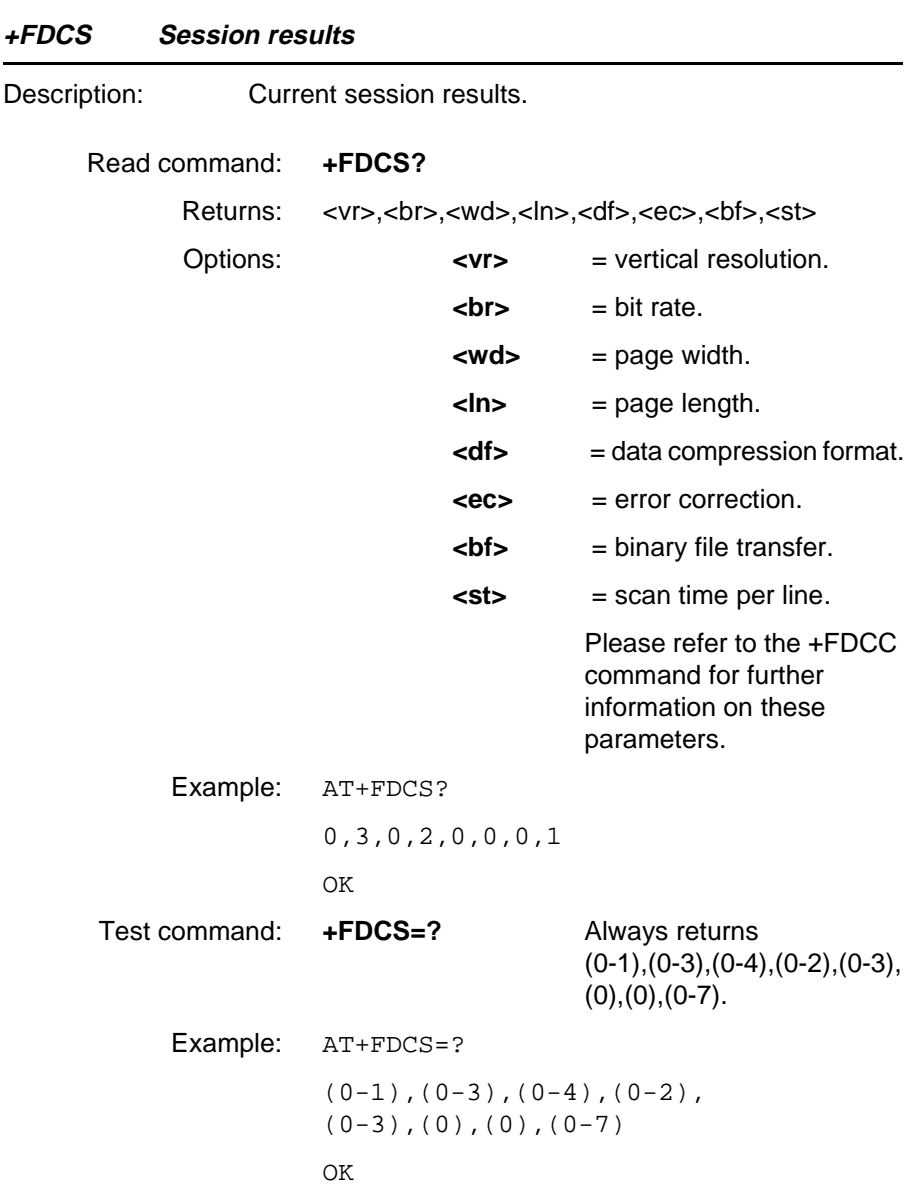

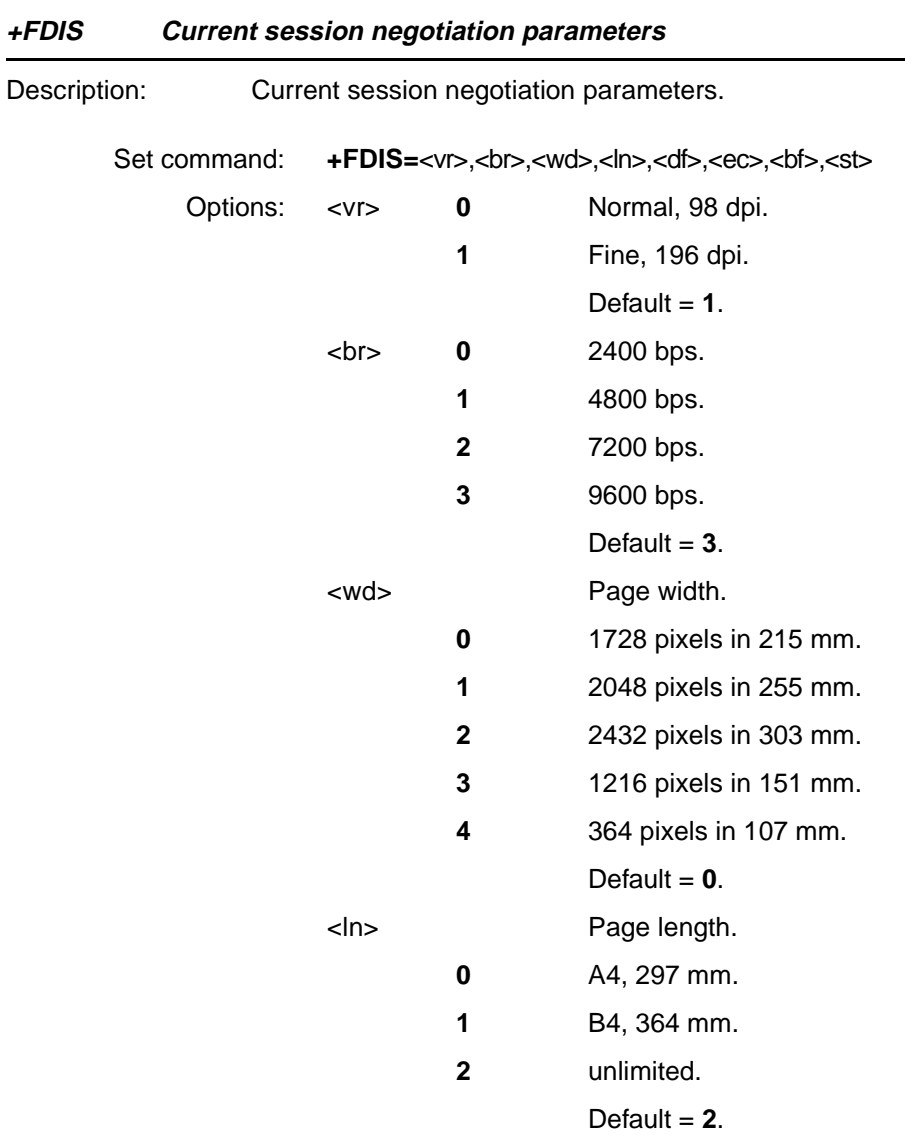

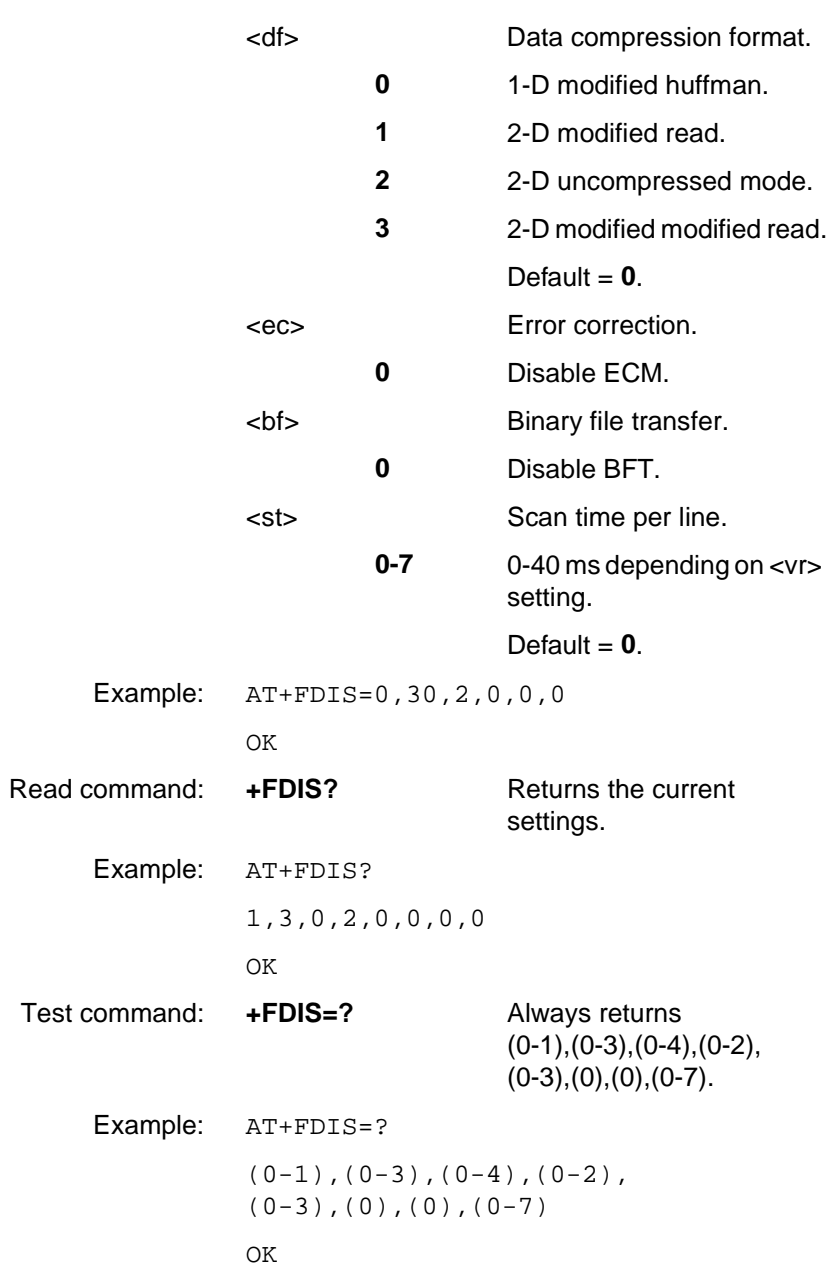

**Revision R1D Infrared Modem®**

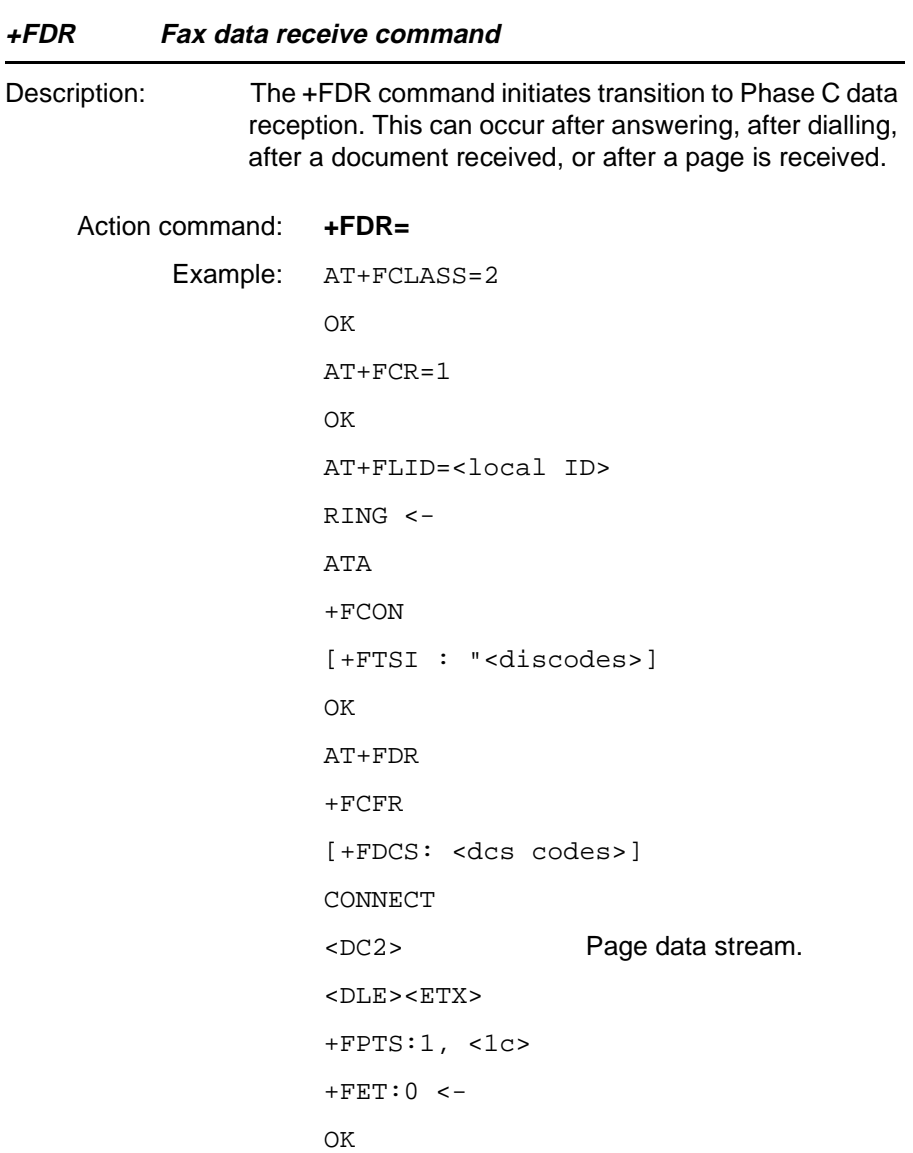

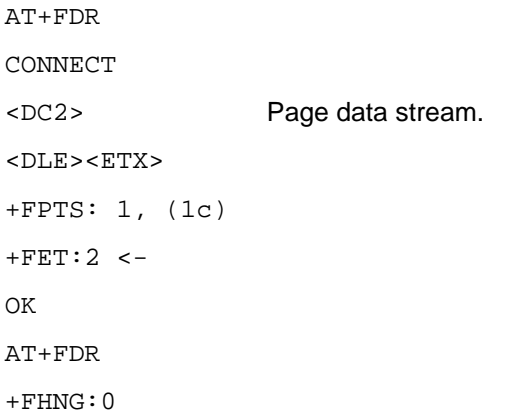

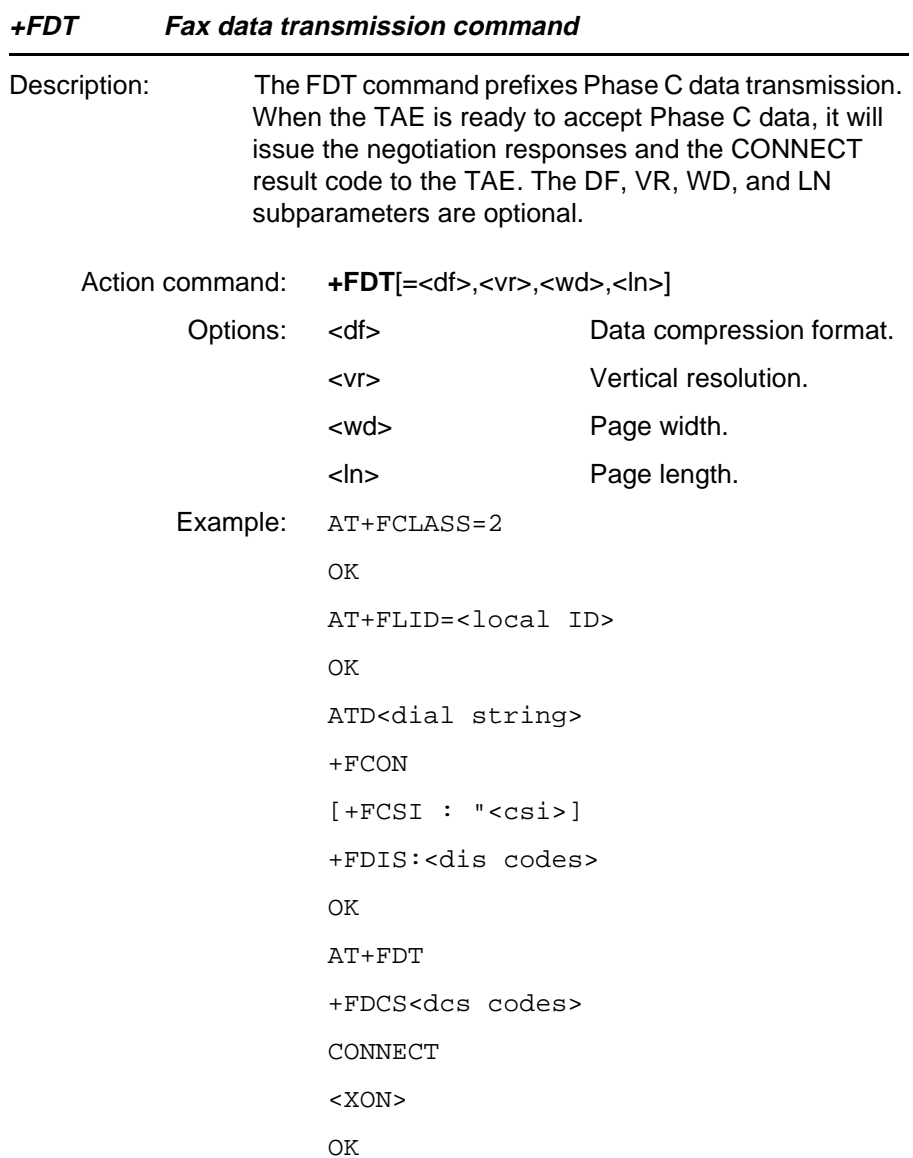

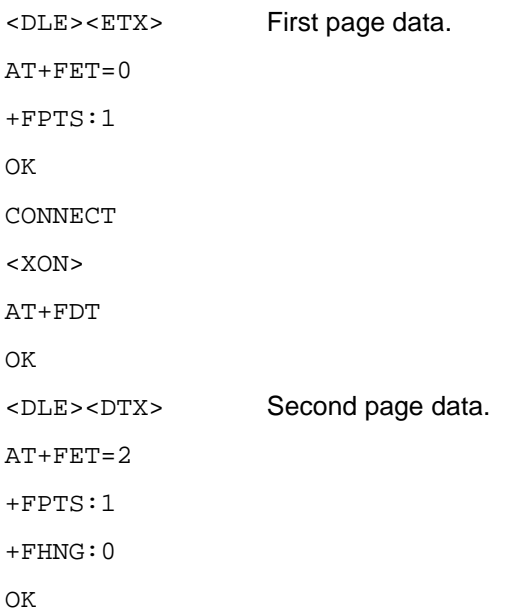

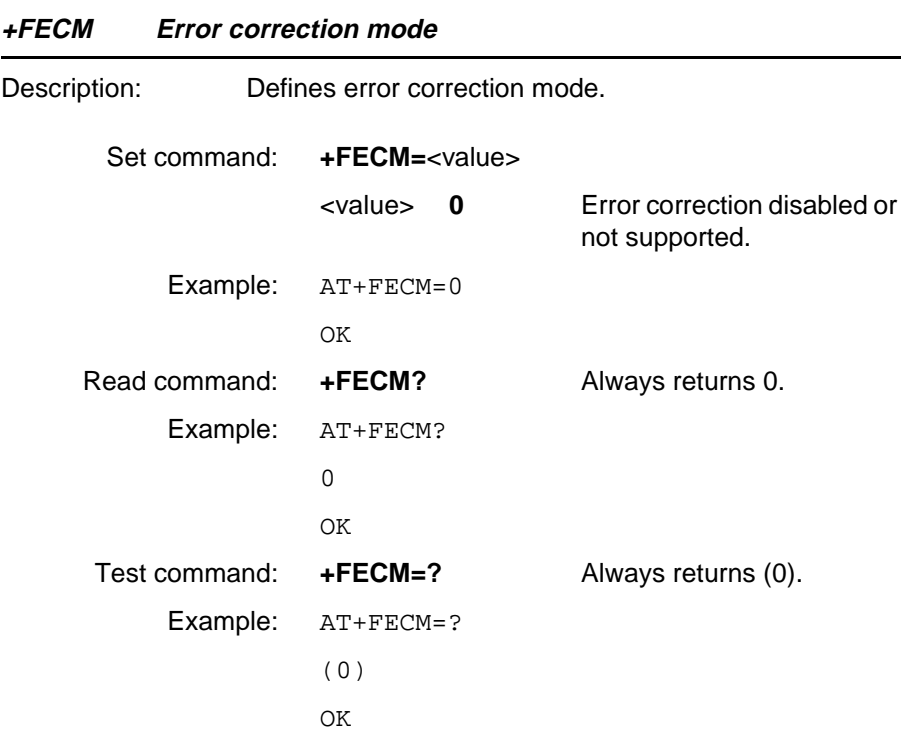

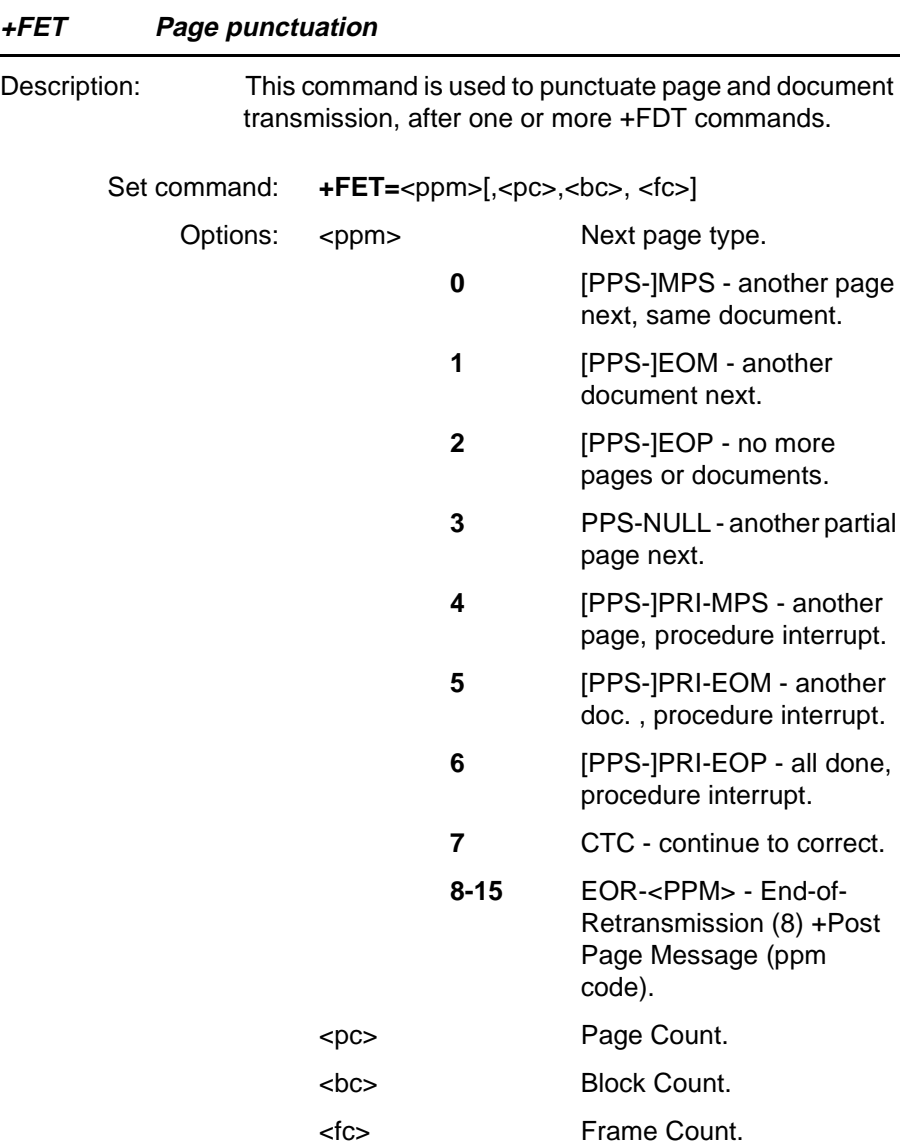

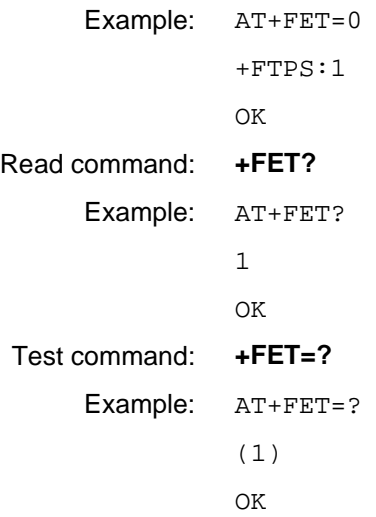

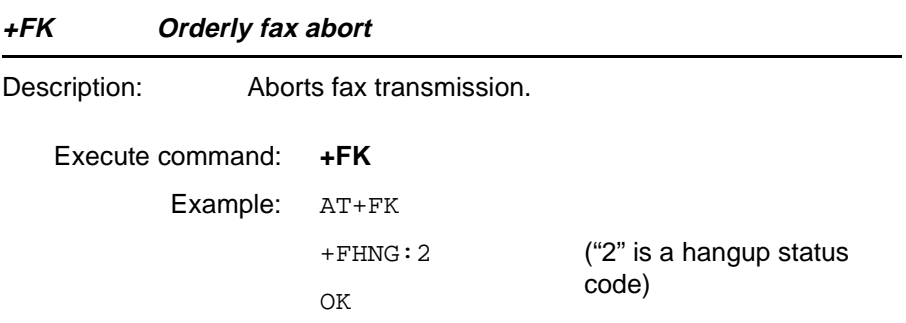

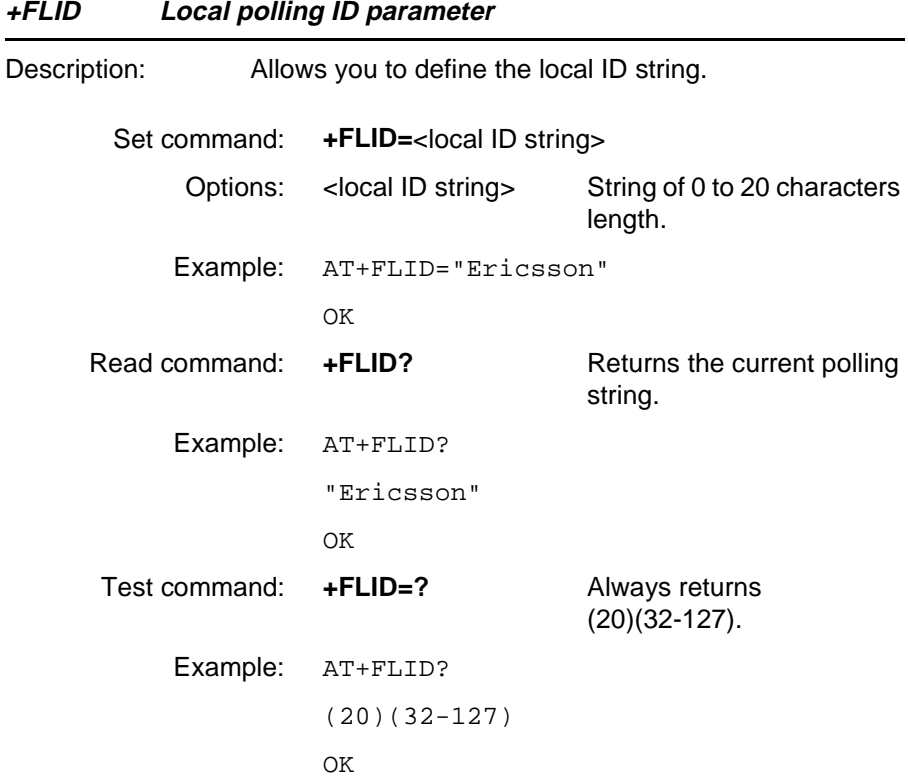

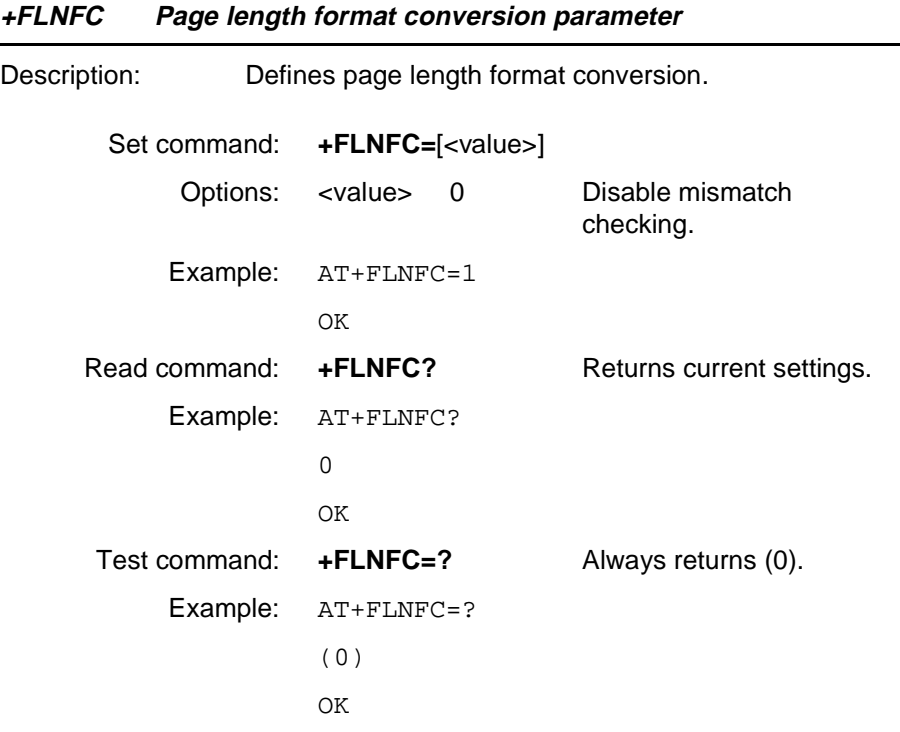

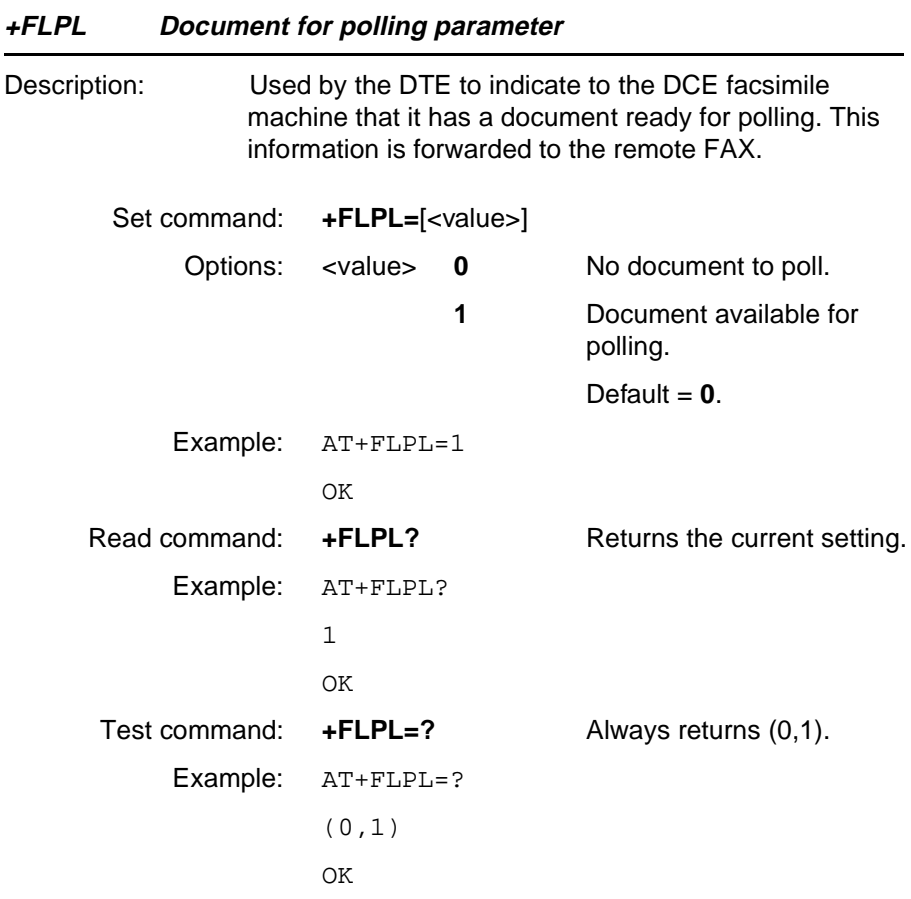

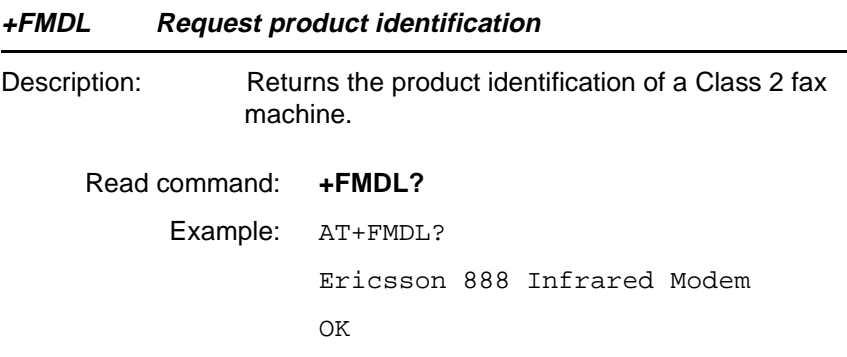

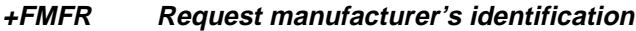

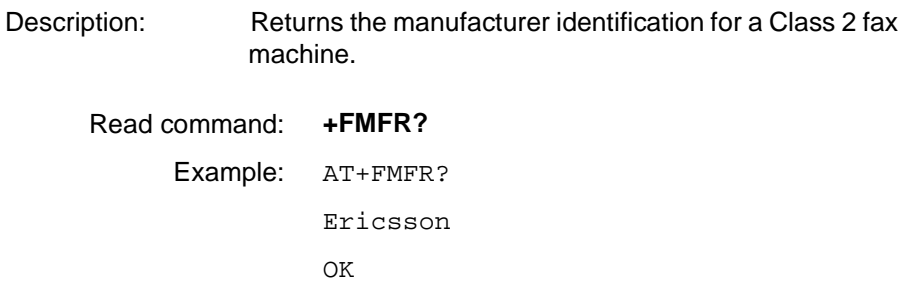

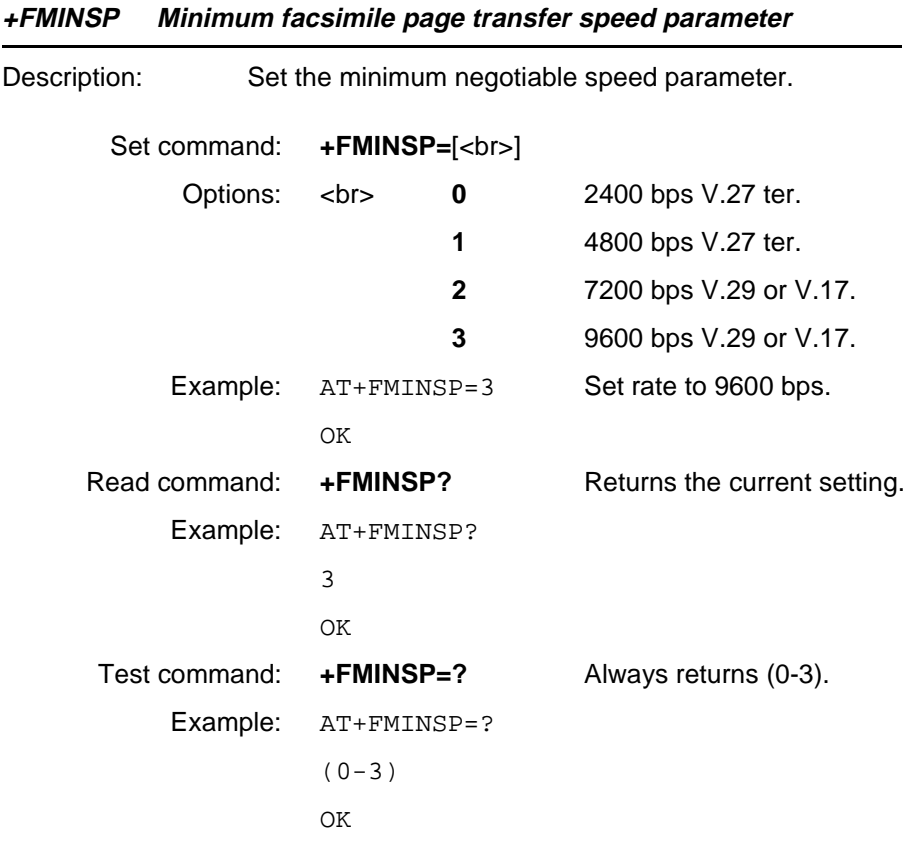

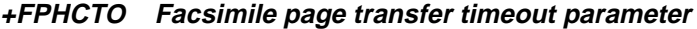

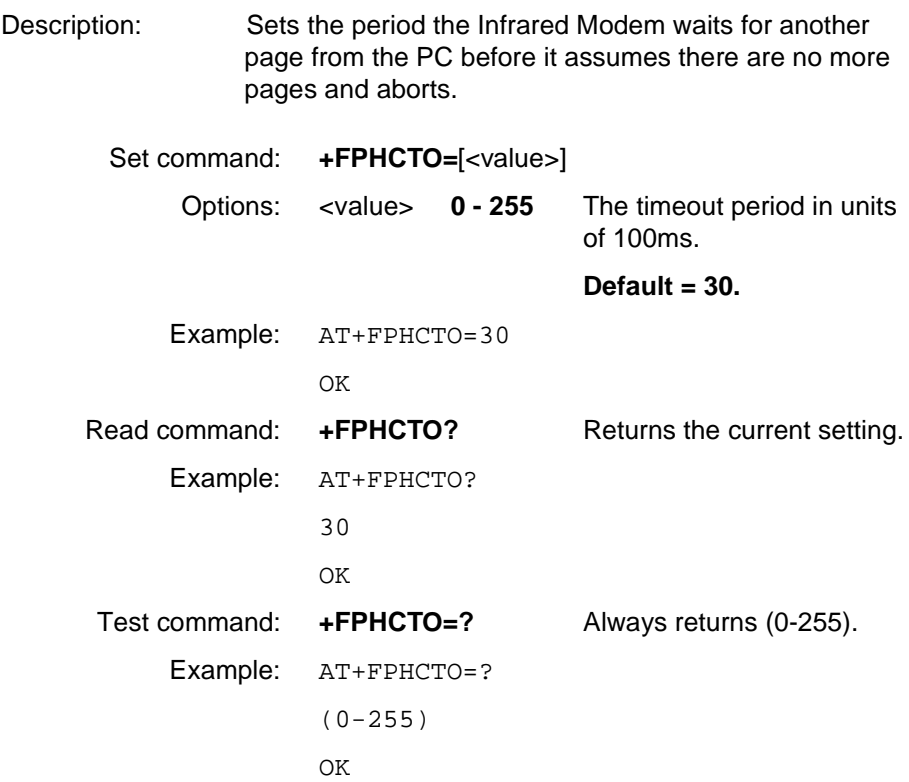

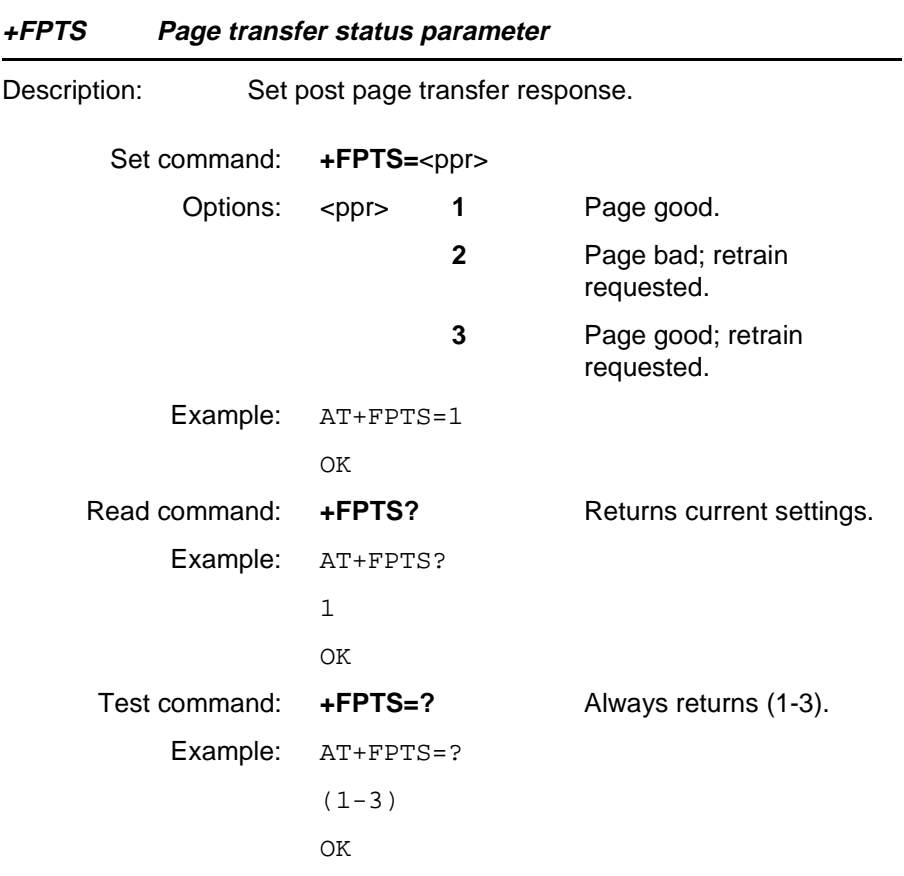

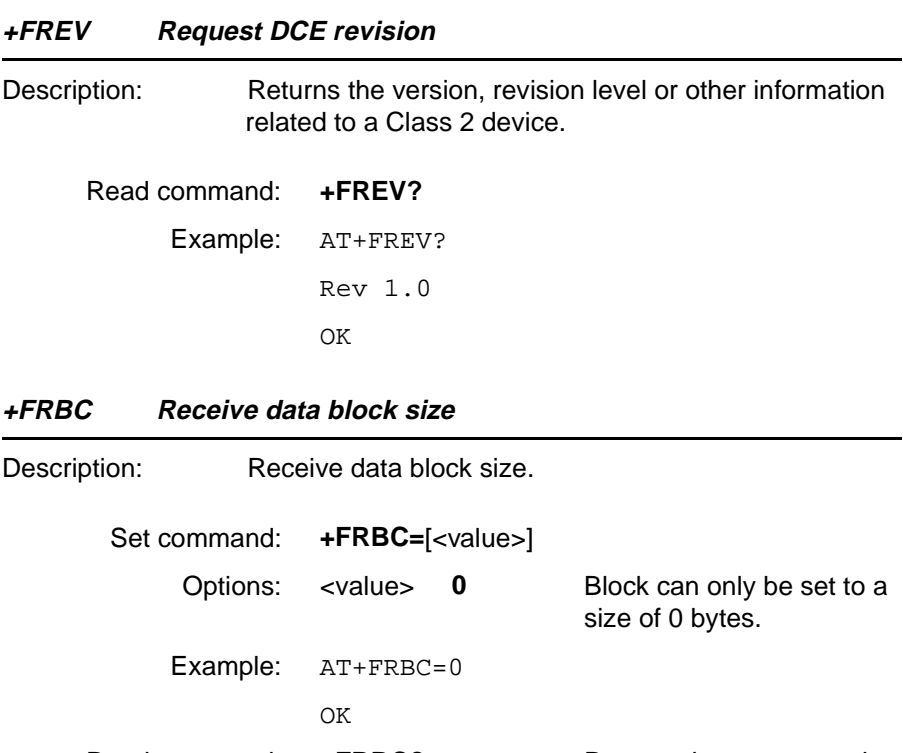

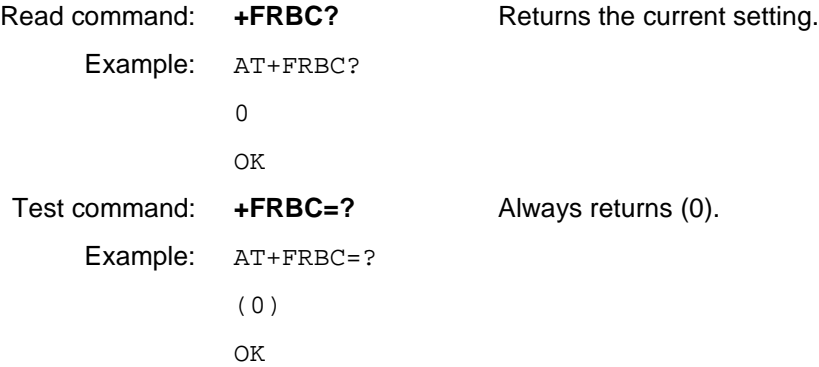

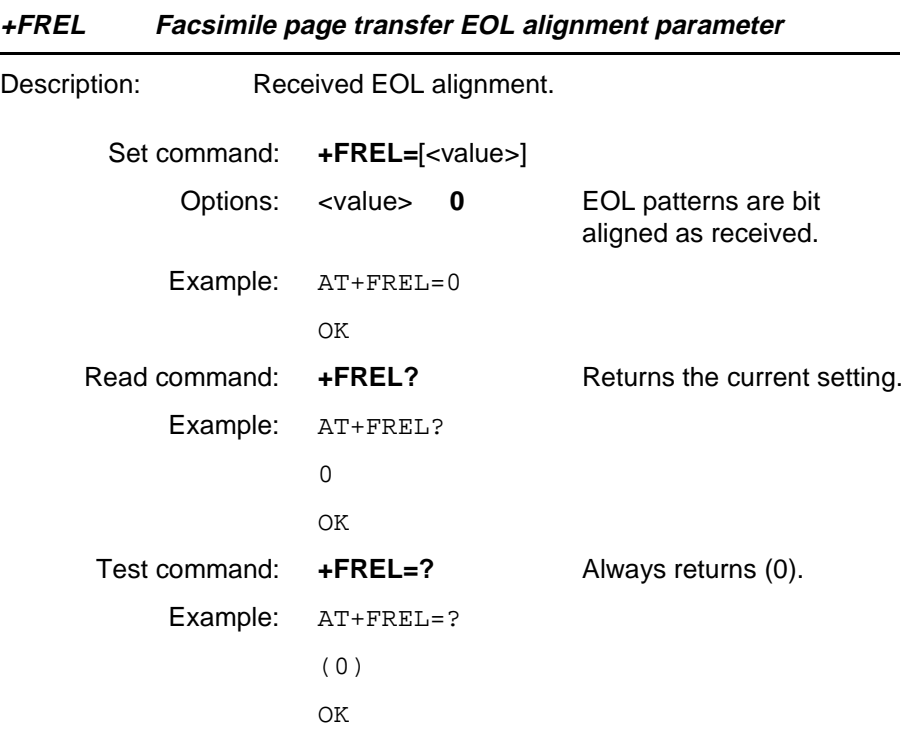

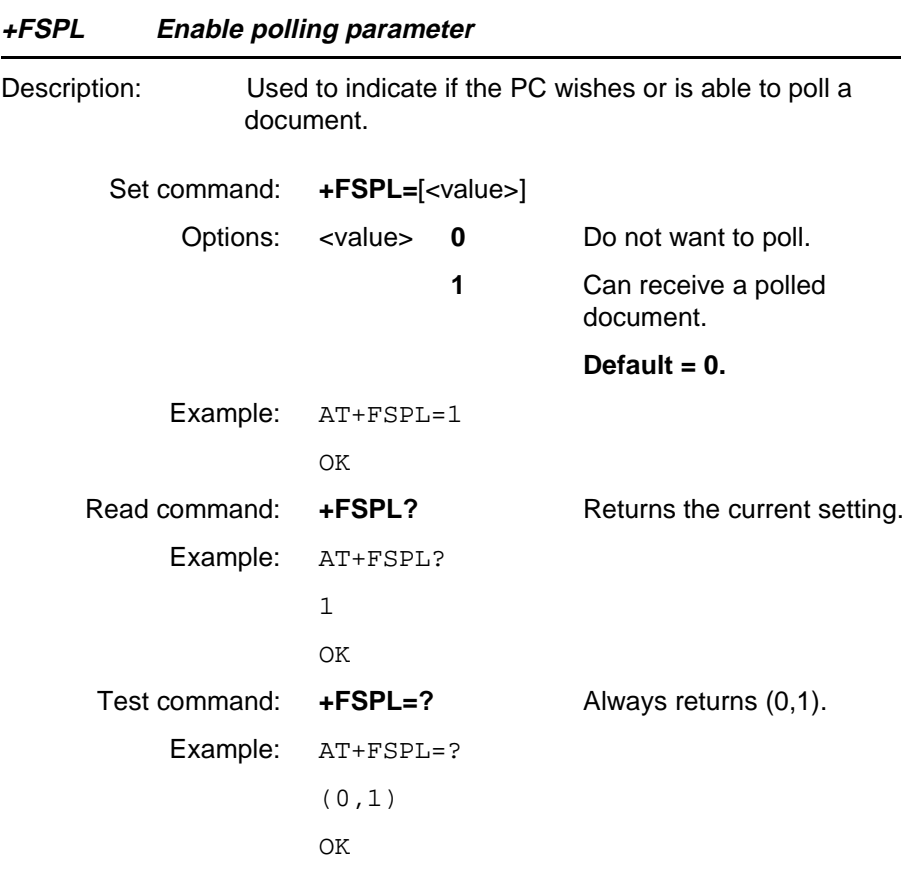

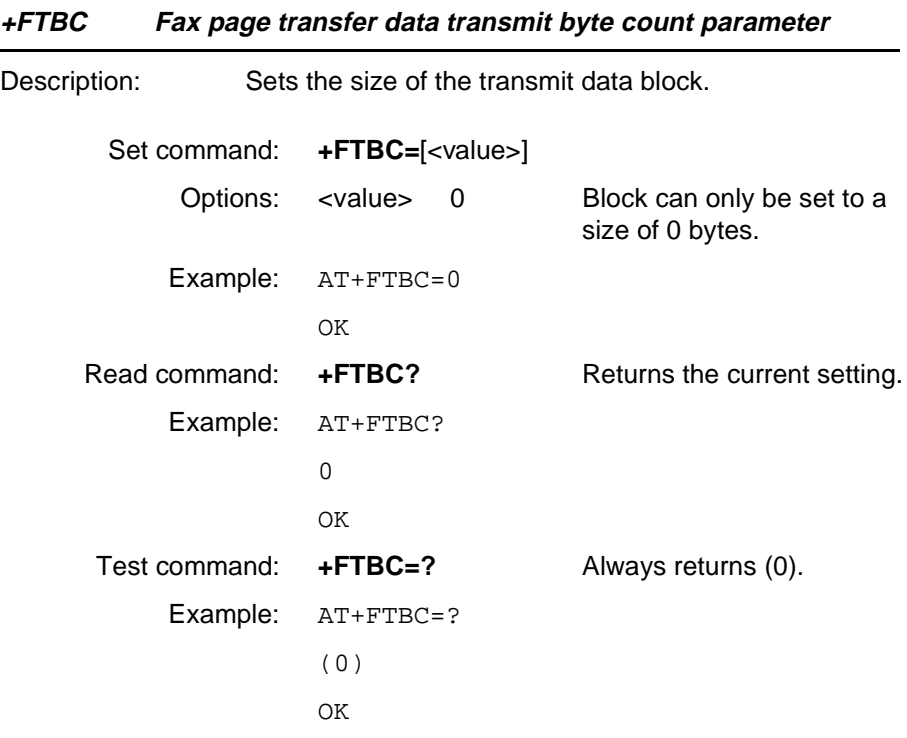

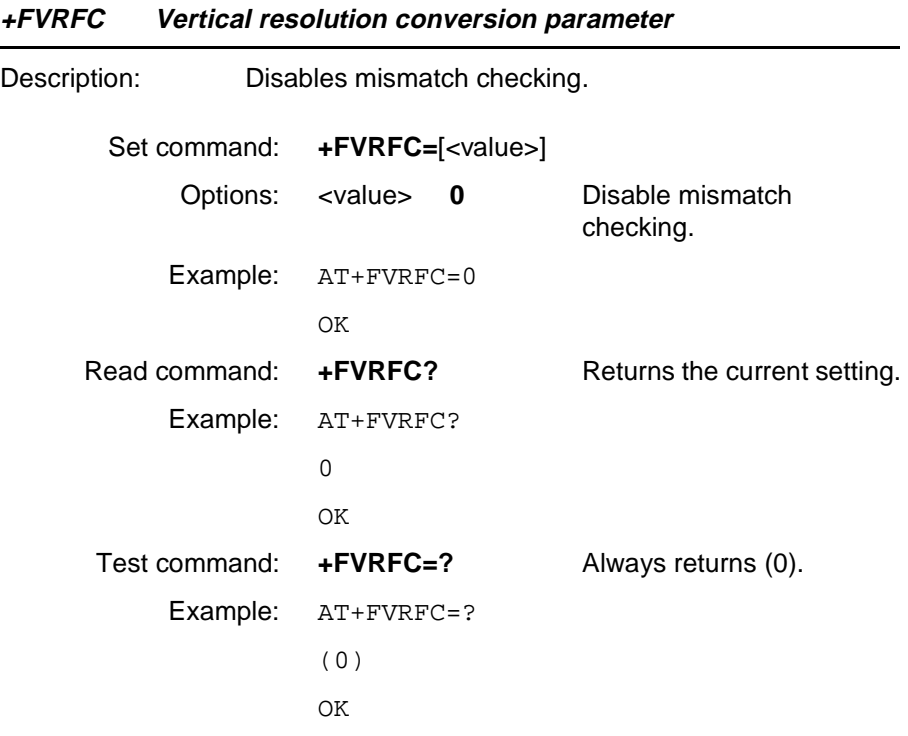

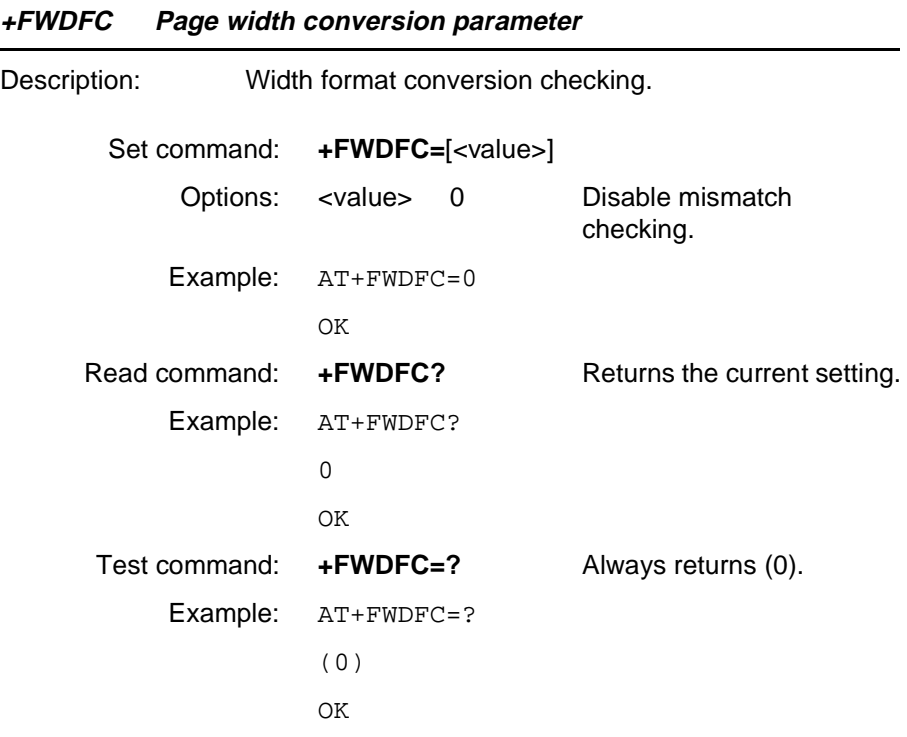

# **Glossary**

#### **Analog**

An analog signal can have any value between two limits. Traditional telephone lines, for example, transfer the human voice, itself an analogue signal, by means of a continuously varying electrical voltage. This voltage is an electrical representation of the pressure produced by the sound on the telephone microphone.

#### **ASCII**

Acronym for American Standard Code for Information Interchange. A standard code used for transferring data between computers and associated equipment.

#### **Asynchronous communication**

Data communication in which data elements are NOT separated according to time. Instead, a special code such as a start bit and a stop bit is used. By using a code, in lieu of time, asynchronous communication is more tolerant of time variations. Complex timing circuits are not needed. The serial port and the COM port of a computer are associated with asynchronous communication, as is the RS-232-C interface. Also some end to end modem protocols are asynchronous.

#### **AT**

The characters AT stand for Attention and tells the Infrared Modem that a command follows. AT must be used at the beginning of a command line or dial string.

#### **AT command set**

The commands used to control the Infrared Modem.

#### **Auto-answer mode**

The state in which the Infrared Modem automatically answers the telephone when it rings.

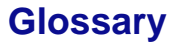

#### **Bps**

Acronym for bits per second (bits/s). A measure of speed at which bits are transmitted over the telephone lines.

#### **Carrier**

The frequency used by two connecting modems to transmit and receive data.

#### **CCITT**

Consultative Committee for International Telephony and Telegraphy. A European based advisory committee established by the United Nations to recommend international communication protocol standards.

#### **CD**

Carrier Detect. An EIA232 signal sent from the Infrared Modem to your computer, usually indicating that your Infrared Modem has detected a carrier signal over the communications line.

#### **Command line**

A line of alphanumeric characters sent to the Infrared Modem to instruct the Infrared Modem to perform the commands specified in the line of characters.

#### **Off-line command mode**

The operational state in which the Infrared Modem can accept typed commands.

#### **COM (communications) port**

The name allocated to the serial port through which digital signals are exchanged between the computer and a serial peripheral. For example COM1 and COM2.

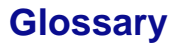

#### **CTS**

Clear To Send. An EIA232 signal sent from a modem to the computer, usually indicating that the modem is ready to receive data.

#### **On-line data mode**

The state the Infrared Modem is in when transmitting or receiving data over the telephone line.

#### **DCD**

Data Carrier Connect. See the &C command.

#### **DCE**

Data Communications Equipment. This term applies to modems and to other equipment that provide communication between data terminal equipment and the telephone line.

#### **Default setting**

A setting that the Infrared Modem will always use unless specified otherwise.

#### **Digital transmission**

A digital signal can have only two values. These can be, for example, ON and OFF, HIGH and LOW or 1 and 2. A digital signal is usually transferred by means of a voltage which is either HIGH or LOW. Conventional modems communicate by means of audio tones which can use the analog telephone network. (See analog) The Infrared Modem links through your mobile telephone to a digital network and therefore has no need to use audio encoding. However, when you use your mobile telephone for a voice call, the analog signal from the microphone must be converted into a digital signal. This is done by a converter which samples the signal voltage several thousand times per second. Each sample is converted into a binary number which represents the voltage at that instant, eg 10011010, and the binary numbers are sent as a serial stream down the digital network.

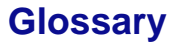

#### **DSR**

Data Set Ready. An EIA232 signal sent from the Infrared Modem to the computer, usually indicating that the Infrared Modem is ready to establish a connection.

#### **DTE**

Data Terminal Equipment. The equipment that provides data, such as a computer or terminal.

#### **DTR**

Data Terminal Ready. An EIA232 signal sent from the computer to the Infrared Modem, usually indicating that the computer is ready to begin communication.

#### **EIA**

Electronics Industries Association. A U.S. based group that forms technical standards and coordinates ITU-TCCITT activities in the United States.

#### **EOL**

End of line.

#### **EOP**

End of page.

#### **EOM**

End of message.

#### **Escape code**

A series of three consecutive characters (default is  $+++)$  sent to the Infrared Modem, causing it to exit on-line data mode and enter online command mode.

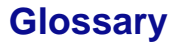

#### **Factory default settings**

The profile configuration that is in effect when the Infrared Modem is shipped from the factory.

#### **Final result code**

A message sent from the Infrared Modem to inform the PC that execution of an entered AT command has been completed. Examples are OK and ERROR.

#### **Flow control**

The use of characters or EIA232 signals to start and stop the flow of data to avoid data loss during buffering.

#### **Full duplex**

Communication involving data transmitted in two directions simultaneously.

#### **Half duplex**

Communication involving data transmitted in two directions, but not at the same time.

#### **Intermediate result code**

Information sent from the Infrared Modem to the PC as a response to an executed AT command. Intermediate result codes are always followed by a final result code. For example  $+CBC: 0,100$ .

#### **ISDN**

The term used to refer to the digital public switched telephone network.

#### **ITU-T**

The ITU Telecommunication Standardization Sector (ITU-T), is a permanent organ of the International Telecommunication Union. The ITU-T is responsible for studying technical, operating and tariff questions and issuing Recommendations on them with a view to standardizing telecommunication on a world wide basis.

As a consequence of a reform process within the International Telecommunication Union (ITU), the CCITT ceased to exist as of 28 February 1993. In its place the ITU Telecommunication Standardization Sector (ITU-T) was created as of 1 March 1993.

#### **MMI**

Man-Machine Interface.

#### **ME**

Mobile Equipment. The Ericsson wireless terminal excluding the SIM card, which in most cases is a mobile phone.

#### **Modem**

Modulator-Demodulator. A device that converts digital signals to analog for transmission over telephone lines, then converts them back to digital at the other end of the line.

#### **MS**

This is the Ericsson wireless terminal being controlled through the set of commands described in this document.

#### **Off hook**

The Infrared Modem state similar to picking up a telephone receiver. The Infrared Modem goes off hook to dial or answer, and remains off hook while connected.

#### **On hook**

The Infrared Modem state similar to hanging up a telephone receiver.

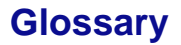

#### **PIN**

Personal identification number.

#### **PDA**

Personal Digital Assistant.

#### **Protocols**

The rules or procedures all modems must follow to communicate.

#### **Result code**

A message the Infrared Modem sends to the computer containing information about the state of the Infrared Modem.

#### **RLP**

Radio Link Protocol, an error correction protocol used during radio link connections.

#### **RLSD**

Received Line Signal Detect. See AT command &C.

#### **RTS**

Request To Send. An EIA232 signal sent from the computer to the Infrared Modem, usually indicating that the computer is ready to send data to the Infrared Modem.

#### **RS-232-C interface**

A communication standard established by the Electronics Industry Association (Recommended Standard number 232, revision C). Originally established to standardize communication between computer and modem. It was later adapted to become a popular standard for communication between computer and any other peripheral equipment, including other computers.

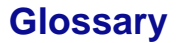

#### **Serial port**

The port through which digital signals are exchanged between the Infrared Modem and the computer.

#### **Short message service (SMS)**

A text messaging service permitting the transmission of up to 160 characters to a facsimile, X400, telex and voice services or mobile phone.

#### **Synchronous Communication**

#### **V.22bis**

ITU-T standard for 2400 bps.

#### **V.27ter**

ITU-T standard for 4800 bps full-duplex modems connected to switched telephone networks.

#### **V.29**

ITU-T standard for 9600 bps half-duplex modems included in FAX machines.

#### **V.42bis**

ITU-T standard for the compression of asynchronous data. V.42bis is based on a dictionary that looks up common strings and replaces the strings with code words. This reduces the amount of characters actually transmitted. V.42bis has been found to be most effective for file transfers that contain long strings of repetitive information and least effective for short strings of unique data. Require LAPM or MNP2, MNP3 or MNP4 as error correcting.

#### **SIM**

Subscriber Identity Module.

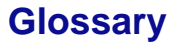

#### **TA**

Terminal Adaptor, which in most cases is a PCMCIA (Personal Computer Memory Card International Association) card.

#### **TAE**

Terminal Adaptor Equipment.

#### **TE**

Terminal Equipment, which in most cases is a computer.

#### **Unsolicited result code**

A message sent from the Infrared Modem to the PC that is not a response to an executed AT command. For example RING.

### **Index**

# **Index**

### **Symbols**

&C [165](#page-164-0) &D [165](#page-164-0) &F [78](#page-77-0), [142](#page-141-0) &W [167](#page-166-0) &Y [143](#page-142-0) \* [82](#page-81-0) \*BINARY [135](#page-134-0) \*CRING [140](#page-139-0) \*EAUM [41](#page-40-0) \*ECAM [42](#page-41-0) \*ECAV [72](#page-71-0) \*ECUR [43](#page-42-0) \*EDME [44](#page-43-0) \*EERS [45](#page-44-0) \*EICO [46](#page-45-0) \*EKEB [47](#page-46-0) \*ELAN [48](#page-47-0) \*ELIN [49](#page-48-0) \*EMAR [50](#page-49-0) \*EMIC [51](#page-50-0) \*EMMI [52](#page-51-0) \*EPEE [53](#page-52-0) \*EPEV [74](#page-73-0) \*ERIL [54](#page-53-0) \*ERIN [55](#page-54-0) \*ERIP [56](#page-55-0) \*ESAM [57](#page-56-0) \*ESBL [58](#page-57-0) \*ESDF [59](#page-58-0) \*ESIL [60](#page-59-0) \*ESKL [61](#page-60-0) \*ESKS [62](#page-61-0)

**Revision R1D Infrared Modem ®**
\*ESMA [63](#page-62-0) \*ESMM [64](#page-63-0) \*ESNU [65](#page-64-0) \*ESOM [66](#page-65-0) \*ESSV [75](#page-74-0) \*ESTF [68](#page-67-0) \*ESVM [69](#page-68-0) \*EWEE [71](#page-70-0) \*EWEV [75](#page-74-0) \*IRDIRECT [35](#page-34-0) +CAOC [96](#page-95-0) +CBC [127](#page-126-0), [177](#page-176-0) +CBM [134](#page-133-0) +CBST [156](#page-155-0) +CCCM [113](#page-112-0) +CCFC [105](#page-104-0) +CCLK [136](#page-135-0) +CCWA [107](#page-106-0), [115](#page-114-0) +CEER [175](#page-174-0) +CFUN [90](#page-89-0) +CGMI [79](#page-78-0), [145](#page-144-0) +CGMM [79](#page-78-0), [145](#page-144-0) +CGMR [80](#page-79-0), [146](#page-145-0) +CGSN [82](#page-81-0) +CHUP [84](#page-83-0) +CIMI [137](#page-136-0) +CIND [123](#page-122-0) +CKPD [122](#page-121-0) +CLCK [118](#page-117-0) +CLIP [114](#page-113-0), [125](#page-124-0) +CLIR [103](#page-102-0) +CMEE [179](#page-178-0) +CMER [129](#page-128-0) +CMGD [193](#page-192-0) +CMGF [131](#page-130-0), [183](#page-182-0) +CMGL [187](#page-186-0) +CMGR [189](#page-188-0)

+CMGS [190](#page-189-0) +CMGW [192](#page-191-0) +CMOD [83](#page-82-0) +CMSS [191](#page-190-0) +CMTI [194](#page-193-0) +CNMI [133](#page-132-0), [185](#page-184-0) +CNUM [100](#page-99-0) +COPS [100](#page-99-0) +CPAS [124](#page-123-0), [176](#page-175-0) +CPBR [37](#page-36-0) +CPBS [36](#page-35-0) +CPBW [39](#page-38-0) +CPIN [125](#page-124-0) +CPMS [182](#page-181-0) +CPWD [120](#page-119-0) +CR [138](#page-137-0) +CRC [85](#page-84-0), [139](#page-138-0) +CREG [114](#page-113-0) +CRING [87](#page-86-0) +CRLP [155](#page-154-0) +CSCA [184](#page-183-0) +CSCB [132](#page-131-0) +CSCS [34](#page-33-0) +CSMS [180](#page-179-0) +CSQ [128](#page-127-0), [178](#page-177-0) +CSSI [117](#page-116-0) +CSSN [111](#page-110-0) +CSSU [116](#page-115-0) +FAA [203](#page-202-0) +FAXERR [204](#page-203-0) +FBADLIN [207](#page-206-0) +FBADMUL [208](#page-207-0) +FBOR [209](#page-208-0) +FBUF [210](#page-209-0) +FBUG [211](#page-210-0) +FCIG [214](#page-213-0) +FCLASS [195](#page-188-0), [202](#page-201-0)

+FCQ [212](#page-211-0) +FCR [213](#page-212-0) +FCTCRTY [215](#page-214-0) +FDCC [217](#page-216-0) +FDCS [220](#page-219-0) +FDFFC [216](#page-215-0) +FDIS [221](#page-220-0) +FDR [223](#page-222-0) +FDT [225](#page-224-0) +FECM [227](#page-226-0) +FET [228](#page-227-0) +FK [230](#page-229-0) +FLID [230](#page-229-0) +FLNFC [231](#page-230-0) +FLPL [232](#page-231-0) +FMDL [233](#page-232-0) +FMFR [233](#page-232-0) +FMI [196](#page-195-0) +FMINSP [234](#page-233-0) +FMM [196](#page-195-0) +FMR [197](#page-196-0) +FPHCTO [235](#page-234-0) +FPTS [236](#page-235-0) +FRBC [237](#page-236-0) +FREL [238](#page-237-0) +FREV [237](#page-236-0) +FRH [201](#page-200-0) +FRM [200](#page-199-0) +FRS [198](#page-197-0) +FSPL [239](#page-238-0) +FTBC [240](#page-239-0) +FTH [201](#page-200-0) +FTM [199](#page-198-0) +FTS [197](#page-196-0) +FVRFC [241](#page-240-0) +FWDFC [242](#page-241-0) +GCAP [149](#page-148-0)

+GMI [80](#page-79-0), [147](#page-146-0) +GMM [81](#page-80-0), [147](#page-146-0) +GMR [81](#page-80-0), [148](#page-147-0) +IFC [166](#page-165-0) +VTS [86](#page-85-0)

# **A**

A command [88](#page-87-0), [150](#page-149-0) analog [243](#page-242-0) ASCII [243](#page-242-0) Asynchronous communication [243](#page-242-0) AT [76](#page-75-0), [141](#page-140-0) AT command set [243](#page-242-0) AT Commands [17](#page-16-0) AT commands [243](#page-242-0) escape sequence character [158](#page-157-0) list of AT commands [24](#page-23-0) modem information [149](#page-148-0) standard format [21](#page-20-0) viewing set parameters [23](#page-22-0) AT Commands Modem Active [138](#page-137-0) AT Commands Modem Inactive [76](#page-75-0) auto-answer mode [243](#page-242-0)

#### **B**

bits per second [244](#page-243-0) bps [244](#page-243-0) BUSY result code [12](#page-11-0)

### **C**

carrier [244](#page-243-0) carrier detect [244](#page-243-0) CCITT [244](#page-243-0), [246](#page-245-0), [248](#page-247-0) CD [244](#page-243-0) Cellular [result codes](#page-148-0) [16](#page-15-0)

cellular result codes [16](#page-15-0) COM port [244](#page-243-0) command line [244](#page-243-0) command state [244](#page-243-0) commands command line [21](#page-20-0) configuring configuring software manuall[y](#page-7-0) 8, [9](#page-8-0) for data communications [8](#page-7-0) for facsimile communications [9](#page-8-0) for V.25ter [8](#page-7-0) CONNECT + SPEED result code [12](#page-11-0) CONNECT result code [12](#page-11-0) CTS [245](#page-244-0)

### **D**

D command [89](#page-88-0), [151](#page-150-0) data,configuring for data [8](#page-7-0) DCD [245](#page-244-0) DCE [245](#page-244-0) default setting [245](#page-244-0) factory default settings [247](#page-246-0) digital transmission [245](#page-244-0) drivers, installing software drivers [8](#page-7-0) DSR [246](#page-245-0) DTE [246](#page-245-0) DTR [246](#page-245-0)

#### **E**

E command [162](#page-161-0) EIA [246](#page-245-0) EOL [246](#page-245-0) EOM [246](#page-245-0) EOP [246](#page-245-0) ERROR result code [11](#page-10-0)

escape code [246](#page-245-0) escape sequence character AT command [158](#page-157-0)

# **F**

facsimile configuring for facsimile [9](#page-8-0) facsimile functions in Infrared modem [7](#page-6-0) final result code [247](#page-246-0) flow control [247](#page-246-0) full duplex [247](#page-246-0)

#### **G**

General AT commands [34](#page-33-0)

### **H**

H command [88](#page-87-0), [150](#page-149-0) half duplex [247](#page-246-0)

# **I**

I [144](#page-143-0) Infrared modem configuring software manuall[y](#page-7-0) 8, [9](#page-8-0) configuring the software [8](#page-7-0) data functions [7](#page-6-0) facsimile functions [7](#page-6-0) introduction to Infrared modem [7](#page-6-0) locating a driver [8](#page-7-0) mobile phone manager [7](#page-6-0) init string [8](#page-7-0) installing software drivers [8](#page-7-0) intermediate result code [247](#page-246-0) introduction to Infra[red modem](#page-10-0) [7](#page-6-0) ISDN [247](#page-246-0)

#### ITU-T [248](#page-247-0)

# **L**

L command [91](#page-90-0), [153](#page-152-0)

#### **M**

M command [173](#page-172-0) manual configuring for the Infrared modem [8](#page-7-0) ME [248](#page-247-0) MMI [248](#page-247-0) mobile phone manager [7](#page-6-0) modem [248](#page-247-0) modem information AT commands [149](#page-148-0) MS [248](#page-247-0)

### **N**

NO CARRIER result code [12](#page-11-0) NO DIALTONE result code [12](#page-11-0)

#### **O**

O command [153](#page-152-0) off hook [248](#page-247-0) OK result code [10](#page-9-0) on hook [248](#page-247-0) On-line data mode [245](#page-244-0)

### **P**

P command [154](#page-153-0) parameters viewing the settings [23](#page-22-0) PDA [249](#page-248-0) Phonebook Commands [36](#page-35-0) PIN [249](#page-248-0) protocols [249](#page-248-0)

### **Q**

Q command [163](#page-162-0)

# **R**

result code [249](#page-248-0) +CRC [16](#page-15-0) BUSY [12](#page-11-0) cellular [16](#page-15-0) CONNECT [12](#page-11-0) enabling/disabling [12](#page-11-0) ERROR [11](#page-10-0) final [247](#page-246-0) format [12](#page-11-0) from AT commands [10](#page-9-0) from call connections [12](#page-11-0) intermediate [247](#page-246-0) NO CARRIER [12](#page-11-0) NO DIALTONE [12](#page-11-0) OK [10](#page-9-0) RING [12](#page-11-0) unsolicited [251](#page-250-0) verbose/numeric [12](#page-11-0) Result codes [10](#page-9-0) RING [91](#page-90-0) RING result code [12](#page-11-0) RLP [249](#page-248-0) RLSD [249](#page-248-0) RS-232-C interface [249](#page-248-0) RTS [249](#page-248-0)

#### **S**

S0 [168](#page-167-0) S10 [172](#page-171-0) S2 [158](#page-157-0) S3 [159](#page-158-0)

S4 [93](#page-92-0), [160](#page-159-0) S5 [94](#page-93-0), [161](#page-160-0) S6 [169](#page-168-0) S7 [170](#page-169-0) S8 [171](#page-170-0) serial port [250](#page-249-0) Service report [16](#page-15-0) setup string [8](#page-7-0) short message service [7](#page-6-0), [250](#page-249-0) SIM [250](#page-249-0) SMS [7](#page-6-0)

# **T**

T command [154](#page-153-0) TA [251](#page-250-0) TAE [251](#page-250-0) TE [251](#page-250-0)

# **U**

unsolicited result code [251](#page-250-0)

# **V**

V [95](#page-94-0) V command [95](#page-94-0), [164](#page-163-0) V.22bis [250](#page-249-0) V.25ter [8](#page-7-0) V.27ter [250](#page-249-0) V.29 [250](#page-249-0) V.42bis [250](#page-249-0)

#### **X**

X command [174](#page-173-0)

### **Z** Z command [77](#page-76-0), [141](#page-140-0)